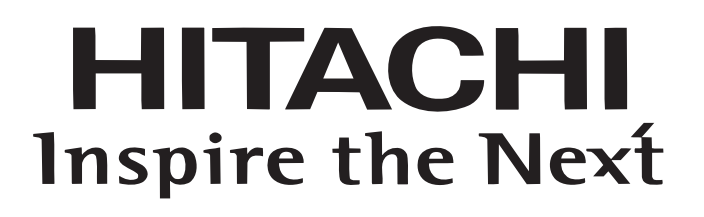

# **Руководство по эксплуатации на инвертор серии L200**

•Однофазное питание, класс 200В

•Трехфазное питание, класс 400В

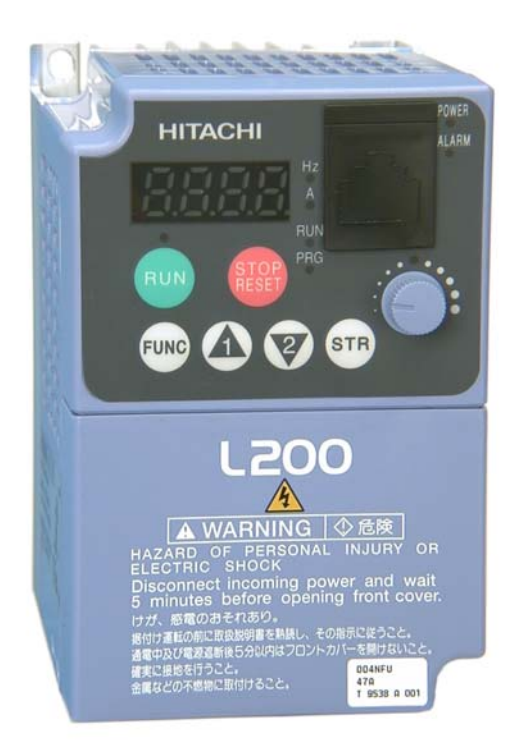

**ООО ВЭМЗ-СПЕКТР г.Владимир** Официальный дистрибьютор Hitachi Industrial Equipment Systems Co., Ltd. в России

**Май 2005 г.**

## **Вводная часть**

Поздравляем Вас с покупкой инвертора Hitachi cерии L200. Этот инвертор имеет отлаженную внутреннюю структуру и выполнен на самых современных компонентах. Корпус инвертора очень компактен. Инверторы серии L200 имеют модельный ряд от 0,2 до 7,5 кВт и входным напряжением 220В (мощностью до 2,2 кВт) или 380В.

Для обеспечения бесперебойной работы и повышении эксплуатационного ресурса инвертора прочтите данное Руководство и инструкцию по эксплуатации (на CD диске).

В данное руководство не включены главы по применению дополнительных опций, управлению инвертором через интерфейс RS485 c протоколом ModBus. Полную информацию Вы можете получить в Инструкции по эксплуатации инвертора L200 на компакт диске.

## **Инверторы предназначены для работы только с асинхронными двигателями.**

## **Контактная информация**

**600009, Россия, г. Владимир, ул.Электрозаводская, 5 ООО "ВЭМЗ-Спектр". Отдел продаж - телефон (0922) 27-92-81, 27-93-07, 43-09-53 факс (0922) 23-06-84**

**Техническая консультация - тел/факс (0922) 27-90-80**

# Содержание

## Глава 1: Перед началом эксплуатации

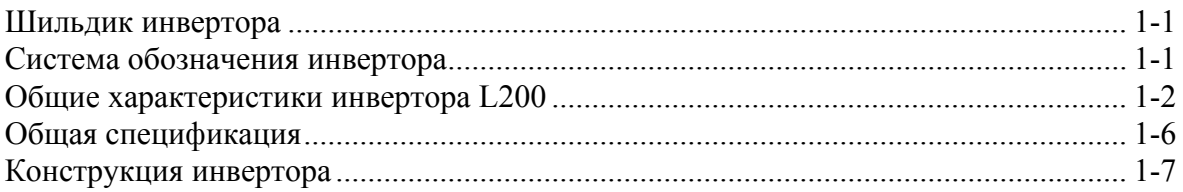

# Глава 2: Установка и монтаж

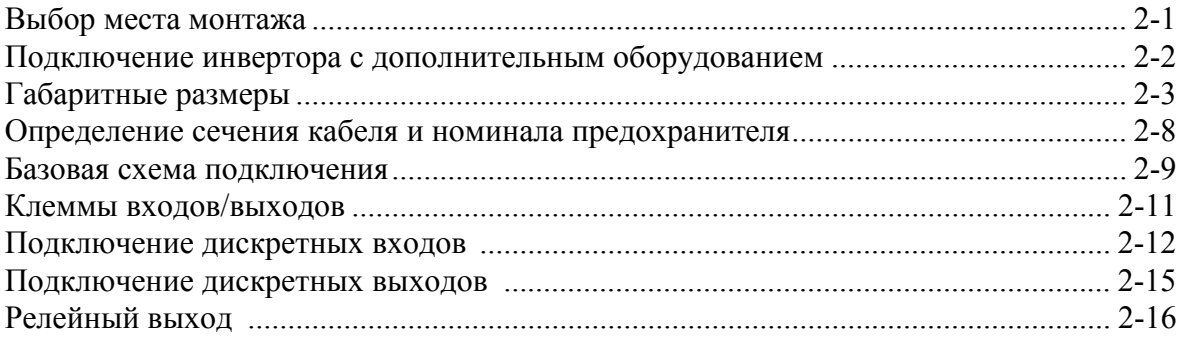

# Глава 3: Настройка параметров инвертора

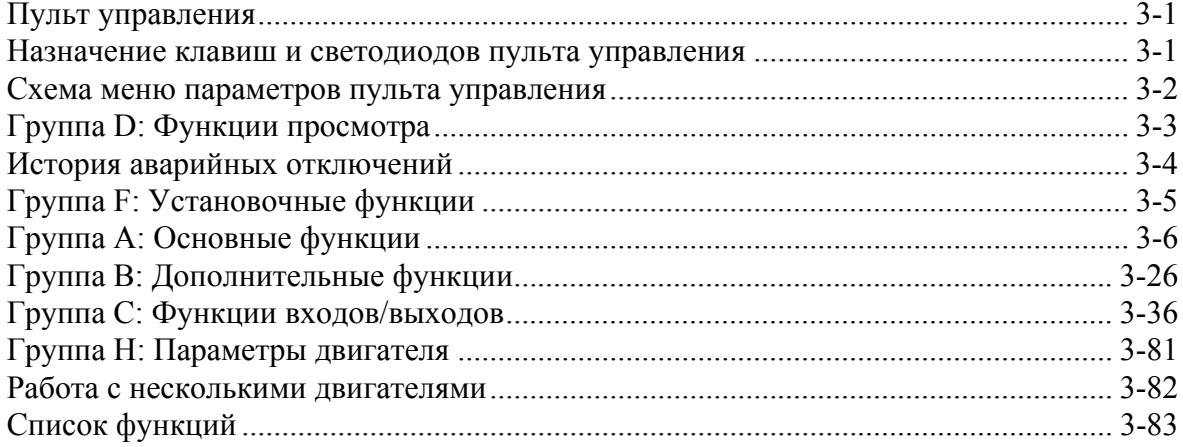

# Глава 4: Техническое обслуживание

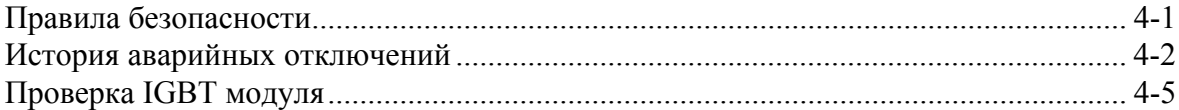

**ii**

# **Начало работы**

## **Шильдик инвертора**

Распакуйте инвертор и по шильдику проверьте соответствие поставленного изделия заказанному . На инверторах Hitachi серии L200 шильдик расположен на правой стороне корпуса (см. рисунок ниже)..

**1**

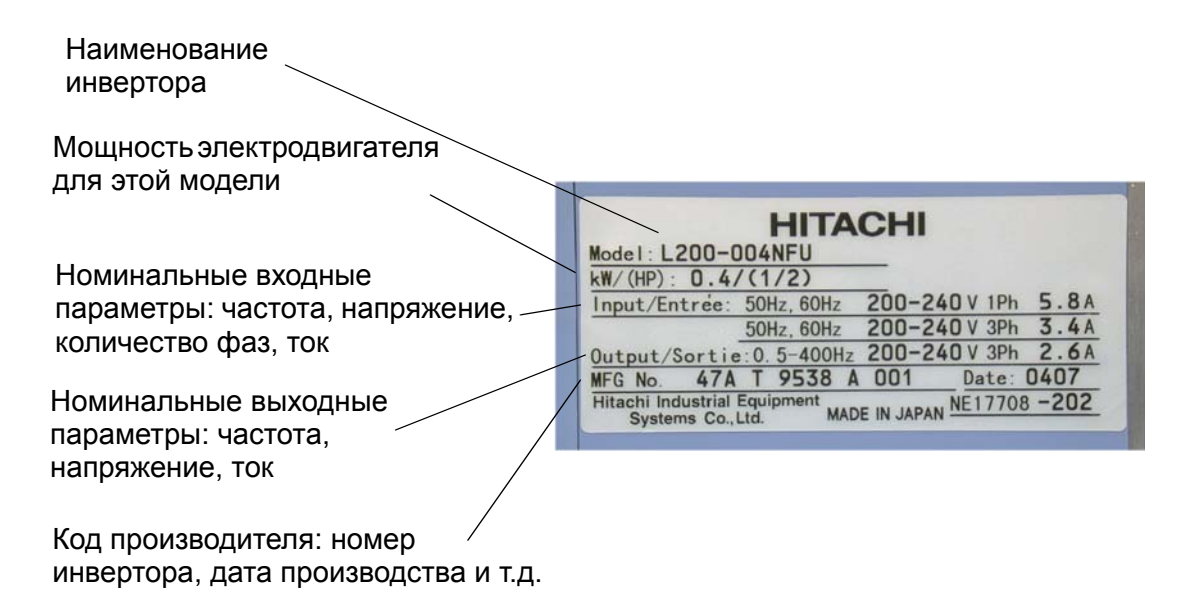

## **Система обозначения инвертора**

Код модели инвертора содержит важную информацию о рабочих характеристиках устройства. Система обозначения отражает следующую информацию:

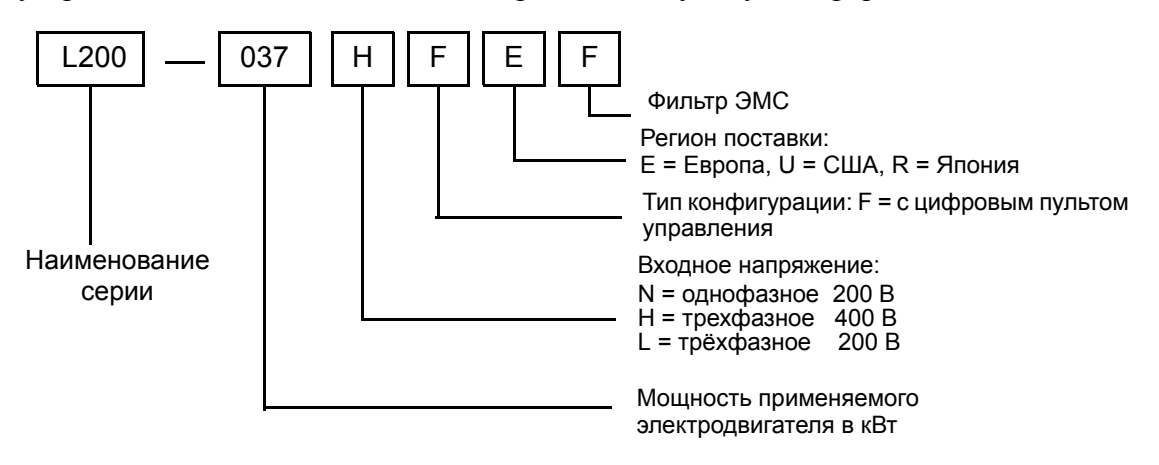

.

# **Общие характеристики инвертора L200**

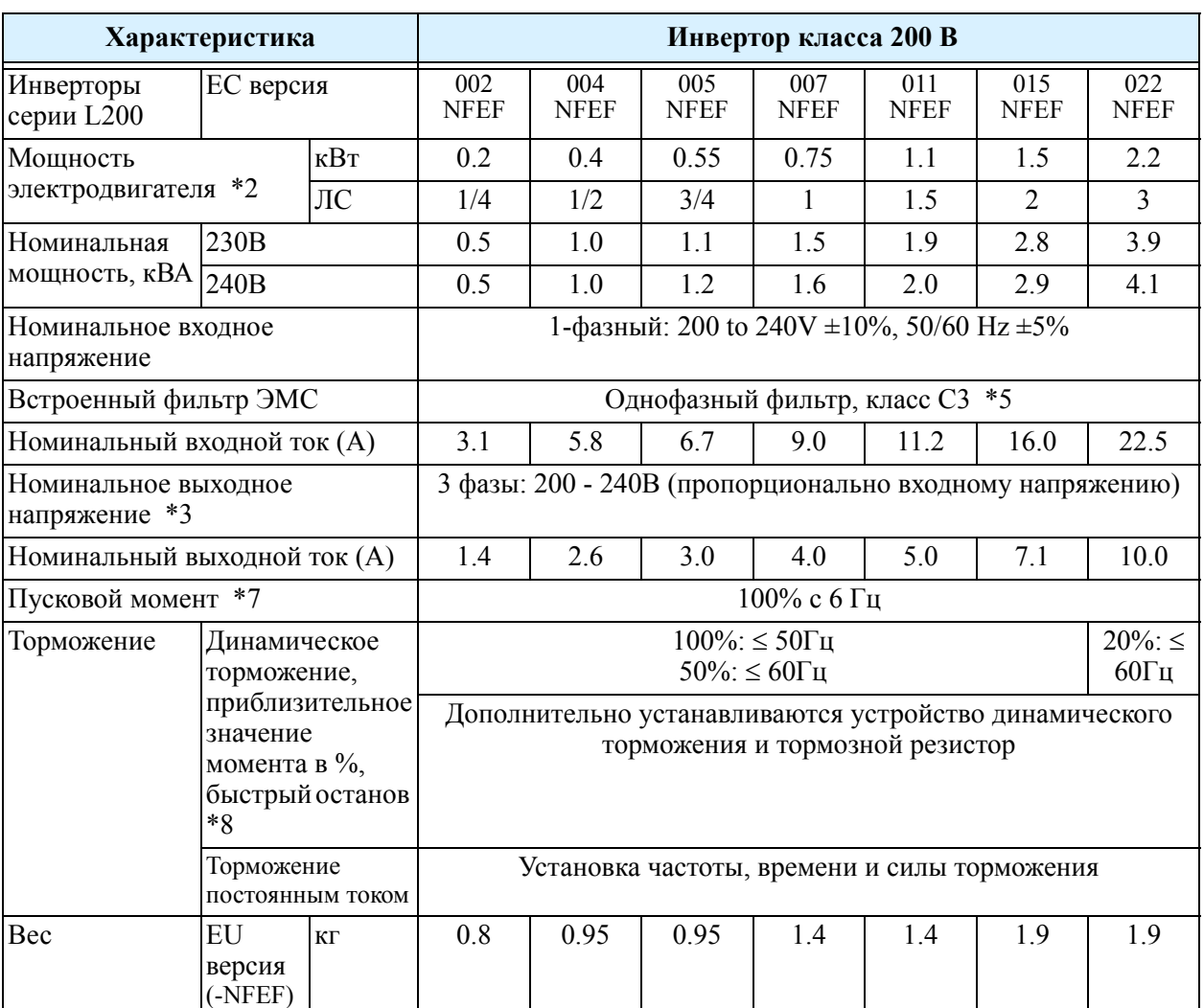

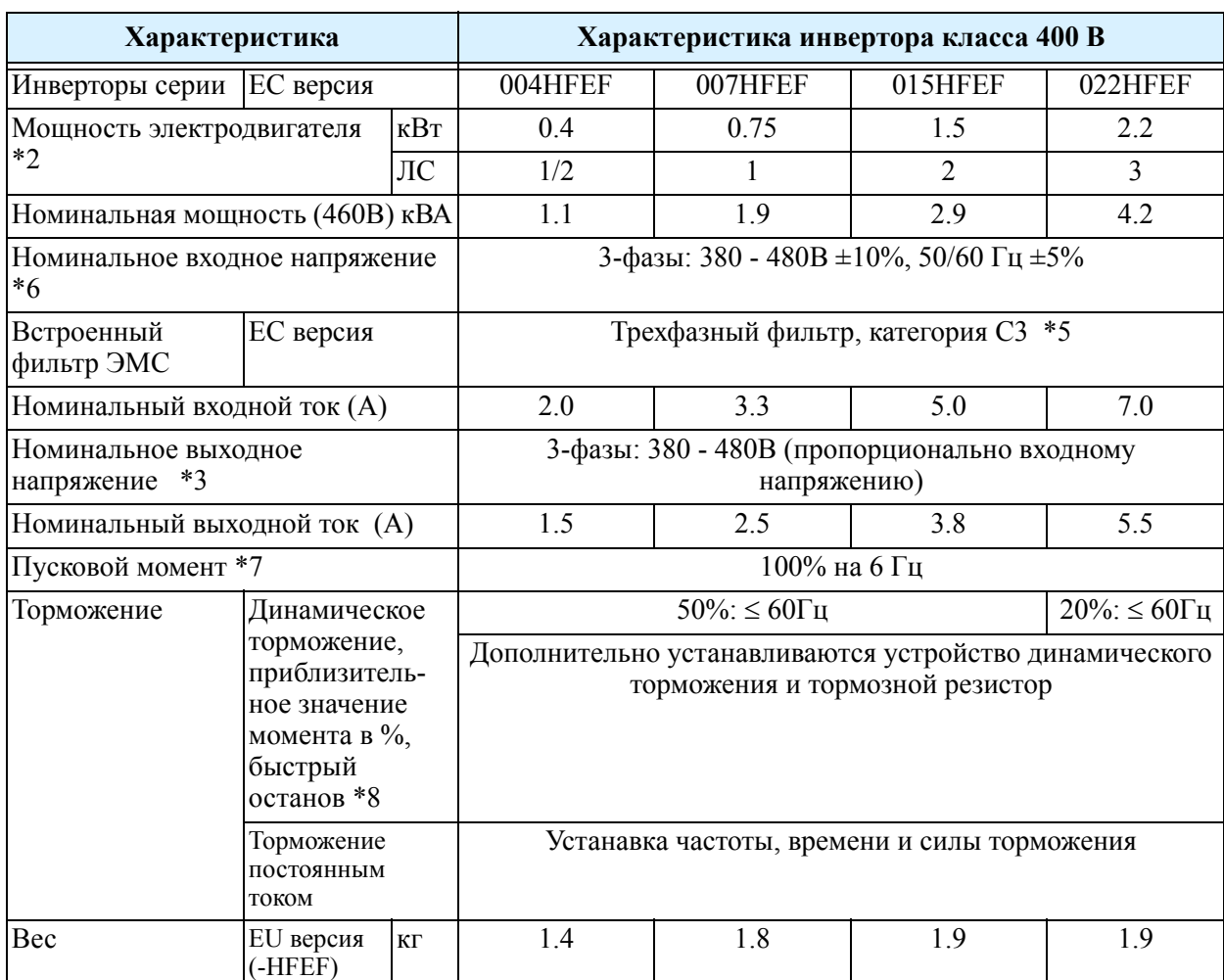

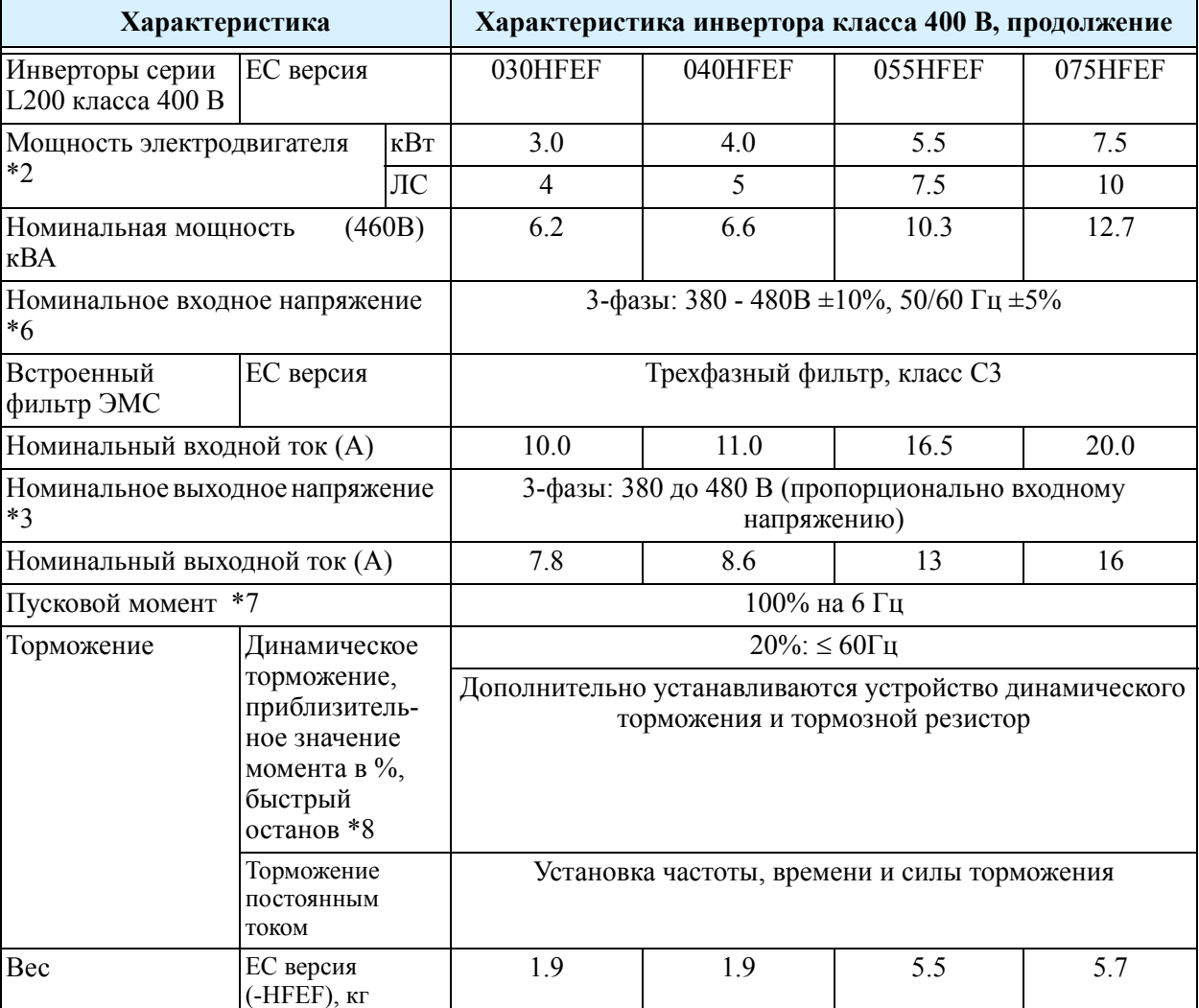

Сноски из предыдущей страницы и последующих страниц:

**Примечание1:**Метод защиты соответствует JEM 1030

**Примечание2:**Параметры электродвигателя относятся к электродвигателям Hitachi (3 фазы, 4 полюса). При использовании электродвигателей других фирм, обратите внимание на то, чтобы номинальный ток электродвигателя (50/60 Гц) не превышал значение номинального выходного тока инвертора.

**Примечание3:**Выходное напряжение уменьшается пропорционально уменьшению напряжения питающей сети (за исключением случаев использования функции AVR). В любом случае, выходное напряжение не может превышать входное напряжение питающей сети.

**Примечание4:**При работе с электродвигателем с частотой более 50/60 Гц свяжитесь с производителем, по вопросу максимально допустимой скорости вращения вала.

## **Примечание5:**

**Примечание6:** Общепринятые категории входного напряжения:

• 460 to 480B (переменный ток) - категория перенапряжения 2

 $\cdot$  380 to 460 В (переменный ток) - категория перенапряжения 3

Для соответствия категории перенапряжения 3 установите трансформатор соответствия стандартам EN и IEC, который заземлен и подключен по средством соединения типа "звезда" (для норм Низкого Напряжения).

**Примечание7:**При номинальном напряжении и использовании стандартного электродвигателя Hitachi .

**Примечание8:**Тормозной момент, представляет собой средний тормозной момент при самом быстром торможении (останов с 50/60 Гц как указано). Это не постоянный рекуперативный тормозной момент. Средний тормозной момент различается в зависимости от потерь электродвигателя. Это значение уменьшается при работе на частоте выше 50 Гц. Если требуется высокий регенеративный момент, то следует использовать дополнительное тормозное устройство с тормозным резистором.

**Примечание9:**Команда задания частоты, максимальная выходная частота при 9,8 В для входа по напряжению 0 - 10 В или 19,6 мА для входа по току 4 - 20 мА. **Примечание10:**Если инвертор используется за пределами указанной ниже зоны, то он может быть поврежден или же срок его службы существенно уменьшится. Установите параметр В083 (изменение несущей частоты) в соответствии с расчетным уровнем выходного тока..

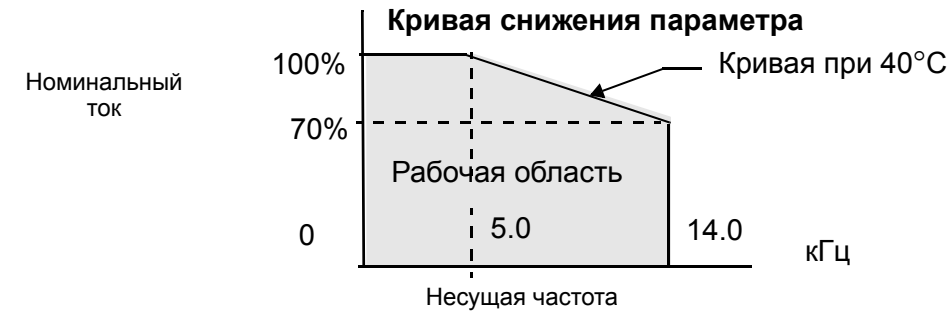

**Примечание11:**Температура хранения означает кратковременный температурный режим во время перевозки.

**Примечание12:**Соответствует методам испытания, указанным в JIS C0040 (1999).

## **Общая спецификация**

Следующая информация относится ко всем инверторам серии L200..

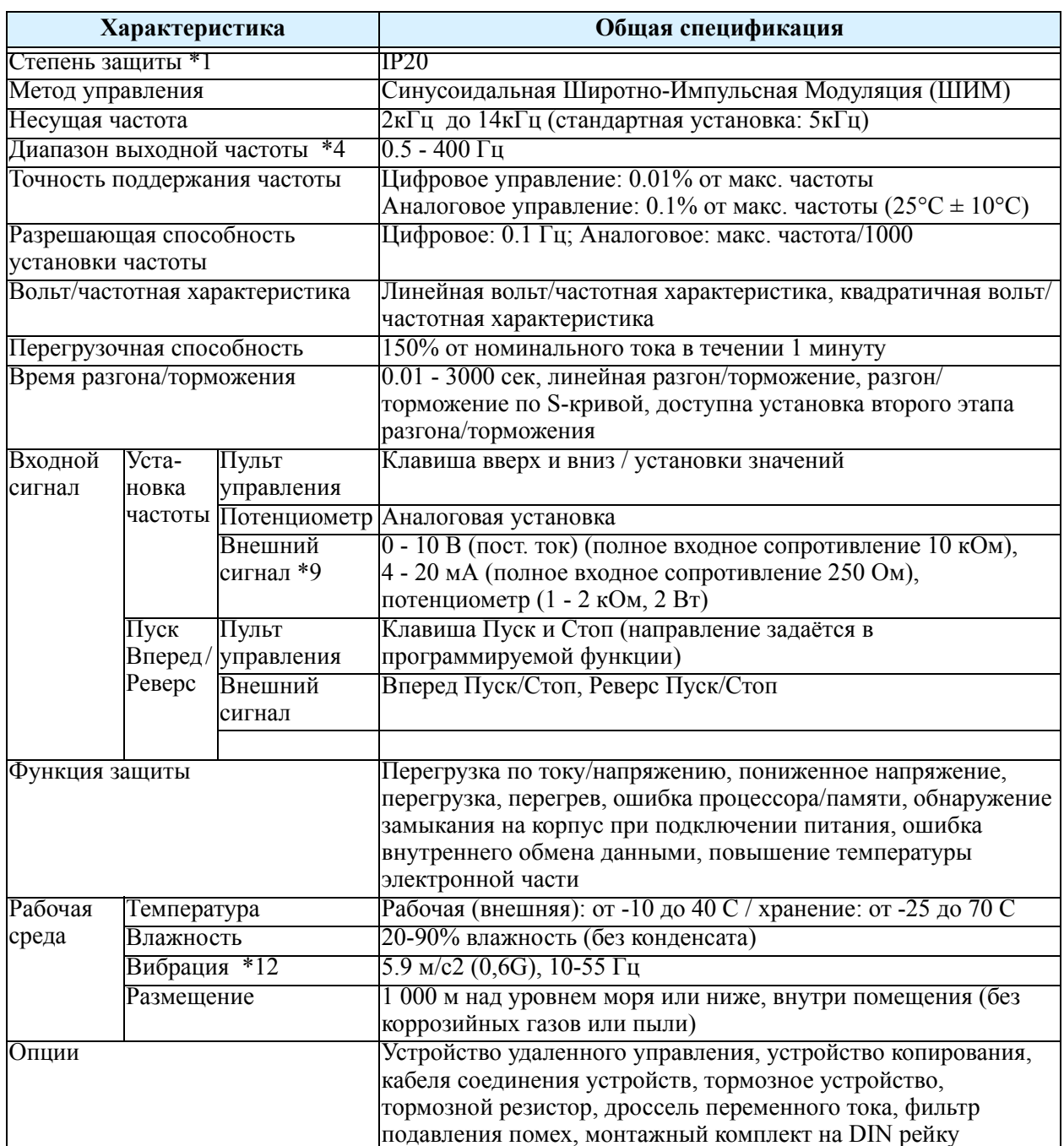

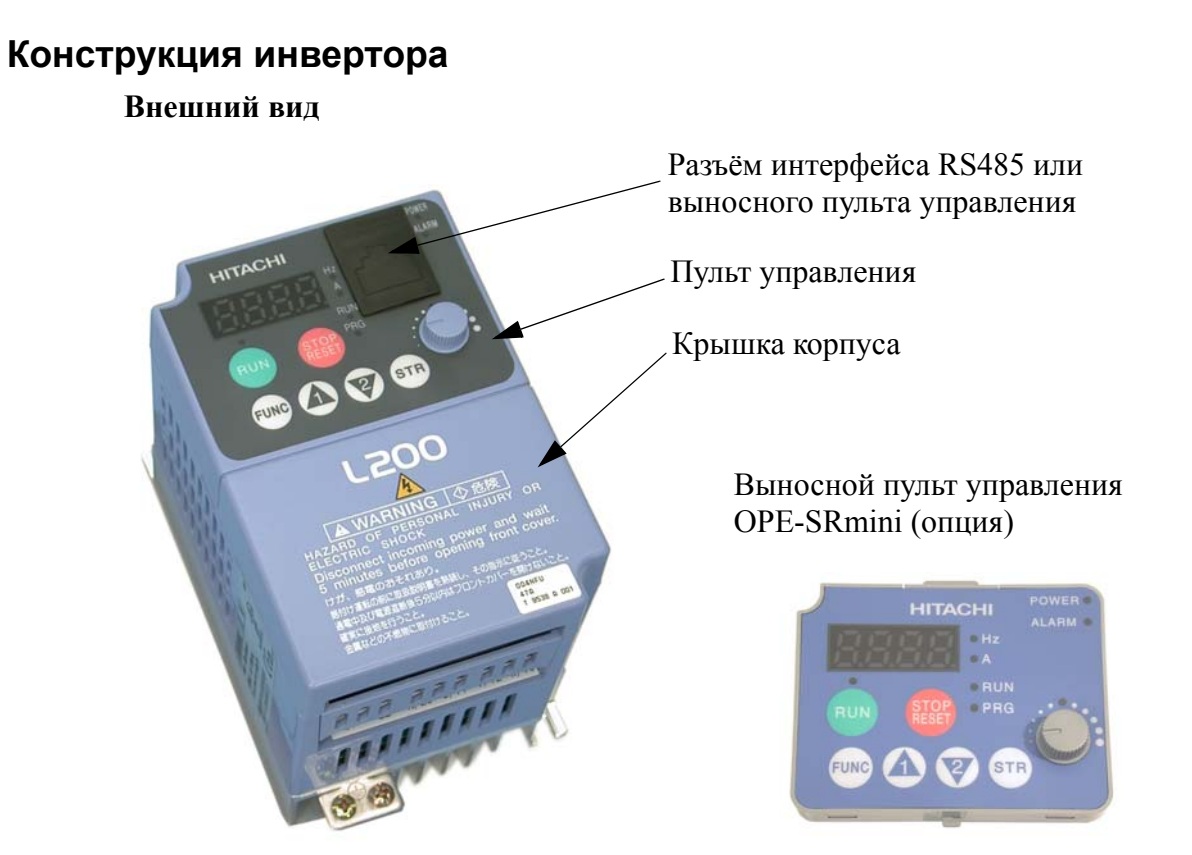

**Разъем интерфейса RS485. П**од защитной крышкой расположен разъём RJ45, предназначенный для подключения выносного пульта управления или для управления по интерфейсу RS485 MODBUS RTU.

**Отсоединение крышки корпуса.** Передняя крышка инвертора удерживается креплениями, как показано на рис.. Защелки необходимо освободить путем нажатия на стороны крышки. Петли крепления позволят отсоединить крышку после освобождения защелок. .

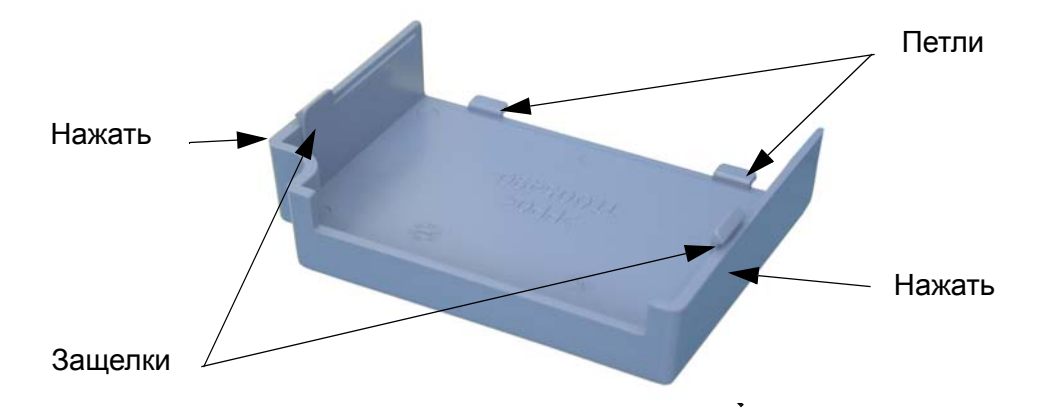

**Назначение переключателей,** расположенных на плате на плате,

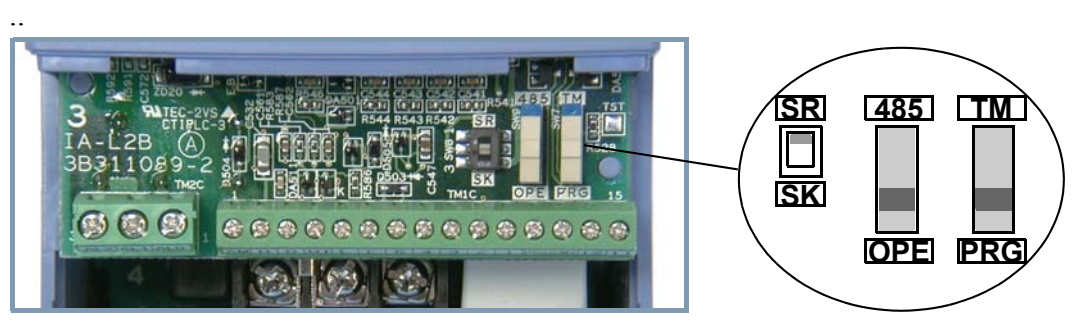

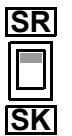

Переключатель SR/SK (Исток/Сток) определяет режим работы программируемых входов инвертора. Более подробно см. описание дискретных входов, гл.2 стр.2-11

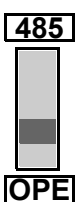

Переключатель 485/OPE позволяет управлять инвертором через интерфейс **485** RS485. Для управления инвертором по сети, с протоколом ModBas, переведите переключатель в положение "485".

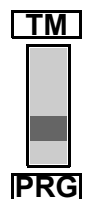

Переключатель TM/PRG определяет источник управления инвертором. **TM**Если переключатель установлен в положение PRG, то управление инвертором определяется уставками параметров А001 и А002. Если переключатель находится в положении TM (клеммная колодка), то независимо от уставок параметров А001 и А002, частота вращения задаётся по аналоговому входу клеммной колодки, а подача команды Пуск по дискретному входу FW и/или REV

#### **Подключение выносного пульта управления к инвертору.**

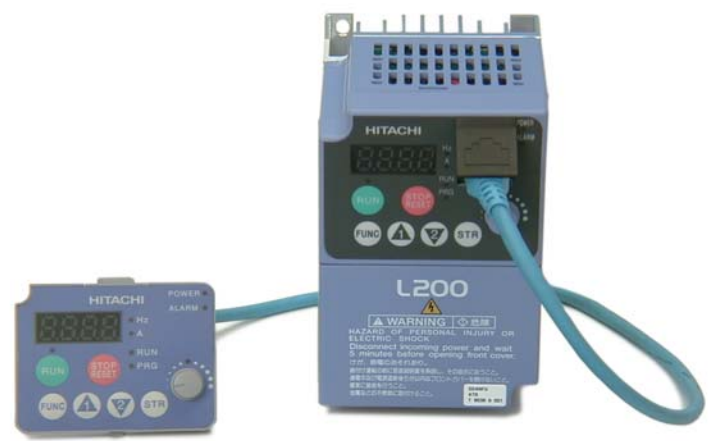

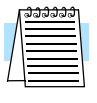

**ПРИМЕЧАНИЕ:** Когда к инвертору подключается внешнее устройство управления, такое как OPE-SRmini или SRW-0EX, то встроенный пульт управления инвертора автоматически отключается (кроме клавиши Стоп).

# **Установка и монтаж инвертора 2**

## **Выбор места монтажа.**

- **1.** Установите инвертор с учетом условий окружающей среды, приведенной в "Общей спецификаци" на стр.1-6.
- **2.** При работе инвертора температура радиатора повышается до 90 градусов. Установите инвертор на несгораемой поверхности, например металлической, в вертикальном положении.
- **3.** Обеспечьте необходимый уровень вентиляции, и свободную зону вокруг инвертора.

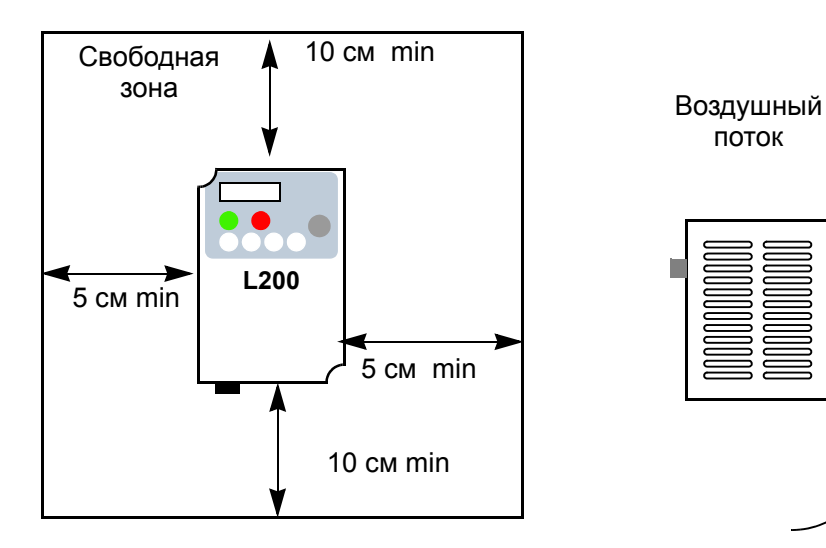

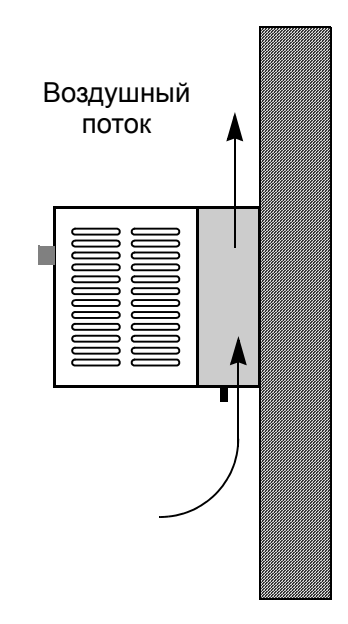

## **Подключение инвертора с дополнительным оборудованием.**

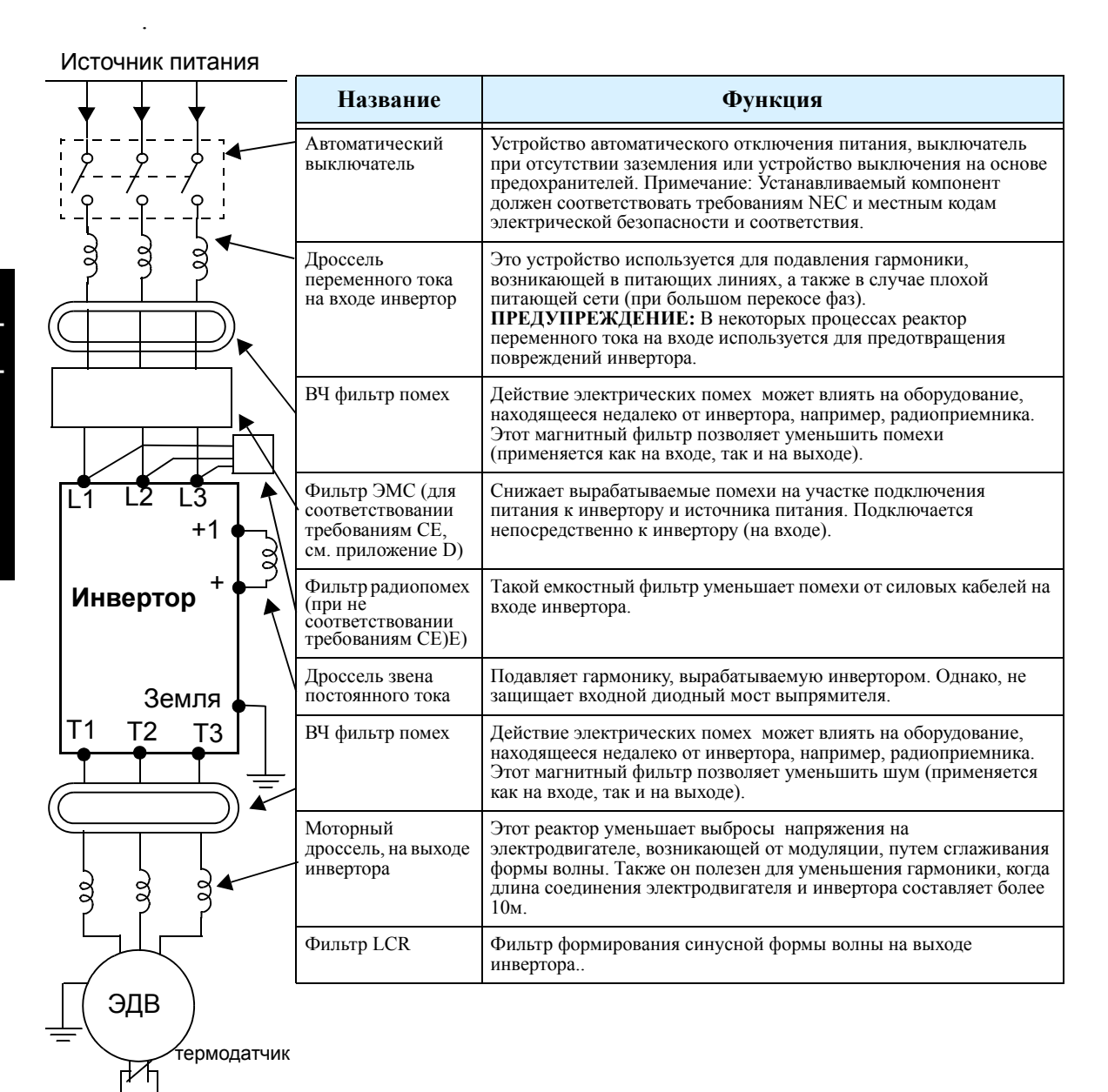

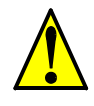

**ПРЕДУПРЕЖДЕНИЕ:** В случаях, описанных ниже, возможно перетекание больших пиковых токов в цепи питания инвертора, что может привести к разрушению выпрямительного модуля:

1. Перекос фаз питающей сети составляет 3% или более.

2. Мощность питающей сети, по меньшей мере, в 10 раз превышает мощность инвертора (или мощность питающей сети составляет 500 кВА или более).

- 3. Резкие скачки питания вследствие следующих факторов:
	- a. Несколько инверторов соединены посредством короткой шины.
	- b. Инвертор и тиристорный преобразователь запитаны от одного фидера.
	- c. При включении и отключении конденсаторной установки.

В случае наличия этих факторов или при необходимости обеспечения высокой надежности системы, следует установить входной дроссель переменного тока с учетом напряжения питания инвертора.

## **Габаритные размеры инверторов**

Размеры приведены в миллиметрах (дюймах).

Все инверторы имеют встроенный фильтр.

## L200–002NFEF, –004NFEF, –005NFEF

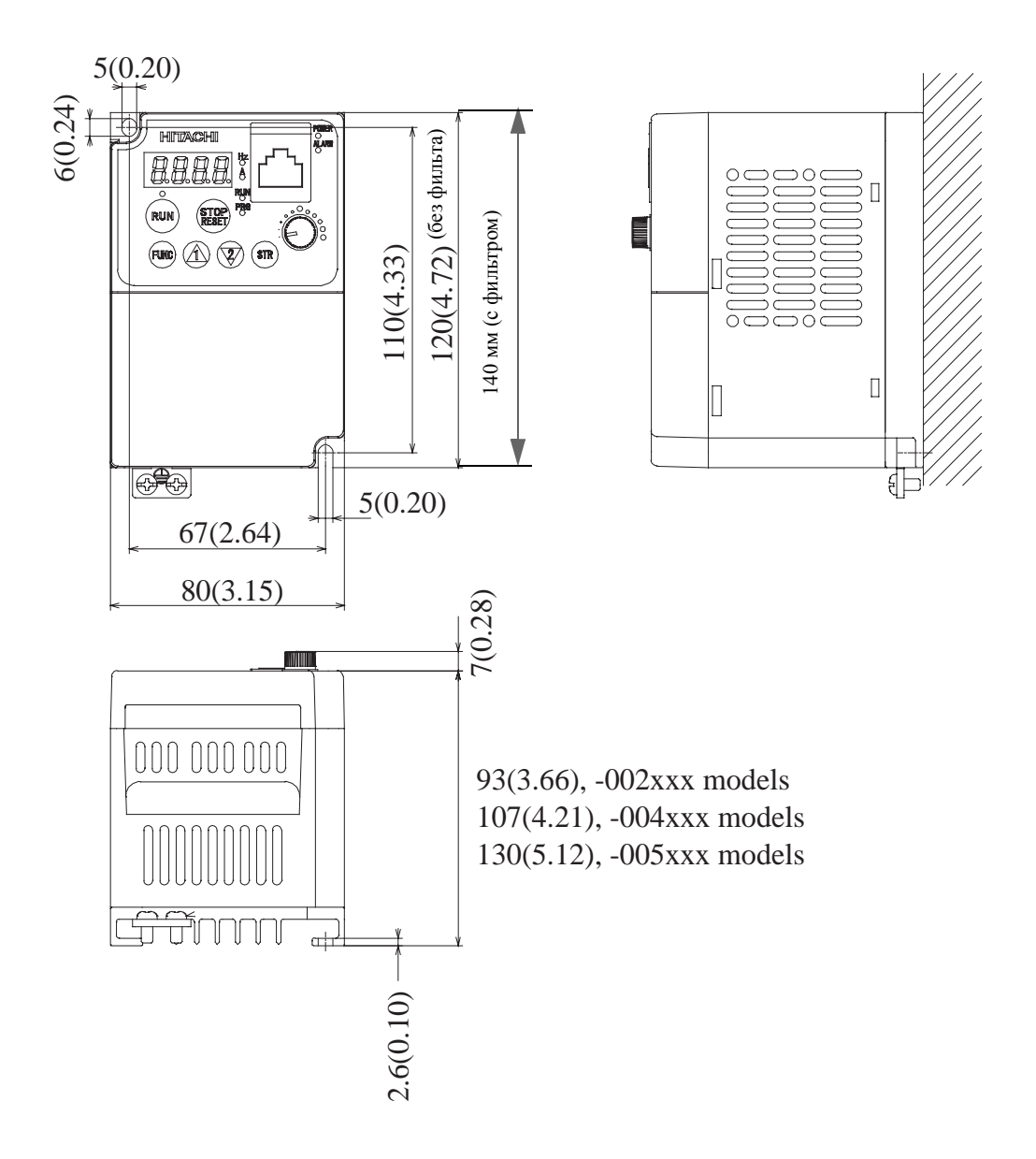

## Продолжение....

L200–007NFEF, –011NFEF, –015NFEF, –022NFEF, –015HFEF, –022HFEF, 030HFEF, –040HFEF

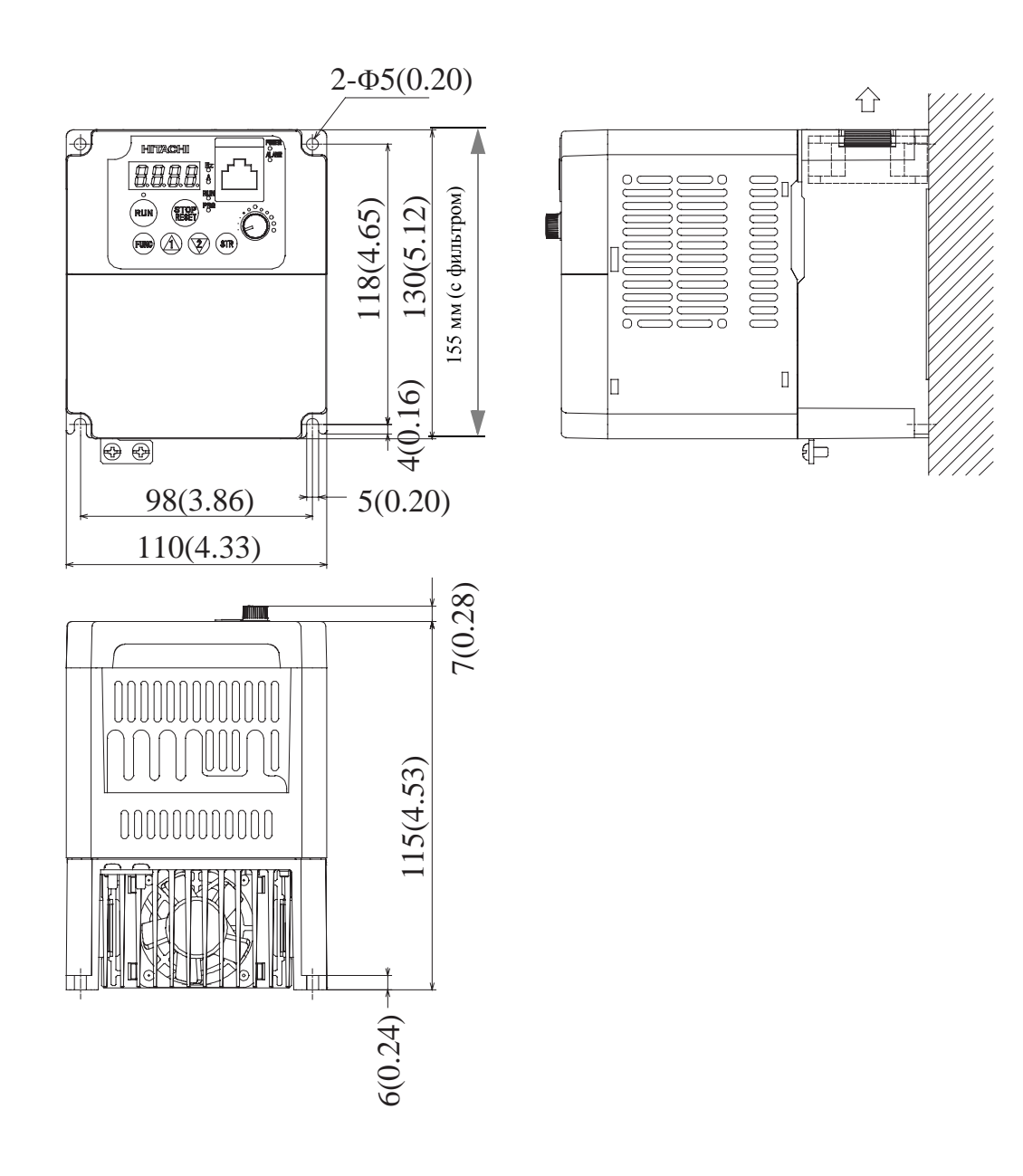

 $\overline{\Box}$ 

∯

Продолжение...

L200–004HFEF,

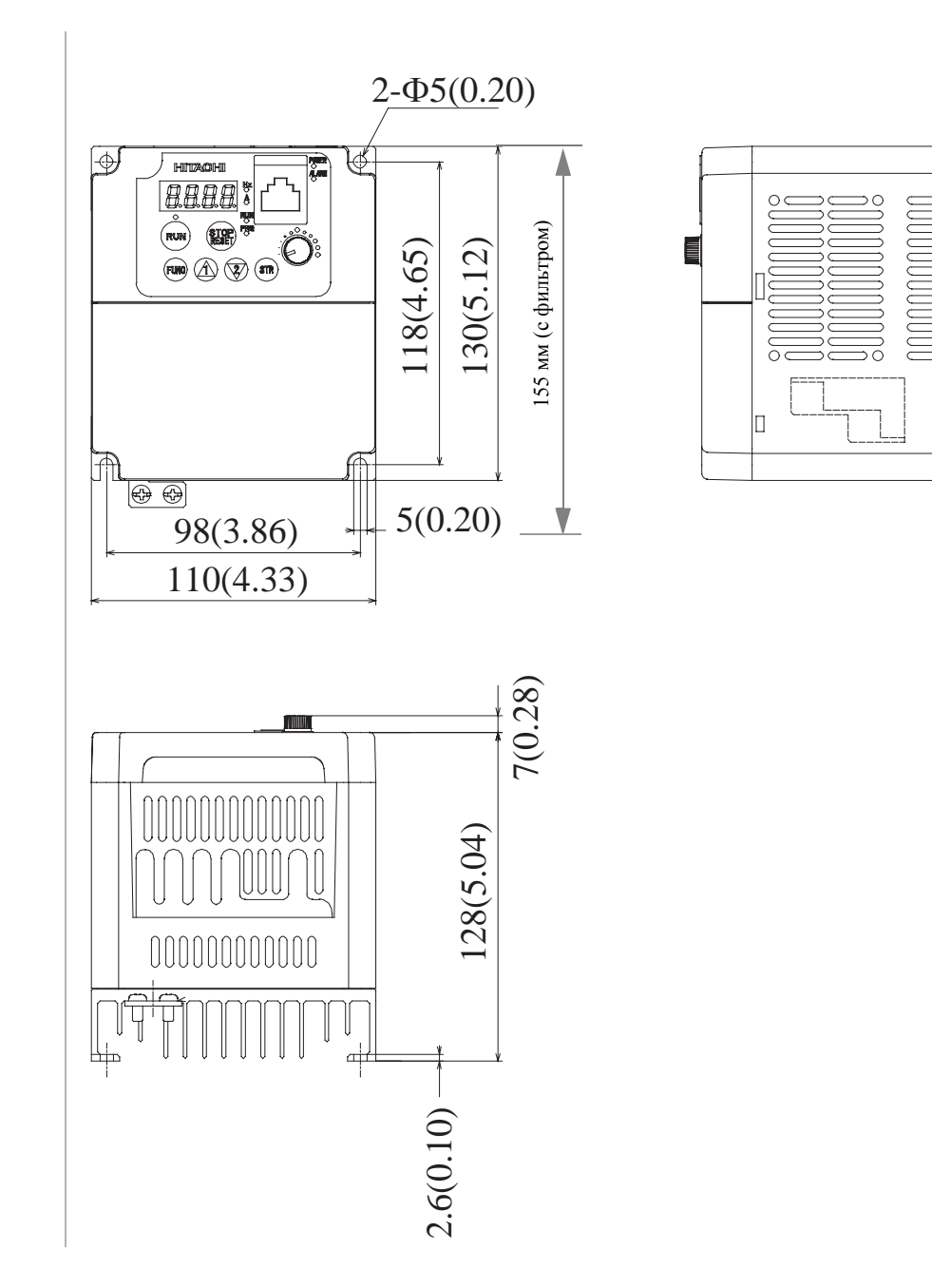

монтаж инвертора монтаж и Установка инвертора

Продолжение...

L200–007HFEF,

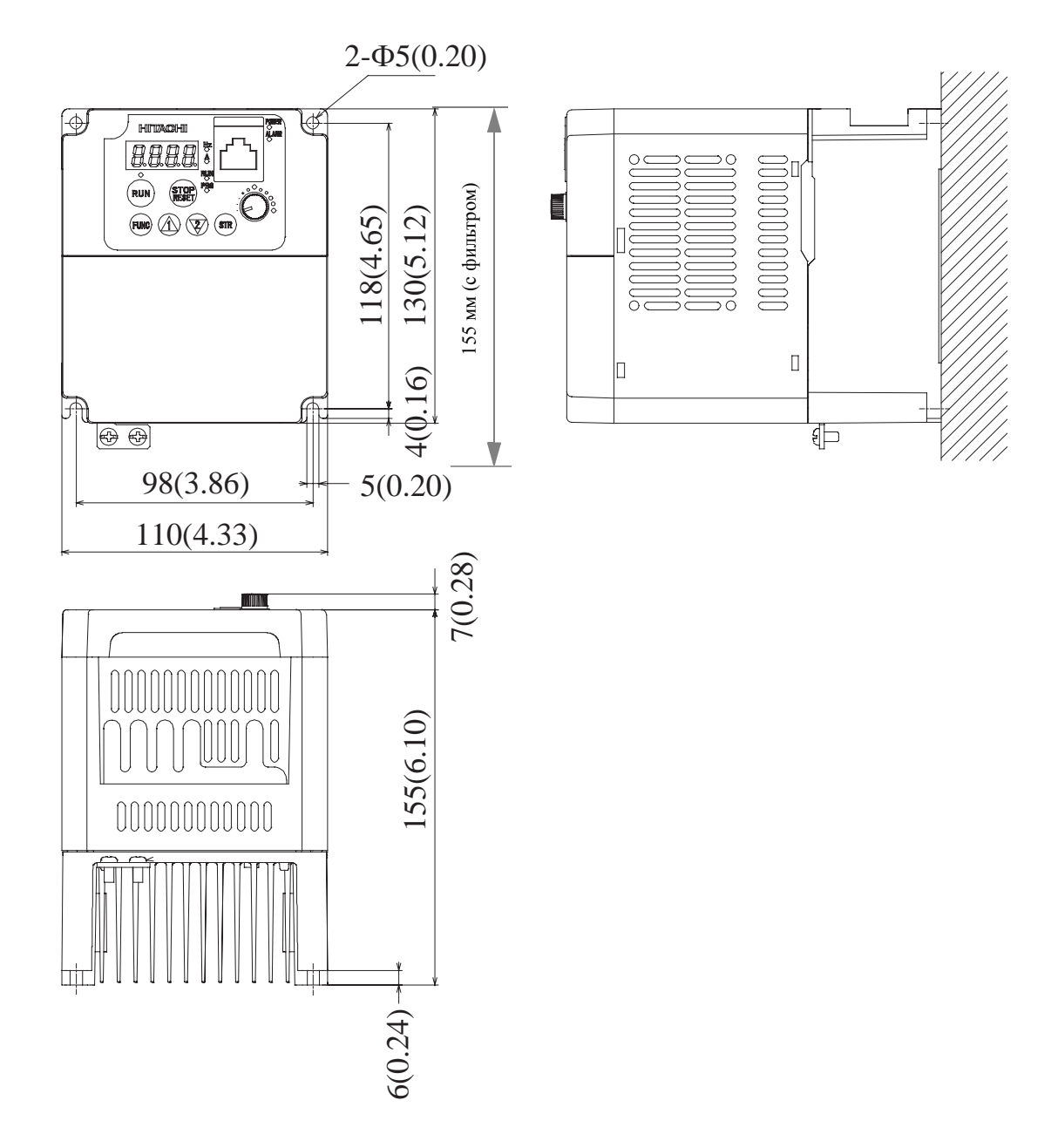

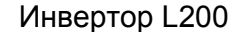

Продолжение...

**.**

L200–055HFE -075HFEF,

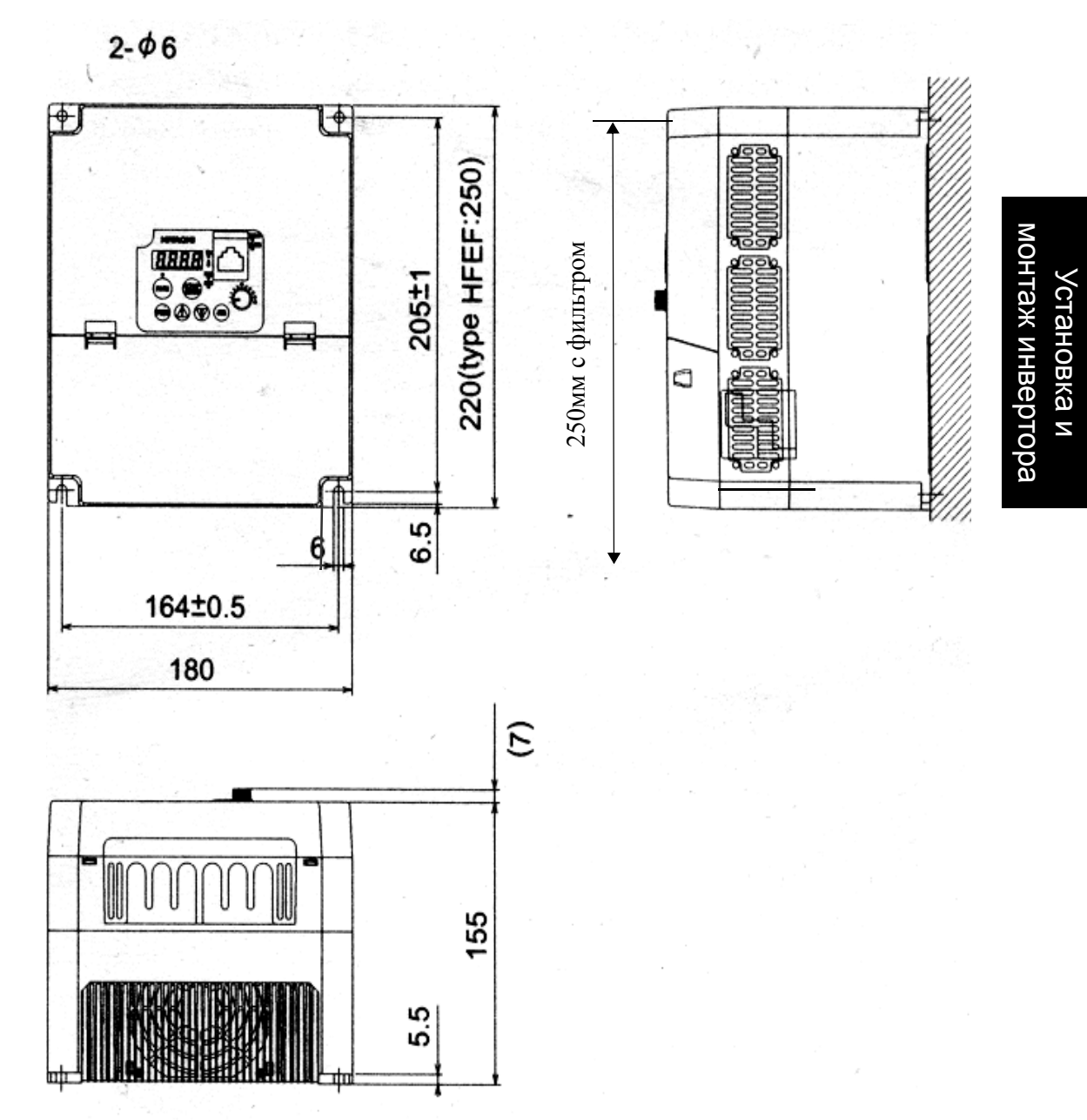

#### **Определение сечения кабеля и номинала предохранителя**

Максимальные токи электродвигателя, используемого в вашем техническом процессе, определяют рекомендуемое сечение электропроводки. Последующая таблица приводит значение сечения проводов в соответствии с AWG (американской системой оценки проводов). Колонка "Силовые линии" относится к входному питанию инвертора, соединению инвертора и электродвигателя, заземляющему соединению, а также прочим типам соединений см. "Подключение инвертора с дополнительным оборудованием", стр. 2-2. Колонка "Сигнальные линии" относится ко всем подключениям к двум клеммным колодкам зеленого цвета, располагающимся под передней крышкой корпуса инвертора.

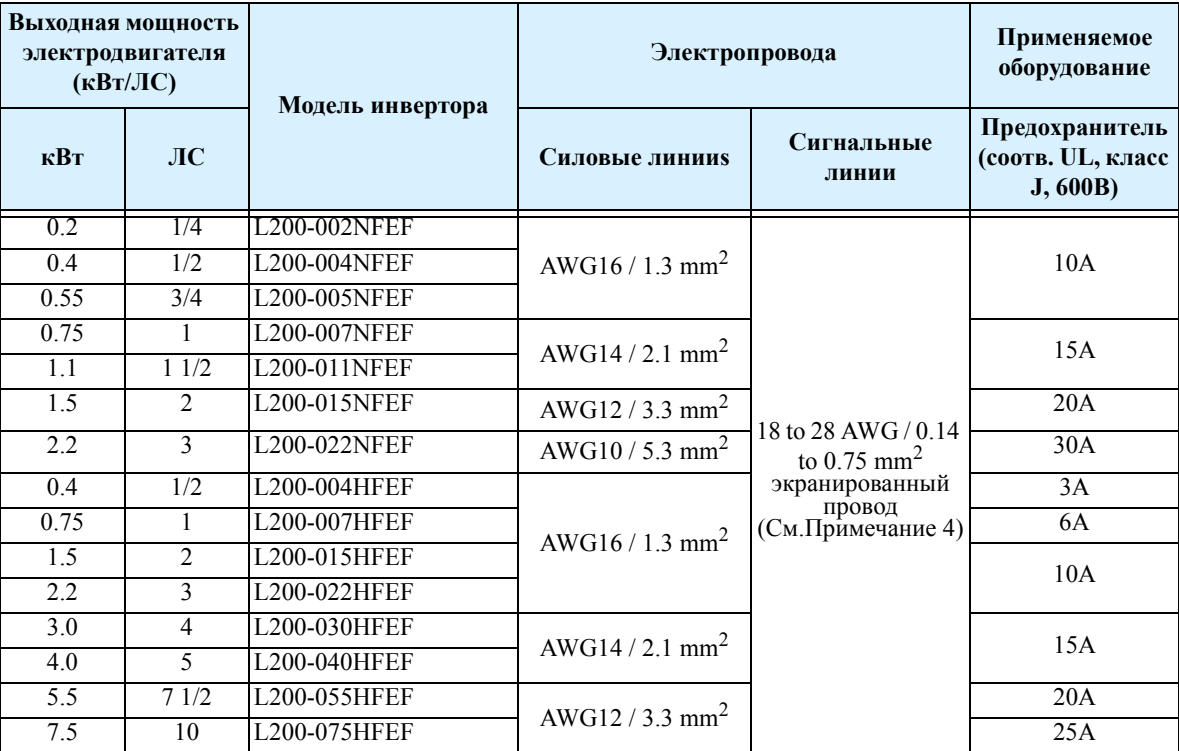

**Примечание 1:**Монтаж силовой электропроводки должен производиться при помощи кольцевых наконечников (включенных в список UL и сертифицированный CSA), соответствующих сечению применяемого провода. Зажим должен быть обжат специальным инструментом, рекомендованным заводом изготовителем.

**Примечание 2:**Обратите внимание на номинальный ток автоматического выключателя.

**Примечание 3:**Если длина силовой линии превышает 20м, то используйте провода большего сечения.

**Примечание 4:**Для аварийных сигнальных проводов (клеммы [AL0], [AL1],

[AL2]) рекомендуется сечение 0,75  $\text{mm}^2$ .

## **Базовая схема подключения.**

Следующая схема приводит общий пример подключения логической части, в дополнение к подключению питания и электродвигателя, указанному на стр. 2-2.

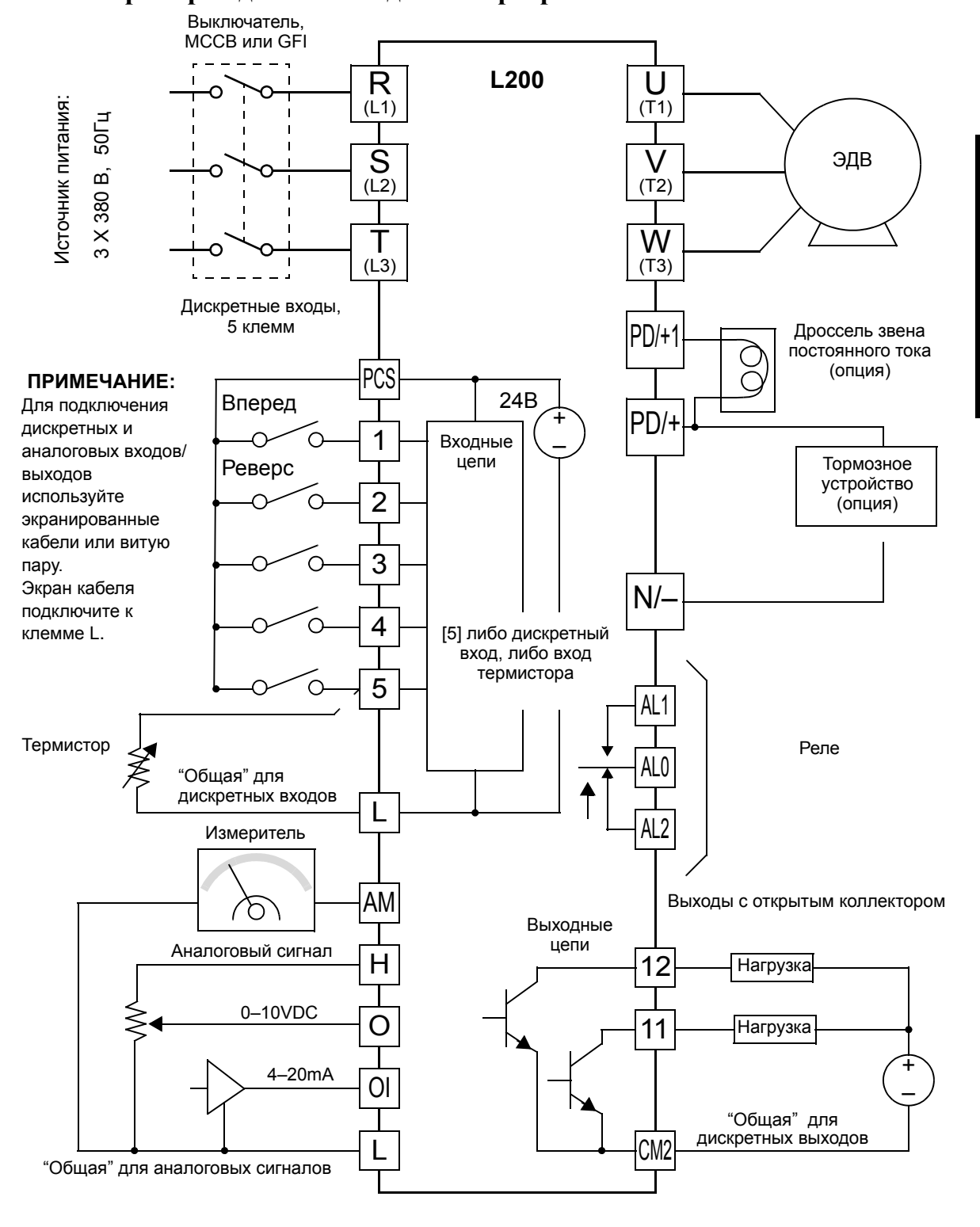

## **Пример подключения для инверторов L200 - .........HFE..**

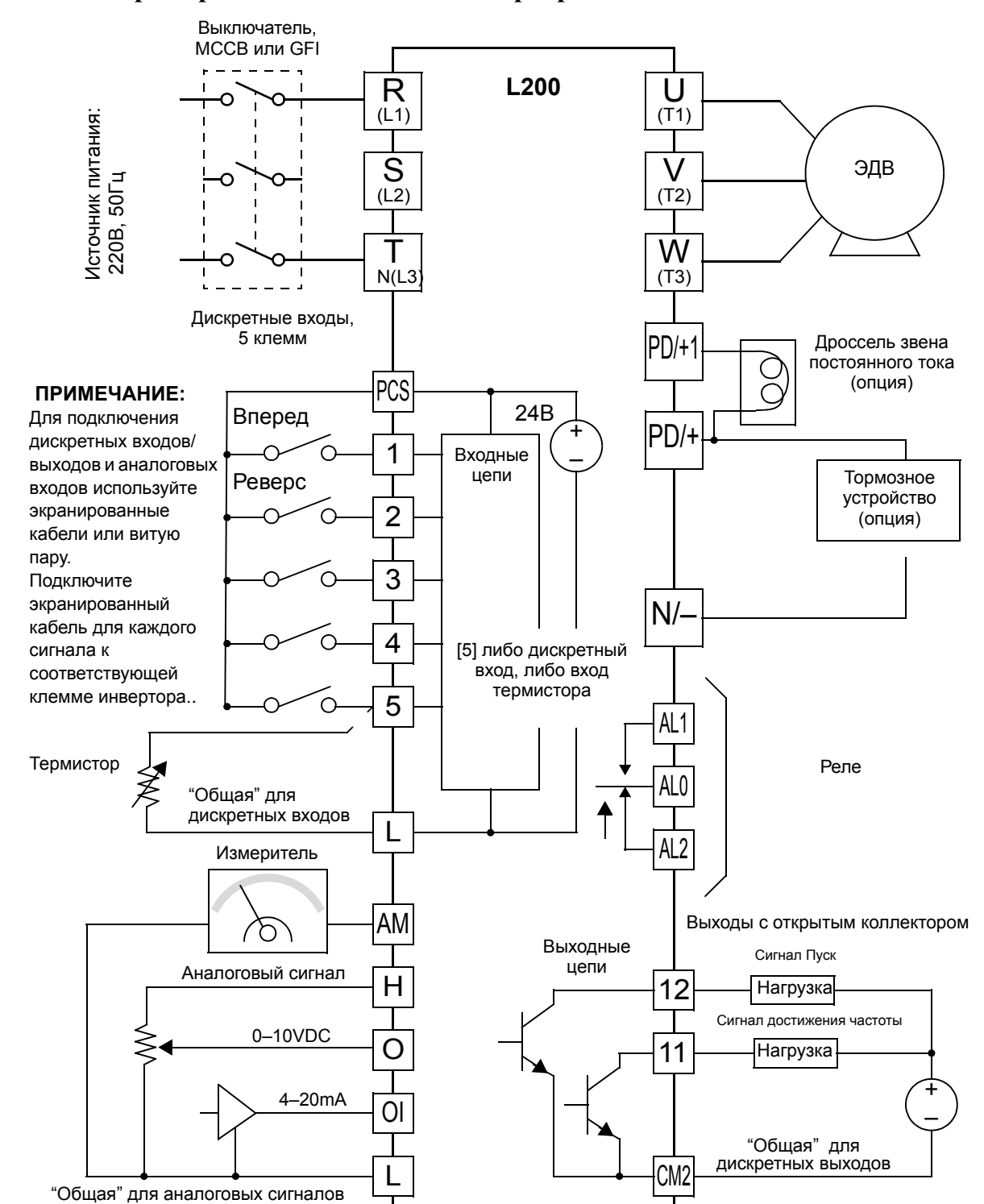

### **Пример подключения для инверторов L200 - ........NFE**

## **Клеммы входов/выходов**

Клеммы входов/выходов расположены под верхней крышкой инвертора. Релейные контакты находятся справа от логических клемм. Обозначение клемм приводится ниже

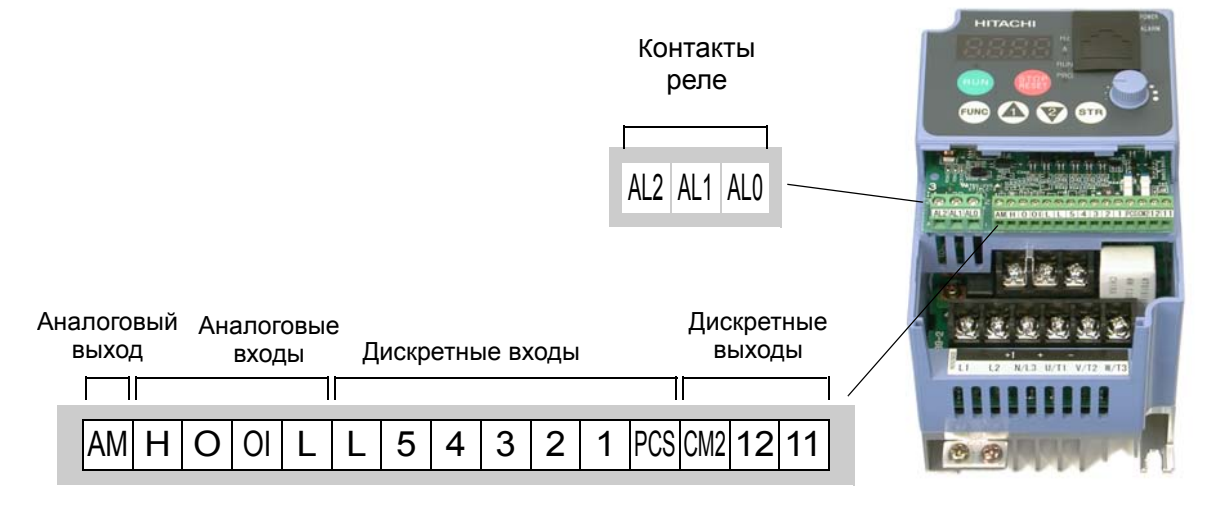

Спецификации клемм логических соединений приведены в следующей таблице:

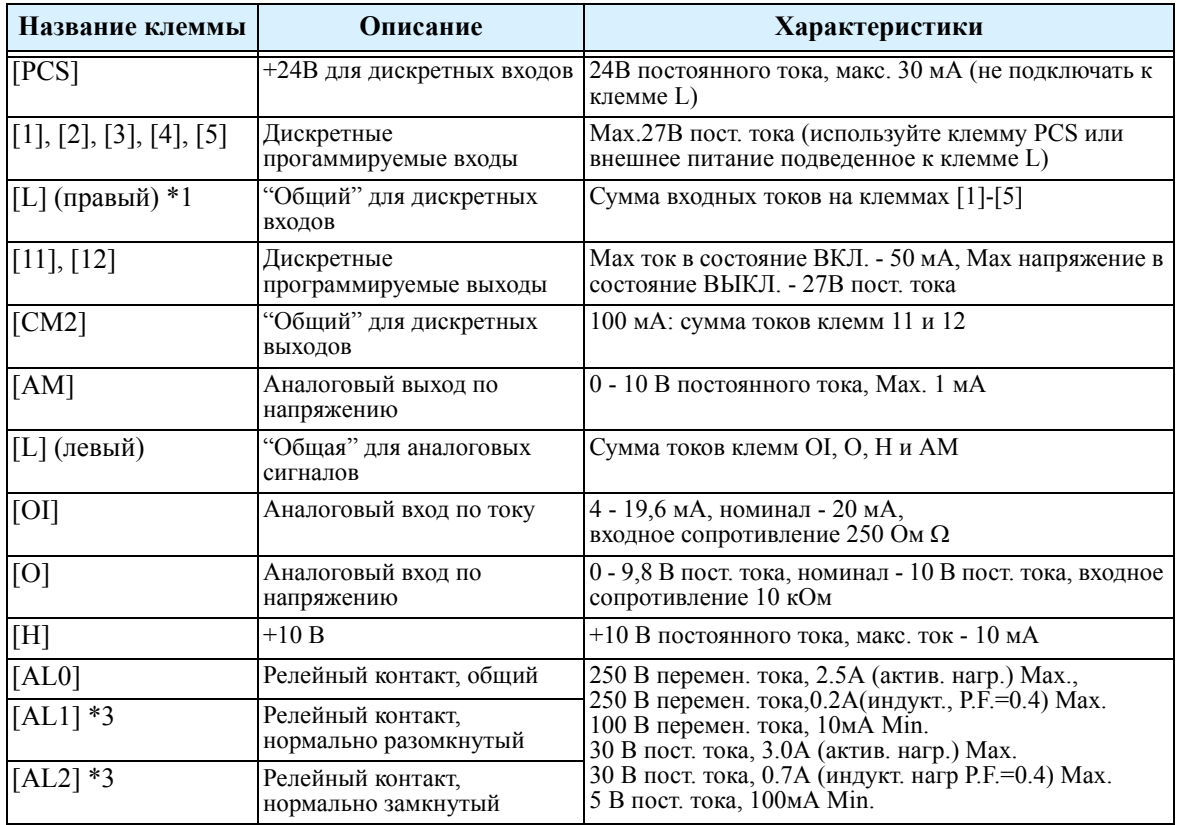

**Примечание 1:**Обе клеммы L соединены между собой внутри инвертора.

#### **Примечание 2:**.

**Примечание 3:**Релейные контакты нормально разомкнутые/нормально замкнутые, при подачи питания на инвертор переключаются, см. стр.2-16

### **Подключение дискретных входов.**

Клеммы [1], [2], [3], [4] и [5] программируемые дискретные входы. Для питания цепей входных клемм используется внутреннее питание инвертора +24 В или внешнее питание. В инверторе L200 можно настроить входа для работы в режиме "Сток" или "Исток" (SK и SR). На плате инвертора есть переключатель для выбора режима Сток/Исток. Для изменения его положения снимите верхнюю крышку инвертора. На рисунке переключатель SR/SK (сток/исток) отображен также как и на плате инвертора, т.е. с верху от клеммной колодки логических команд.

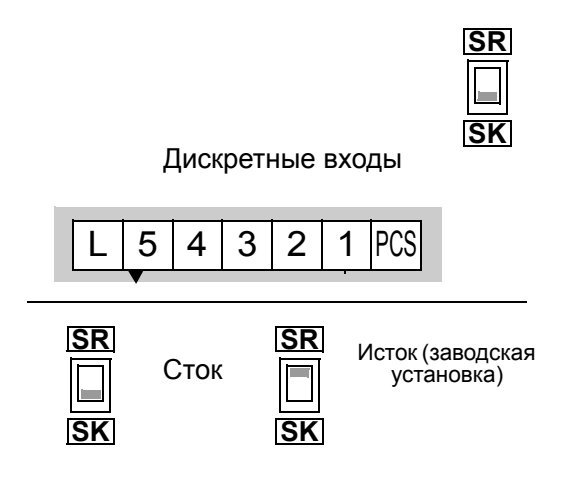

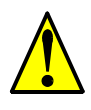

**ОСТОРОЖНО:** Убедитесь, что инвертор отключен до переключения режимов SR/SK. В противном случае, существует возможность повреждения внутренней схемы инвертора.

**Подключение клеммы [PCS] -** Клемма [PCS] используется при подключении внешних устройств к дискретным входам инвертора. Обратите внимание на клемму [PCS], диоды и двухполюсный переключатель на два направления, приведенные на схеме справа. Верхний переключатель SR/SK определяет какое напряжение подается на клемму [PCS] - +24 В от *внутренней цепи питания* или питание происходит от *внешнего источника*. Нижний переключатель SR/SK определяет, к чему подключается *общая* точка входов - общая или питанию +24 В.

Далее рассматриваются возможные схемы включения внешних устройств, положение переключателя SR/SK, а также работу от внешнего и внутреннего питания.

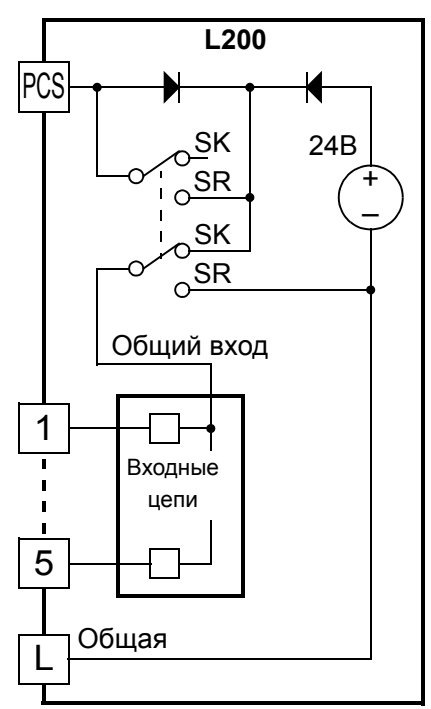

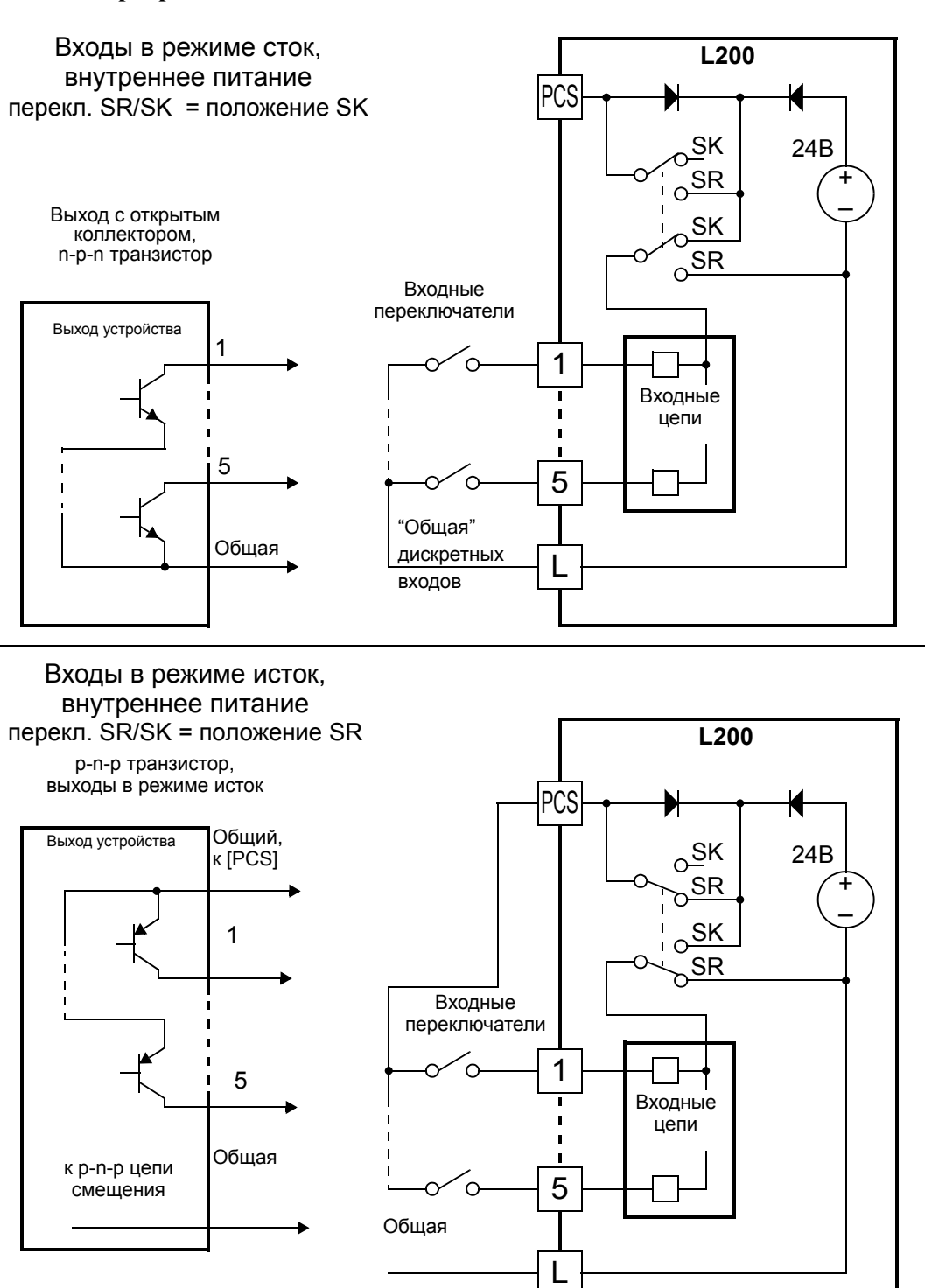

#### **Подключение входных цепей при использовании внутреннего питания инвертора +24В**.

#### **Подключение входных цепей при использовании внешнего питания**

**инвертора +24 В**.. При использовании схем подключения входов в режиме Сток (положние перекл. SK), необходимо установить диод в цепь внешнего питания. Это позволит избежать несогласованности подключения питания в случае, если переключатель SR/SK случайно установлен в неверное положение. Убедитесь в правильном выборе положения переключателя SR/SK до начала работы..

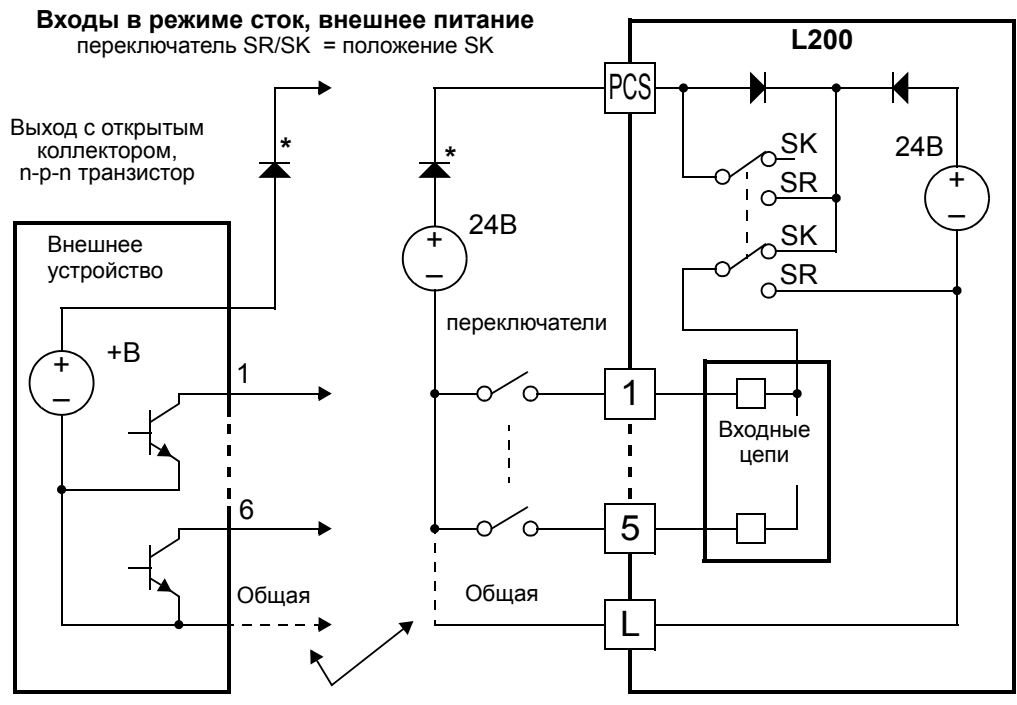

\* Примечание: Если общая клемма внешнего источника питания подключено к клемме [L], то установите диод.

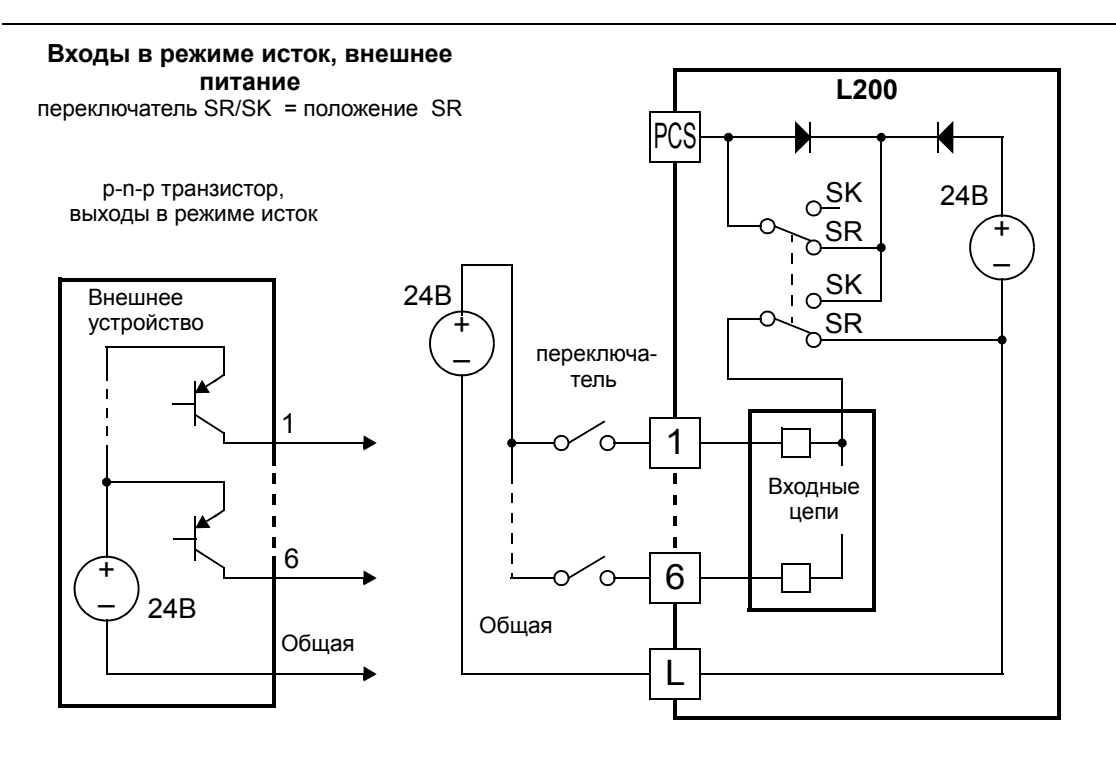

## **Подключение дискретных выходов**

Дискретные выходные клеммы программируются аналогично, что и входные клеммы. В инверторе есть несколько функций, которые можно установить на три дискретных выхода. Два выхода представляют собой транзисторы с открытым коллектором, а третий - релейный. По умолчанию на реле установлена функция аварийного предупреждения, однако, на эту клемму можно установить любую из функций.

Транзисторные выходы с открытым коллектором могут работать с нагрузкой до 50 мА. Мы рекомендуем использовать внешний источник питания, как показано на рисунке. Он должен быть рассчитан на ток не менее 100 мА, для работы обоих выходов с полной нагрузкой.

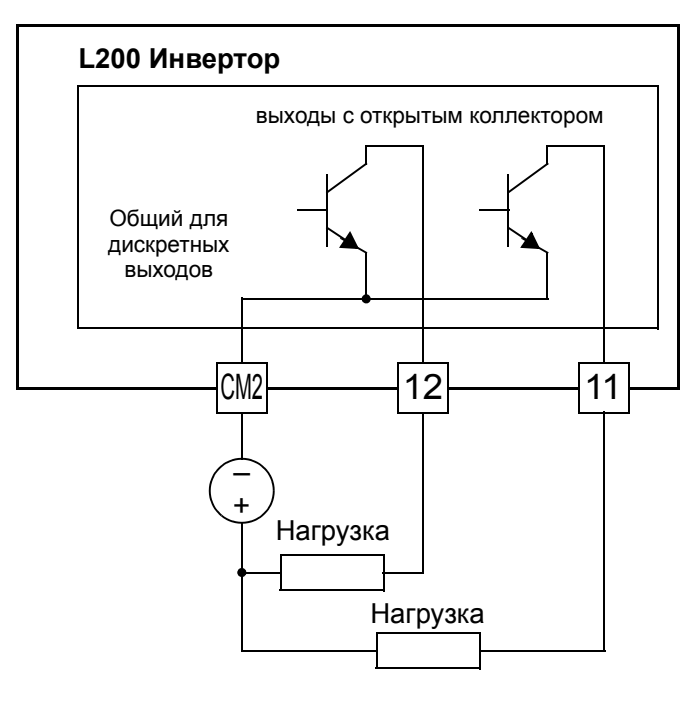

Если требуется коммутировать выходной ток более 50 мА, то используйте выход инвертора для управления небольшим реле. Установите диод параллельно катушке, как указано, для подавления всплеска напряжения при выключении, или используйте бесконтактное реле.

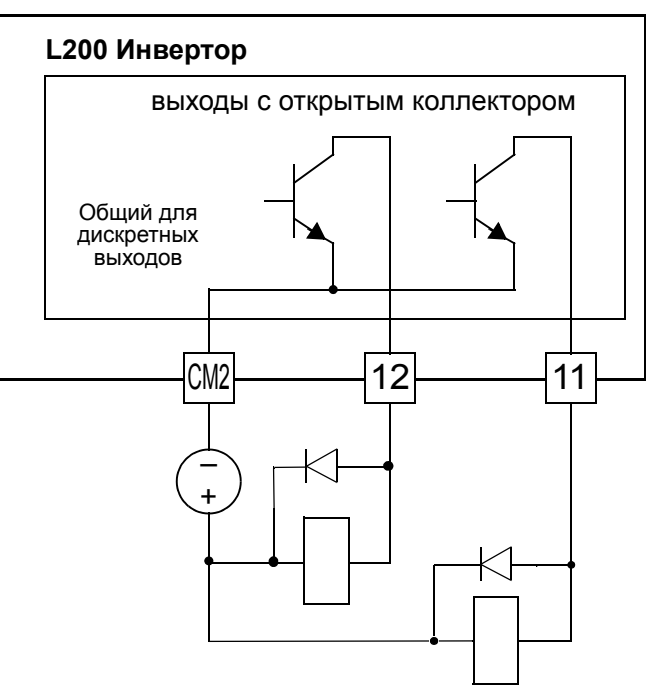

## **Релейный выход**

**2–16**

В инверторе встроено реле с нормально разомкнутым и нормально замкнутым контактами. В заводской поставке на выход установлена функция Аварии (Alarm Signal). Поэтому, клеммы обозначены как [AL0], [AL1], [AL2]. Однако, на релейный выход можно назначить любую из девяти выходных функций. При подключении используются следующие обозначения:

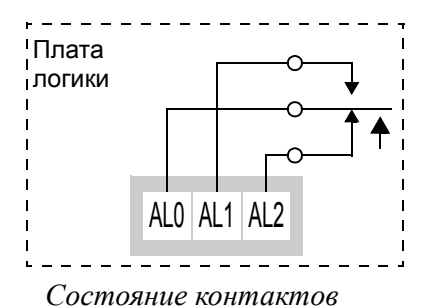

*реле при выключенном питании инвертора.*

- **[AL0]** Общий контакт
- [AL1] Нормально разомкнутый контакт
- [AL2] Нормально замкнутый контакт

Само реле может быть либо в нормально выключенном или нормально включенном режиме. Параметр С036, Рабочее состояние реле, определяет, находится ли катушка реле под напряжением или нет, когда выходной сигнал отключен:

- С036 = 00 "Нормально выключенный" (катушка реле **обесточена**, когда выходной сигнал отключен)
- С036 = 01 "Нормально включенный" (катушка реле **под напряжением**, когда выходной сигнал отключен.

.Инвертирование выхода позволяет определить, приводит ли включение инвертора к изменению положения реле. В заводской поставке на релейный выход установлена функция сигнала Аварии ( $C026 = 05$ ), как показано на рисунке справа. Кроме того параметр С036 = 01 определяет нормально замкнутый режим работы (в обычном режиме катушка реле под напряжением). Причина такой настройки в том, что бы при выключении питания инвертора выдавать предупреждающий сигнал на внешние устройства.

На релейный выход можно установить и другие функции, например Сигнал Пуск (С026 = 00). Для этих прочих функций катушка реле обычно не должна изменять положение при подачи питания на инверто, поэтому необходимо установить С036 = 00. На рисунке справа, приведена настройка реле для работы выходной функции Сигнал Пуск.

Сигнал "Авария" можно установить на любой другой транзисторный выход [11] или [12].

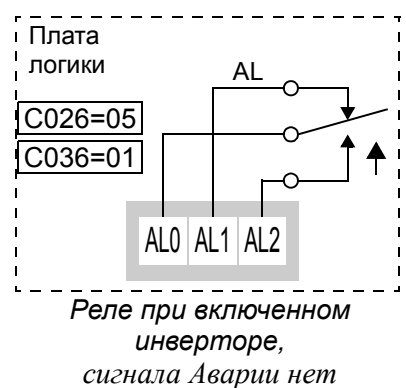

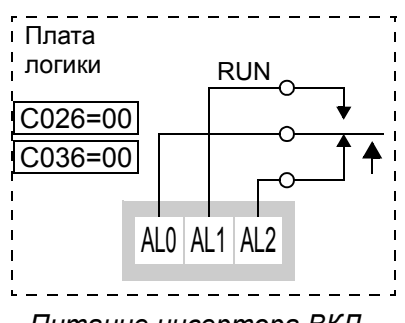

*Питание инвертора ВКЛ, Сигнал Пуск ВЫКЛ*

# **Настройка параметров электропривода**

## **Пульт управления.**..

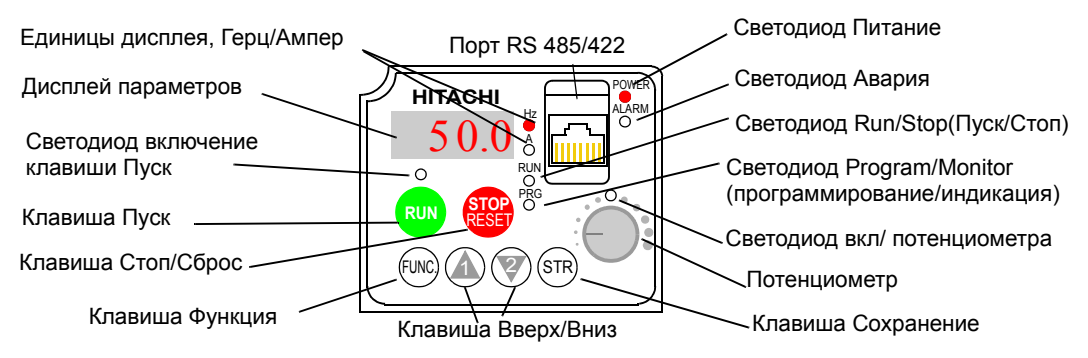

**3**

## **Назначение клавиш и светодиодов пульта управления**

- **Светодиод Run/Stop** горит в режиме Пуск и не горит, в режиме Стоп.
- **Светодиод Program/Monitor (программирование/индикация)** горит, когда инвертор в режиме программирования параметров и не горит, когда на дисплее отображаются данные.
- **Светодиод включение клавиши Пуск** горит, при активизации кпопки Пуск, и её нажатие приведёт к пуску двигателя и не горит, когда клавиша Пуск не активна.
- **Клавиша Пуск** производится пуск электродвигателя (при активизации клавиши). Направление вращения задается в параметре F004.
- **Клавиша Стоп/Сброс** для останова двигателя, а также сброса режима Аварии.
- **Потенциометр** установка скорости вращения электродвигателя, если запрограммирован режим управление выходной частотой с потенциометра.
- **Светодиод активизации потенциометра** горит, когда активизирован потенциометр пульта управления.
- **Дисплей** для отображения кодов функций и параметров.
- **Единицы, Герц/Ампер -** единица измерения отображаемой величины.
- **Светодиод POWER (питание) -** горит, когда на инвертор подается питание.
- **Светодиод Авария** горит, когда произошло аварийное отключение инвертора**.**
- **Клавиша Функция** эта клавиша используется для передвижения по наборам параметров.
- $\cdot$  Клавиша ( $\overline{\mathcal{A}}$ ,  $\overline{\mathcal{V}}$ ) Вверх/Вниз для передвижения вверх и вниз по списку параметров и функций, а также для изменения значений параметров.
- Клавиша (  $(m)$  ) Сохранение когда устройство находится в режиме Программирования и вы изменили значения параметров, нажмите на клавишу Сохранение, чтобы записать новое значение в память EEPROM.

## **Схема меню параметров пульта управления**

Следующая схема показывает способы перемещения по меню параметров.

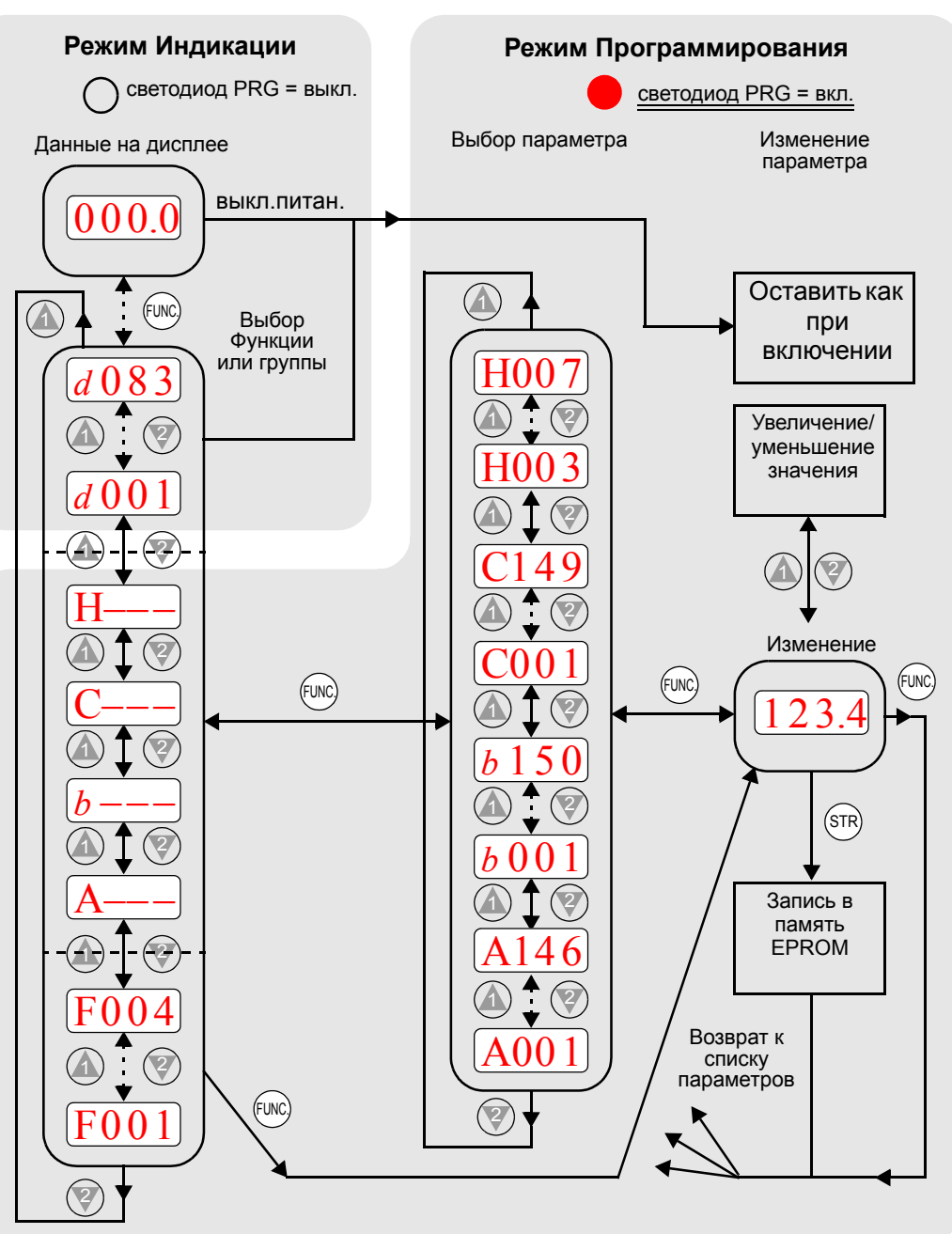

**ПРИМЕЧАНИЕ:** Дисплей пульта управления (по 7 сегментов на цифру) отображает буквы в нижнем регистре ("b" и "d"), что означает тоже, что и буквы в верхнем регистре ("B" и "D"), приведенные в этой инструкции.

**ПРИМЕЧАНИЕ:** Клавиша Запись сохраняет измененные параметры (приведенные на дисплее) в память EEPROM инвертора. Передача или индикация этих параметров на или с внешних устройств производится посредством другой команды - не связывайте команду *Запись* с командами *Копировать* или *Передать*.

**3–3**

## **Группа D: Функции просмотра**

Когда инвертор находится в режиме RUN (Пуск) или STOP (Стоп) вы можете вывести на индикатор основные параметры работы системы. После выбора кода нужного параметра нажмите клавишу Функция, для просмотра значение этого параметра. Cостояние дискретных входов/выходов отображается в параметрах D005, D006.

Если дисплей инвертора находится в режиме Индикация и в это время происходит отключение питания, то инвертор сохраняет текущее состояние отображения параметров. Для Вашего удобства, при подачи питания дисплей автоматически переходит к отображению параметра, который Вы выбрали до отключения питания..

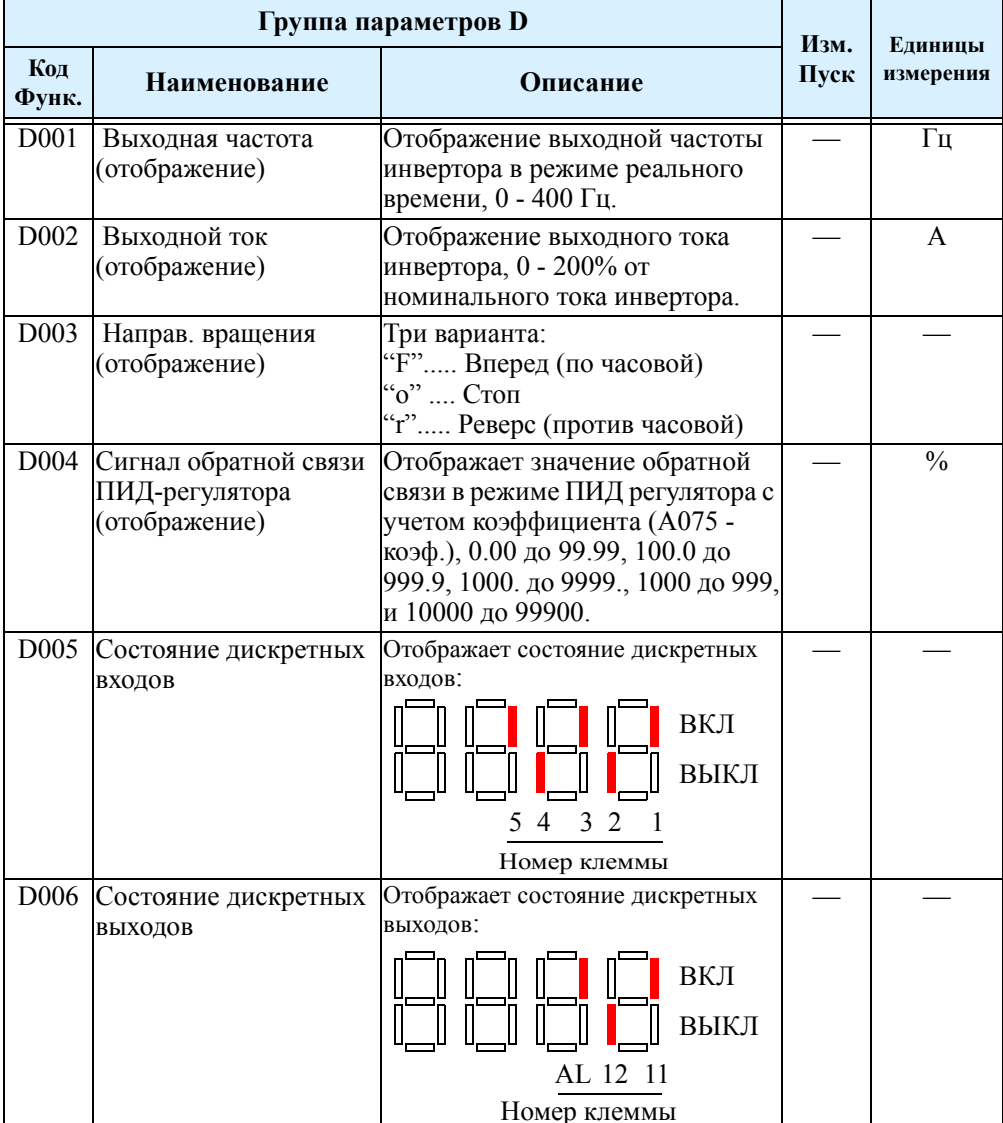

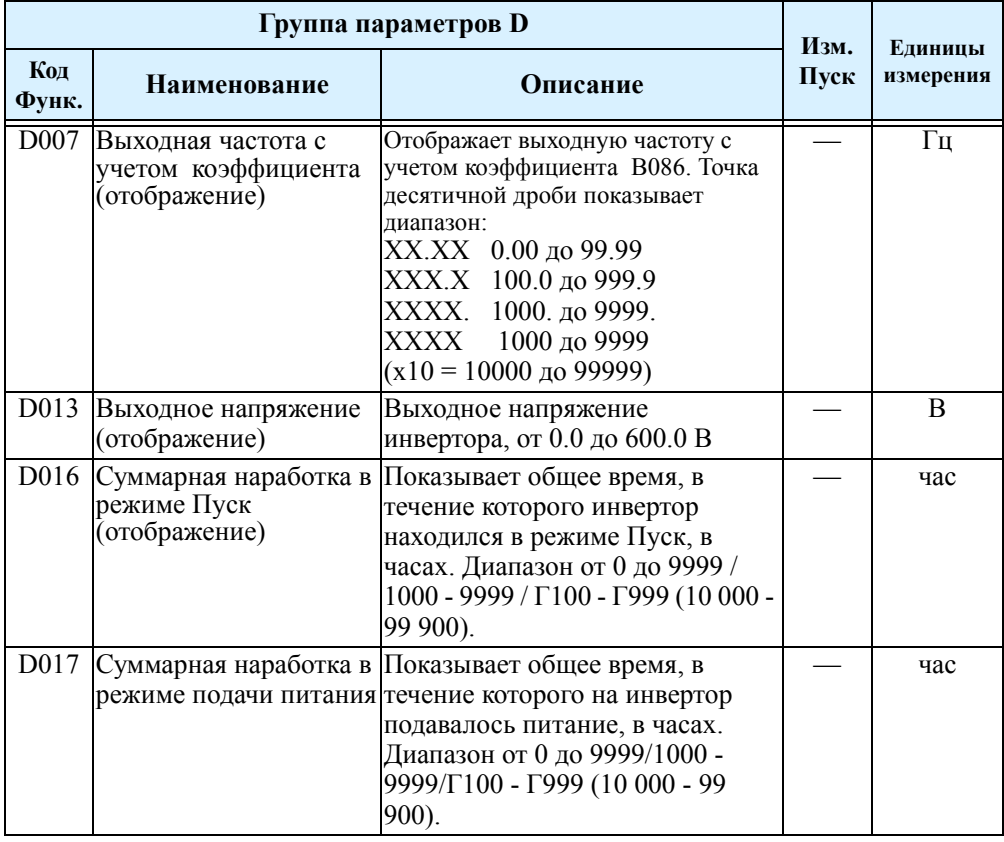

## **История аварийных отключений**

На дисплей выводится информация о последних трёх аварийных отключений инвертора. Параметры последнего аварийного отключения записываются в d081.

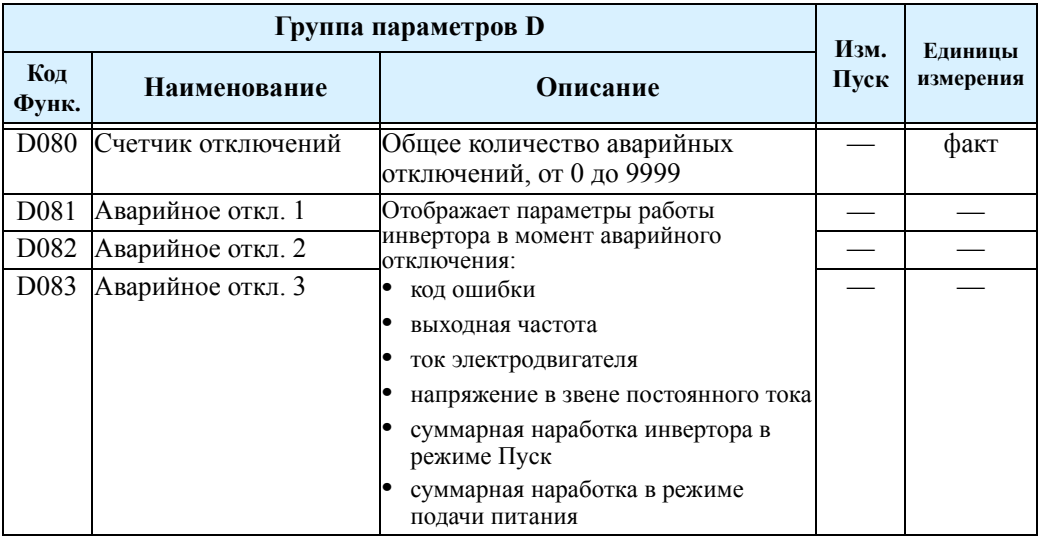

## **Группа F: Установочные функции**

В этой группе параметров устанавливается время разгона, замедления и направление вращения вала двигателя. Установка рабочей частоты задается в Гц, а разгон и торможение задаются в секундах (время от 0 до максимальной частоты и от максим. частоты до 0). В F001 устанавливается выходная частота при задании частоты вращения через пульт управления

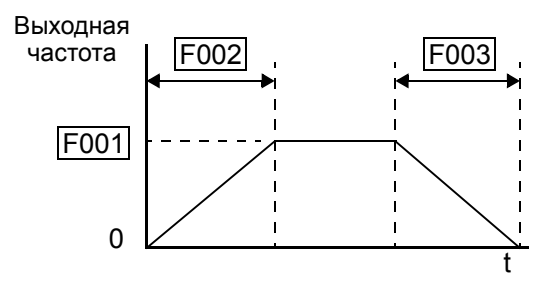

(А001=02). При других способах задания частоты, в F001 отображается заданная частота. Параметр F004 - направление вращения, определяет направление вращения двигателя при нажатии на клавишу RUN (Пуск) - вращение по часовой стрелке, или вращение против часовой стрелки (F004=01). Этот параметр не работает при подачи команды с дискретных входов [FWD] и [REV], работа которых задается отдельно.

Разгон 1 и Торможение 1 - стандартные значения разгона и торможения основного профиля работы. Значения разгона и торможения при создании альтернативного профиля задаются в параметрах Ax92 и Ах93.

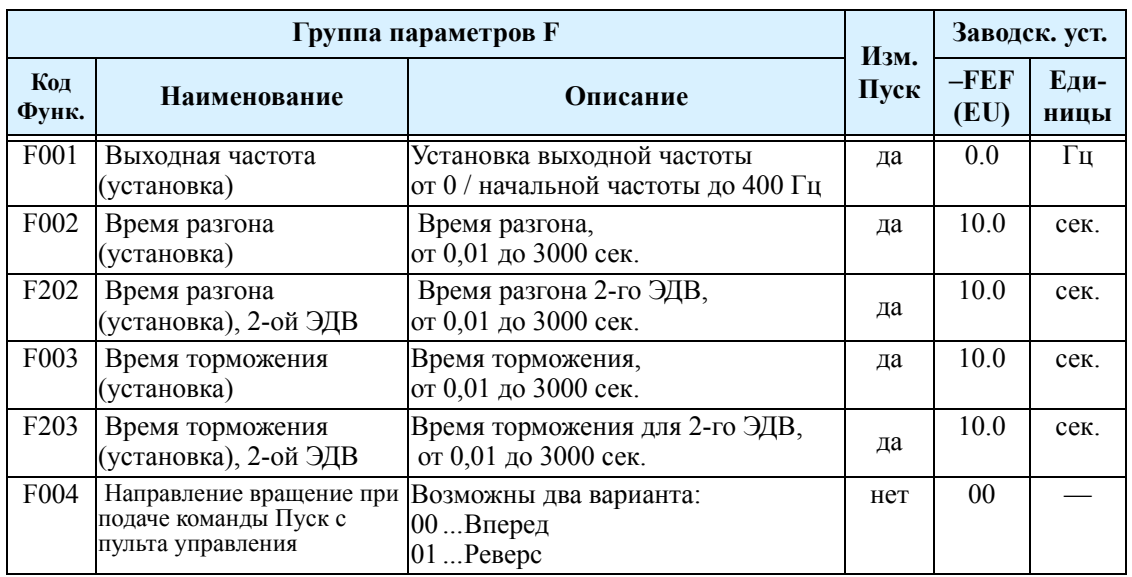

# **Группа А: Основные функции**

## **Выбор управления**

Для того, чтобы двигатель начал вращение, необходимо выполнить два условия: подать команду Пуск, и задать частоту вращения. Источники подачи этих команд могут быть различным, основные приведены в таблице. Управление инвертором, также можно организовать по дискретным входам, см. описание функций дискретных входов, стр. 3-36

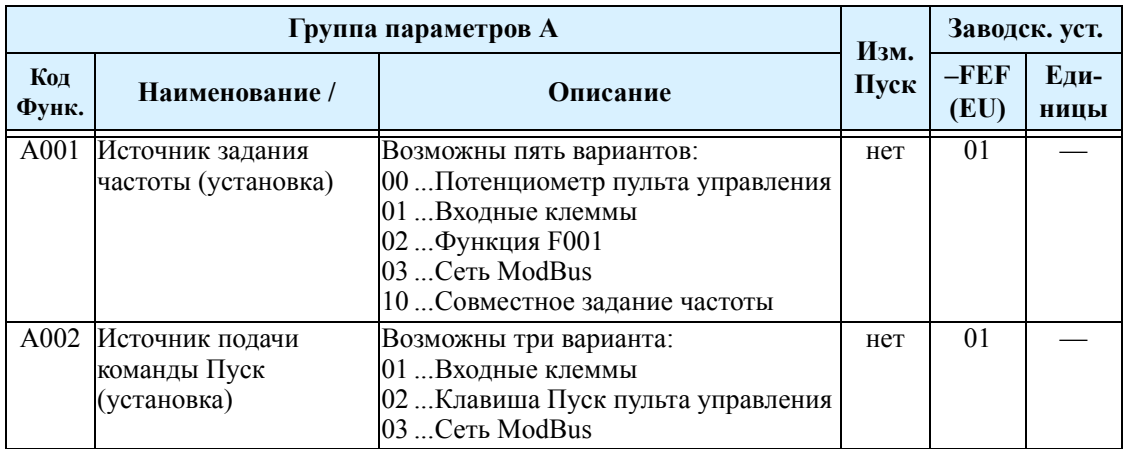

**Выбор источника задания частоты** - Следующая таблица дает разъяснение по вариантам установки параметра А001, а также предоставляет ссылки на страницы инструкции для получения более подробной информации по каждому из источников.

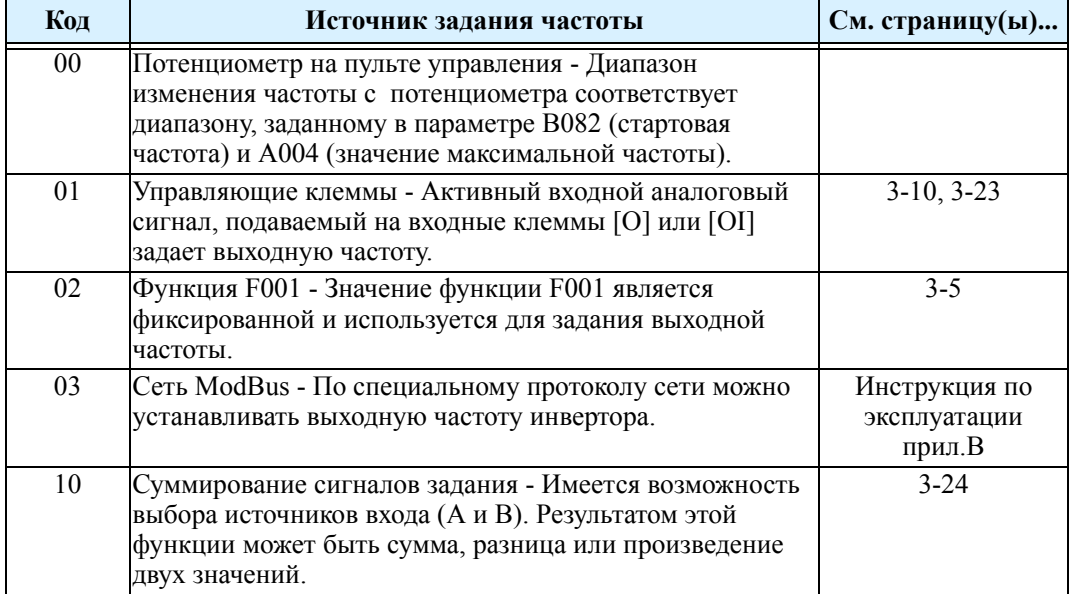

**Выбор источника подачи команды Пуск** - Следующая таблица дает разъяснение по вариантам установки параметра А002, а также предоставляет ссылки на стр. инструкции для получения более подробной информации по каждому из источников.

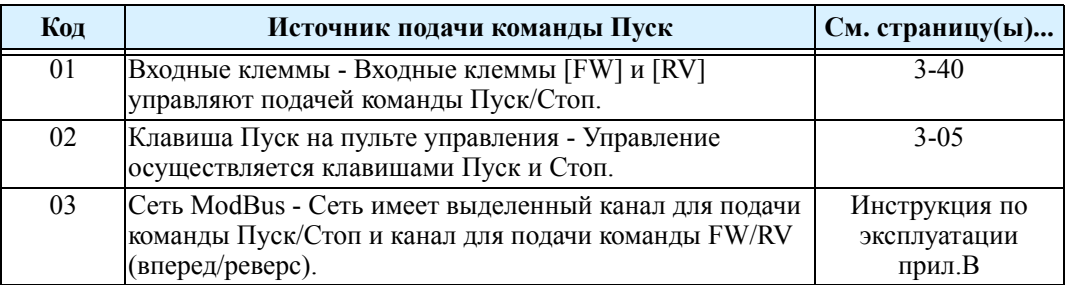

**Режимы, игнорирующие значения параметров А001/А002** - Инвертор позволяет игнорировать значения параметров задания выходной частоты (А001) и подачи команды Пуск (А002). Это обеспечивает гибкость для технических процессов, в которых изредка необходимо использовать прочие источники, не затрагивая стандартные установки параметров А001 и А002. В частности обратите внимание на переключатель TM/PRG, самый правый в группе переключателей под передней крышкой корпуса..

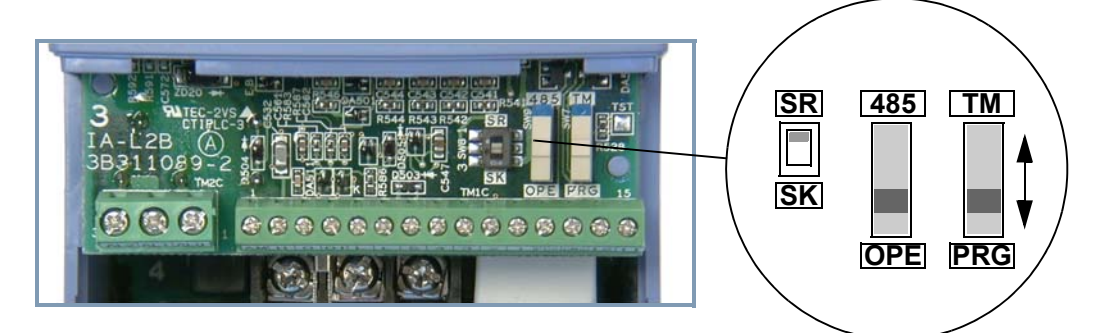

Настройка <del>l</del>acтройка параметров едовидопривода Электропривода параметров

Изменив положение переключателя TM/PRG, можно перевести управление инвертора на входные клеммы. В приведенной ниже таблице показана зависимость управления инвертора от положения переключателя.

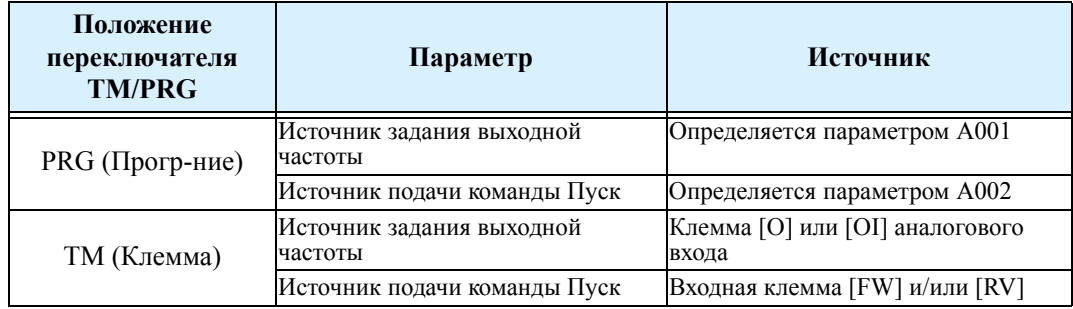

Таким образом, если значение параметра  $A001 = 01$  и  $A002 = 01$ , то источником управляющих сигналов являются входные клеммы, независимо от положения переключателя TM/PRG. Если значение параметров А001 и А002 не 01, то переключателем TM/PRG можно перевести работу инвертора на входные клеммы (задание частоты и команда Пуск)

Кроме того, в инверторе предусмотрено еще несколько возможностей игнорировать значение параметра А001, для перевода управления на другой источник. Следующая таблица приводит все источники задания выходной частоты с приоритетом их использования ("1" - высший уровень приоритета)..

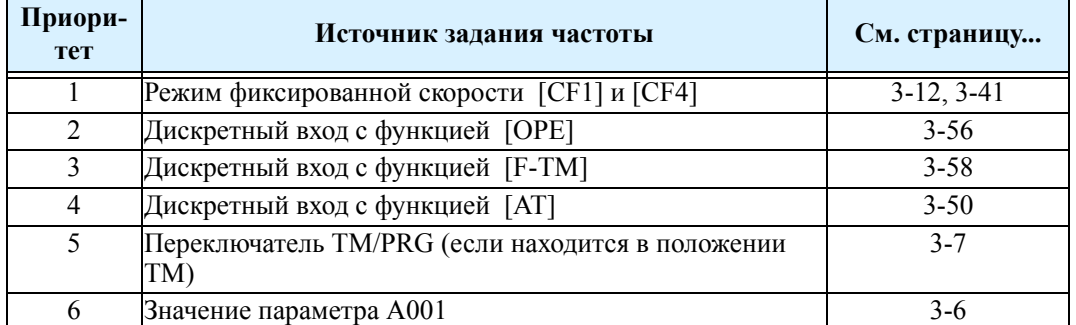

Также существуют возможности игнорировать значение параметра А002, для перевода подачи сигнала Пуск на другой источник. Следующая таблица приводит все источники подачи команды Пуск с приоритетом их использования ("1" - высший уровень приоритета)..

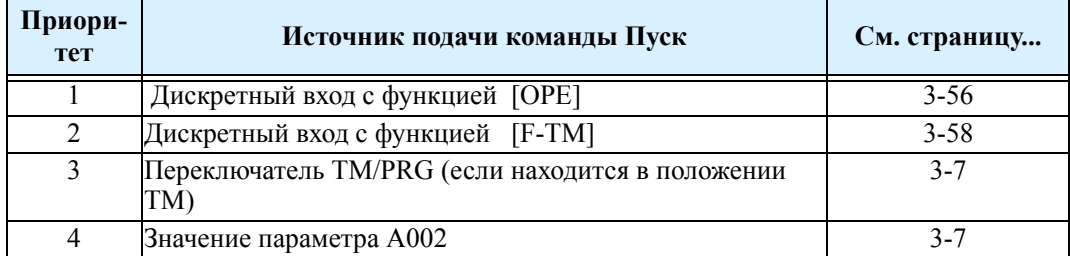
### Установка параметров основных функций.

Эти установки затрагивают фундаментальные основы работы инвертора. Частота переменного тока на выходе инвертора определяет скорость вращения вала электродвигателя. При пробном пуске Вы, скорее всего, предпочтете использовать потенциометр с пульта управления, а в дальнейшем на реальном объекте перейти на управление с входных клемм (например внешний потенциометр).

Взаимосвязь параметров "Номинальная частота" и "Максимальная частота" приведена на графиках. Выходная вольт-частотная характеристика инвертора формируется параметрами А003 (Номинальная частота), А082 (номинальное напряжение), и А004 (максимальная частота). Диапазон частоты от 0 до А003, т.е интервал в котором напряжение пропорционально увеличивается, называется диапазоном работы с постоянным моментом (но это лишь теоретически, без учета влияния сопротивления статора). Горизонтальная линия, от Номинальной частоты до Максимальной частоты, это интервал работы с постоянной мощностью. На этом участке можно увеличить скорость вращения двигателя свыше номинальной, но момент развиваемый двигателем уменьшится.

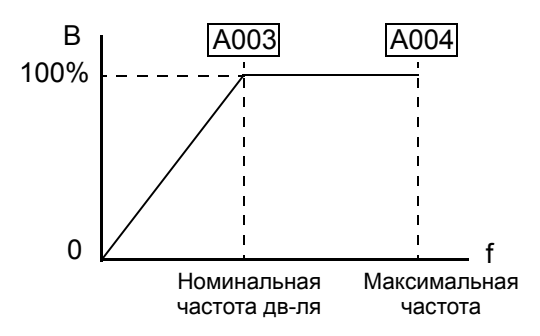

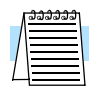

ПРИМЕЧАНИЕ: Функции с обозначением "2-ой электродвигатель" хранят установки для работы второго электродвигателя. Инвертор может использовать оба набора параметров для формирования выходной частоты. См. "Работа с несколькими электродвигателями.".

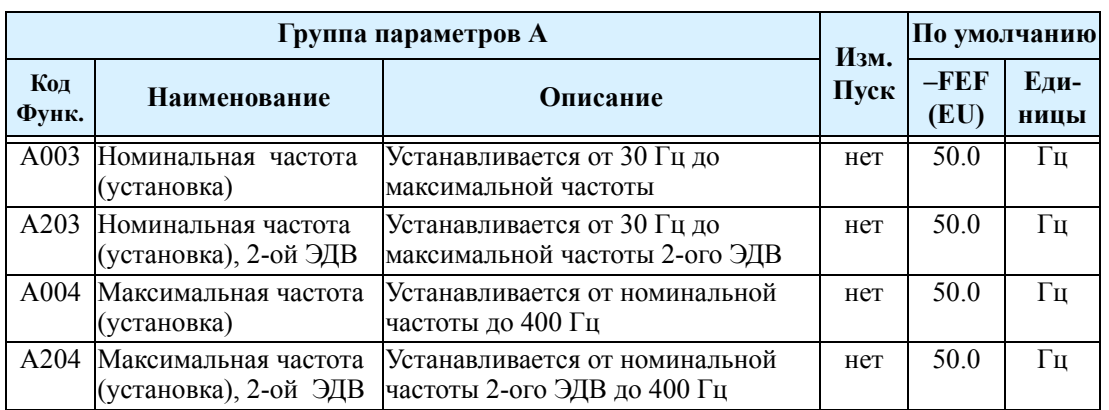

### **Установка аналогового входа**

**Вход по напряжению** – Цепь входа по напряжению использует клеммы [L] и [O]. Подключайте заземляющий провод сигнального кабеля к клемме [L].

**Вход по току** – Цепь входа по току использует клеммы [L] и [OI]. Входное сопротивление [OI], [L] - 250 Ом. Подключайте заземляющий провод сигнального кабеля к клемме [L] инвертора.

В приведенной ниже таблице приведены доступные настройки аналогового входа.

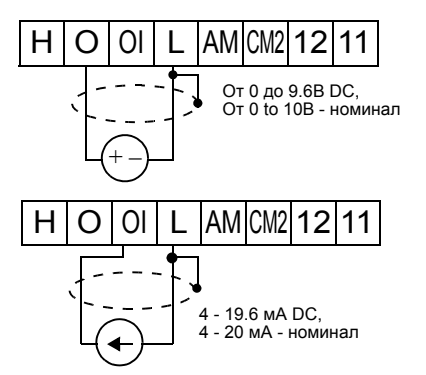

Параметр А005 и входная клемма с функцией [AT] определяют работу входных клемм управления частотой. Аналоговые входы [O] и [OI] имеют общую клемму  $[L]$ .).

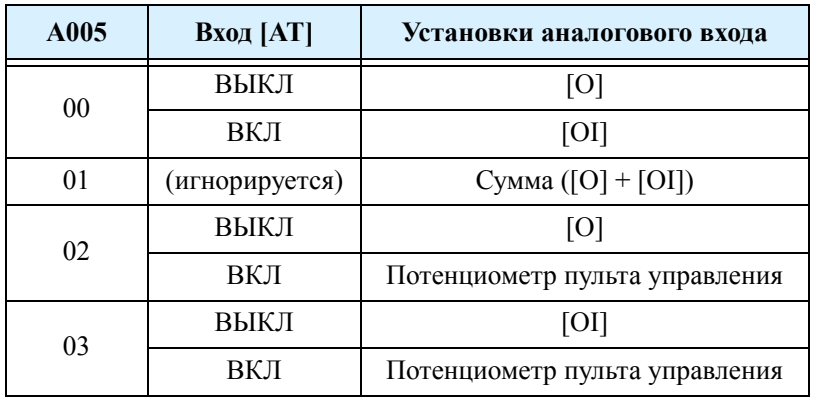

#### **Корректировка харак-ки входа [O-L]**-

Параметрами А013 и А014 устанавливается диапазон изменения входного напряжения. Параметрами А011 и А012 устанавливает диапазон изменения выходной частоты, минимальную и максимальную частоту соответственно, как показано на графике. Параметром А015 можно задать условия запуска.

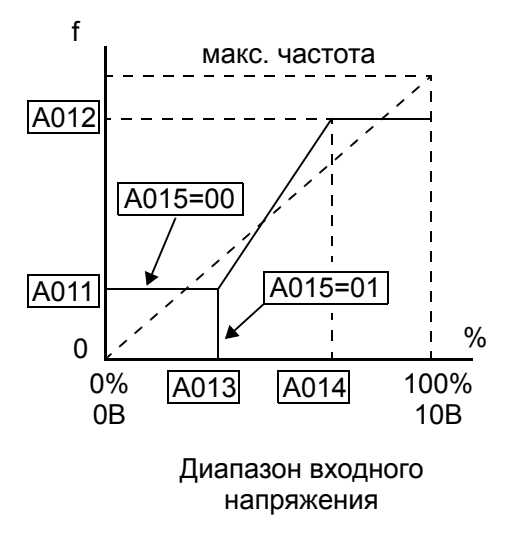

#### **Фильтр внешнего сигнала**

**-** устанавливается от 1 до 17 в параметре А016, количество выборок для расчета среднего значения. Для подавления помех необходимо установить большее значение.

А016=17-при этом значении реализуется функция плавающего диапазона нечувствительности. Инвертор

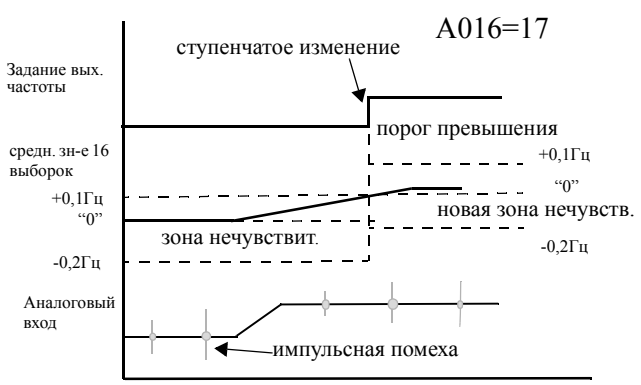

расчитывает среднее значение входного сигнала за 16 выборок, это значение будет точкой сравнения. Небольшие отклонения +0,1/-0,2 Гц от точки сравнения в новом среднем значении будут игнорироваться. На рисунке показана работа фильтра при изменении входного сигнала при установке А016=17

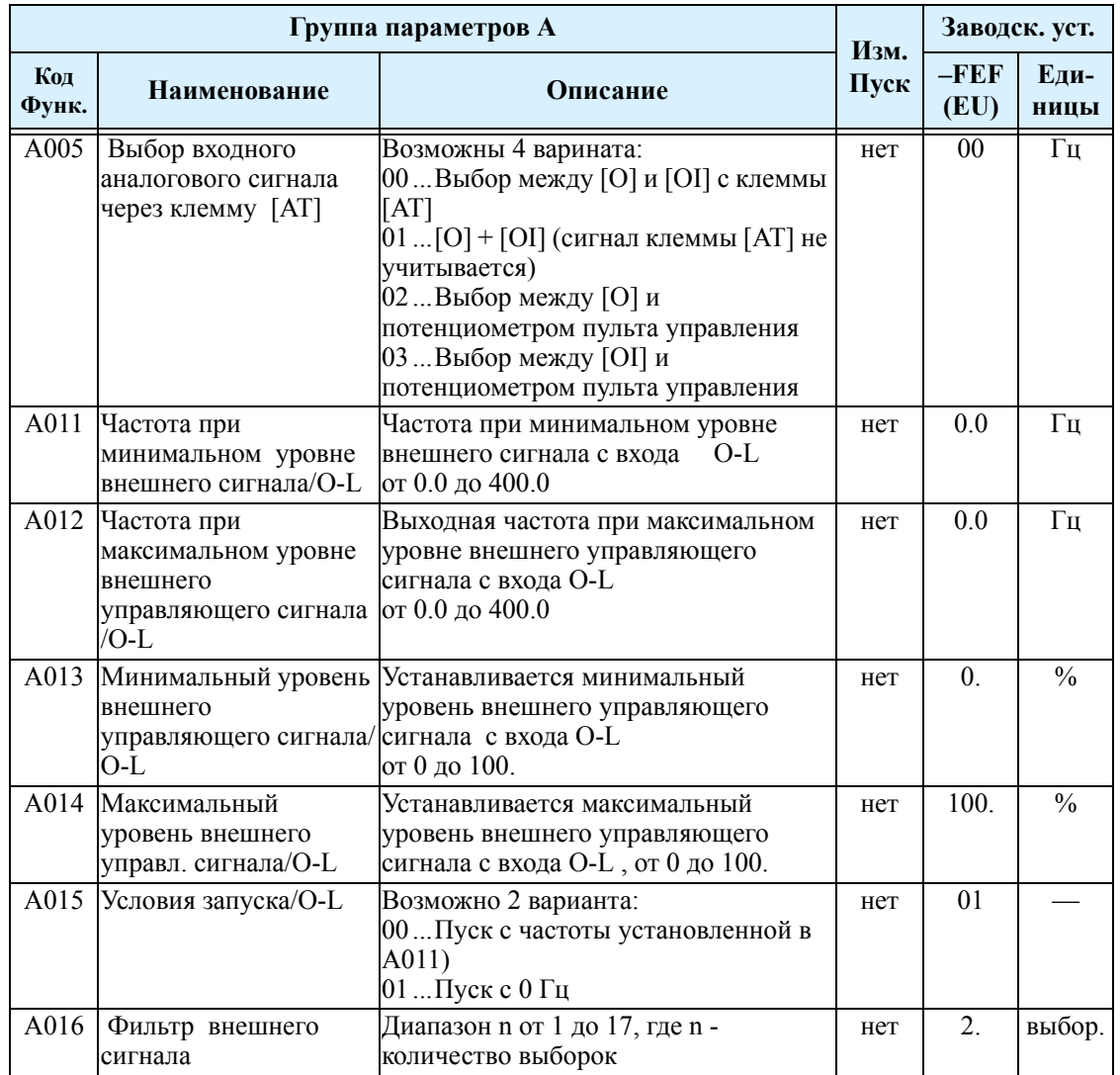

### **Установка многоскоростного и толчкового режима**

В инверторе L200 есть возможность установить и сохранить 16 фиксированных выходных частот (параметры А020 - А035). В традиционной терминологии это называется многоскоростной режим. Эти предварительные настройки активизируются через дискретные входы инвертора. Переход от одной частоты к другой происходит с учетом установленных параметров времени разгона и торможения. Нулевое значение фиксированной скорости можно раздельно задавать для параметров первого и второго двигателей, остальные 15 значений частот одинаковые для обоих параметров двигателя.Установка толчковой скорости используется при активации Толчкового режима работы. Диапазон установки толчковой скорости ограничен 10 Гц, для обеспечения безопасности во время ручной работы с системой. Разгон до толчковой частоты происходит мгновенно, для остановки двигателя можно выбрать один из трех режимов.

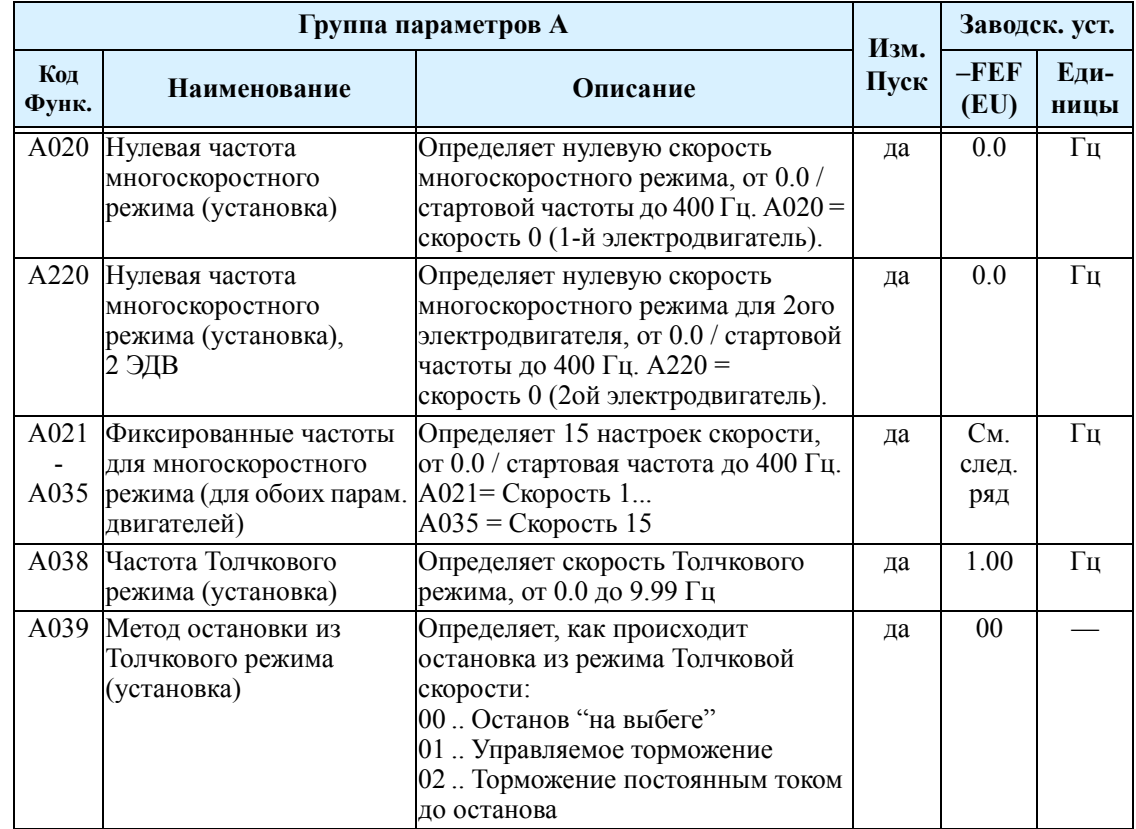

### **Выбор вольт-частотной характеристики**

В инверторе L200 можно выбрать тип вольтчастотной характеристики^

• Линейная или квадратичная вольтчастотные характеристики предназначены для нагрузки с переменным моментом, т.е. при уменьшении частоты вращения снижается нагрузка на валу, например центорбежные насосы.

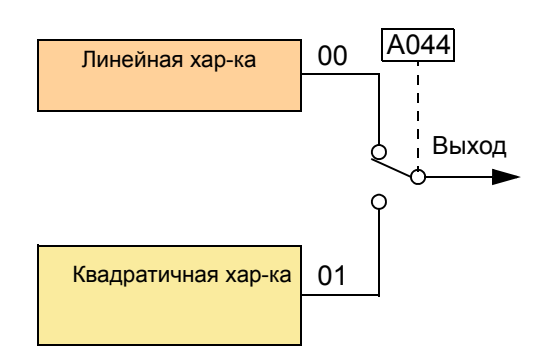

**Линейная и квадратичная характеристика** - Нижний левый график линейная характеристика от 0Гц до номинальной частоты А003. Напряжение остается постоянным при увеличении выходной частоты выше базовой. Правый нижний график квадратичная характеристика. На участке от 0Гц до номинальной частоты характеристика переменная..

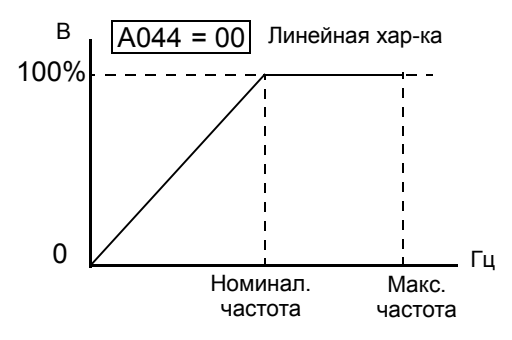

**Ручное увеличение момента** - при линейной и квадратичной хар-ках есть возможность увеличить момент. Когда нагрузка электродвигателя имеют большую инерцию или трение при пуске, Вам, скорее всего, придется увеличить пусковой момент на низких частотах путём увеличения напряжения выше обычного уровня (рисунок справа), для компенсации падения напряжения в обмотке статора электродвигателя на низких скоростях. Обычно увеличение момента применяется на участке от 0Гц до 1/2 номинальной

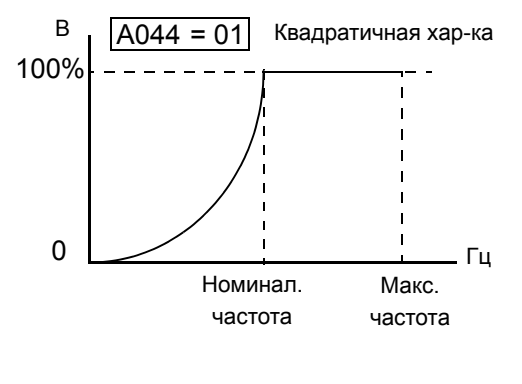

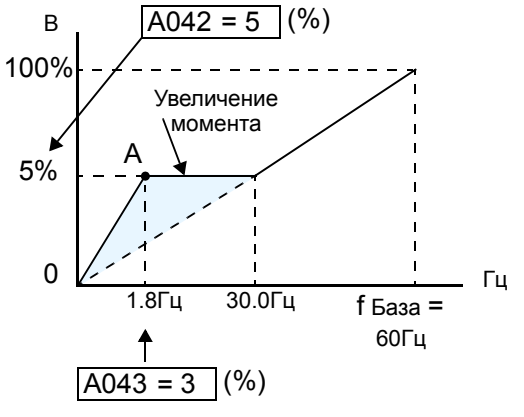

частоты. Вам необходимо установить точку увеличения момента (точка А на графике), используя параметры А042 и А043. Кривая ручного увеличения момента рассчитывается в дополнение к стандартной вольт-частотной кривой.

**ПРИМЕЧАНИЕ:** Помните, что работа на низких скоростях в течение длительного времени может привести к перегреву электродвигателя, из-за не эффективной работы встроенного вентилятора. Это особенно стоит учитывать, когда включено ручное увеличение момента.

.

**Выходное напряжение** - При помощи параметра А045 вы можете установить требуемое выходное напряжение (см. график справа). Он устанавливается в процентах от значения выходного напряжения А082. Значение устанавливается в диапазоне от 20% до 100%. Он должен корректироваться в зависимости от применяемого двигателя.

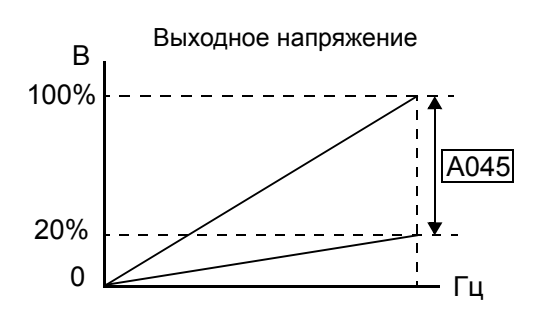

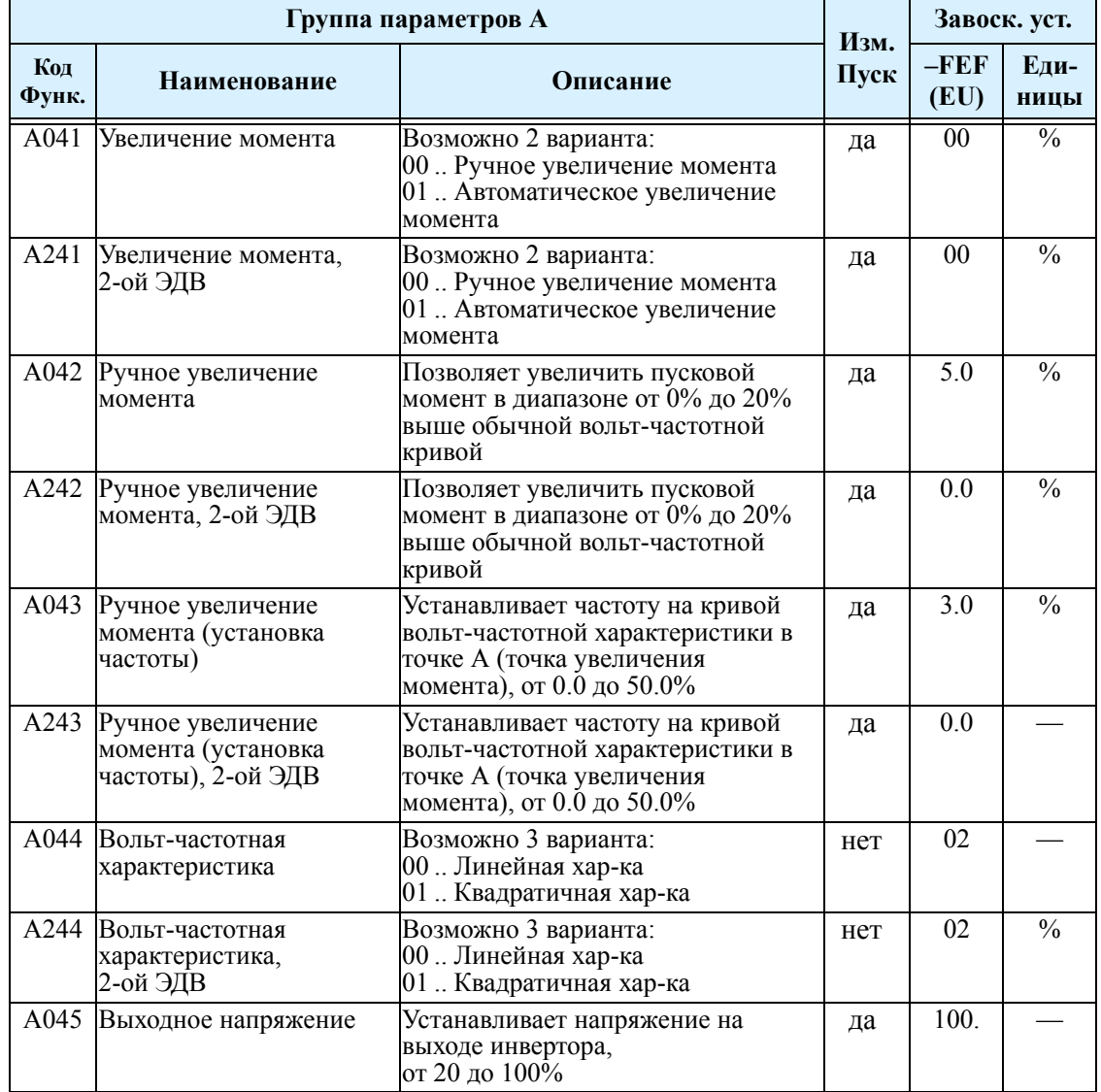

### **Торможение постоянным током**

Торможение постоянным током обеспечивает тормозной момент при останове двигателя на выбеге. Торможение постоянным током особенно эффективно на низких скоростях, когда обычный тормозной момент незначителен. Когда вы активируете функцию торможения постоянным током, в обмотки

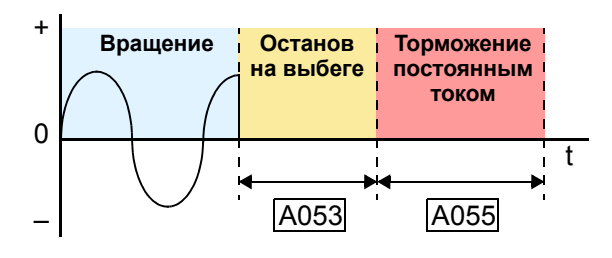

статотора подается напряжение постоянного тока, частота при которой активизируется торможение постоянным током задается в А052. Силу торможения (А054) и продолжительность (А055) также можно запрограммировать. Кроме того, дополнительно можно задать время задержки включения режима торможения постоянным током (А053).

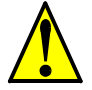

**ОСТОРОЖНО:** Будьте внимательны, длительное время торможения может привести к перегреву электродвигателя. При использовании торможения постоянным током рекомендуется применять электродвигатели со встроенным термистором, подключенным к входу инвертора. .

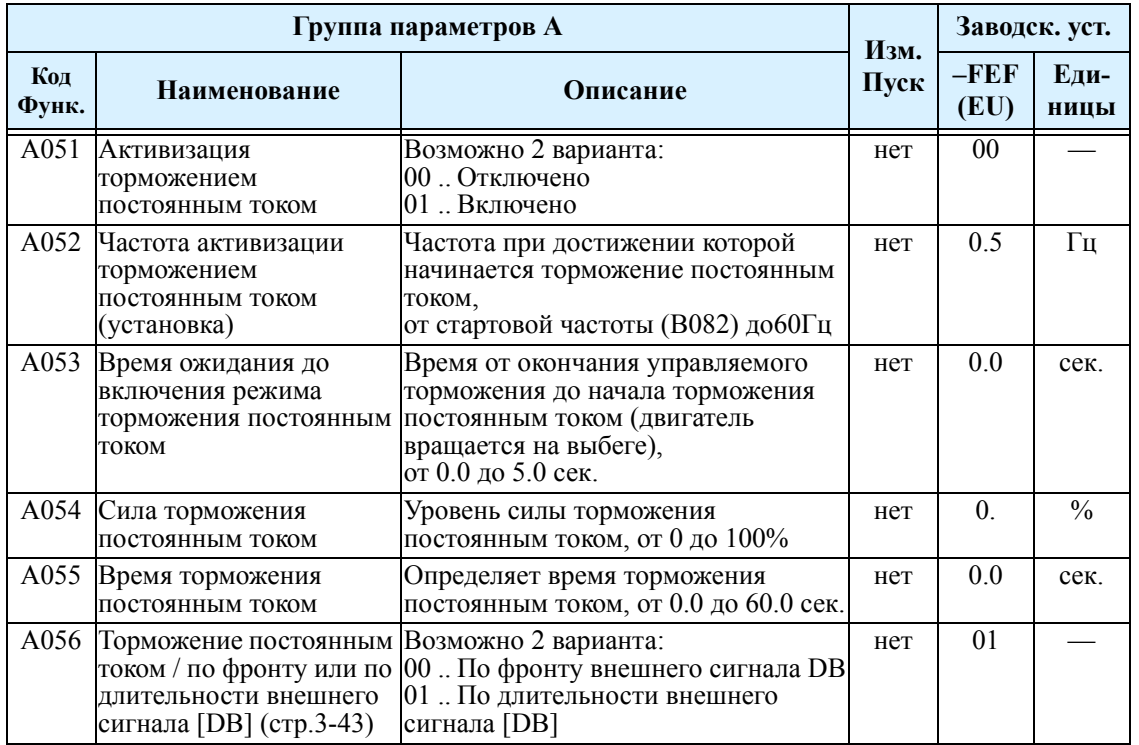

### **Функции ограничения частоты**

**Ограничение частоты** - Выходную частоту можно ограничить по верхнему и нижнему пределу. Эти ограничения будут учитываться независимо от источника задания выходной частоты. Можно установить нижний предел на уровне больше 0 Гц, как показано на графике. Верхний предел ограничение частоты (А061/А261) не должен превышать максимальную выходную частоту (А004/ А204)

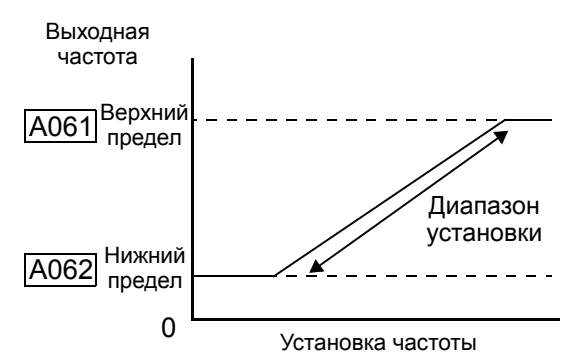

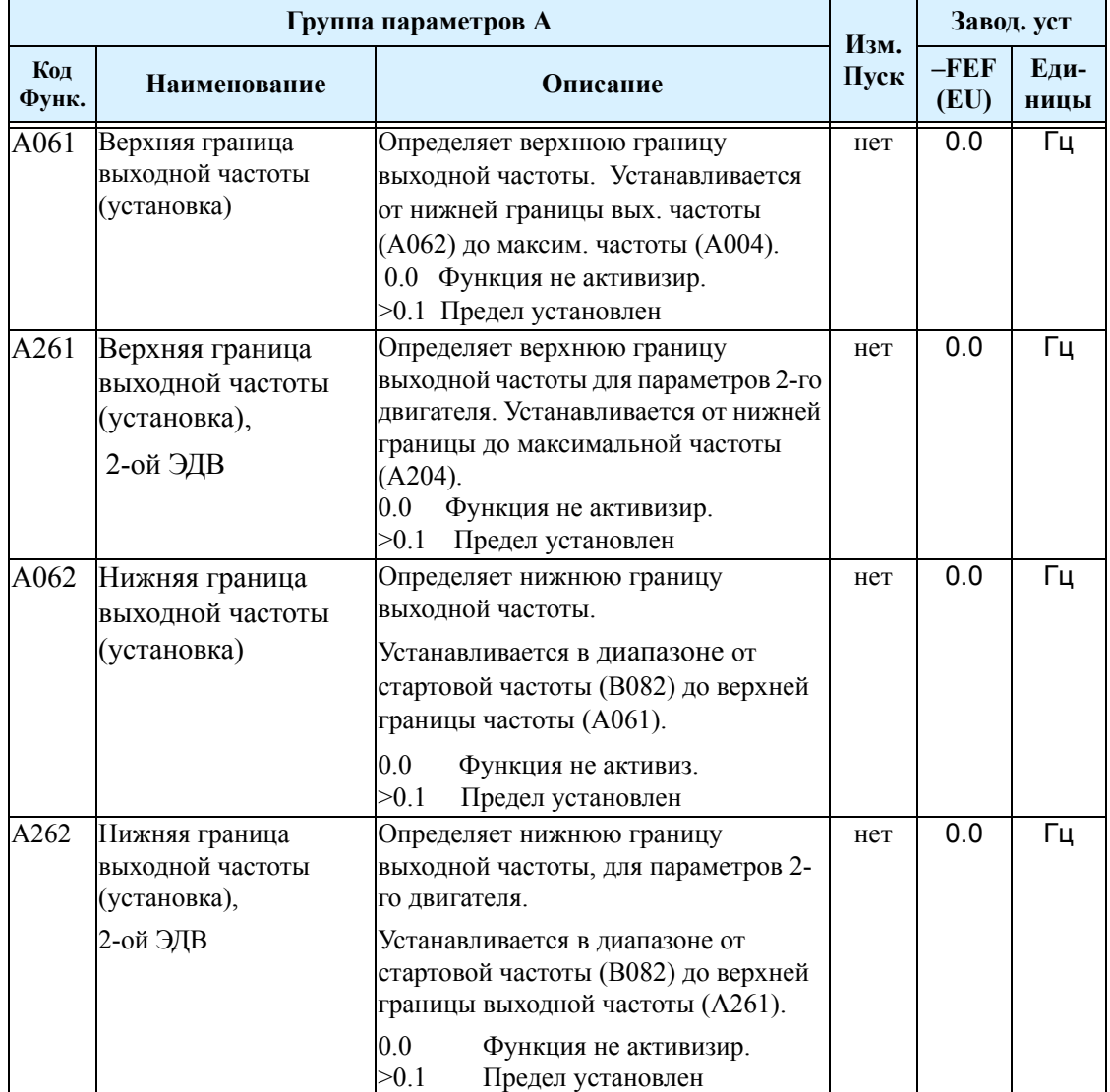

**3–16**

 $3 - 17$ 

# ПИД регулятор

ПИД регулятор позволяет поддерживать заданное значение параметра (например давление, температуру, расход) путем автоматического изменения выходной частоты. ПИД регулятор сравнивает сигнал с датчика обратной связи (возможно использование входа по току или входа по напряжению) с заданным значением, и рассчитывает значение выходной частоты.

- Коэффициент масштабирования (А075) позволяет перевести сигнал обратной связи и задание ПИД регулятора в необходимые физические величины.
- Также существует возможность подобрать пропорциональный, интегральный и дифференциальный коэффициенты.

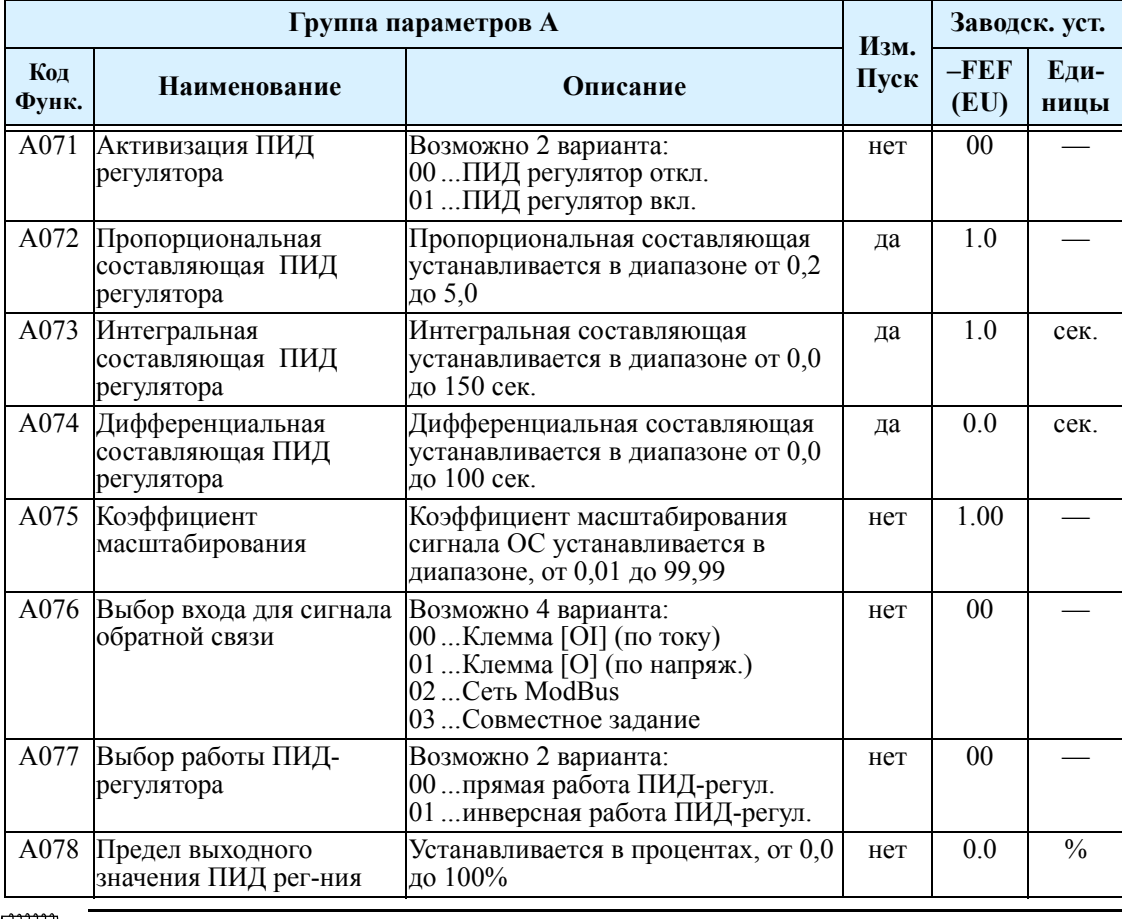

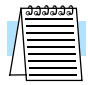

ПРИМЕЧАНИЕ: Значение параметра А073 относится к времени Ті. Интегральный коэффициент рассчитывается по формуле  $Ki = 1/Ti$ . Таким образом, когда вы устанавливаете А073 = 0, функция не действует.

Активизация ПИД-регулятора - Для активизации ПИД регулятора установите параметр А071 в значение 01. Инвертор сам рассчитывает требуемую выходную частоту, для поддержания заданной уставки.

Использование ПИД регулятора имеет много преимуществ. В частности это позволяет инвертору изменять скорость электродвигателя для оптимизации некоторых процессов, что в итоге приводит к сбережению энергии. Скорость вращения электродвигателя зависит от внешних условий. Для учета внешних условий инвертор должен отслеживать сигнал с датчика ОС. Датчик может иметь выход по напряжению либо по току. В первом случае его подключают к клемме [O] (по напряжению), во втором к клемме [OI] (по току)...

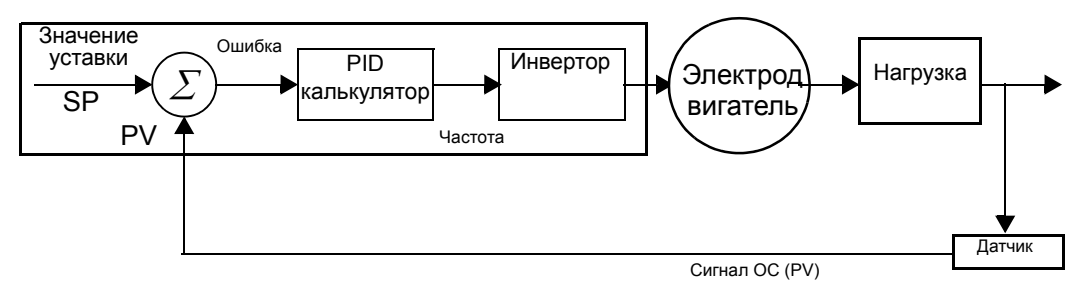

После активации, система ПИД регулятора рассчитывает необходимую выходную частоту для достижения min разницы между сигналом ОС и установленным значением. Для работы ПИД регулятора необходимо задать значение уставки, т.е. значение параметра которое необходимо поддерживать. Для того, чтобы можно было задавать значение уставки в физической величине (например в МПА), необходимо правильно установить коэффициент масштабирования А075. Параметр А075 используется и при отображении сигнала ОС. Внизу приведена функциональная схема ПИД-регулятора

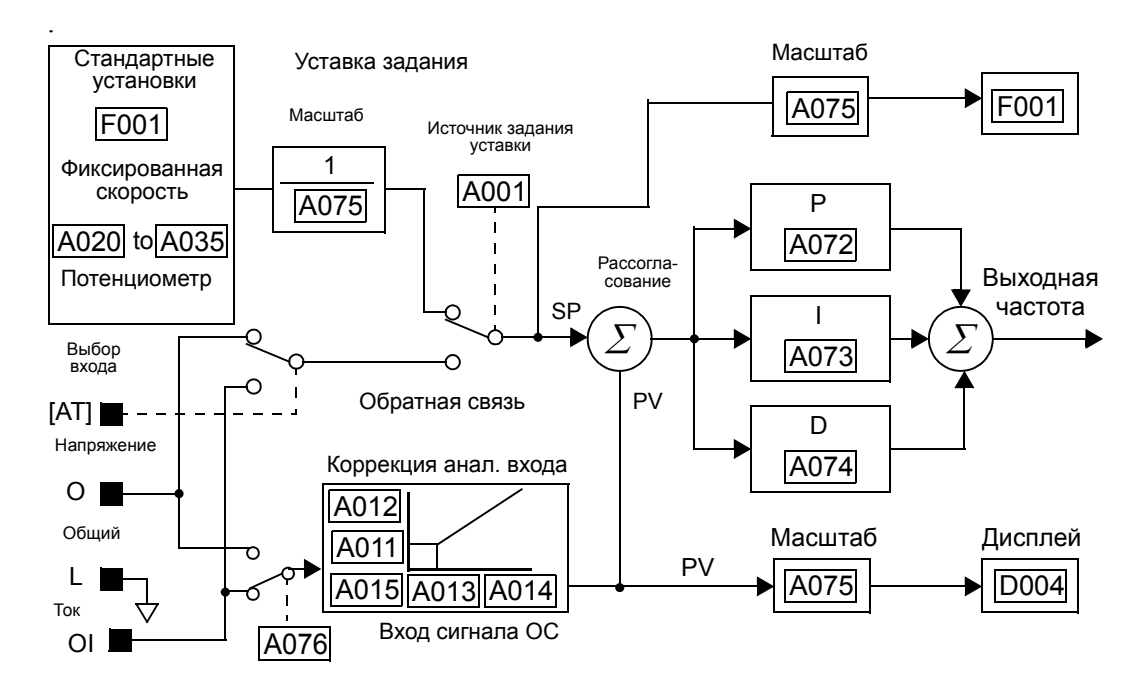

**Предел выходного значения ПИД регулятора (А078)** - Контроллер ПИД регулятора имеет встроенную функцию ограничения выходного значения. По этой функции измеряется разница между заданием уставки ПИД регулятора и значением выходной частоты инвертора, рассчитанные в процентном соотношении от полного диапазона каждого.

• когда разница (значение уставки - выходная частота) меньше или равна значению параметра А078, процесс ПИД регулирования идет в обычном линейном режиме.

• когда разница |(значение уставки - выходная частота)| больше значения параметра А078, выходная частота изменяется до тех пор, пока разница не станет меньше предельного значения.

Приведенный ниже график отображает пример изменения выходной частоты при использовании предельного значения (А078)..

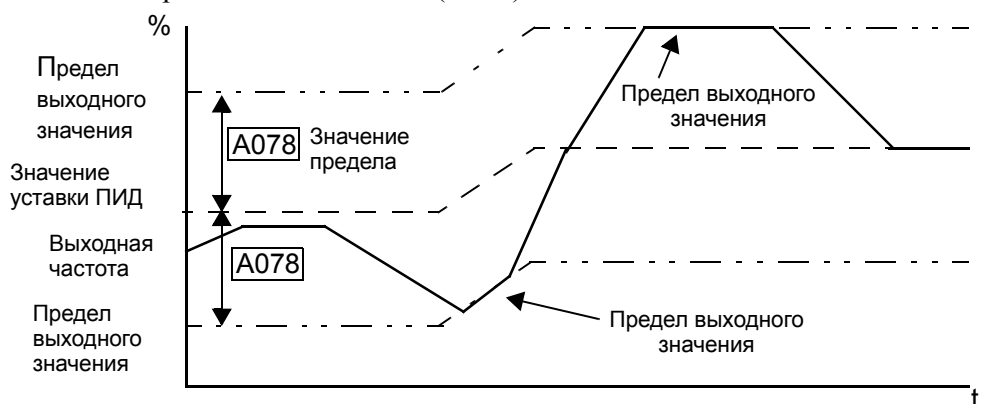

**Инвертирование функции ПИД регулятора (А077)** - В обычных системах отопления или вентиляции увеличение скорости вращения приводит к увеличению значения ОС. То есть вход ПИД регулятора = значение уставки сигнал ОС. Для систем охлаждения воздуха, увеличение скорости вращения приводит к уменьшению сигнала ОС. Таким образом, вход ПИД регулятора = - (значение уставки - сигнал ОС). .

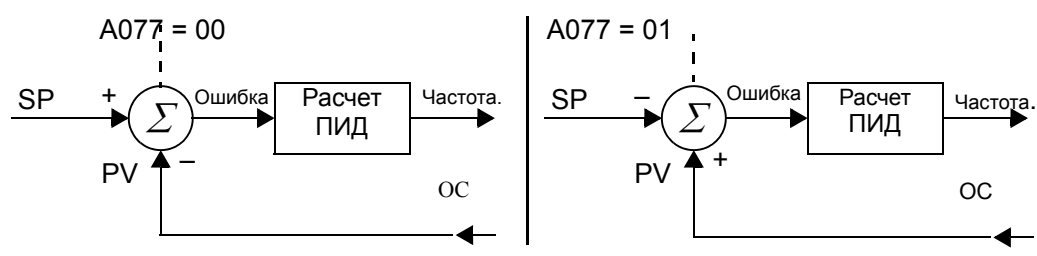

### Функция стабилизации выходного напряжения (AVR)

Функция стабилизации выходного напряжения позволяет автоматически поддерживать выходное напряжение при изменении напряжения в питающей сети. Данная функция может быть полезна, если наблюдаются колебания напряжения в питающей сети. Однако, выходное напряжение не может быть выше напряжения на входе инвертора. Если вы используете эту функцию, то обязательно убедитесь в правильности установки напряжения электродвигателя.

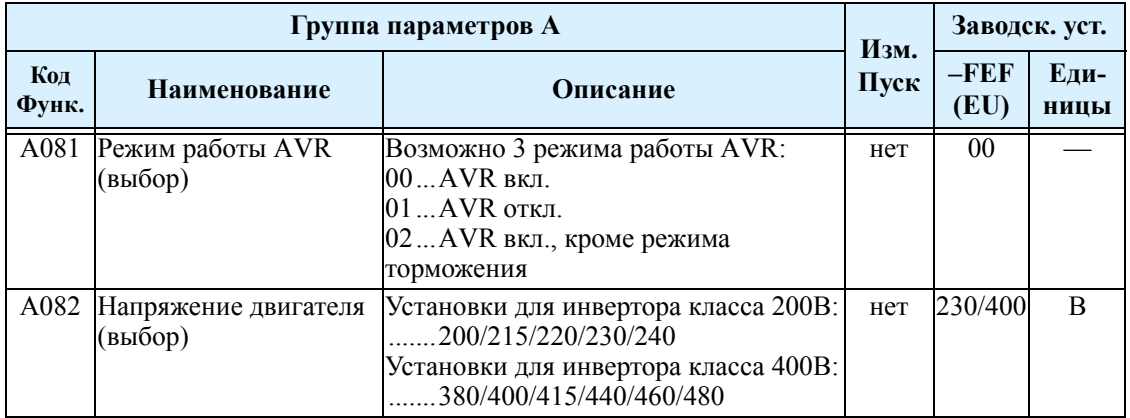

## Функция двухстадийного разгона и торможения

Инверторы L200 имеют функции двухстадийного разгона и торможения, это позволяет выполнить операцию разгона/торможения в две стадии. Переход с первой стадии разгона / торможения (F002, F003), на вторую стадию (A092, A093) можно осуществить двумя способами: с клемм программируемых входов (2СН), или автоматически при достижении заранее заданной частоты. Этой же функцией можно пользоваться в наборе параметров второго электродвигателя. Параметр А094 определяет метод перехода. Не перепутайте функцию двухстадийного разгона и торможения с функцией разгона и торможения для второго электродвигателя

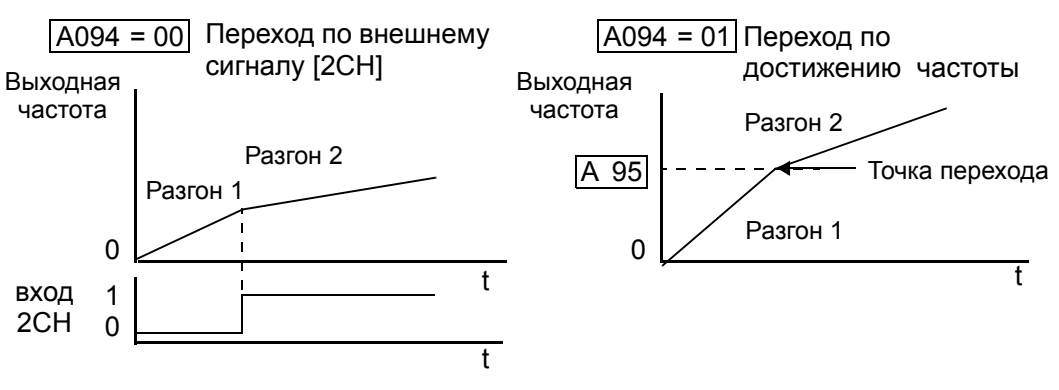

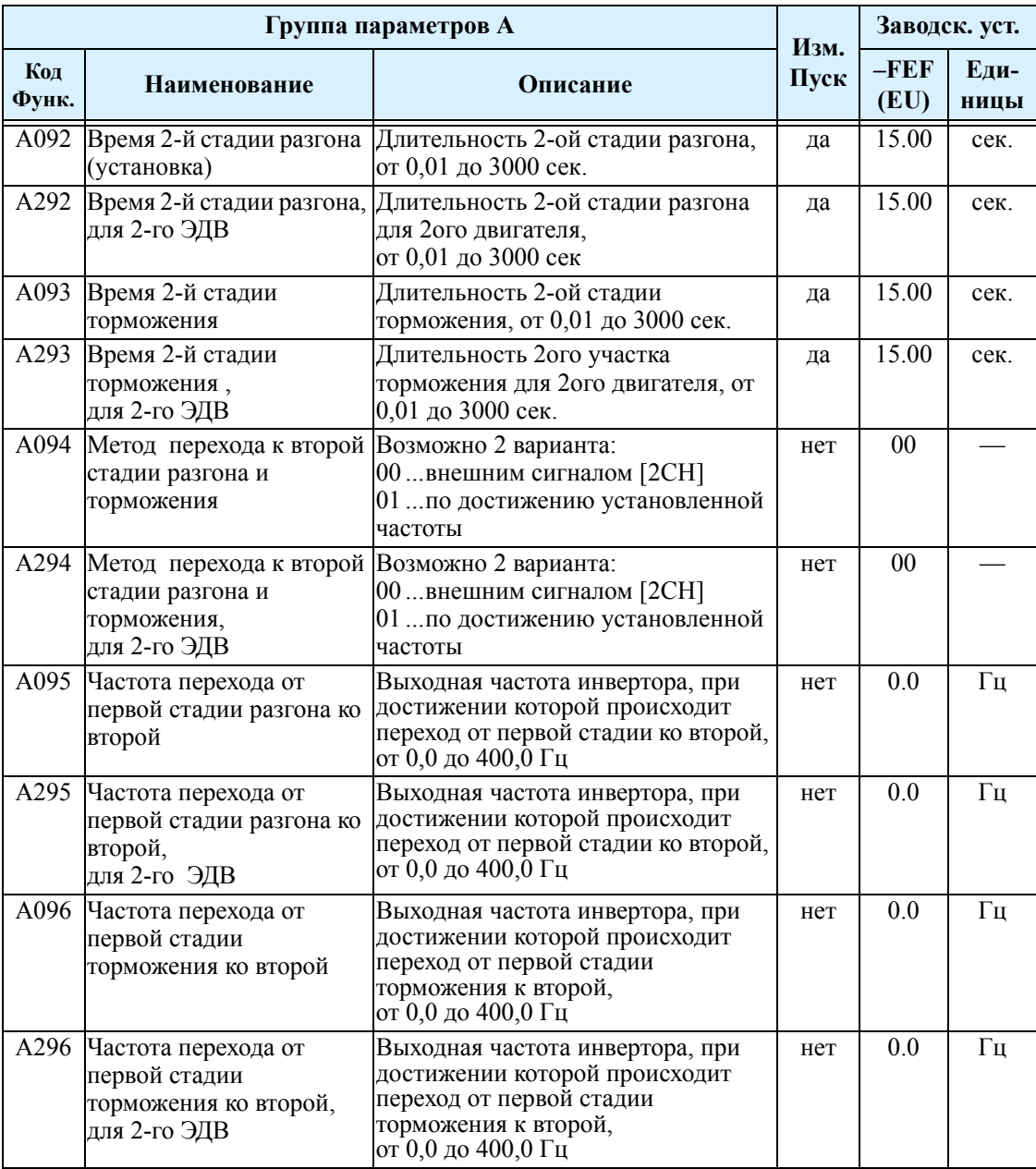

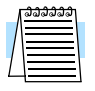

**ПРИМЕЧАНИЕ:** Если Вы устанавливаете значение параметров А092, А292, А093 и А293 менее 1 сек, то инвертор может проскочить заданный уровень частоты перехода на вторую стадию разгона/торможения. Для предотвращения этого, инвертор понижает значение первой стадии разгона и торможения для того, чтобы успеть перейти на вторую стадию разгона и торможения по заданному уровню.

### Характеристика разгона/торможения

Характеристика стандартного разгона и торможения имеет линейную форму. В инверторе существует возможность задать разгон и торможения в форме S-кривой. В отдельных случаях это может быть полезно для улучшения характеристик работы с нагрузкой.

Форма кривой разгона и торможения устанавливается независимо друг от друга. Для использования функции S-кривой необходимо изменить параметры А097 (разгон) и А098 (торможение).

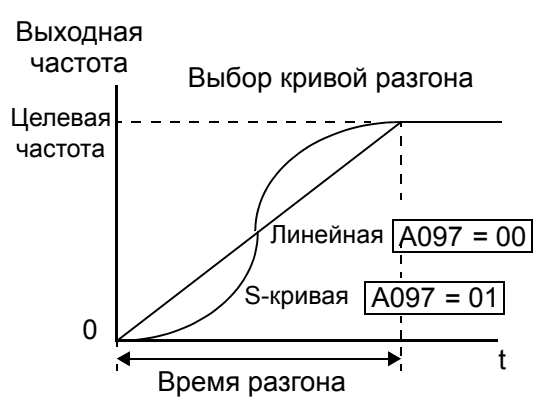

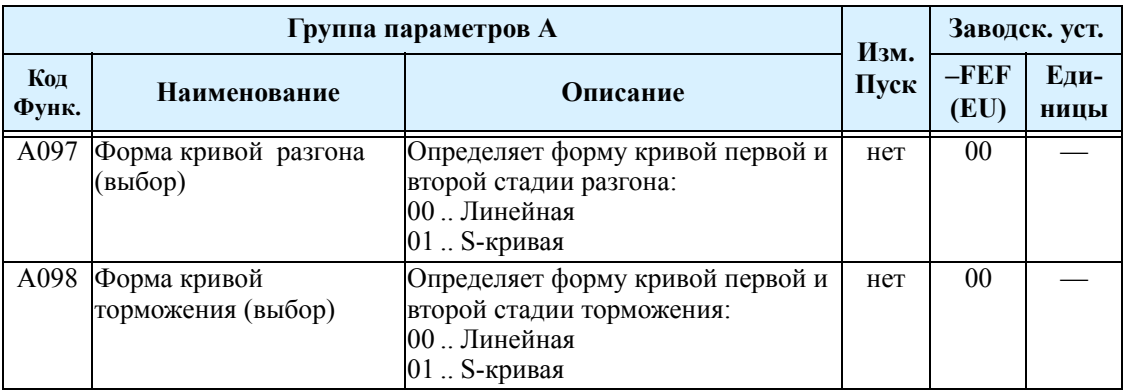

### **Коррекция характеристики аналогового входа по току**

На графике справа параметрами А103 и А104 устанавливается диапазон изменения входного тока. Параметрами А101 и А102 устанавливается диапазон изменения выходной частоты, минимальную и максимальную частоту соответственно. Параметром А105 можно задать условия запуска: при входном токе меньше значения А103, работа начнется с 0Гц или же с частоты, указанную в параметре А101. Если входной ток больше, чем значение заданное в параметре А104, то на выходе инвертора будет частота заданная в параметре А102..

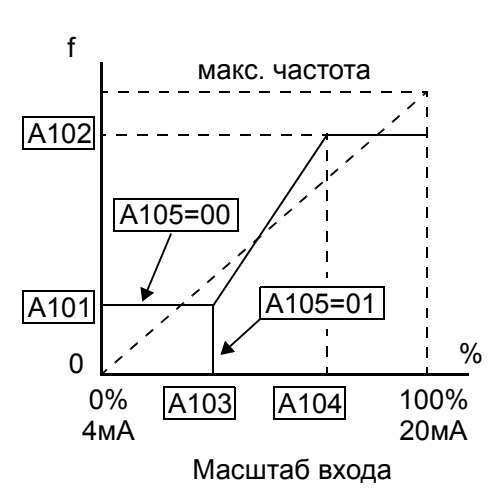

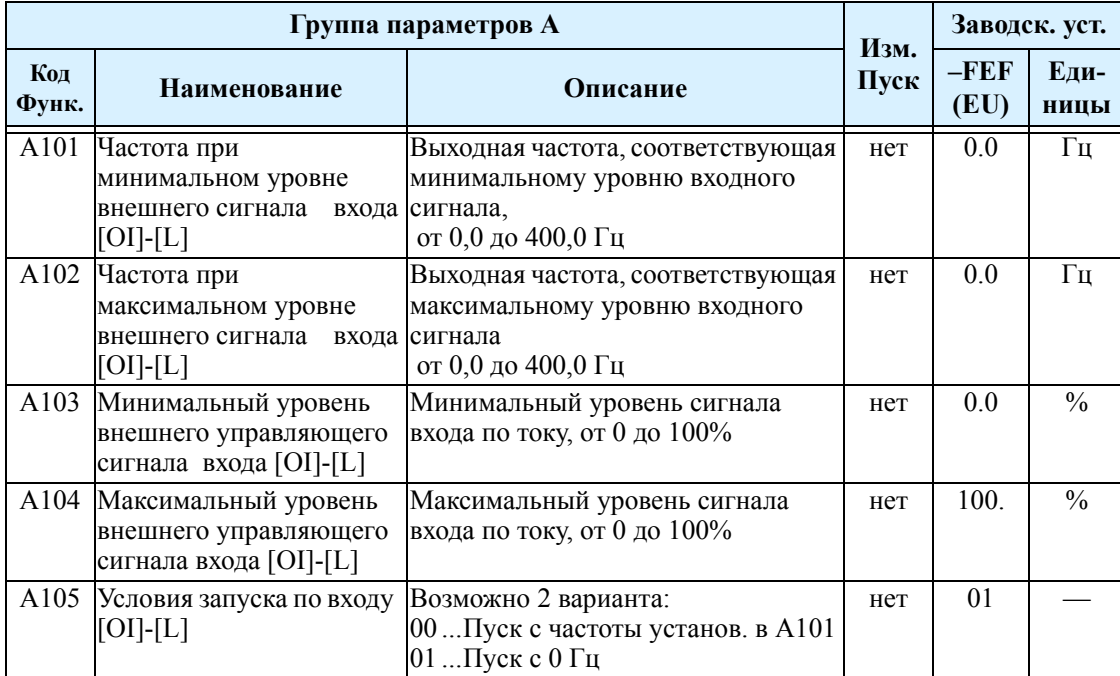

#### **Функция совместного задания частоты**

Задание выходной частоты можно установить из нескольких источников и производить над ними математические действия: сложение, вычитатание или умножение. Это дает гибкость, необходимую в различных технологических процессах. Для использования этой функции в качестве задания выходной частоты, необходимо установить в параметре А001=10. Если эта функция используется для сигнала обратной связи в ПИД регуляторе, то установить в параметре А076=03.

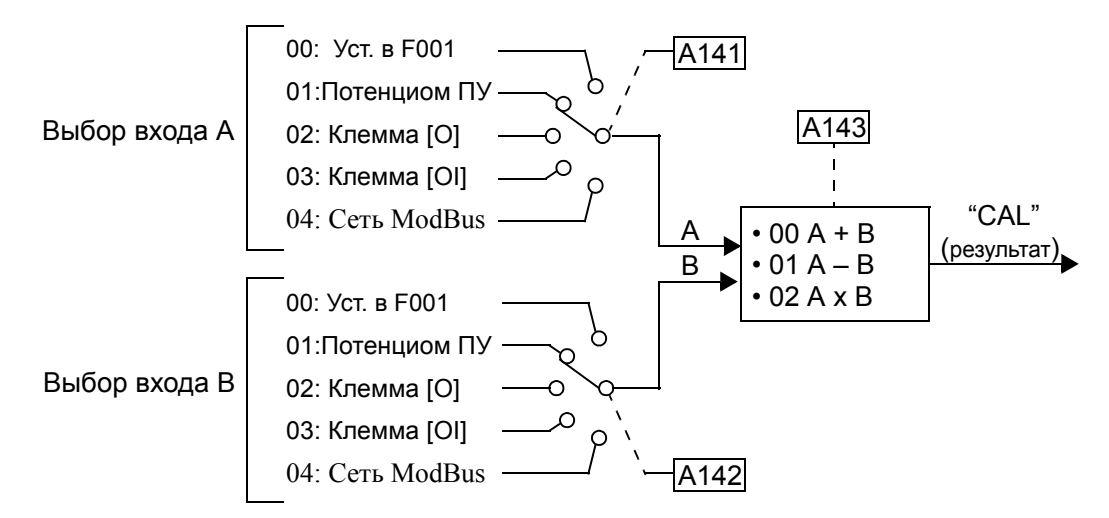

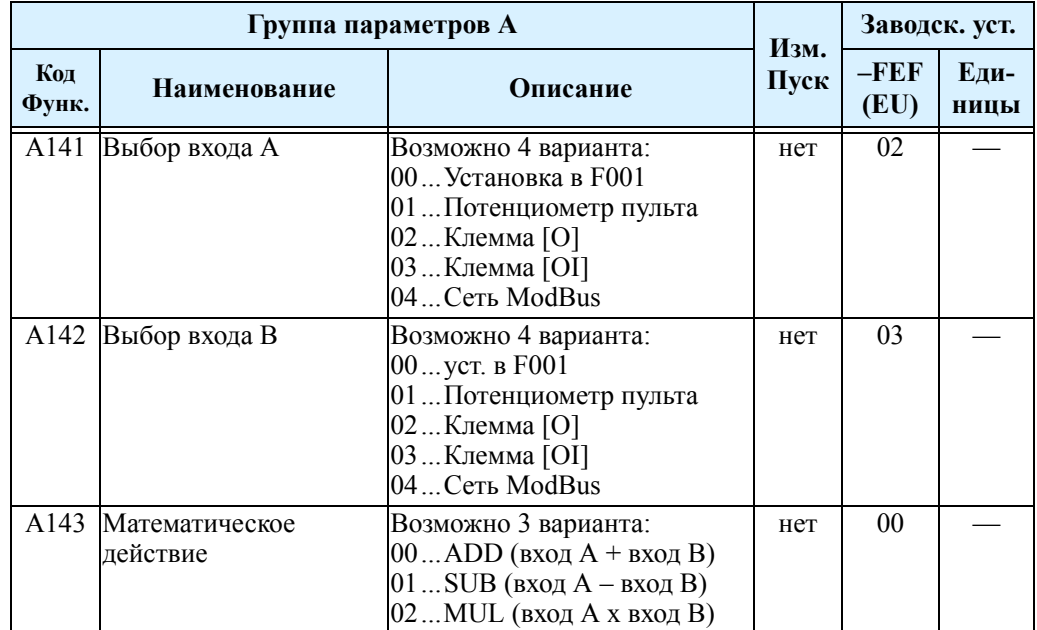

 $3 - 25$ 

### Смещение частоты

Значение смещения можно добавлять или вычитать к выходной частоте, которая задается в параметре А001 (возможно выбрать пять источников задания). Значение смещения частоты определяется в параметре А145. Значение смещения частоты добавляется или вычитается из выходной частоты, только если клемма [ADD] активна. Параметр A146 выбирает математическое действие. После настройки интеллектуального входа на работу с клеммой [ADD], управляющее устройство может выборочно использовать заданное значение А145 для смещения (положительного или негативного) выходной частоты инвертора в реальном времени.

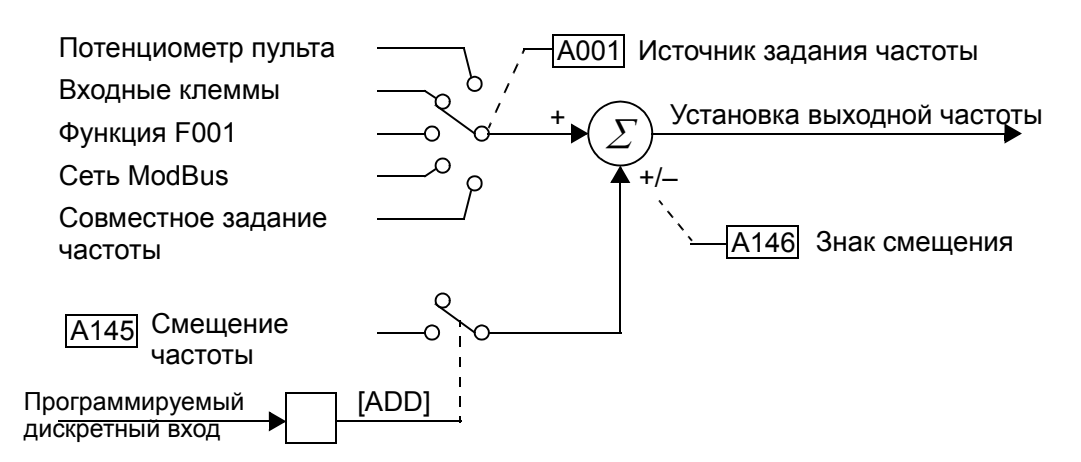

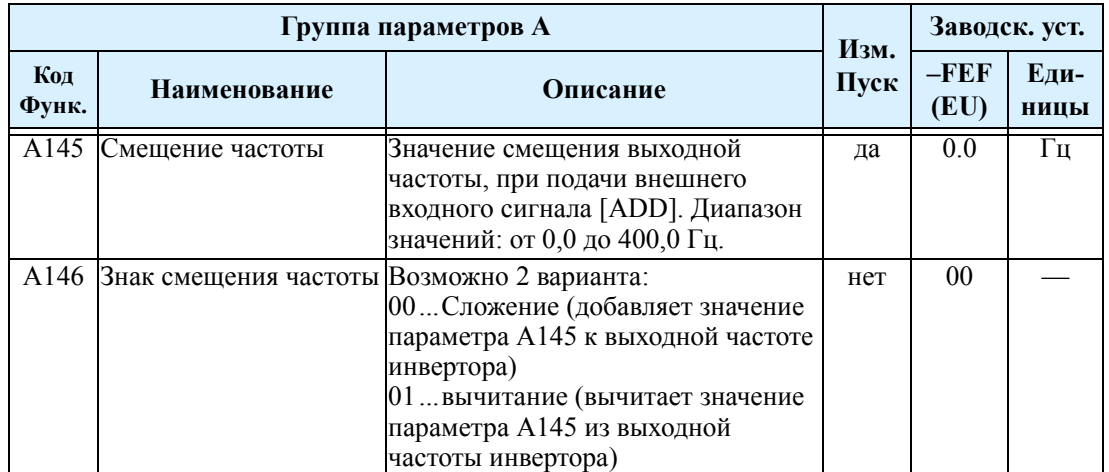

# **Группа В: Дополнительные функции**

Группа параметров В определяет работу незаметных, но очень важных параметров управления электродвигателем и настройки системы.

#### **Режим перезапуска.**

Режим перезапуска определяет, какие действия совершает инвертор после возникновения аварийной ошибки. В режиме подхвата инвертор определяет текущую скорость электродвигателя посредством остаточного магнитного потока и перезапускет инвертор с соответствующим значением выходной частоты. Инвертор производит повторный запуск определенное количество раз в зависимости от кода ошибки:

- отключение из-за перегрузки по току, до 3 раз
- отключение из-за перегрузки по напряжению, до 3 раз
- отключение из-за недостаточного напряжения, до 16 раз

Если инвертор достигает максимального количества перезапусков (3 или 16), то для продолжения работы необходимо отключить и включить инвертор заново.

Прочие параметры определяют допустимый уровень падения напряжения и задержку времени между повторными запусками. Установка значения этих параметров зависит от условий возникновения ошибки для конкретного технического процесса, необходимости повторного запуска системы в автоматическом режиме и безопасности повторного запуска.

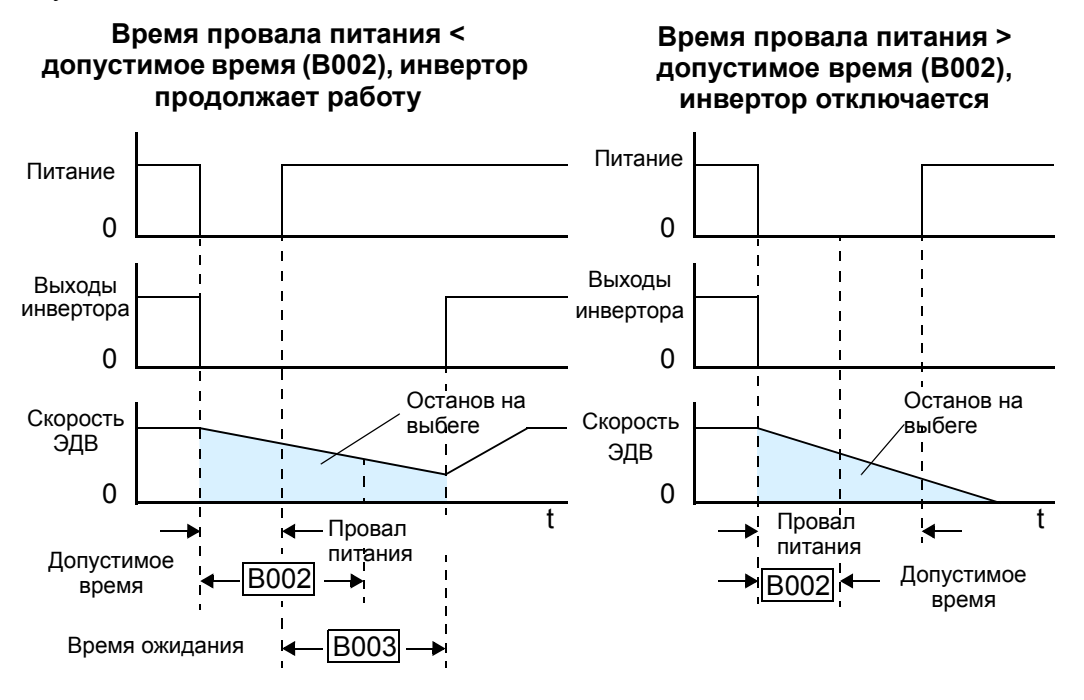

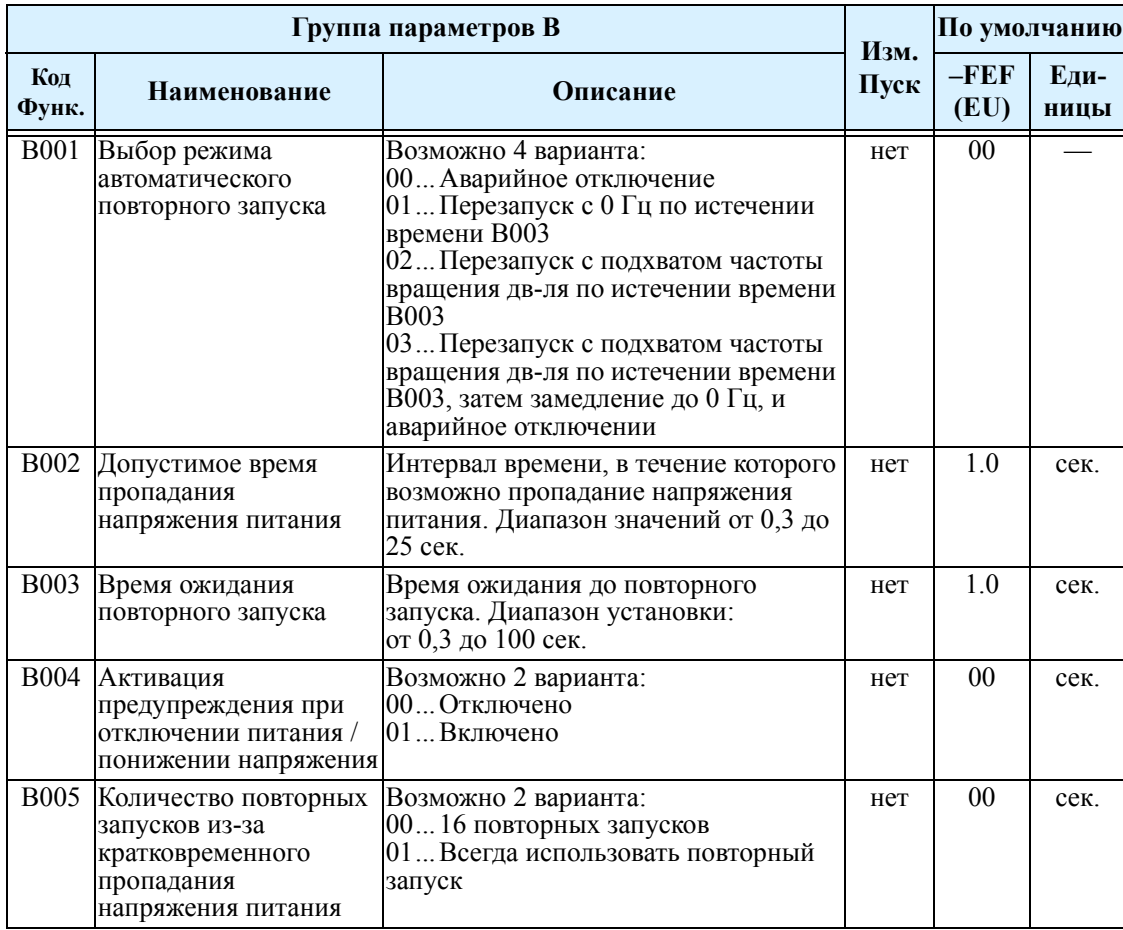

### **Функция электронной термозащиты.**

Применяется для защиты двигателя и инвертора от температурного перегрева, изза работы в режиме перегрузки. Для определения времени работы с перегрузкой используется приведенный график.

Для начала, в параметре В013 установите характеристику момента соответствующей вашей нагрузке. Это позволит инвертору использовать наилучший способ температурной защиты.

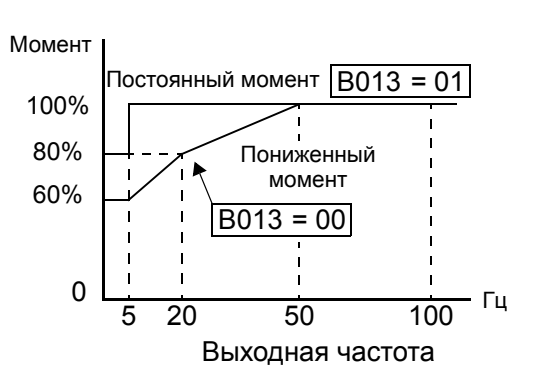

#### Момент, образуемый на валу

электродвигателя, прямо пропорционален току в обмотках, который в свою очередь пропорционален выделяемому теплу. Поэтому, в параметре В012 необходимо установить уровень температурного перегрева в единицах тока (Амперах), обычно устанавливается номинальный ток двигателя. Диапазон значений - от 20% до 120% номинального тока используемой модели инвертора. Если выходной ток превышает установленный уровень, то инвертор через некоторое время (в зависимости от уровня превышения порога) отключается и выдает сигнал аварийного отключения, параметры ошибки записываются в истории аварийных отключений. Также возможна установка параметров для работы второго электродвигателя.

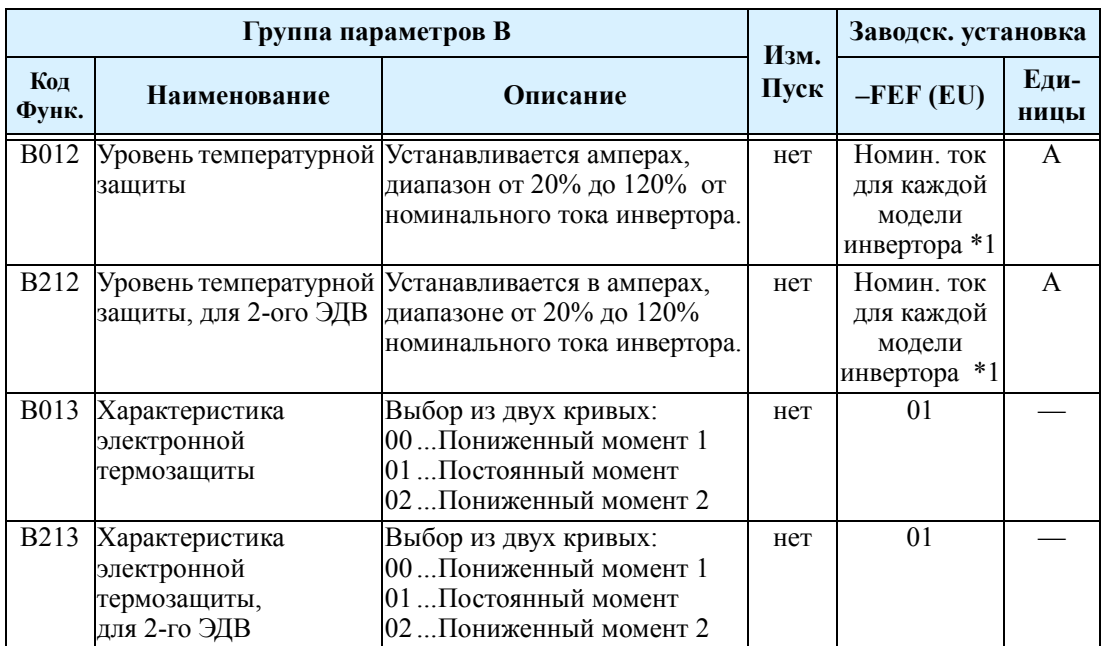

**Примечание1:** До начала работы убедитесь, что уровень температурной защиты установлен в соответствии с используемым электродвигателем.

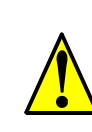

**ПРЕДУПРЕЖДЕНИЕ:** Для защиты двигателя от перегрева, в параметре В012 уровень температурной защиты - устанавливается номинальный ток двигателя (указанное на шильдике двигателя), инвертор обеспечивает защиту на уровне 115%. . Значение параметра В012 устанавливается пользователем.

### **Функция токоограничения.**

Если выходной ток инвертора превышает установленное значение тока (В022), при использовании данной функции, во избежаннии перегрузки, выходная частота инвертора будет автоматически понижаться. Это функция не предусматривает отображение предупреждения или отключения. Вы можете установить, в каком режиме использовать эту функцию. Например, токоограничение будет работать только в режиме работы на постоянной скорости, таким образом, допуская наличие более высоких токов в режиме разгона.

Когда инвертор обнаруживает перегрузку, для уменьшения тока до уровня заданного в параметре В022, снижается частота вращения электродвигателя . Вы можете задать скорость торможения, которую инвертор использует для понижения выходного тока.

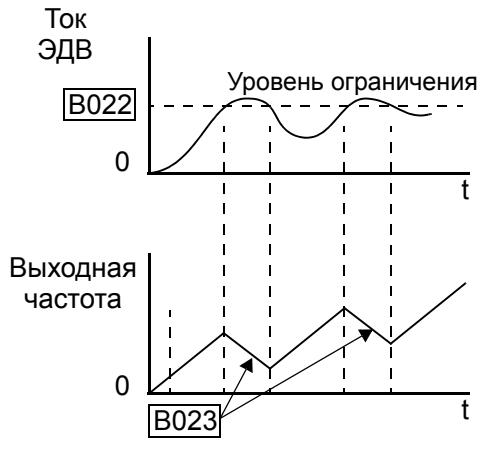

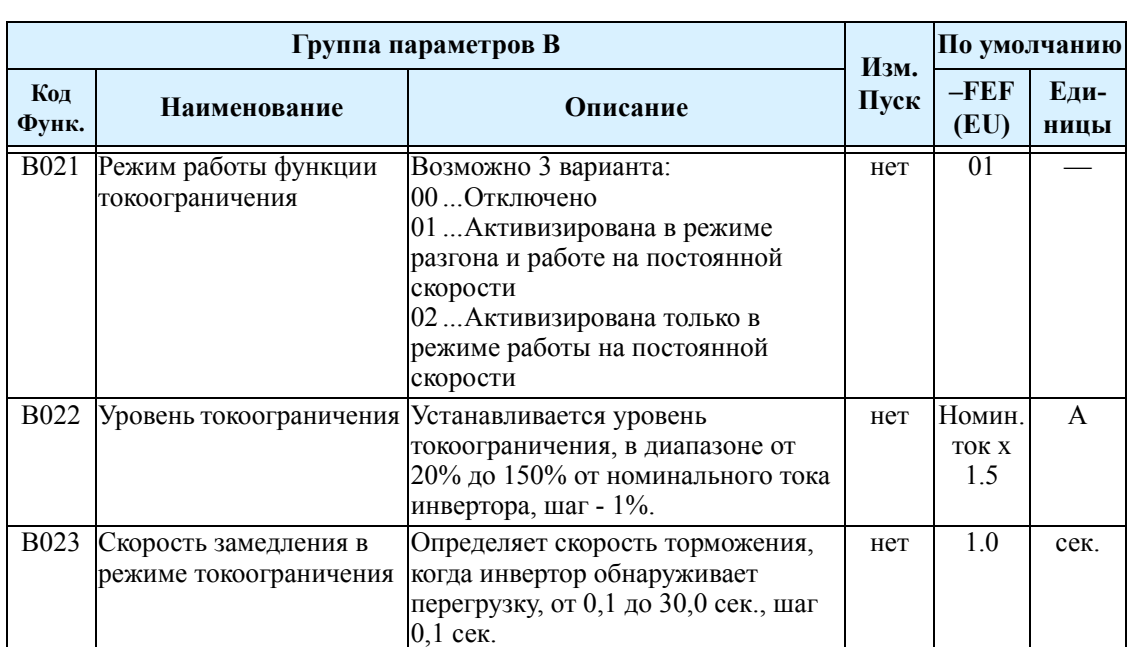

### **Режим блокировки программного обеспечени.**

Функция блокировки программного обеспечения позволяет защитить программируемые параметры инвертора от случайного изменения обслуживающим персоналом. Используйте параметр В031 для определения уровня защиты.Последующая таблица представляет все комбинации параметра В031 и состояния программируемого входа с установленной функцией [SFT]..

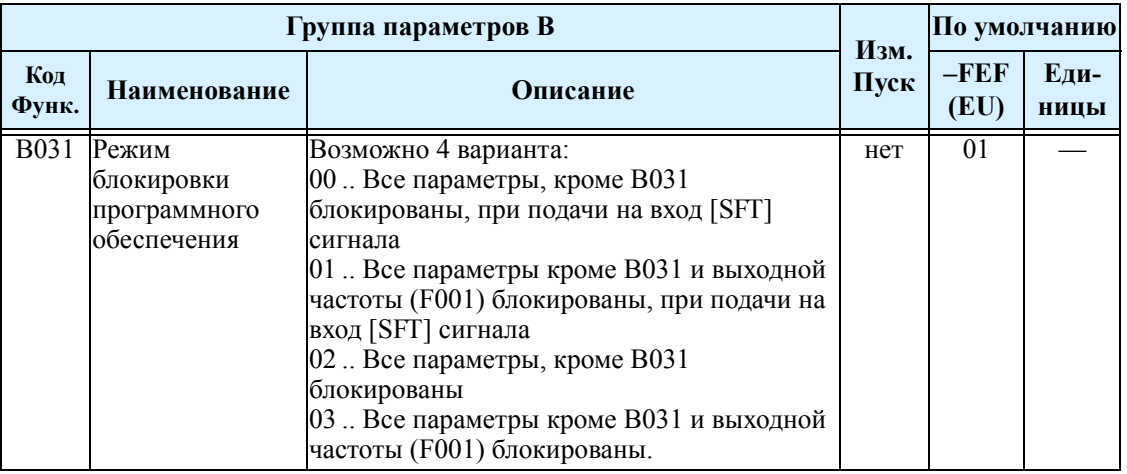

**ПРИМЕЧАНИЕ:** При установке в В031 значений 00 или 01, необходимо на один из программируемых входов установить функцию [SFT].

### **Прочие параметры**

**B032: Реактивный ток –** Инвертор рассчитывает выходной ток исходя из того, что электродвигатель и инвертор одинаковой мощности. Если мощность инвертора и двигателя различны (или при подключении двух или более электродвигателей), необходима дополнительная настройка инвертора. Изменяя параметр B032, реактивный ток, корректируется расчет тока электродвигателя. Инвертор использует расчет тока в следующих параметрах:

- D002 Выходной ток
- B012 Уровень температурной защиты
- B212 Уровень температурной защиты, 2ой электродвигатель
- B022 Уровень токоограничения

Точность расчета тока составляет ±20% при соблюдении следующих требований:

- Подключен один электродвигатель со стандартным размером корпуса и характеристиками
- Выходная частота инвертора находится на уровне 50% или более от максимальной выходной частоты
- Выходной ток инвертор находится в рамках номинального значения тока

При наличии любого из следующих условий необходимо настроить параметр B032:

- Мощность электродвигателя меньше, чем стандартная рекомендуемая мощность для данного инвертора
- Применяется двухполюсный электродвигатель
- К инвертору параллельно подключены два или более электродвигателей (при установке параметра B032 умножьте значение тока на количество электродвигателей)

Если Вы не знаете реактивный ток или ток без нагрузки Вашего электродвигателя, то настройку можно произвести следующим образом:

- **1.** Подключите электродвигатель напрямую к линии переменного тока без нагрузки.
- **2.** Запустите электродвигатель и измерьте ток без нагрузки с помощью клещей переменного тока.
- **3.** Отключите электродвигатель от линии переменного тока и подключите к выходам инвертора L200 (без приложения нагрузки).
- **4.** Запустите электродвигатель на номинальной частоте (значение параметра A003) и выведите значение функции D002.
- **5.** Если значение функции D002 не соответствует измеренному значению, то увеличьте или уменьшите значение параметра В032.

**В080: усиление аналогового сигнала выхода [AM]** - Этот параметр позволяет масштабировать значение аналогового выхода [AM], подробнее см. стр. 3-75.

**В082: установка стартовой частоты** - При запуске инвертора, выходная частота выдается не с 0 Гц, а со значения параметра В082 (стартовая частота).

**В083: установка несущей частоты** - слабый, высокий звук, который Вы слышите при вращении двигателя связан с параметром несущей частоты. При увеличении несущей частоты "свист" двигателя уменьшается, однако увеличиваются радиопомехи и токи утечки. Для определения максимально допустимой несущей частоты инвертора в условиях окружающей среды, ознакомьтесь с кривой снижения параметров инвертора в Главе 1.

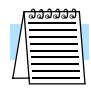

**ПРИМЕЧАНИЕ:** Для соответствия нормам регулирующих органов значение несущей частоты должно находиться в заданных пределах. Например, для соответствия нормам СЕ несущая частота инвертора должна быть менее 5 кГц.

**В084, В085: Установка заводских исходных данных** - Эти функции позволяют восстановить заводские значения параметров. Для инициализации инвертора, следуйте рекомендациям приведенным ниже.

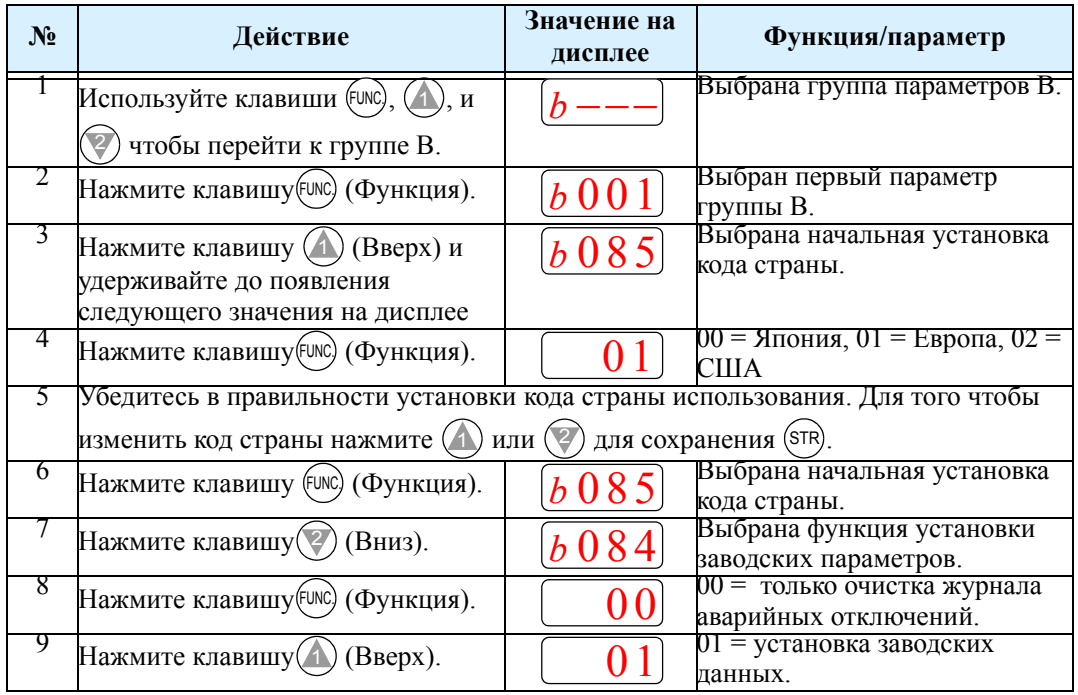

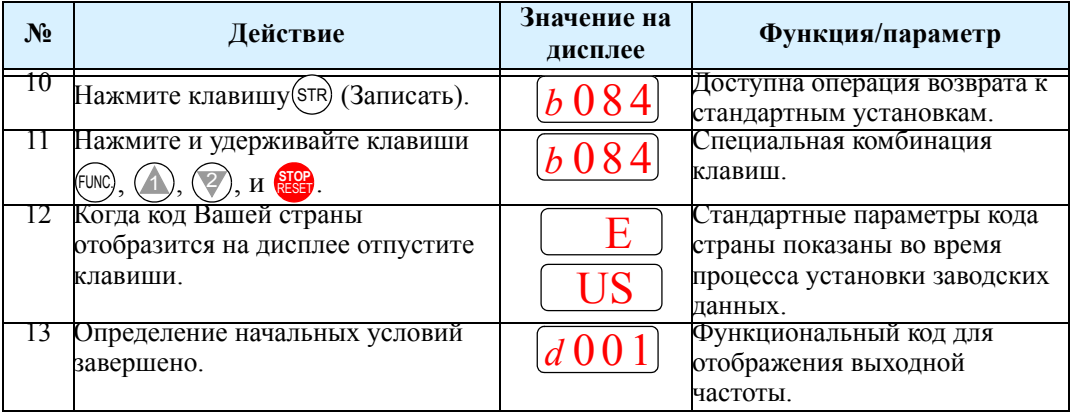

В086: Коэффициент преобразования отображаемой частоты - Вы можете преобразовать значение выходной частоты (D001) в альтернативное значение (другие единицы измерения) для просмотра их через функцию D007.

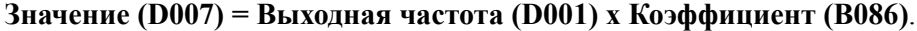

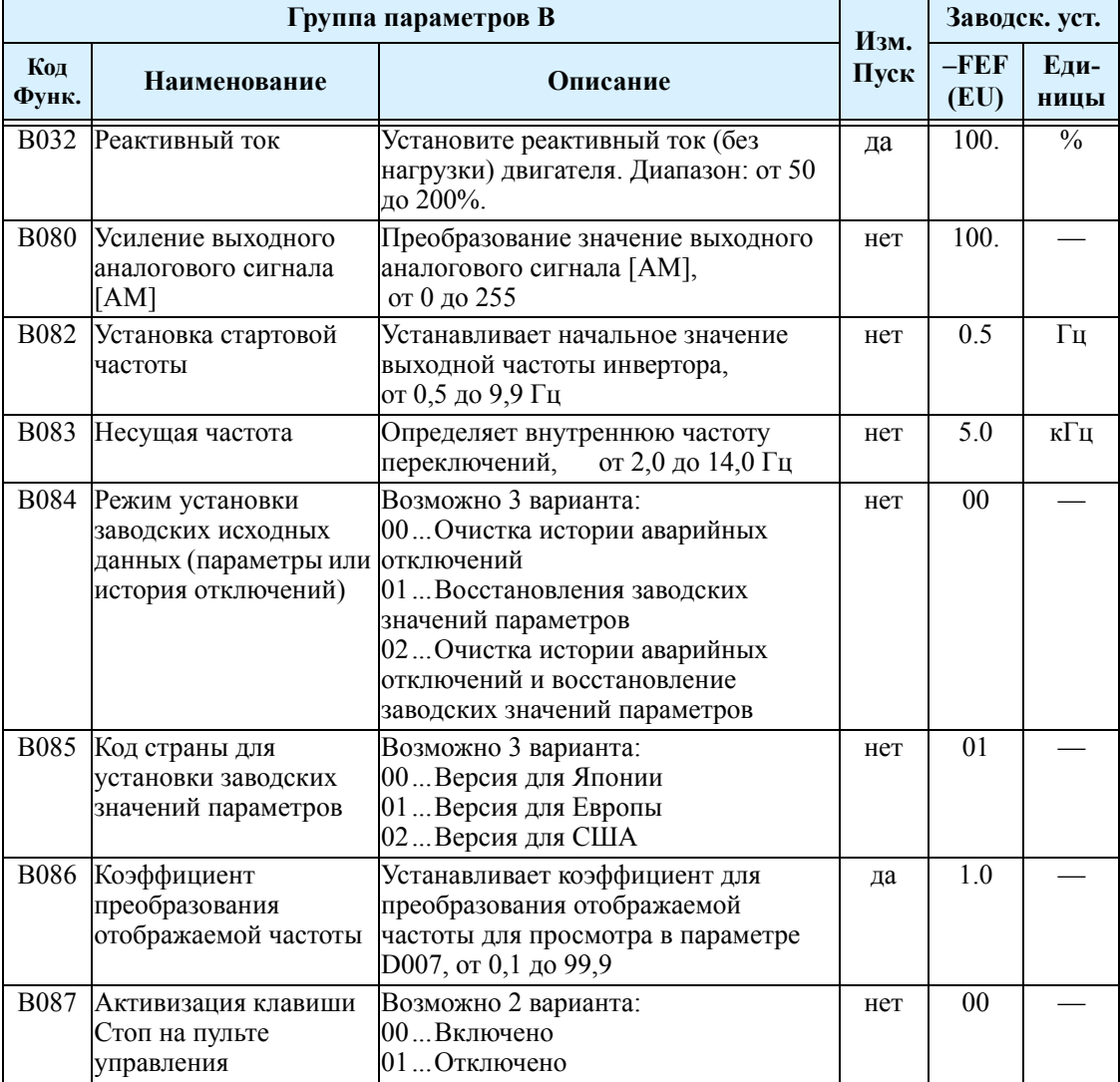

**В091/В088: Режим Стоп / Режим повторного запуска** - Этими параметрами можно выбрать метод остановки двигателя при подачи комады Стоп с пульта управления или с клемм (FWD и REV). Останов можно произвести двумя способами: останов с программируемым замедлением или "на-выбеге", это устанавливается в параметре В091. При остановке "на выбеге" необходимо дополнительно установить, в каком режиме инвертор возобновляет управление электродвигателем. С помощью параметра В088 можно задать два способа перезапуска: пуск двигателя с 0 Гц, либо с текущей скорости вращения электродвигателя (подхват частоты). В большинстве технических процессов необходимо управляемое торможение, что соответствует значению В091 = 00. Однако, в таких областях применения инвертора, как управление работой вентилятора, зачастую используется останов на выбеге ( $B091 = 01$ ). Это позволяет снизить динамические удары отдельных составляющих и продлить срок службы системы в целом. В этом случае лучше всего установить параметр В088 в значение 01, для того, чтобы возобновление работы произошло с подхватом скорости вращения двигателя (см. нижнюю правую диаграмму). Обратите внимание, что при использовании значения (В088 = 00) может произойти отключение инвертора по перегрузке по току при попытке быстро остановить нагрузку.

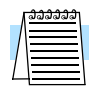

**ПРИМЕЧАНИЕ:** Прочие условия также могут могут привести к останову двигателя на выбеге, например кратковременное пропадание питания, или при подачи сигнала [FRS] на программируемый вход.

Дополнительные параметры позволяют более точно настроить режим остановки и перезапуска. Параметр В003, время ожидания повторного запуска электродвигателя, устанавливает время вращения двигателя на выбеге до режима подхвата. Например, если В003 = 4 сек. (и В091 = 01), то перезапуск с подхватом произойдет через 4 сек. после подачи команды Пуск

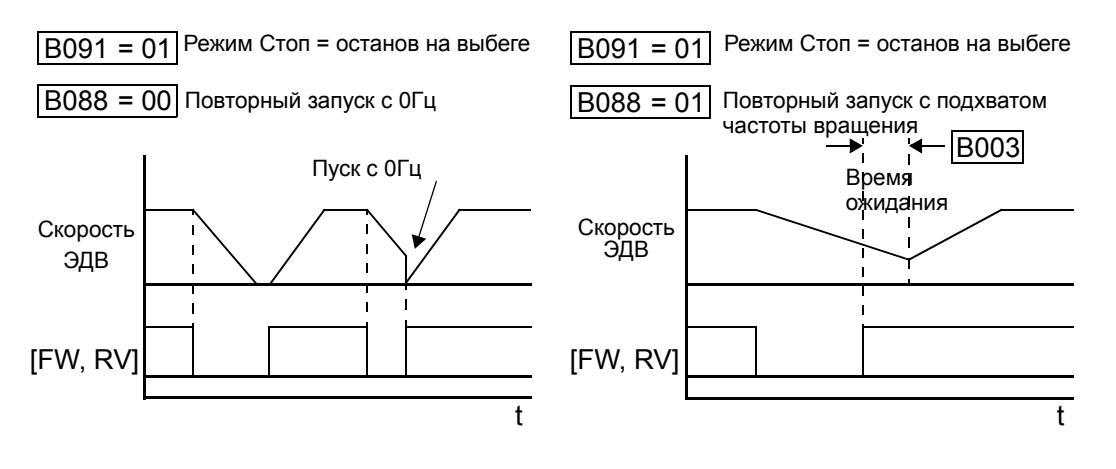

**B089: Отображение на дисплее инвертора при работе через порт –** Когда к порту инвертора L200 подключен доп. пульт или управляется по сети, на встроенный дисплей инвертора можно вывести информацию, хранящуюся в параметрах D001 - D007. .

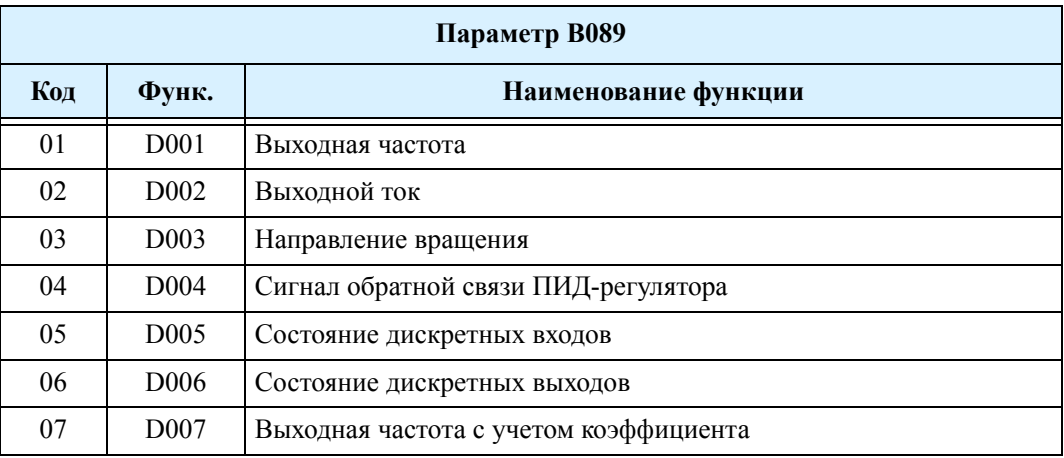

# **В130: Оптимизация торможения по уровню напряжения LADSTOP**

#### **В131: Уровень LADSTOP**

Функция LADSTOP контролирует напряжение в звене постоянного тока. Если в режиме замедления, напряжение достигло установленного порога, то с целью предотвращения отключения инвертора по ошибке перенапряжения, режим замедления приостанвливается. При использовании данной функции обратите внимание на следующее:

- реальное время торможения может быть больше, чем величина установленная в F003/F203.
- функция LADSTOP не стабилизирует напряжение в звене постоянного тока. При предельных режимах торможения существует вероятность

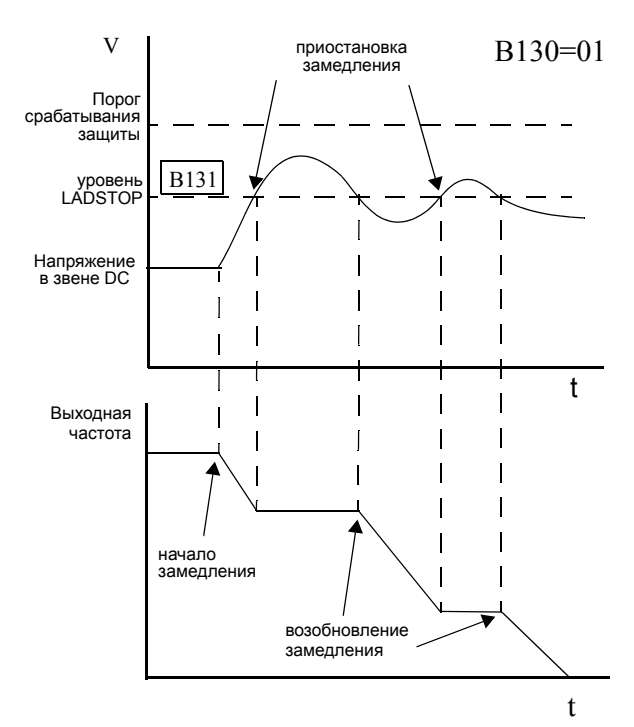

- срабатывания защиты.<br>если пороговое значение в В131 установлено ниже напряжения, чем при работе в нормальном режиме, то функция LADSTOP постоянно активизирована, и торможения не происходит. Убедитесь, что уровень установленный в В131 выше напряжения в звене постоянного тока.
- функция не затрагивает режим ускорения.

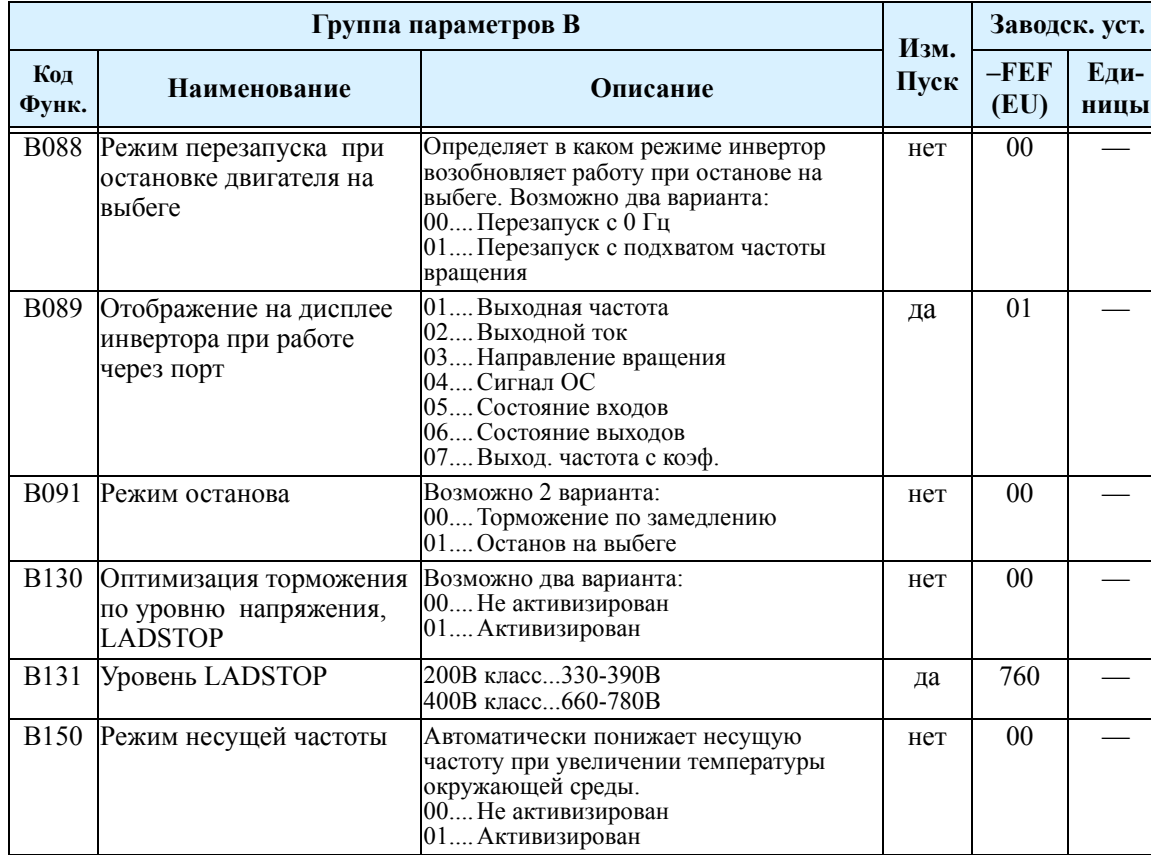

# **Группа С: Функции входов/выходов**

На любой дискретный вход, клеммы [1], [2], [3], [4], и [5] может быть установлена любая из 28 функций. Следующие две таблицы описывают процедуру настройки. Для логических входов предусмотрено два режима: включен Вкл. = 1, выключен Выкл. = 0.

В заводской поставке в инверторе уже установлены функции для входных клемм. Вы можете установить на дискретный вход любую функцию, или установить одну функцию на два входа для использования логической команды ИЛИ (но обычно это не требуется).

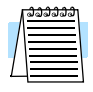

**ПРИМЕЧАНИЕ:** Клемма [5] может быть как логическим дискретным входом, так и аналоговым, при подключении термистора и установки функции РТС (код 19).

### **Настройка дискретных входов**

Каждой функции присвоен свой цифровой код. Используя *коды функций*, вы можете назначить одну из 28 функции на любую из 5 входных дискретных клемм инвертора L200. Параметры С001 - С005 относятся к клеммам [1] - [5] соответственно.

Например, если вы устанавливаете параметр  $C001 = 00$ , то это означает, что клемма [1] имеет функцию 00 (ПУСК вперед). Подробности о работе каждой из функций приводяться в главе 4.

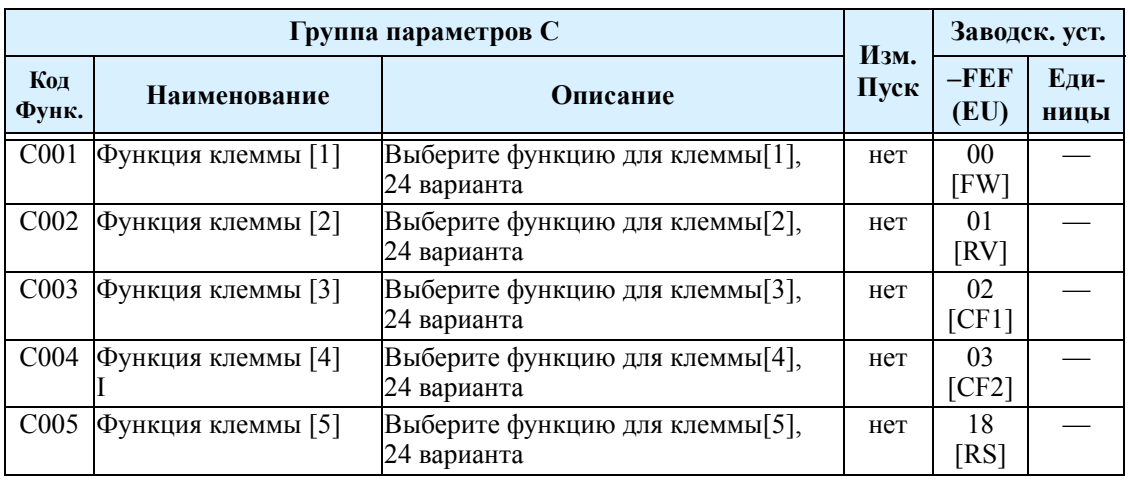

**ПРИМЕЧАНИЕ:** Логическое состояние входа программируется отдельно для каждой из пяти клемм. В большинстве случаев входы имеют нормально разомкнутое состояние (активному состоянию, соответствует высокий уровень сигнала), но можно установить и нормально замкнутое состояние (активный - низкий уровень сигнала).

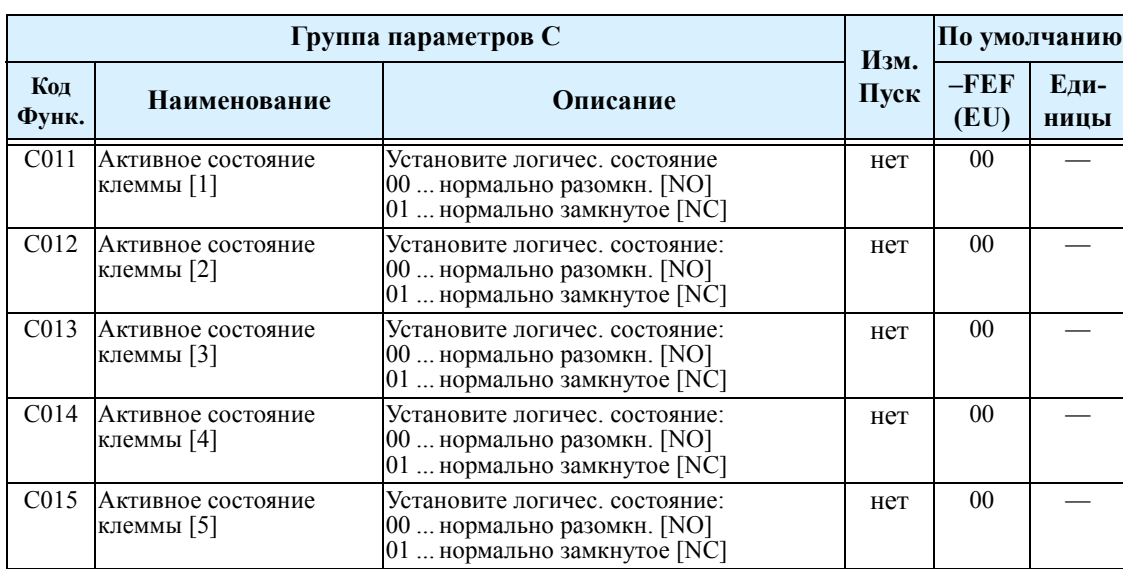

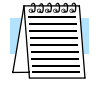

.

**ПРИМЕЧАНИЕ:** Дискретный вход с функцией 18 ([RS] команда Сброс ошибки, может иметь только одно логическое состояние - нормально разомкнутое.

# **Описание функций программируемых входов**

Любой из шести дискретных входов может иметь одну из следующих функции. .

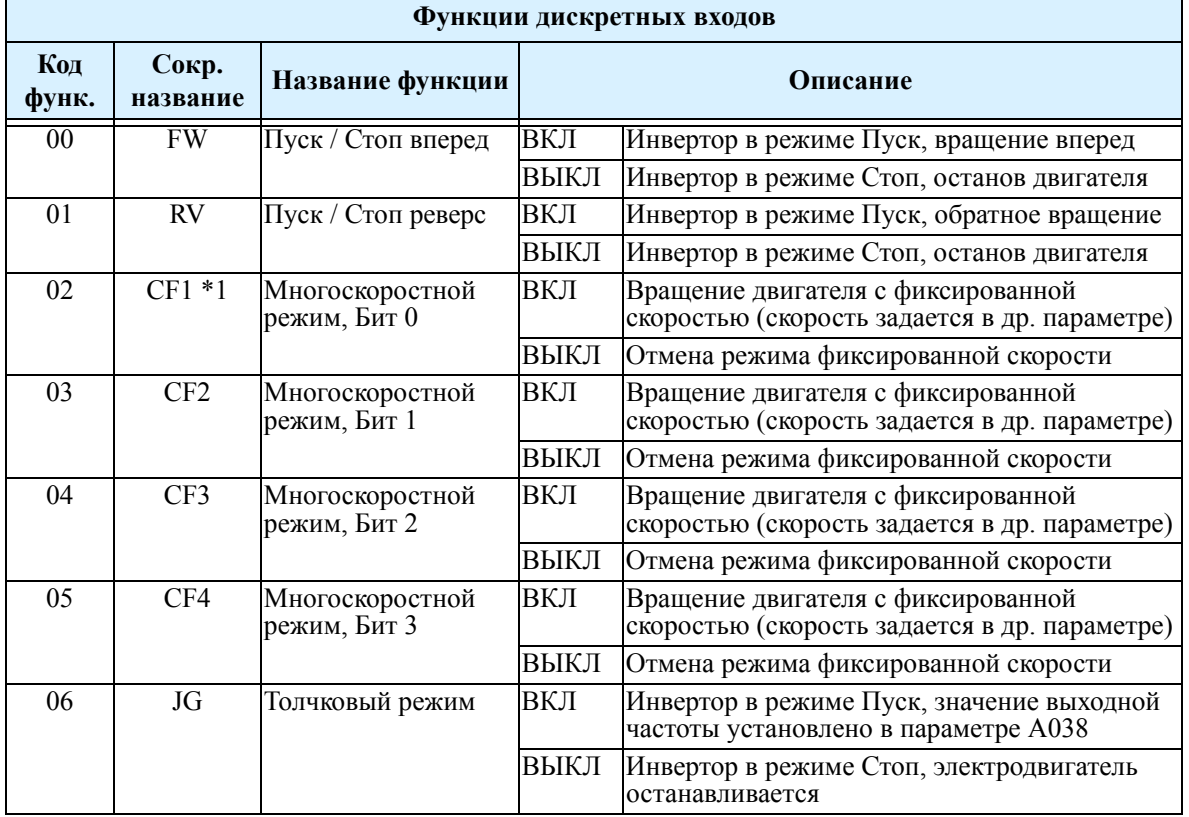

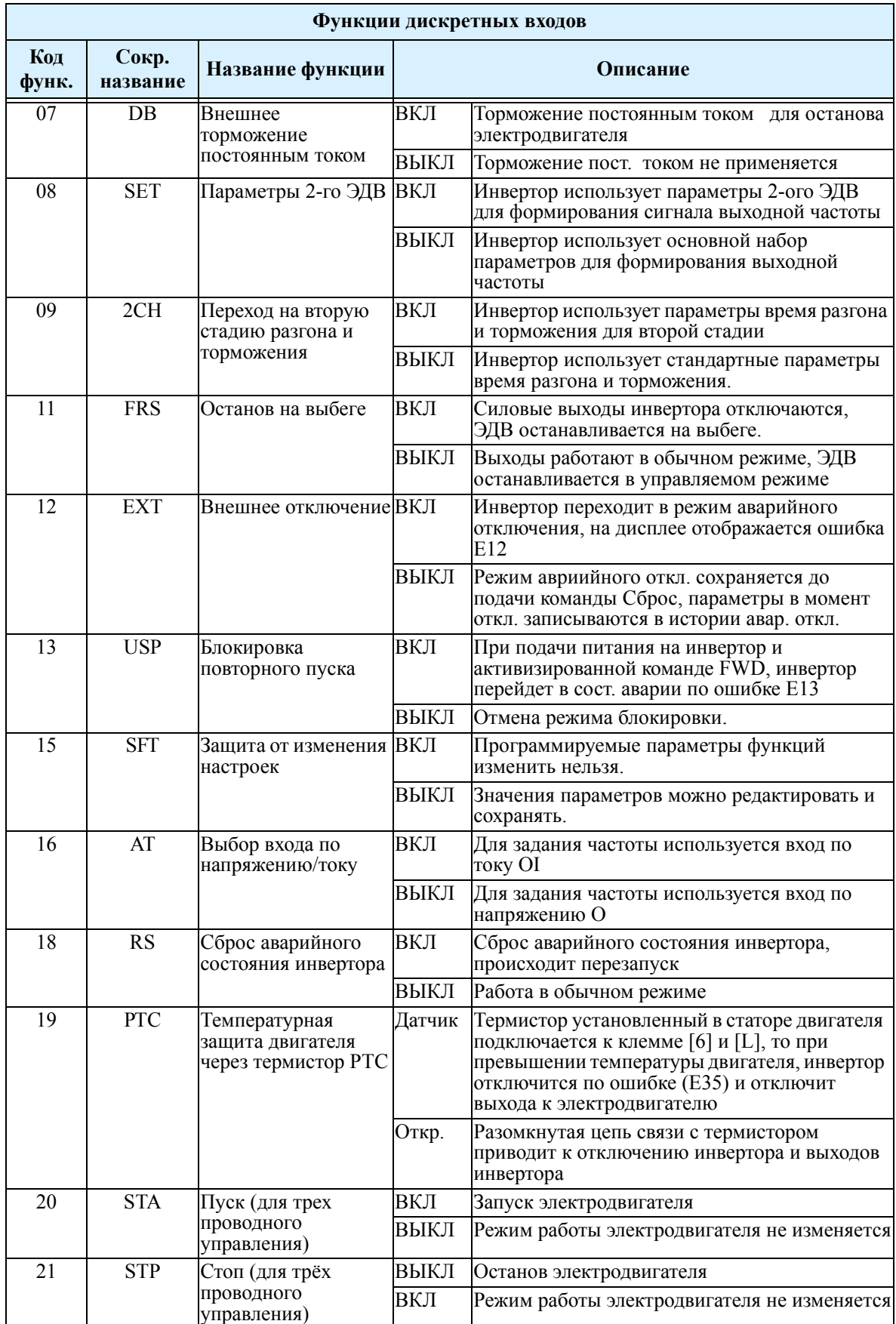

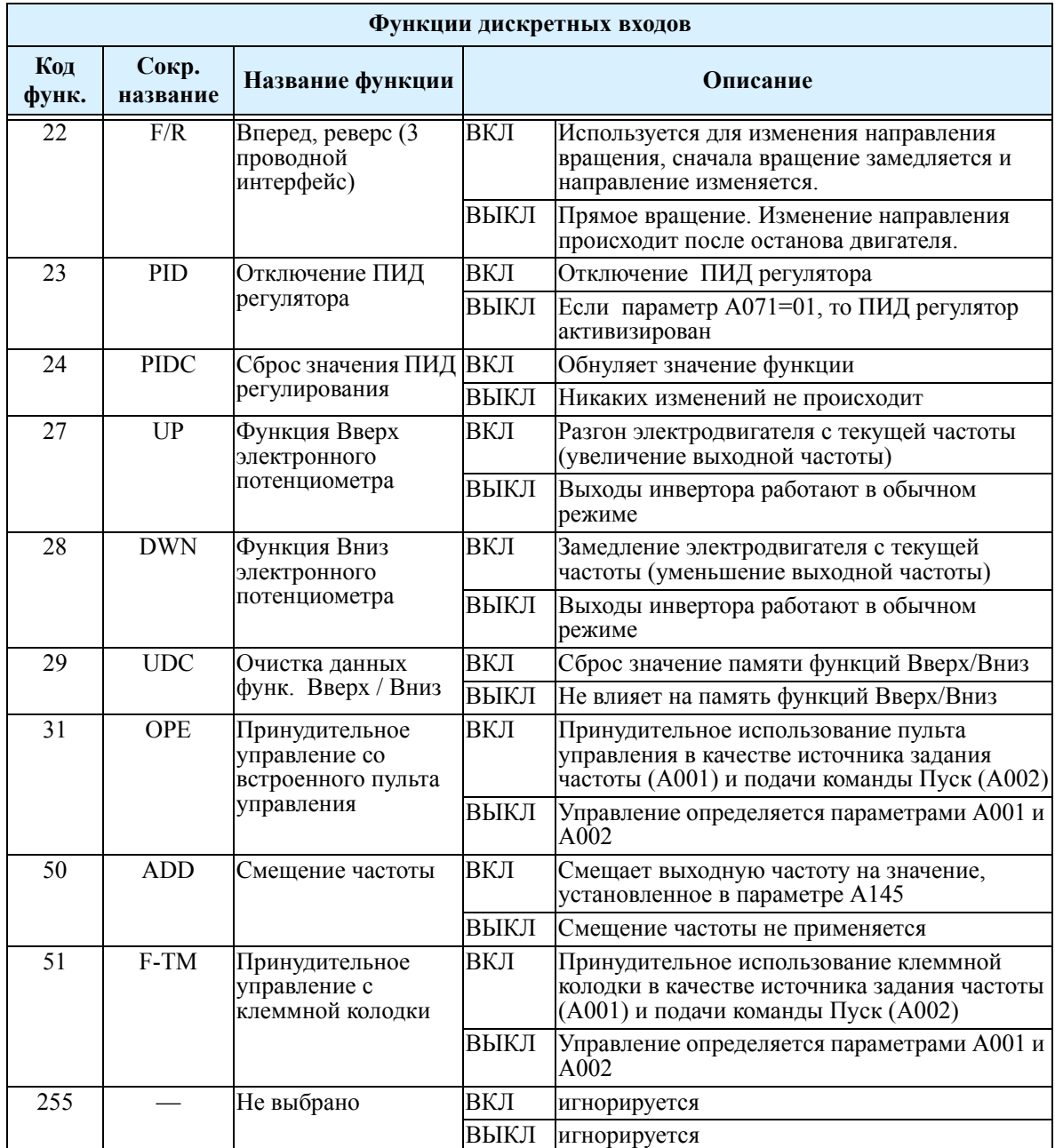

**Примечание1:**При использовании многоскоростного режима, не просматривайте и не изменяйте значение параметра F001, пока инвертор находится в режиме Пуск (электродвигатель вращается). Если требуется проверить значение параметра F001 во время работы инвертора, обратитесь к параметру D001 вместо F001.

# **Команды Вперед Пуск/Стоп и Реверс Пуск/Стоп [FW] [RV]**

Если Вы подаете сигнал на клемму [FW], то двигатель вращается в прямом направлении, при отключении сигнала - останов двигателя. Если Вы подаете сигнал на клемму [RV], то двигатель вращается в обратном направлении, при отключении сигнала - останов двигателя.

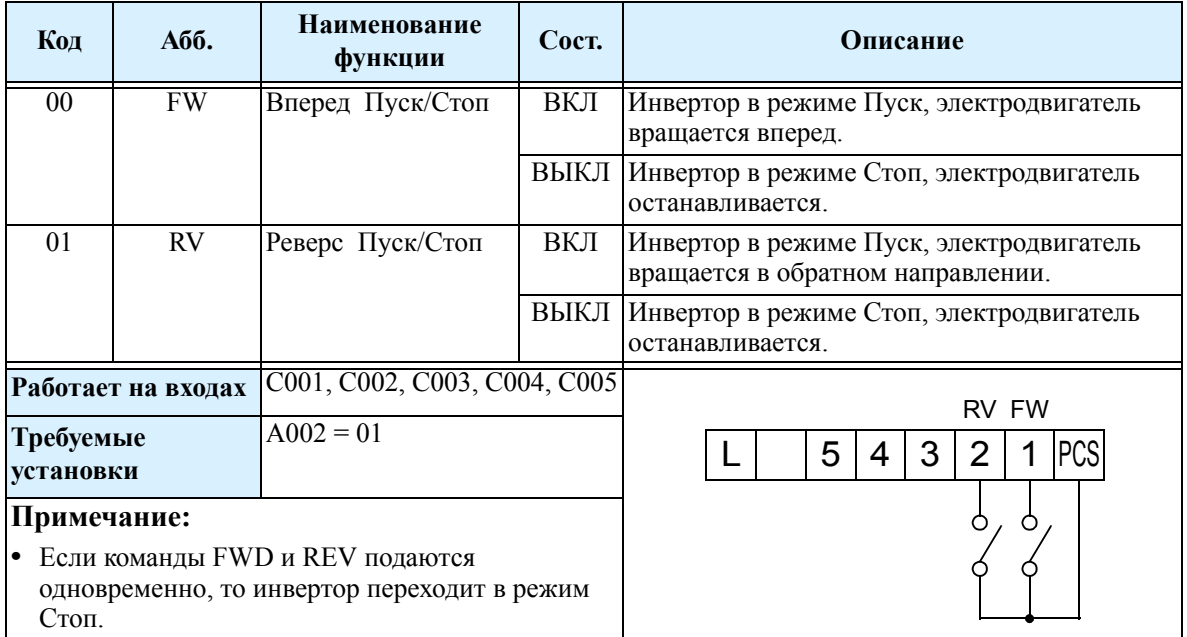

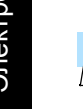

**ПРИМЕЧАНИЕ:**Параметр F004 "Направление вращения" действует только при подаче команды Пуск с пульта управления инвертора. При управлении внешними сигналами [FW] и [RV] этот параметр не влияет .

# **Многоскоростной режим [CF1] [CF2] [CF3] [CF4]**

В инверторе можно запрограммировать 16 фиксированных скоростей. Фиксированная скорость выбирается по четырем входам двоичным кодом в соответствии с таблицей, приведенной справа. При необходимости можно использовать меньшее количество входов, например, при использовании восьми или менее скоростей.

**Примечание:** При выборе необходимой скорости начинайте с младшего бита (CF1, CF2 и т.д.)

Пример для восьми фиксированных скоростей

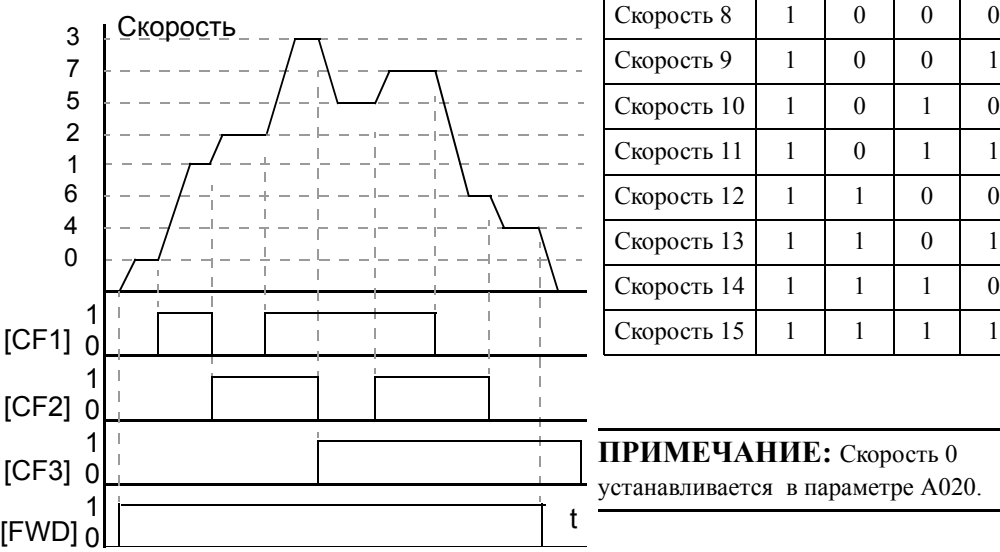

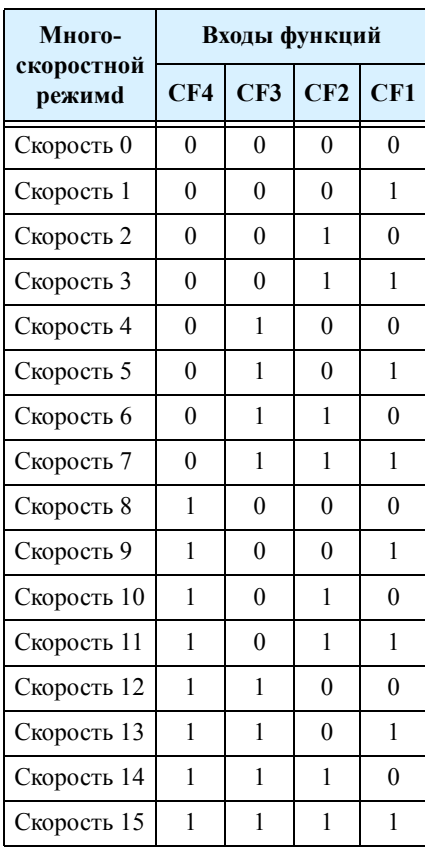

**ПРИМЕЧАНИЕ:** Скорость 0 устанавливается в параметре А020.

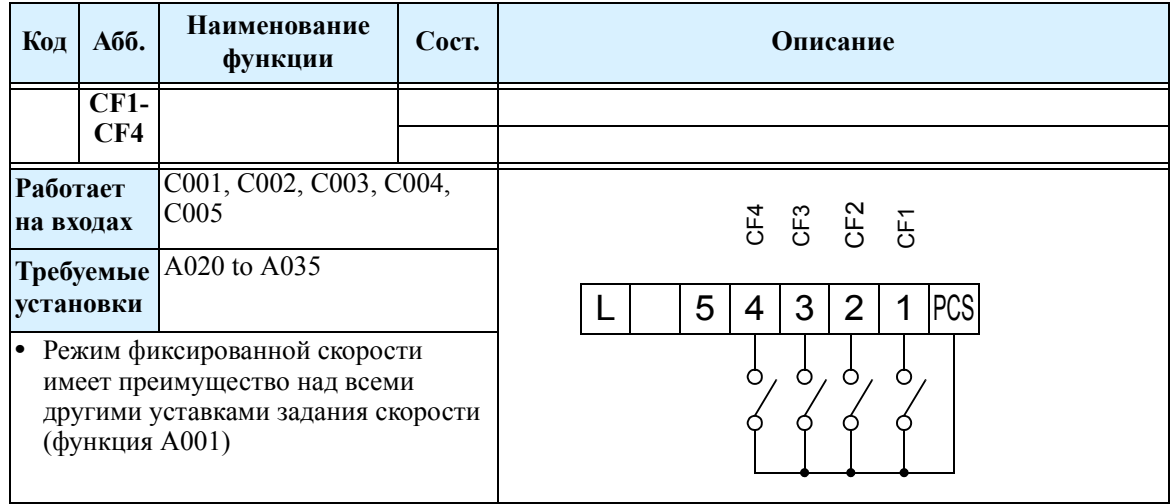

# **Толчковый режим [JG]**

Толчковый режим [JG] используется для подачи команды вращения на малых скоростях в ручном режиме. Скорость вращения ограничивается значением 10 Гц. Это значение устанавливается в параметре А038. Установленная толчковая частота подается на выход сразу, не учитывая время разгона, поэтому мы рекомендуем ограничить значение параметра А038 до 5 Гц во избежание отключения инвертора по перегрузки по току.

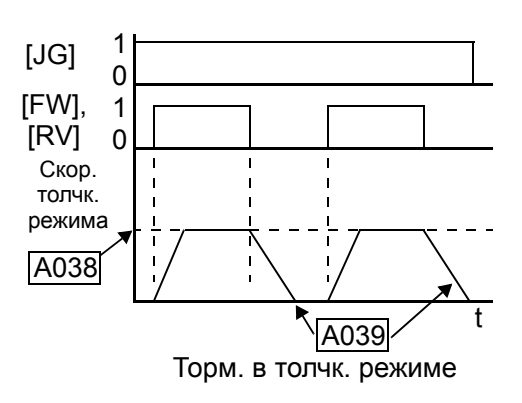

Когда клемма [JG] находится в состоянии ВКЛ. и подается команда Пуск, то инвертор выдает заданную выходную частоту на электродвигатель.

В параметре А039 устанавливается торможение двигателя при выходе из толчкового режима:

- 00 Останов на выбеге.
- 01 Останов по замедлению.
- 02 Торможение постоянным током

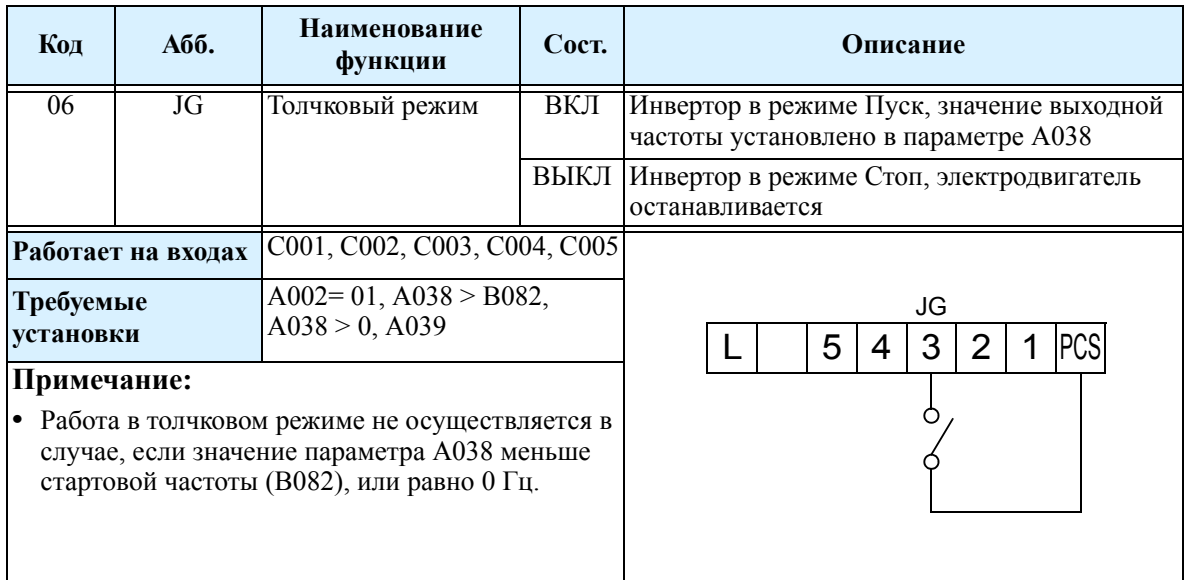

### **Внешний сигнал на торможение постоянным током [DB]**

Когда клемма [DB] находится в состоянии ВКЛ, включается функция торможения постоянным током. При использовании клеммы [DB] необходимо произвести следующие настройки:

- А053 время задержки режима торможения постоянным током. Диапазон: 0,1 - 5,0 сек.
- А054 уровень торможения постоянным током. Диапазон: 0 - 100%.

На диаграммах показан возможные алгоритмы работы торможения постоянным током **1.**Пример 1 - Клемма [FW] или [RV] включена. Когда включается клемма [DB], применяется торможение постоянным током. Когда сигнал с клеммы [DB] снимается, выходная частота возвращается на прежний уровень. **2.**Пример 2 - Команда Пуск подается с пульта

управления. Когда включается клемма [DB], осуществляется торможение постоянным током. Когда сигнал с клеммы [DB] снимается, выходная частота не выдается.

**3.**Пример 3 - Команда Пуск подается с пульта управления. Когда включается клемма [DB], торможение постоянным током происходит после установленого времени задержки, заданного в функции А053. В это время электродвигатель находится на выбеге. Когда

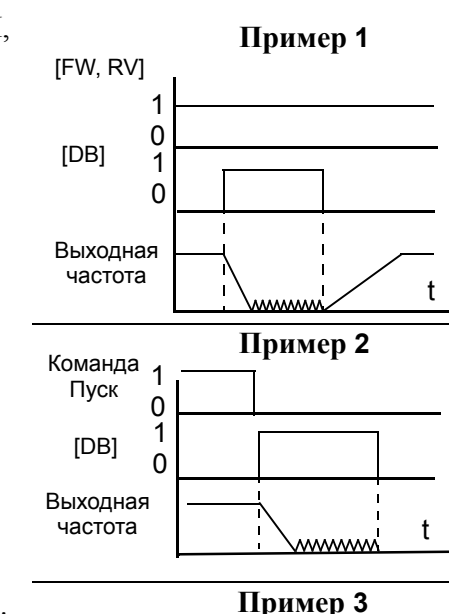

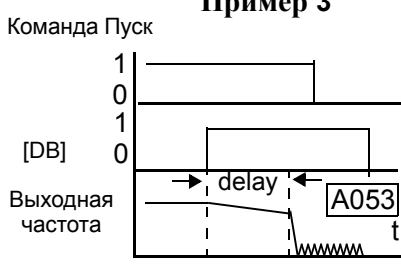

сигнал с клеммы [DB] снимается, выходная частота не выдаётся.

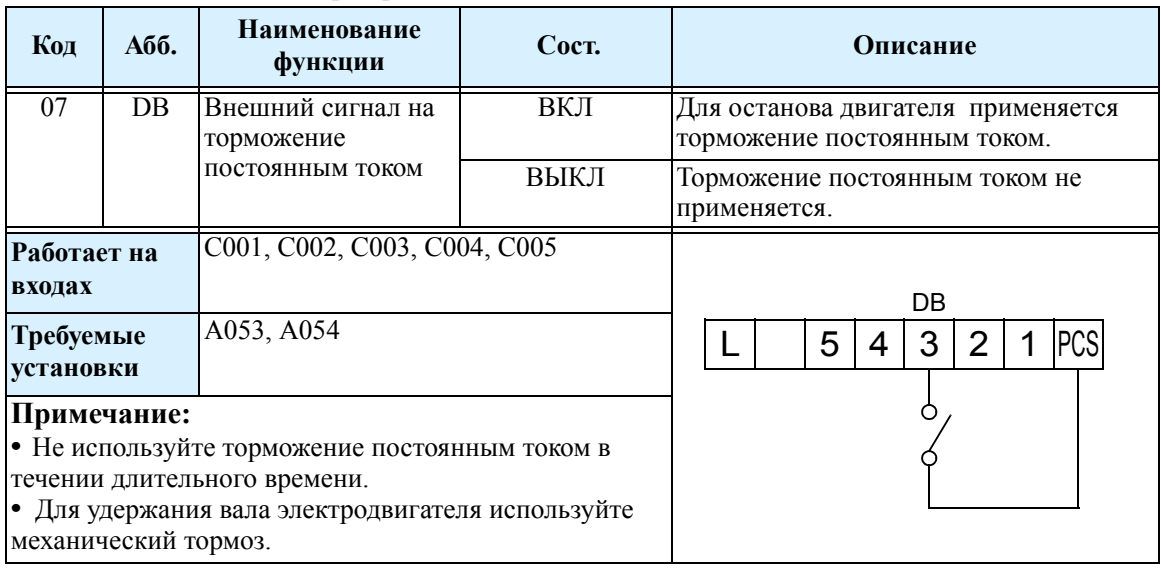

## **Использование параметров второго электродвигателя [SET]**

Когда клемма [SET] включена, активизируется набор параметров 2-го ЭДВ для формирования выходной частоты. Изменение набора параметров происходит лишь после остановки инвертора..

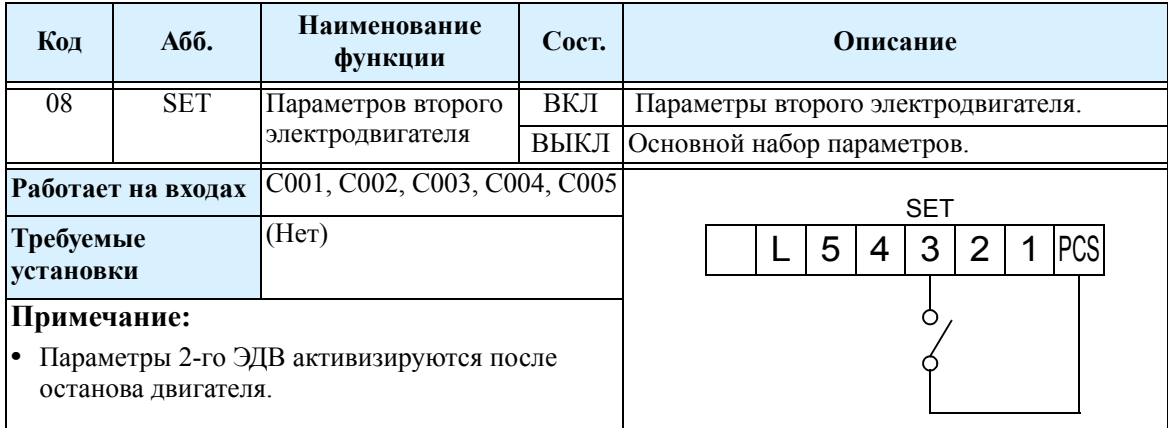

#### **Параметры второго набора**.

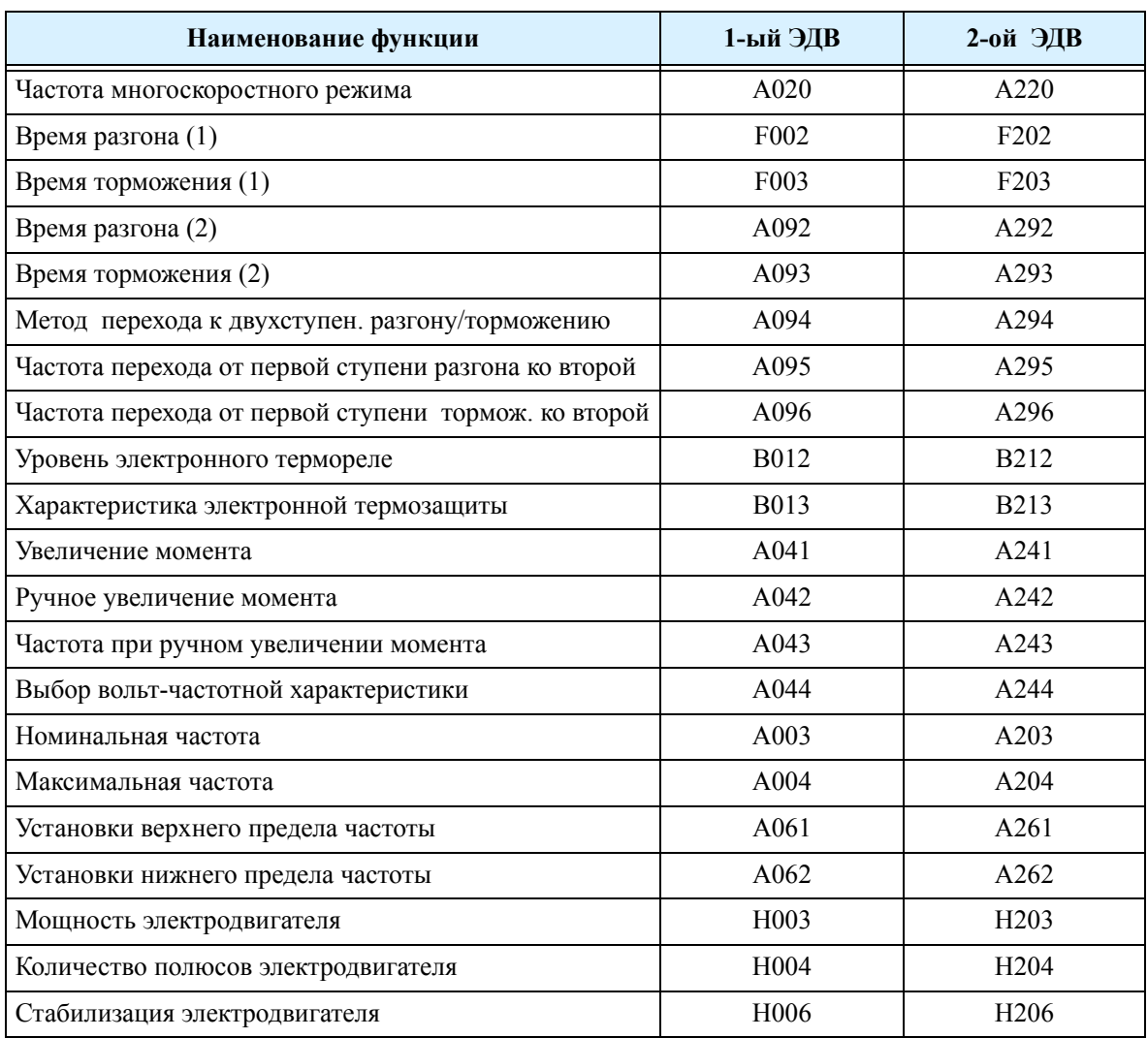

**3–44**
## **Двухступенчатый разгон/ замедление [2CH]**

Данная функция позволяет выполнить разгон/замедление в две стадии. Переключение с первой ступени на вторую происходит при подачи внешнего сигнала на вход [2CH], времена разгона и замедления первой ступени установливаются в F002 и F003, параметры второй ступени в А092 и А093).

..

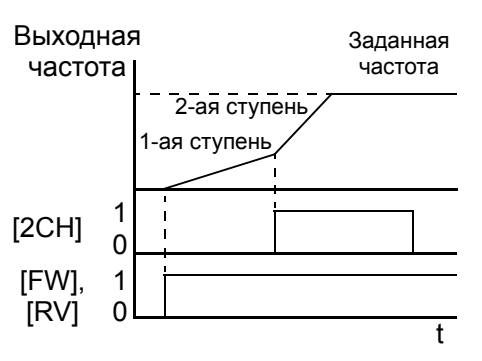

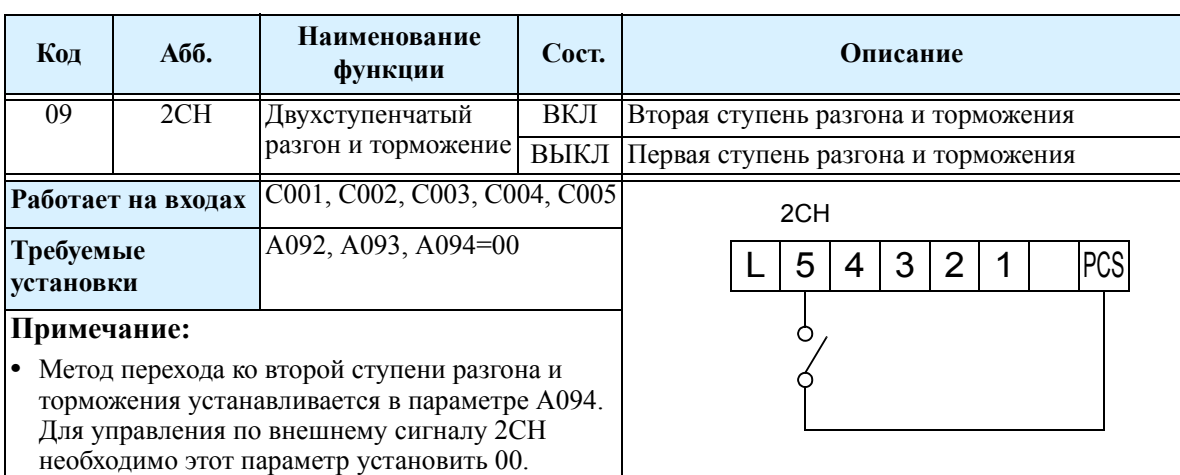

## **Останов на выбеге [FRS]**

Когда клемма [FRS] включена, электродвигатель останавливается на выбеге, выходное напряжение блокируется. При выключении клеммы [FRS] подача выходной частоты возобновляется, если команда Пуск все еще активна.

Параметром В088 задается режим работы, после отключения клеммы [FRS]: работа с 0 Гц (схема слева) или с подхватом частоты вращения электродвигателя (схема справа).

В параметре В003 устанавливается время ожидания до перезапуска двигателя. Для отключения этой функции, установите значение = 0..

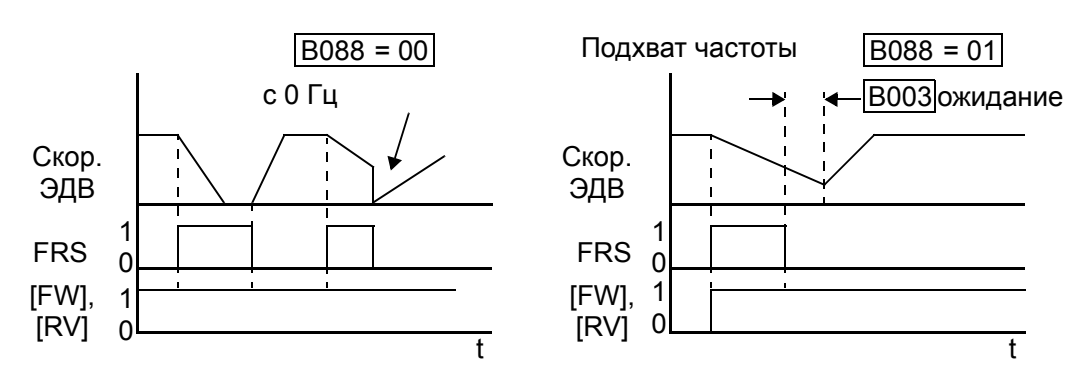

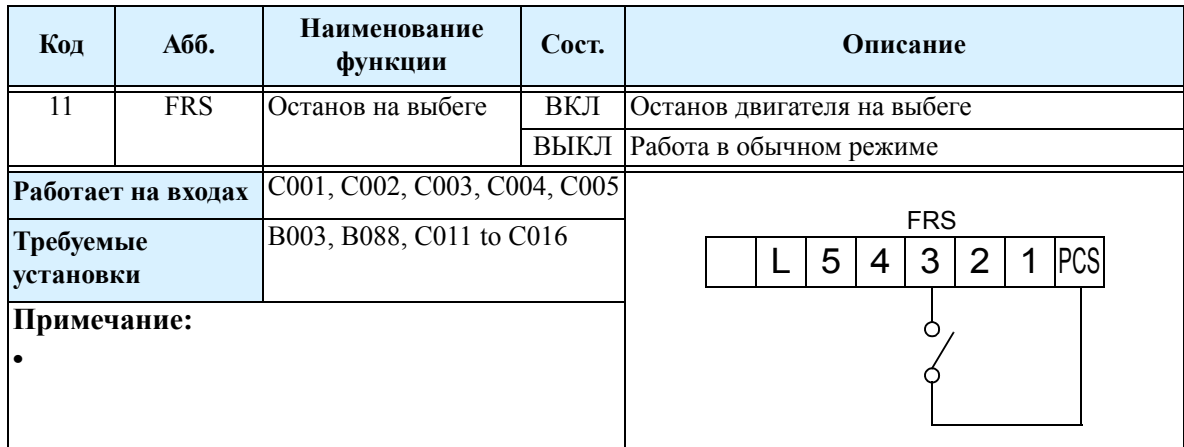

## **Внешнее отключение [EXT]**

Когда клемма [EXT] включена, инвертор переходит в аварийный режим, на дисплее отображается ошибка Е12. Эта функция может использоваться для перевода инвертора в состояние аварии от внешнего устройства. Состояние аварии сохранится и после снятия сигнала с клеммы [EXT]. Для выхода из этого режима, необходимо нажать кнопку Сброс на инверторе, или подать внешний сигнал на вход с установленной функцией [RS].

Алгоритм работы приведен на графике..

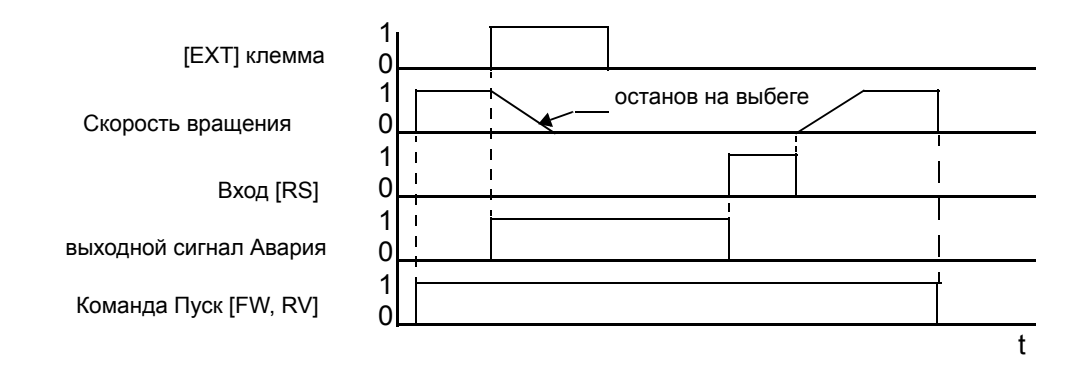

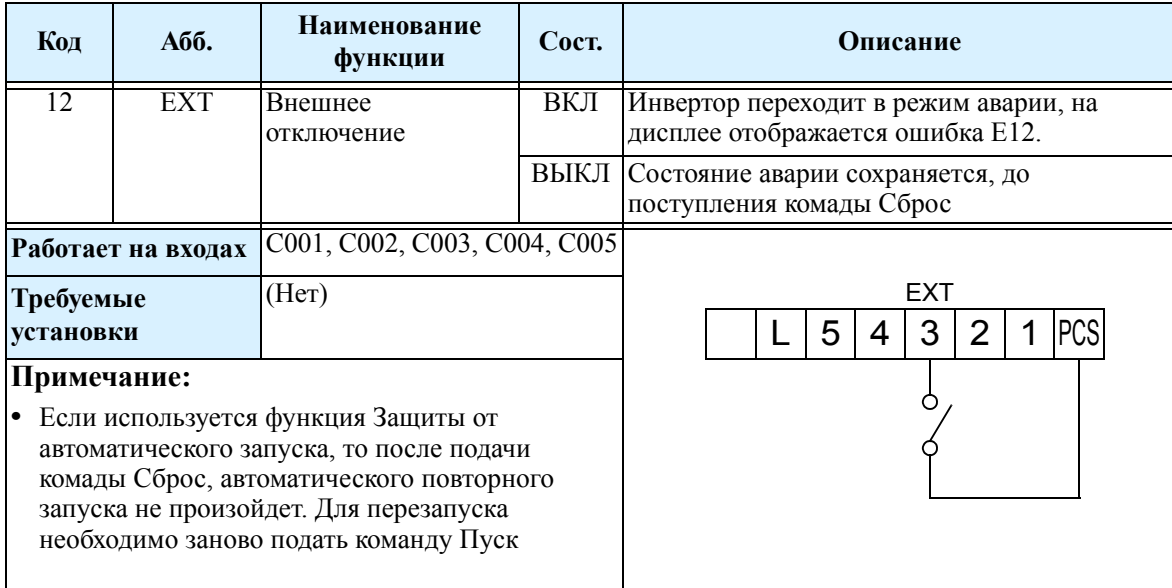

## **Защита от повторного пуска [USP]**

Если в момент подачи питания команда Пуск активна, то электродвигатель незамедлительно начинает вращаться. Функция Защиты от повторного пуска предотвращает запуск при старте. Когда функция Защиты от повторного пуска активна, то при подачи питания на инвертор и активной команде Пуск, инвертор перейдет в состоянии аварии, на дисплее высветится код ошибки Е13. Для продолжения работы Вам необходимо снять команду Пуск, подать внешний сигнал на клемму [RS] или нажать на кнопку Сброс пульта управления, затем после подачи команды Пуск работа возобновится.

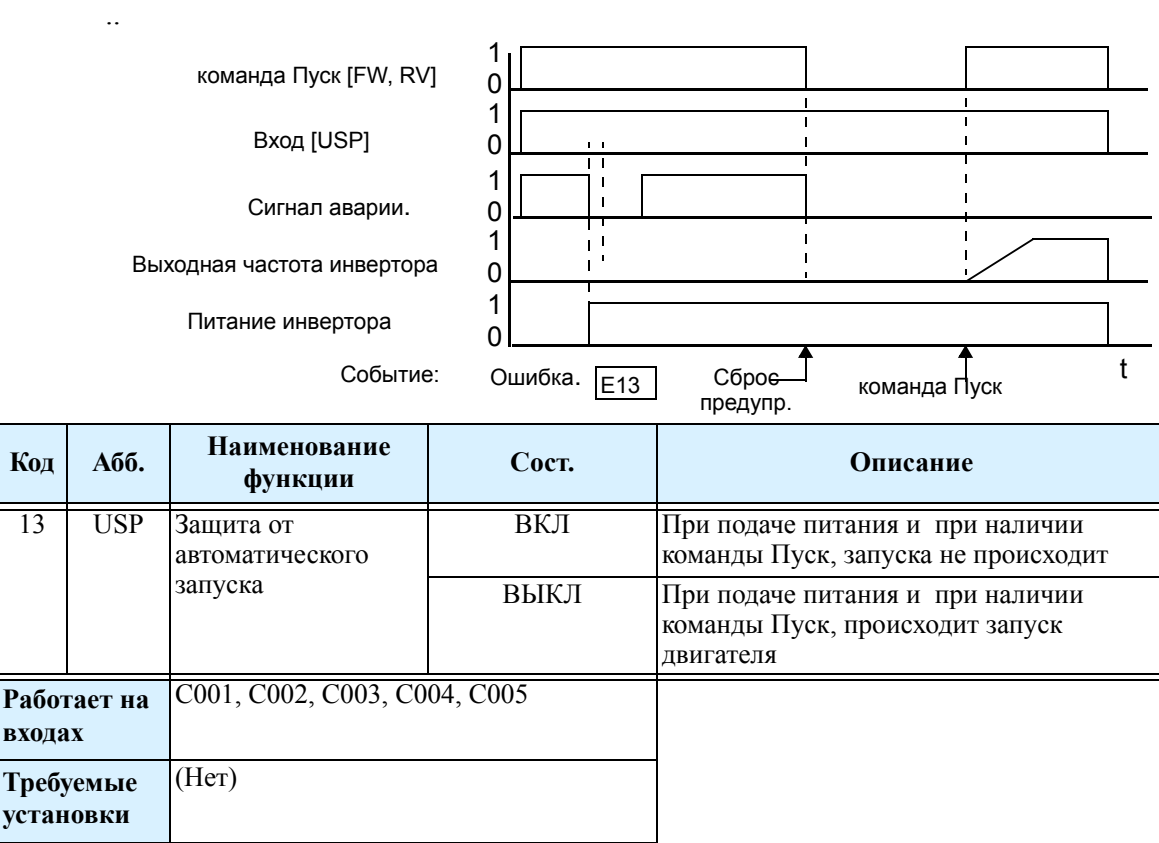

 $5 | 4 | 3 | 2 | 1 | PCS$ 

USP

#### **Примечание:**

**•** Если команда Пуск активна в момент включения инвертора, то при использовании функции Защиты от автоматического запуска выдается ошибка. Если вы задействуете функцию Защиты от автоматического запуска, то после включения инвертора, то до подачи команды Пуск необходимо выждать не менее 3 сек.

Электропривода

Электропривода

### **Блокировка программного обеспечения [SFT].**

.

Когда клемма [SFT] включена, значения всех параметров и функций (за исключением выходной частоты, в зависимости от значения параметра В031) заблокированы от изменений (изменение запрещено). Для получения возможности изменять значения параметров, отключите вход клеммы [SFT].

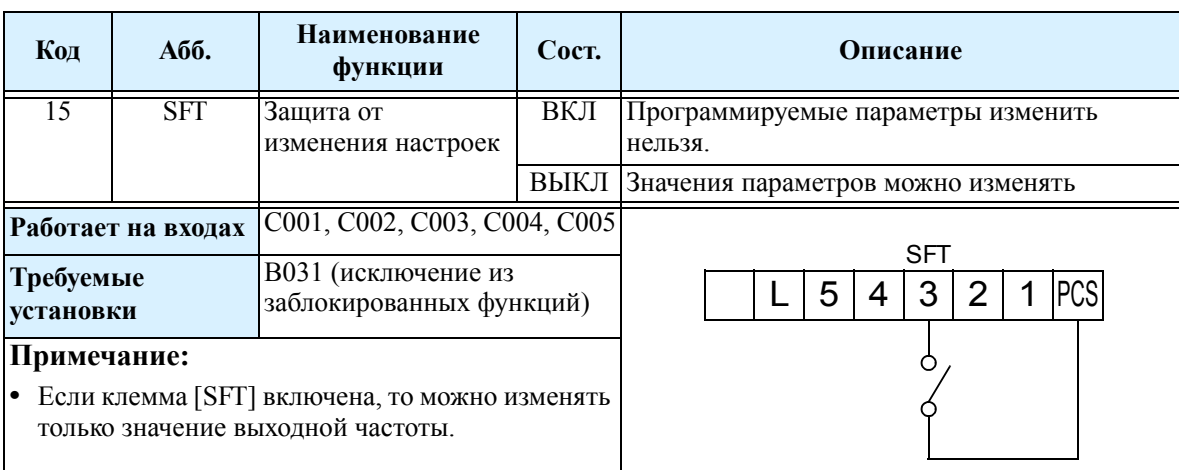

## **Аналоговый вход по току/напряжению [AT]**

Клемма [AT] позволяет выбрать, какой вход - по напряжению [O] или току [OI] используется для внешнего управления частотой. Когда клемма [AT] включена, то для установки выходной частоты используется вход по току [OI]-[L]. Когда клемма [AT] выключена, для установки выходной частоты используется вход по напряжению. Обратите внимание, что для использования аналоговых входов необходимо установить значение параметра  $A001 = 01$ .

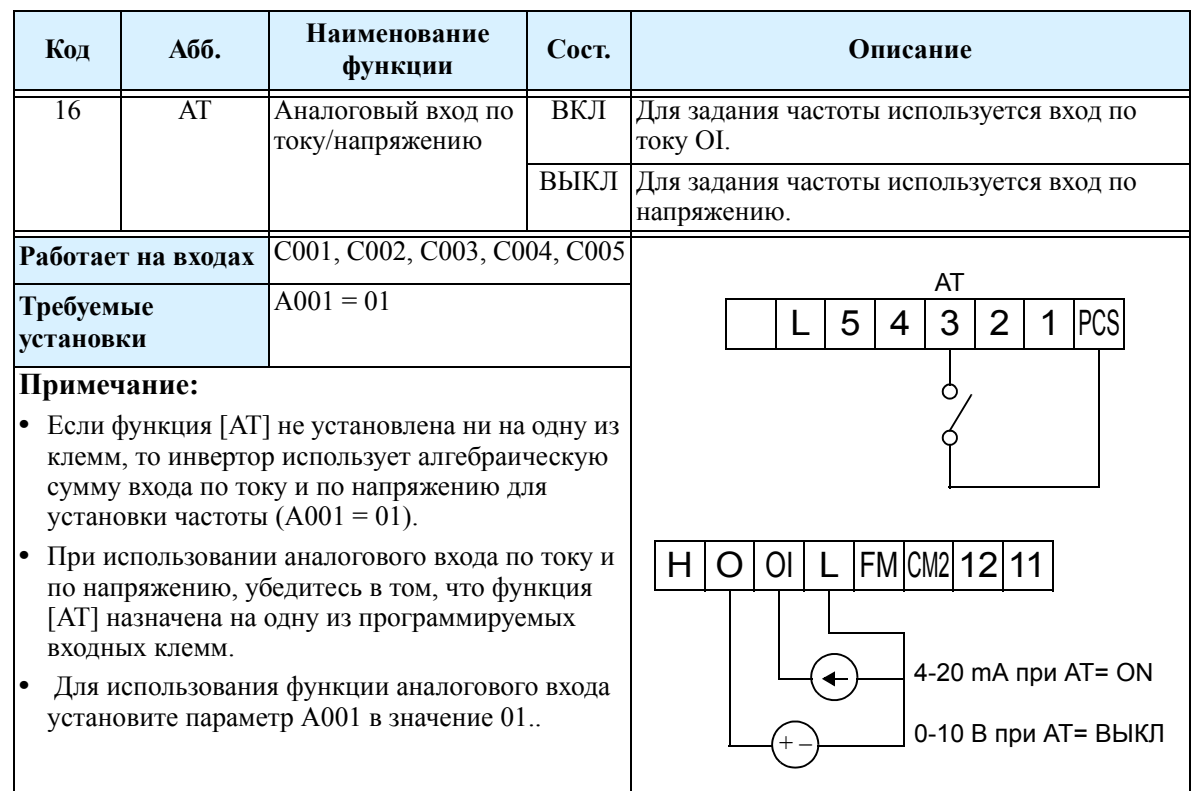

## **Сброс аварийного состояния инвертора [RS]**

Для сброса аварийного состояния инвертора используется вход [RS]. Сброс происходит по заднему фронту импульса. Минимальная продолжительность подачи сигнала на клемму [RS] - 12 мсек. Сброс аварии происходит в течение 30 мсек.

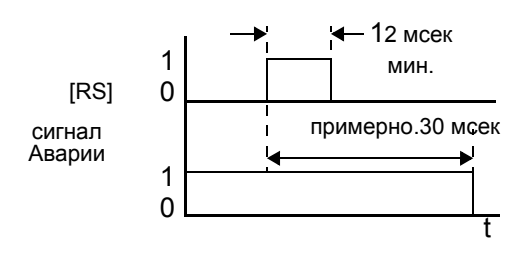

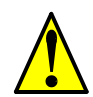

**ПРЕДУПРЕЖДЕНИЕ:** После подачи команды Сброс, в случае если команда Пуск активна, электродвигатель начнет вращение. Во избежание травм обслуживающего персонала убедитесь, что аварийный сброс происходит только после отключения команды Пуск .

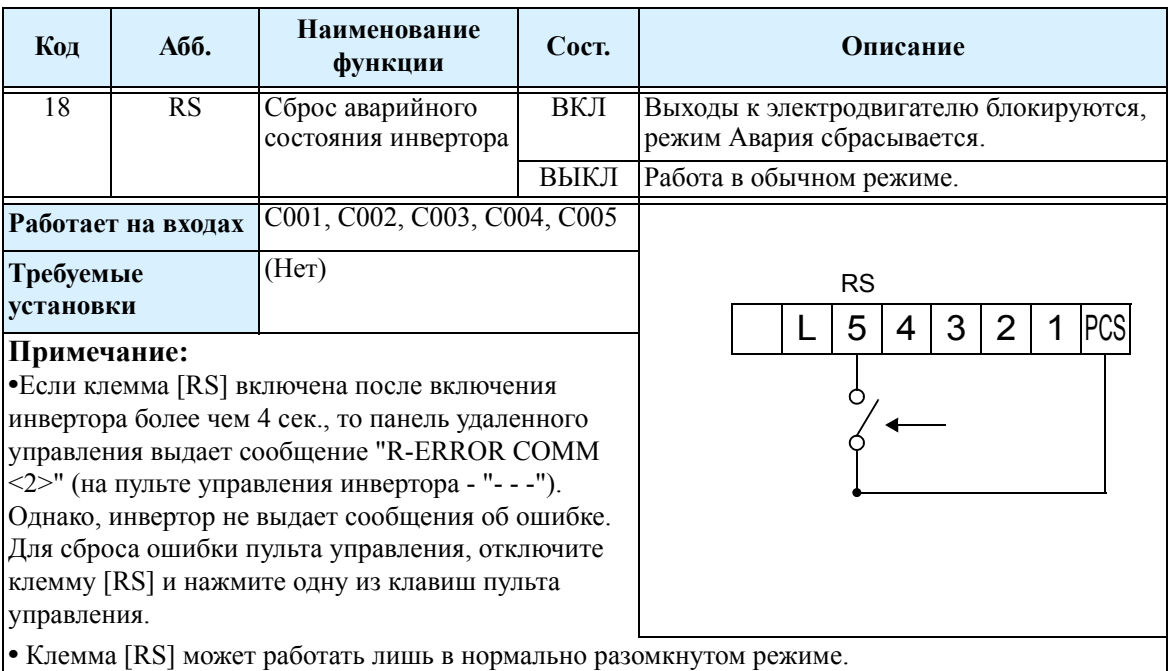

• Если к инвертору подключено устройство удаленного управления, то клавиша Стоп/Сброс на инверторе работает лишь в течение нескольких секунд после включения инвертора.

**•**В заводской поставке, если на клемму [RS] подается сигнал во время вращения электродвигателя, то электродвигатель останавливается на выбеге. Для изменения этого режима воспользуйтесь функцией С102.

### Защита от перегрева эл. двигателя при помощи термистора [ТН]

Температурная защита двигателя (или другого устройства) может быть обеспечена с помощью термистора, встроенного в обмотки статора. Когда значение сопротивления термистора, подключенного к клемме [ТН] (6), превышает 3 к Ом +- 10%, инвертор переходит в аварийный режим, отключает выхода, и выдает ошибу ЕЗ5.

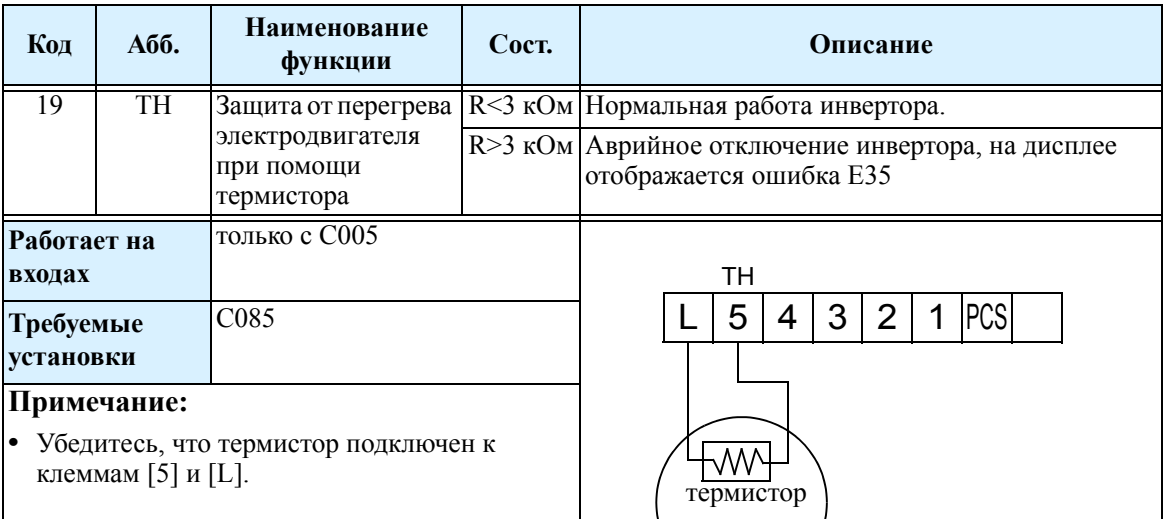

ЭДВ

3.

# **Трехпроводное управление [STA] [STP] [F/R]**

Эта функция используется для пуска и остановки двигателя и изменения направления вращения. Для использования трехпроводного управления, установите функции [STA], [STP] и [F/R] на входные дискретные клеммы. В параметре А002 необходимо установить значение 01..

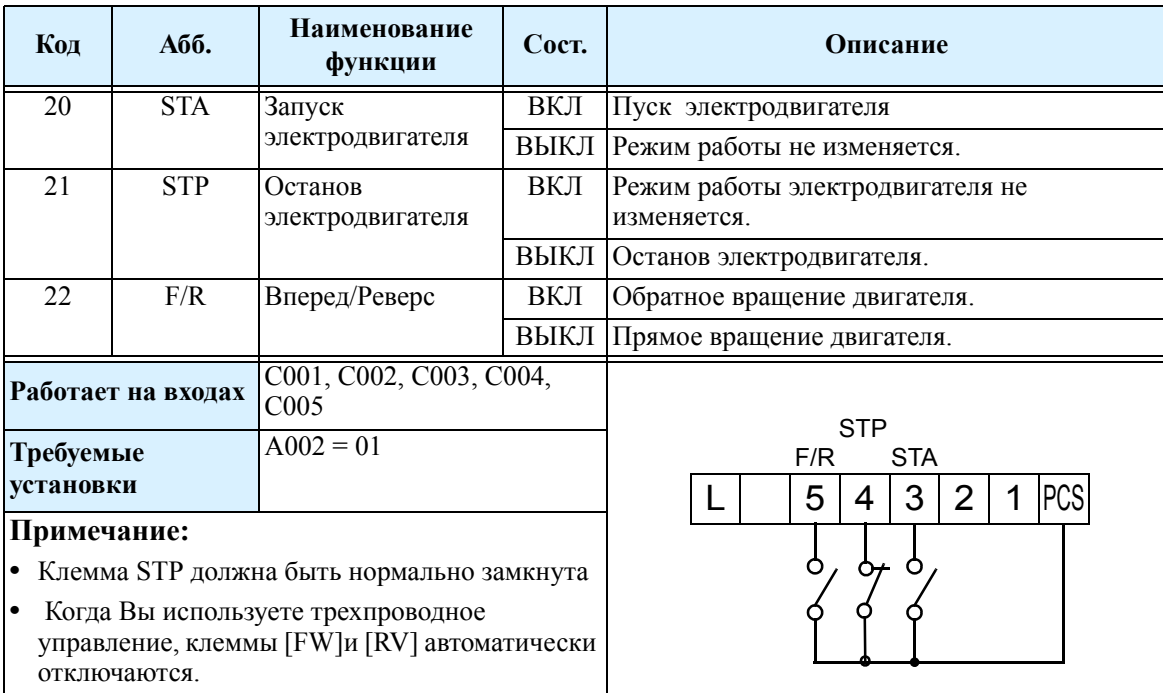

На приведенной ниже диаграмме приводится алгоритм работы инвертора в режиме трехпроводного управления..

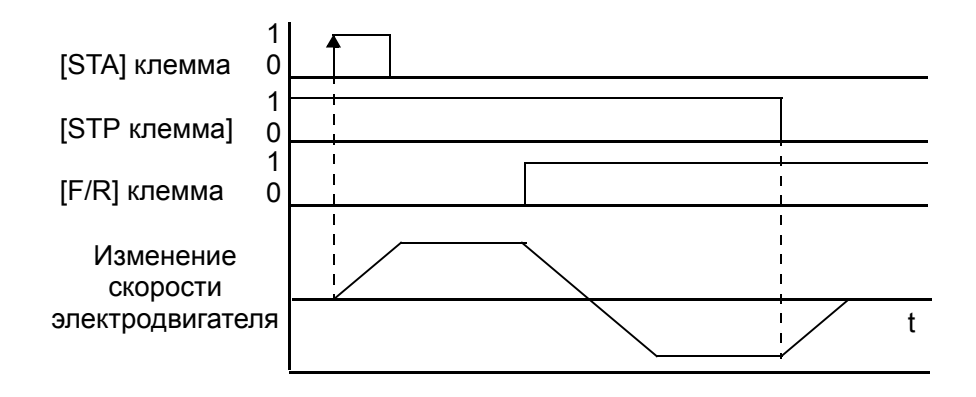

## Включение/отключение ПИД регулятора и сброс коэффициентов ПИД регулятора [PID] [PIDC]

Функция ПИД регулирования может быть полезна для управления скоростью электродвигателя с целью поддержании заданного параметра: расхода, давления, температуры и т.д. в различных технических процессах. Функция отключения ПИД регулирования позволяет отключить ПИД регулятор, и возвратиться к обычному управлению выходной частотой.

Функция сброса коэффициентов ПИД регулятора приводит к обнулению коэффициентов ПИД регулятора. Когда Вы включаете клемму [PIDC], значения обнуляются. Это может пригодиться при переходе от ручного управления к ПИД регулированию.

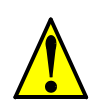

ОСТОРОЖНО: До использования функции сброса значения ПИД регулирования убедитесь, что инвертор не находится в режиме ПУСК. В противном случае это может привести к быстрому останову электродвигателя, что приведёт к аварийному отключению инвертора..

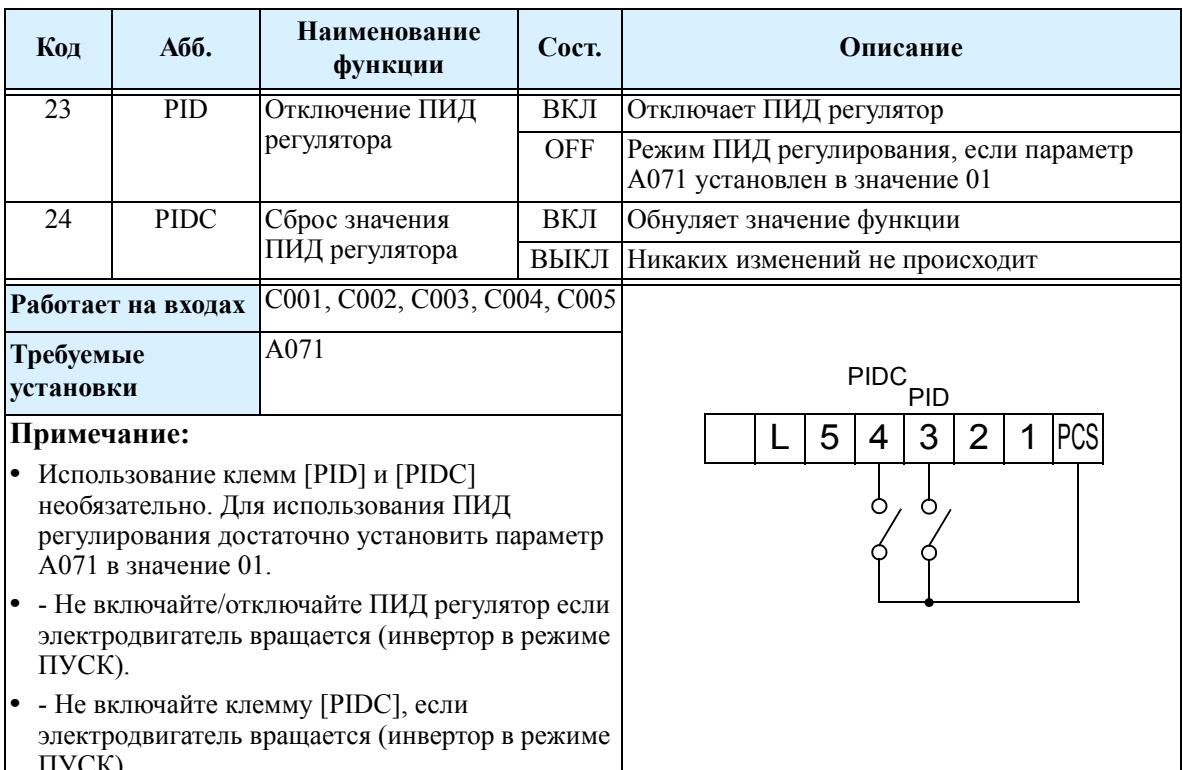

## Функция Больше и Меньше эл. потенциометра [UP] [DOWN] [UDC].

С помощью функции [UP] (вверх) и [DWN] (вниз) можно изменять выходную частоту эл. двигателя. Время разгона и торможения для этих функций соответствует обычной работе. Алгоритм работы следующий:.

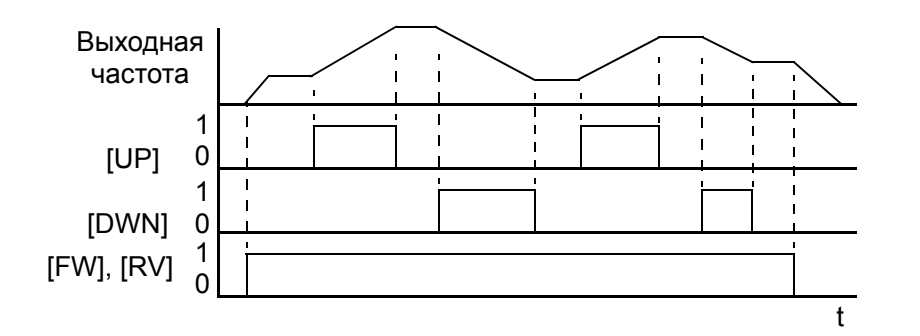

Инвертор позволяет сохранять значение частоты, установленное с помощью клемм [UP] и [DWN]. В параметре C101 можно включить или отключить режим сохранения. Если режим "Сохранения" отключен, то инвертор возвращается к значению частоты, которое использовалось до применения функции UP/DWN. Клемма [UDC] используется для сброса значения, сохраненного в памяти, и возврата к исходному значению выходной частоты.

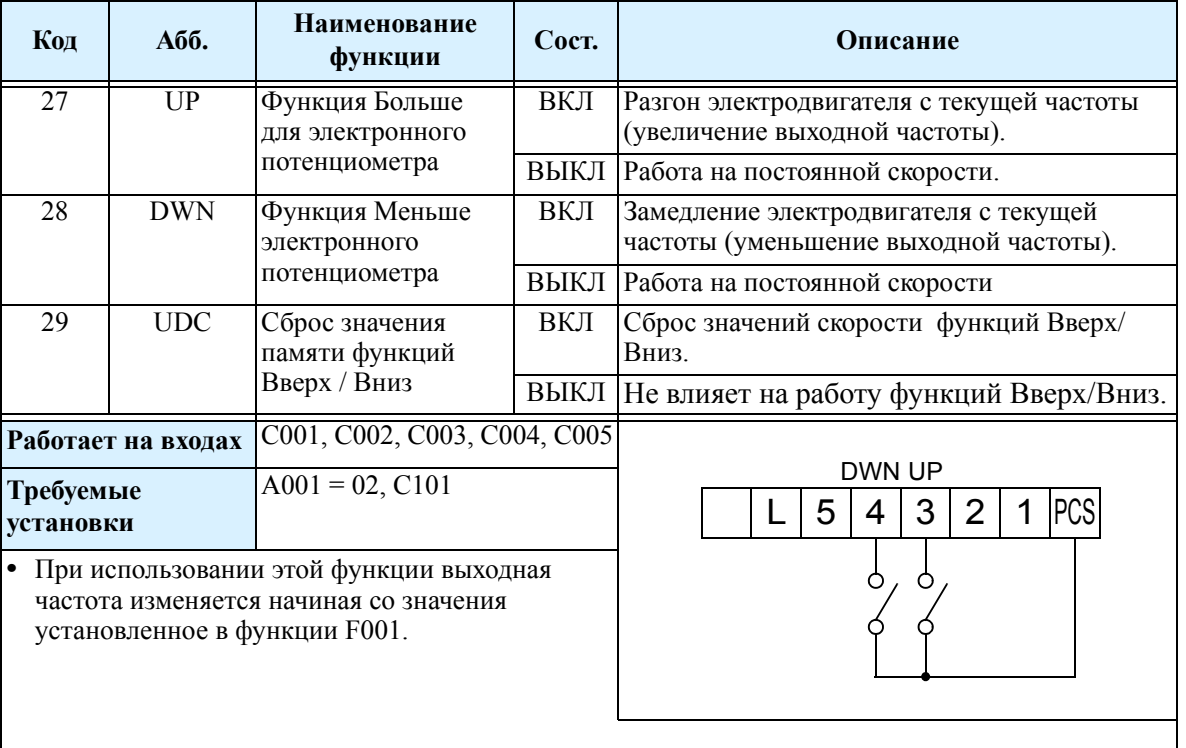

## **Принудительная работа с пульта управления [OPE]**

Эта функция позволяет перевести управление на пульт управления инвертора, не зависимо от значения следующих параметров:

- А001 Источник установки выходной частоты
- А002 Источник подачи команды Пуск

Когда клемма [OPE] включена, пользователь сразу же получает возможность управлять работой инвертора через пульт управления: задание частоты в функции F001 при помощи кнопок "1", "2", команда Пуск кнопкой RUN (направление вращения задается функцией F004).

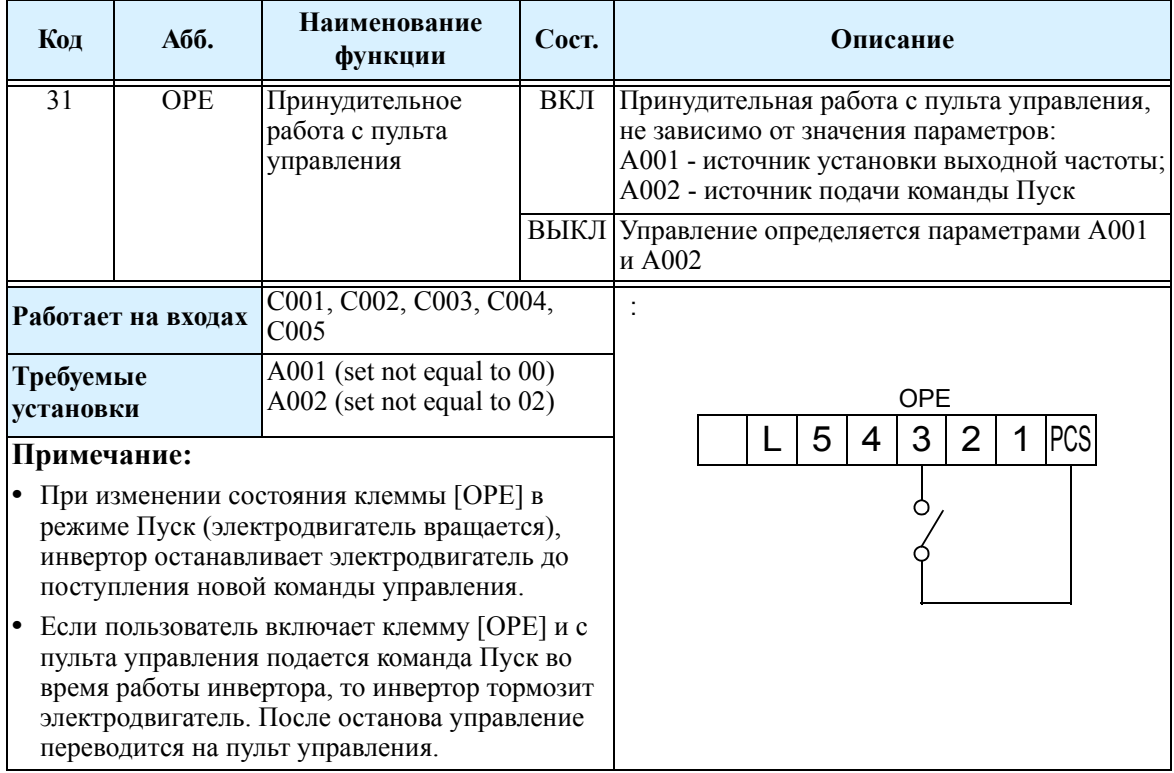

**3–56**

### **Смещение значения выходной частоты [ADD]**

Выходная частота увеличивается или уменьшается на значение смещения. Значение смещения устанавливается в функции А145. Значение смещения прибавляется или вычитается из значения выходной частоты только если клемма [ADD] включена. Функция А146 определяет, вычитается или прибавляется значение смещения..

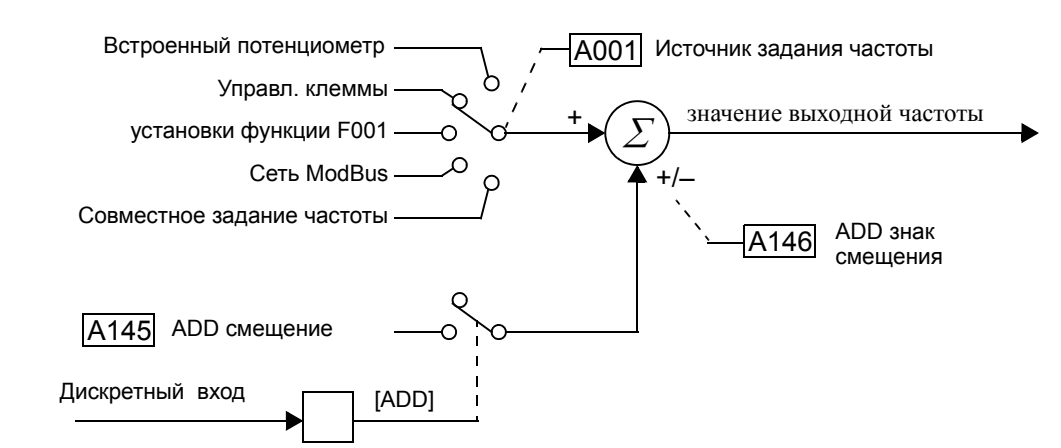

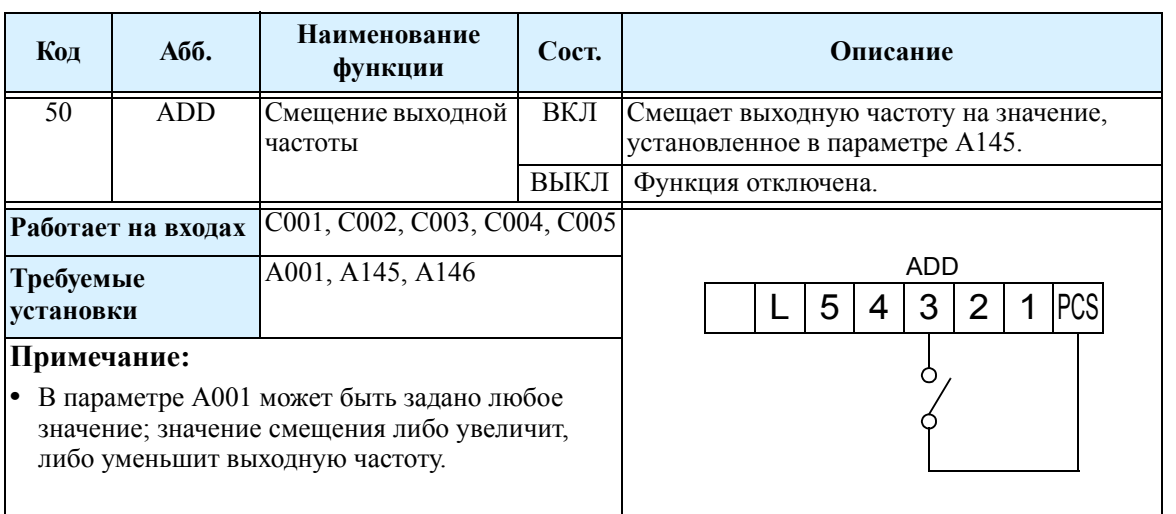

..

### **Принудительное управление с клеммной колодки [F-TM]**

Эта функция позволяет принудительно перевести управление инвертором на клеммную колодку, не зависимо от значений следующих параметров:

- А001 Источник установки выходной частоты
- А002 Источник подачи команды Пуск

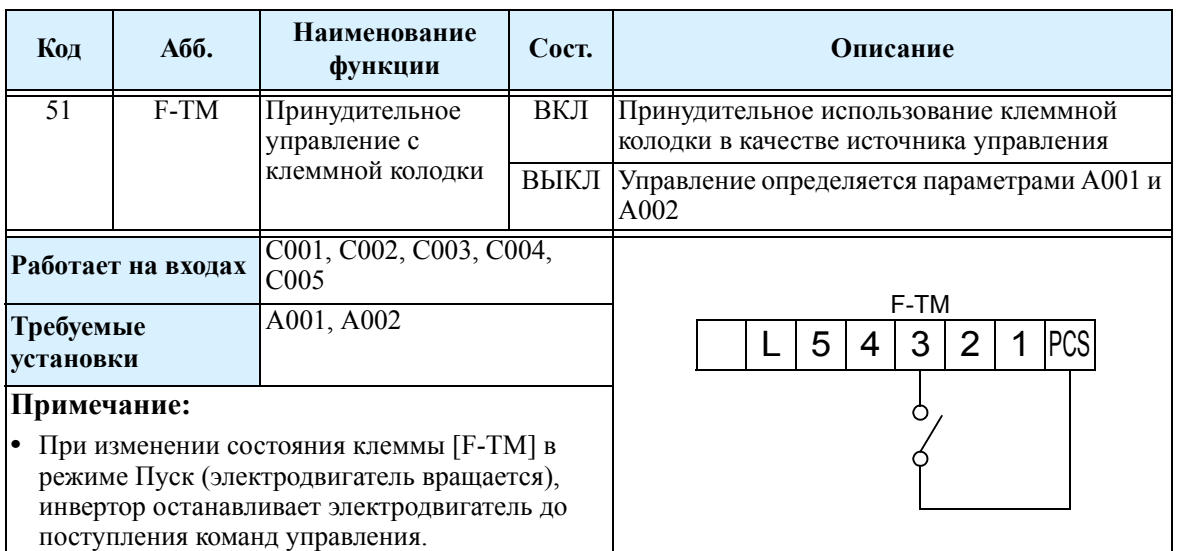

### **Выходные клеммы**

Инвертор имеет возможность настройки дискретных и аналоговых выходов, приведенных в таблице.

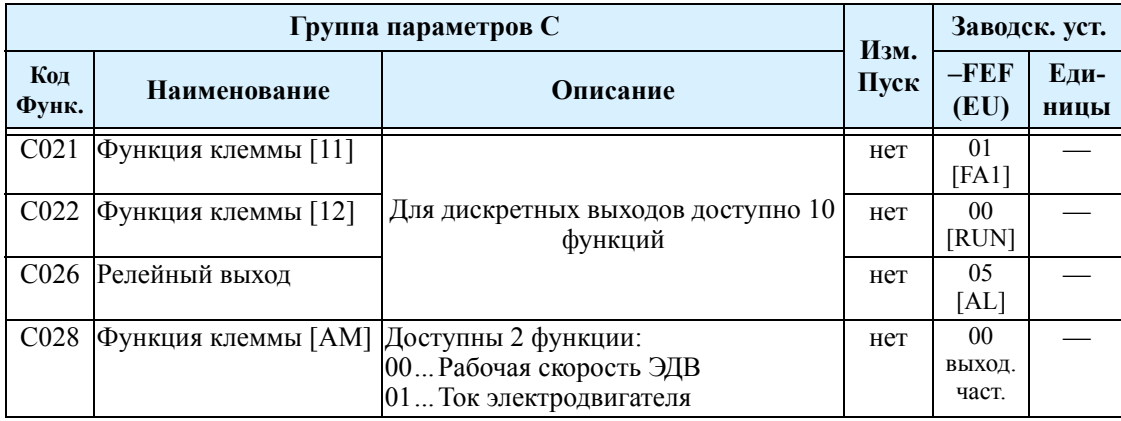

Выходные клеммы [11] и [12] обычно имеют нормально разомкнутое состояние. Однако, существует возможность изменить выбранный выход, в том числе и релейный, на нормально замкнутое состояние..

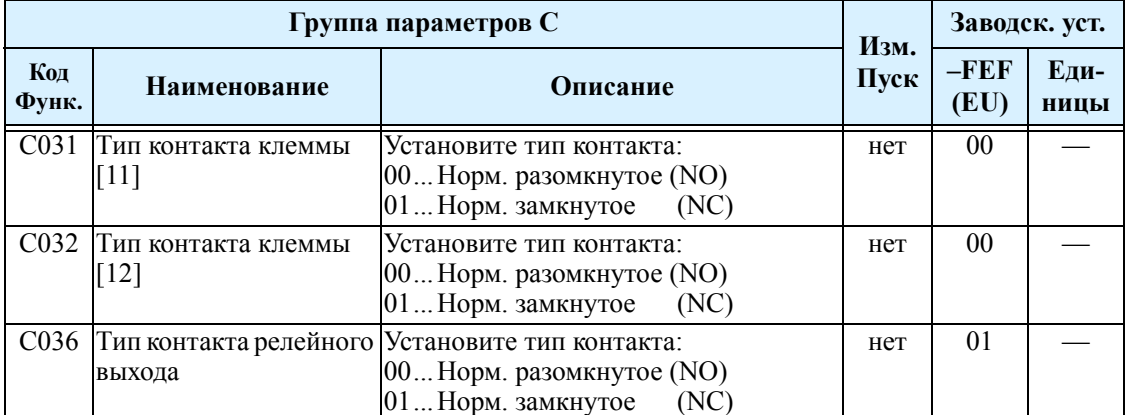

**Функции дискретных выходов** - В этой таблице представлены все 10 функции, которые можно использовать с дискретными выходами (клеммы [11], [12], реле сигнализации). .

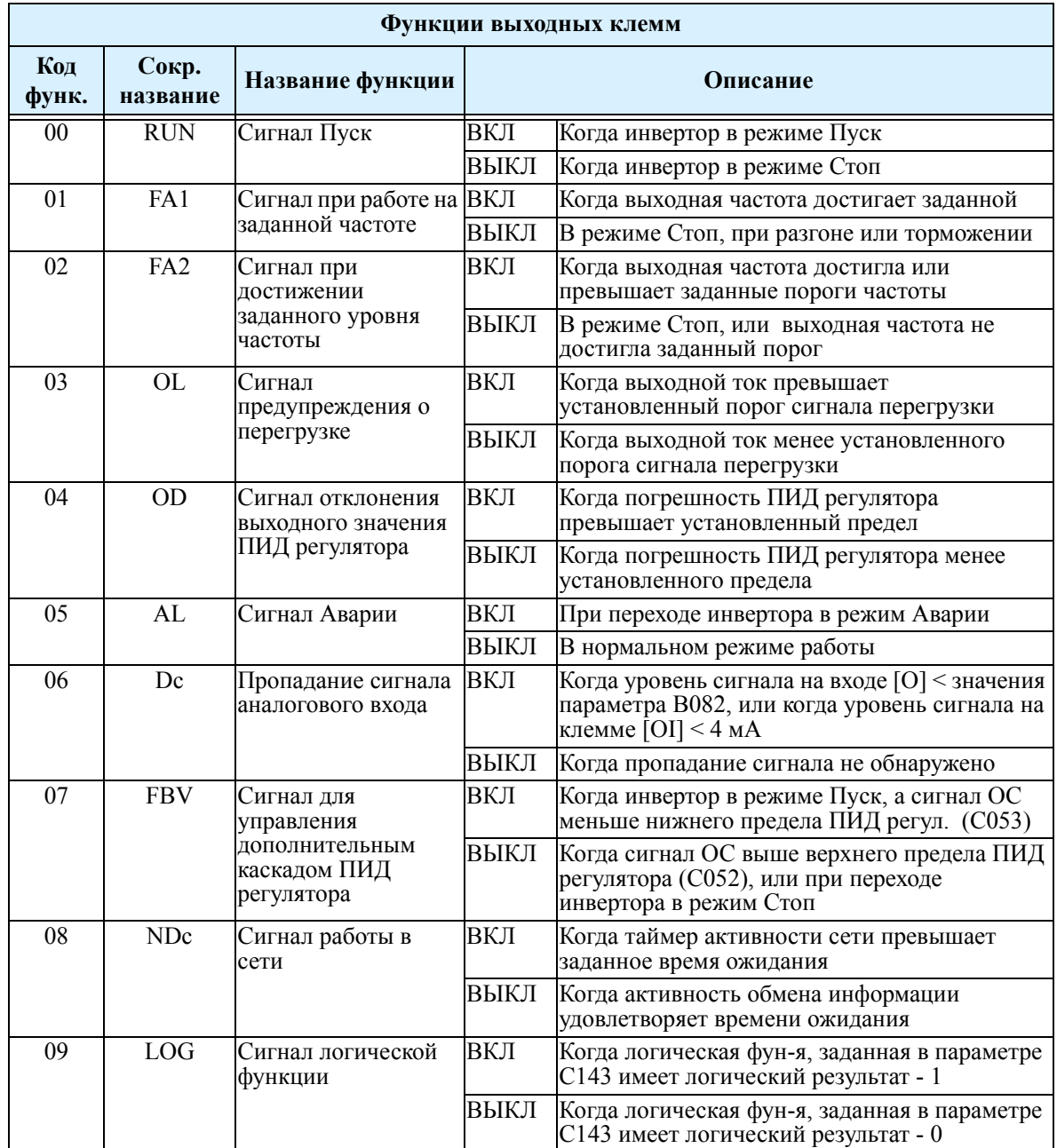

# **Сигнал Пуск [RUN]**

В случае если функция [RUN] (сигнал Пуск) установлена на один из выходов, инвертор выдает сигнал, когда инвертор находится в режиме Пуск. Уровень выходного сигнала - активный низкий (транзистор с открытым коллектором открыт).

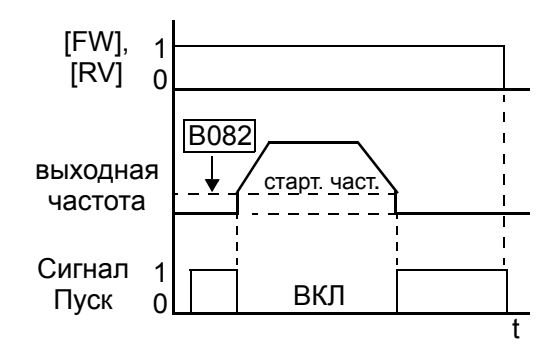

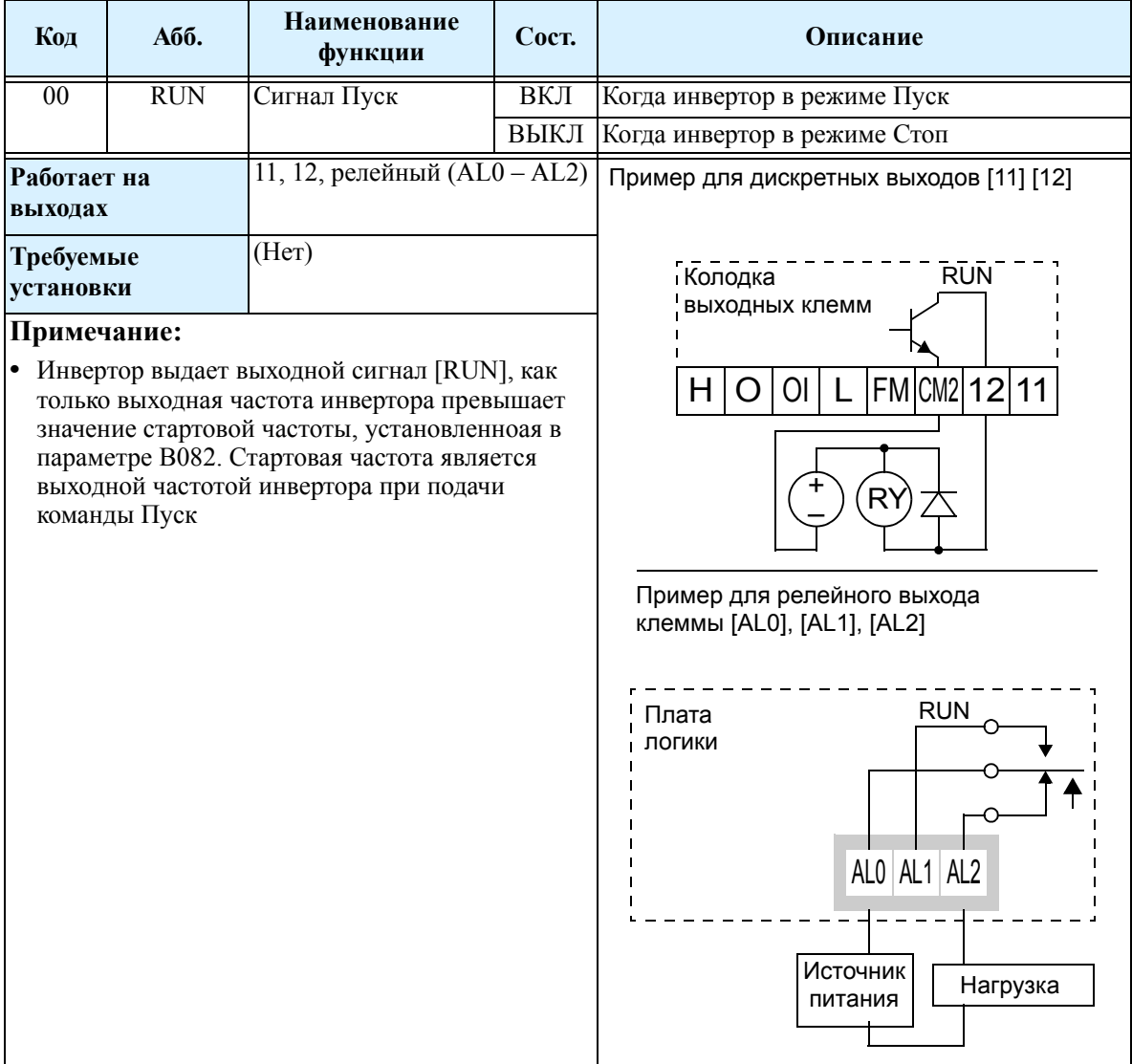

# Сигнал достижения частоты [FA1] [FA2]

Группа выходных функций Достижение частоты позволяет координировать внешние устройства с работой инвертора. Выходная функция [FA1] формирует сигнал, когда выходная частота инвертора достигает заданной частоты (параметр F001). Выходная функция [FA2] формирует выходной сигнал при достижение установленного порога частоты, уровни при разгоне и замедлении устанавливаются раздельно.

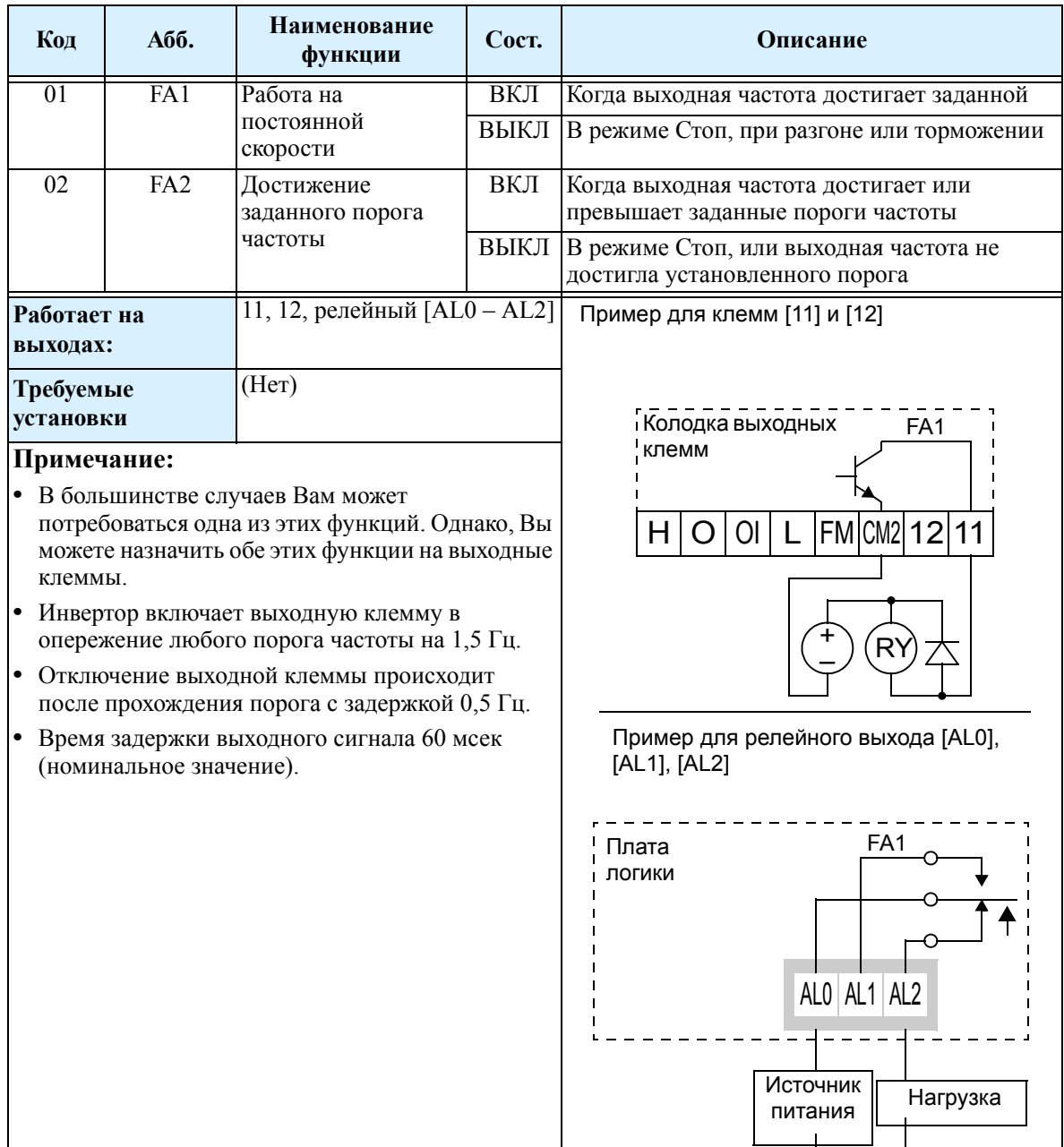

 $-62$ 

 $\mathbf{R}$ 

Функция работы на заданной частоте [FA1] в качестве порога включения использует значение заданной частоты (F001). На приведенном справа графике, клемма [FA1] включается за 0,5 Гц до достижения задания и отключается при снижении на 1,5 Гц ниже задания. Задержка на включение составляет около 60 мсек. Уровень сигнала - активный низкий, для выхода с открытым коллектором (транзистор открыт).

Функция достижения частоты [FA2] работает в том же режиме; в отличие от функции [FA1] для выходного сигнала используются два порога. Параметр С042 определяет порог включения клеммы во время разгона, а параметр С043 порог выключения во время торможения. Уровень сигнала - активный низкий (транзистор- открыт), время задержки - 60 мсек. Использование различных порогов для разгона и торможения приводит к несимметричности формы выходного сигнала. При необходимости, можно установить одинаковые пороги.

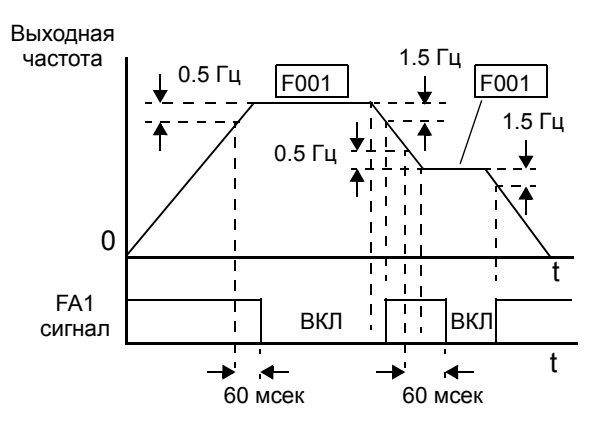

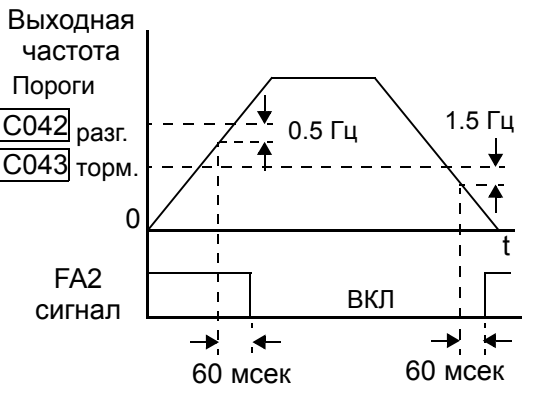

# **Сигнал предупреждения о перегрузке [OL]**

Когда выходной ток превышает установленное значение, клемма [OL] включается. Параметр С041 определяет уровень срабатывания функции [OL]. Функция обнаружения перегрузки работает во время работы электродвигателя и во время рекуперативного торможения. Уровень сигнала - активный низкий (транзистор - открыт).

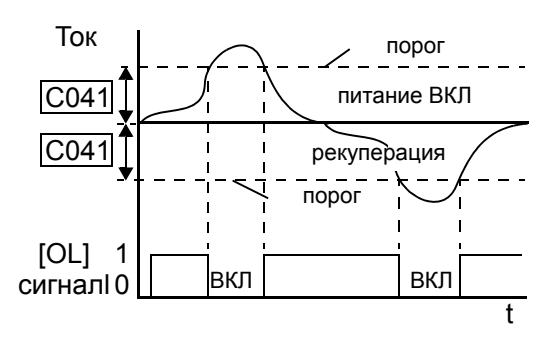

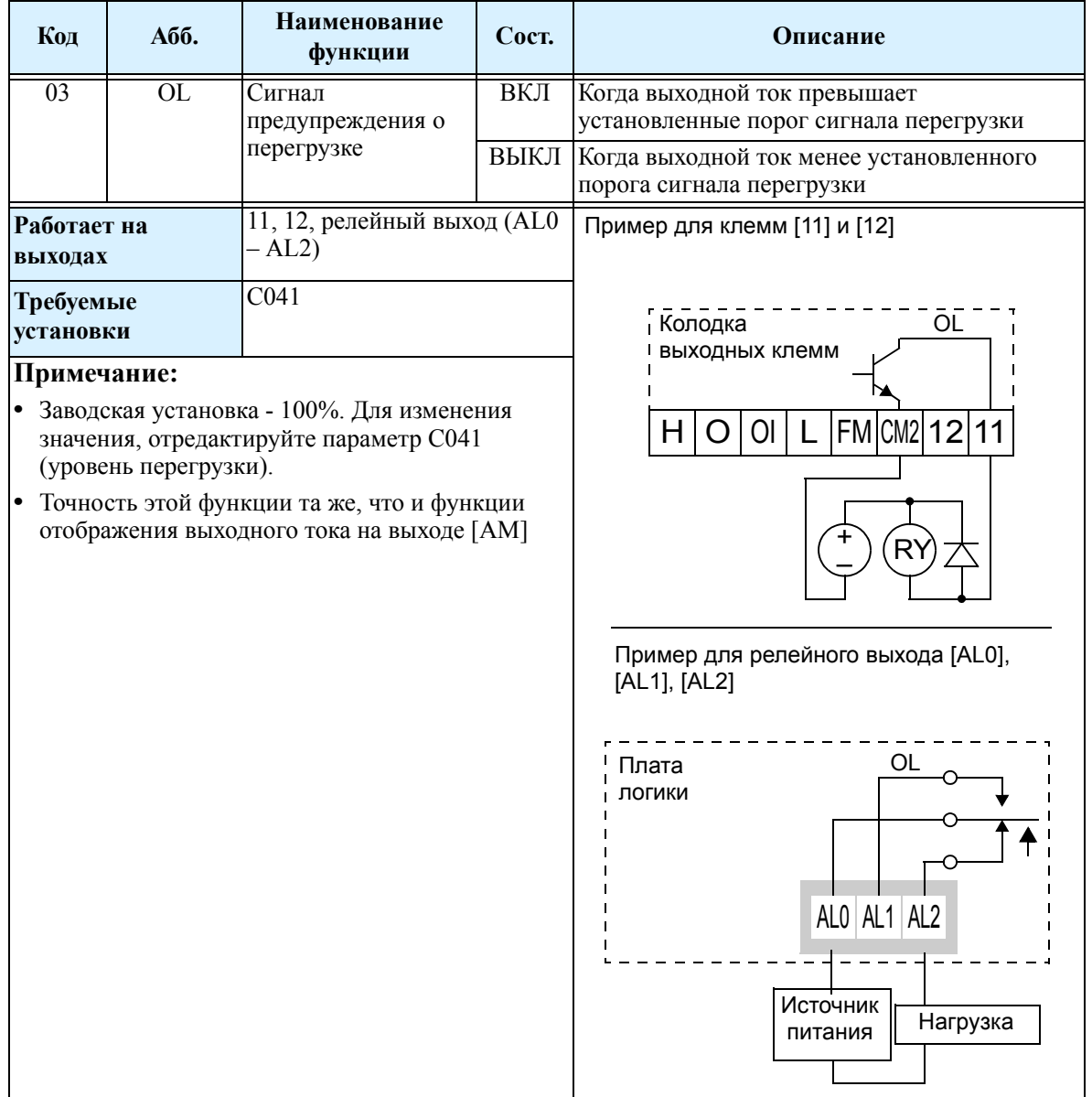

**3–64**

## **Отклонение выходного значения ПИД регулятора [OD]**

Погрешность ПИД регулирования определяется, как абсолютная величина, представляющая собой разницу между заданным значением ПИД регулятора и сигналом обратной связи. Когда величина погрешности превышает значение параметра С044, включается клемма  $[OD]$ .

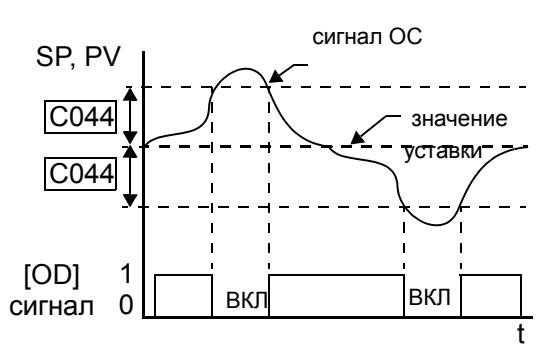

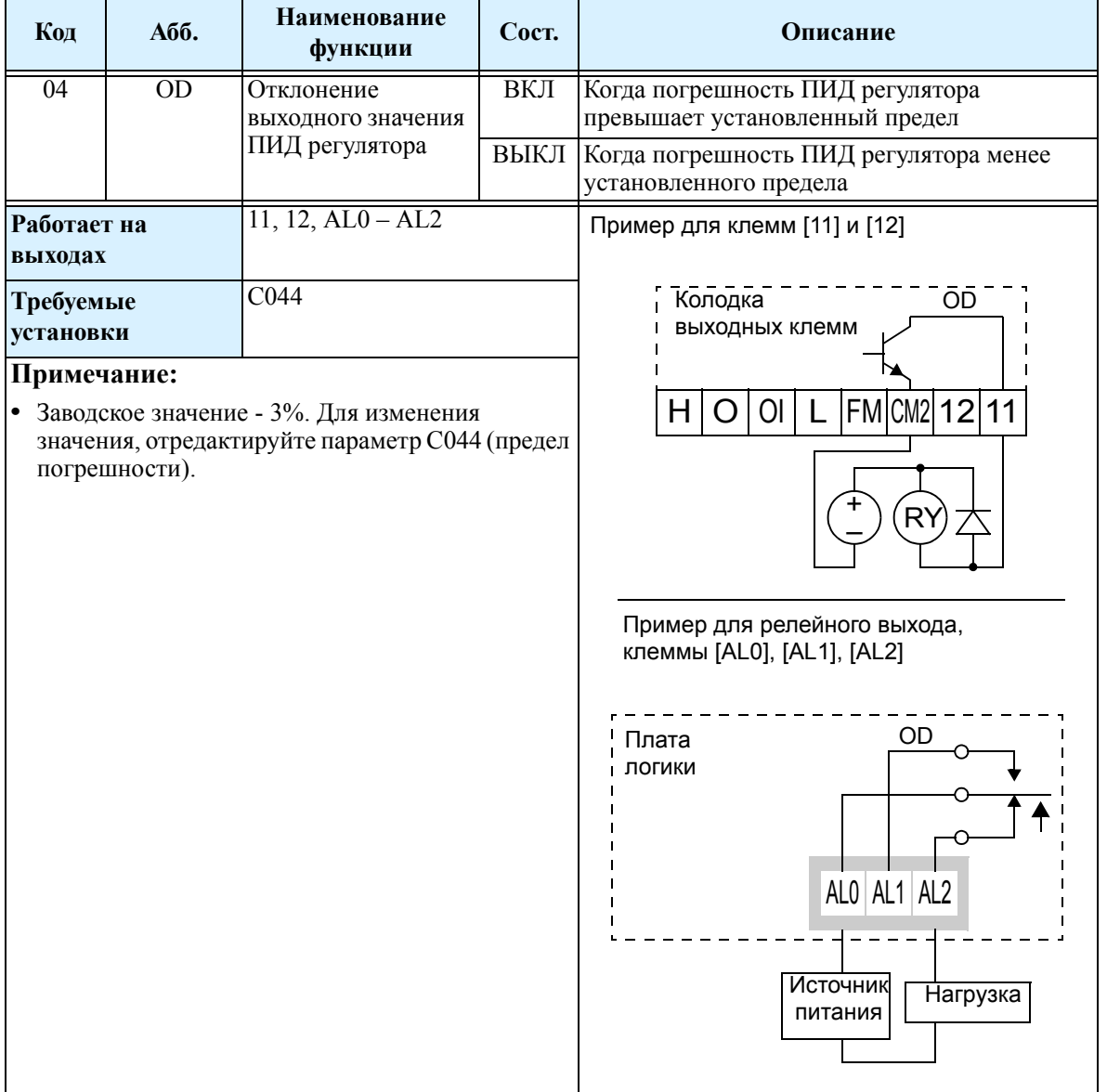

## **Сигнал Аварии [AL]**

Сигнал Аварии формируется при срабатывании одной из защитных функций, инвертор на выходе отключается, на дисплее высвечивается код ошибки. Когда ошибка сбрасывается, предупреждающий сигнал отключается.

Необходимо различать аврийный сигнал AL и контакты сигнального реле [AL0], [AL1] и [AL2]. Сигнал AL является логической функцией, которую Вы можете установить на один из дискретных выходов или релейный выход. Наиболее часто сигнал Аварии устанавливается на релейный выход (заводская установка). Исходя из этого, обозначаются контакты реле..

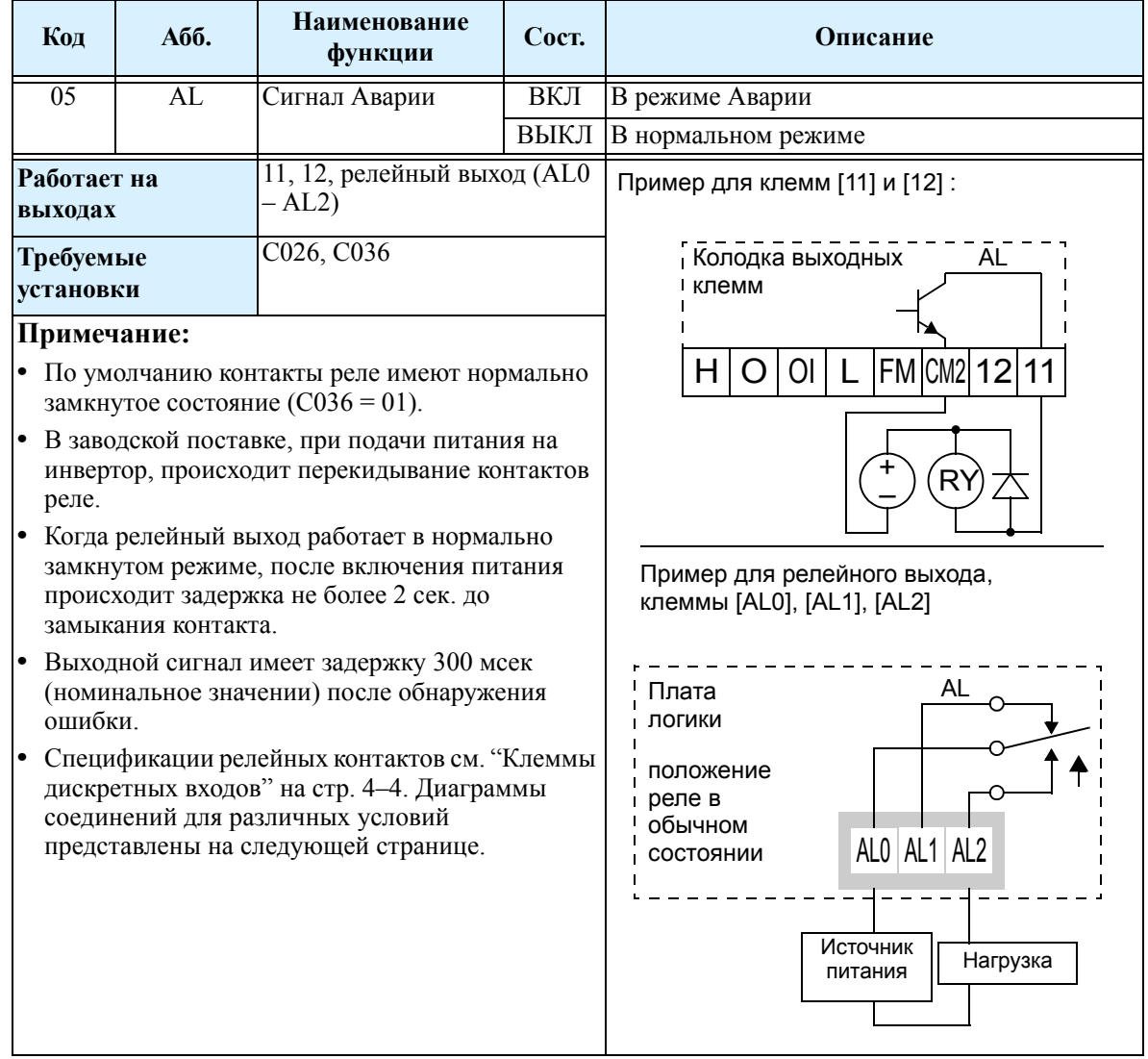

Работа реле может быть задана следующими двумя основными способами:

- **Предупреждение об отключении/падении напряжения** По умолчанию сигнальное реле настроено на работу в нормально замкнутом режиме (С036 = 01), левый нижний рисунок. После включения питания и небольшой задержки (< 2 секунд), на реле подается напряжение и сигнальная цепь отключается. Затем, либо отключение инвертора, либо падение напряжения приведет к обесточиванию реле, и сигнальная цепь включается.
- **Предупреждение об отключении** В качестве альтернативы Вы можете настроить реле на работу в нормально разомкнутом режиме (С036 = 00), правый нижний рисунок. После включения питания, на реле подается напряжение только когда инвертор перейдет в состояние Аварии, сигнальная цепь включается. Однако, в этом случае отключение питания не приведет к включению сигнальной цепи.

Производите настройку работы реле в соответствии с Вашим техническим процессом.

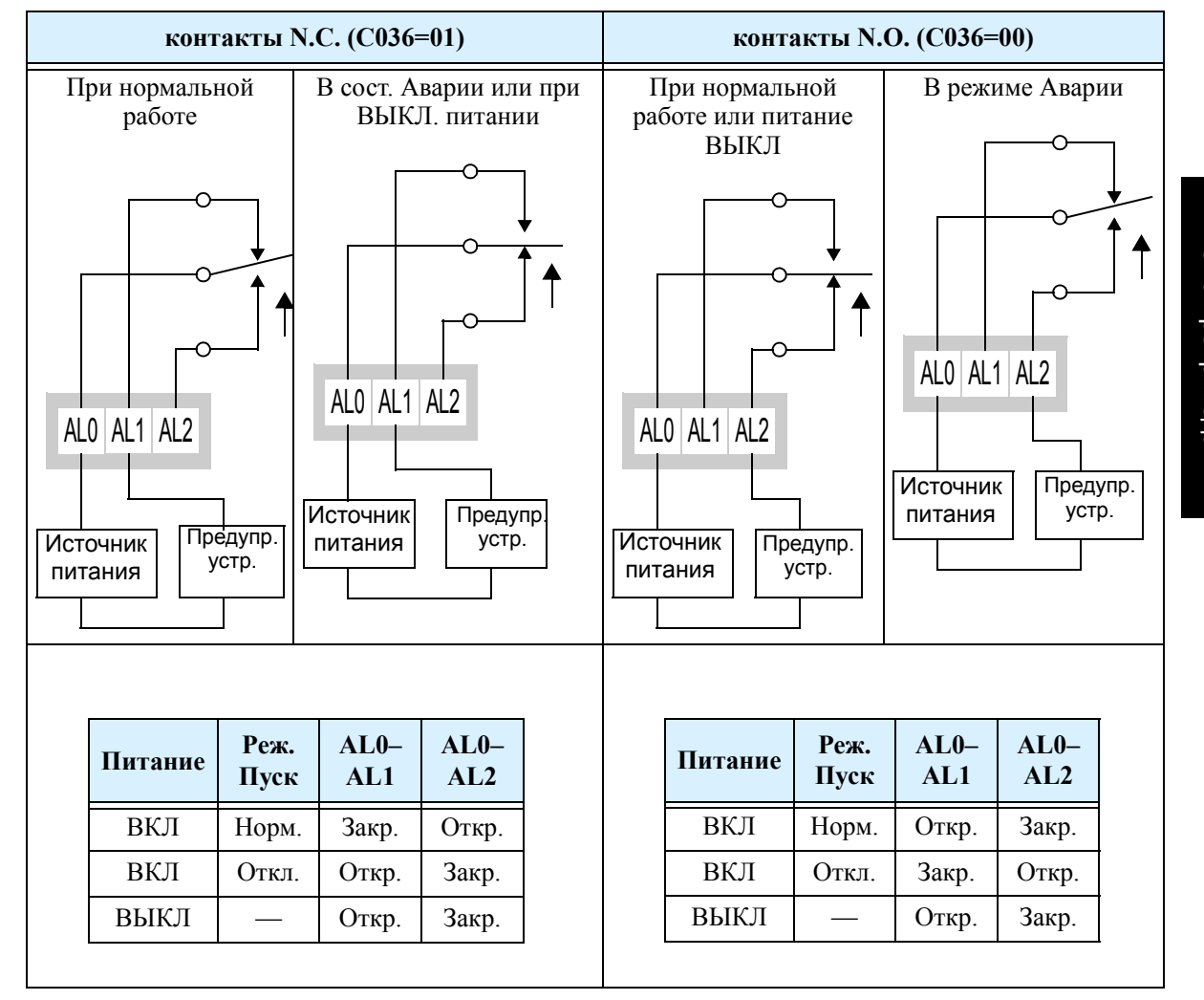

## **Пропадание сигнала аналогового входа [Dc]**

Эта функция может быть полезна, когда инвертор получает сигнал установки скорости от внешнего устройства. При исчезновении входного сигнала либо на клемме [O], либо на клемме [OI], инвертор в обычном режиме останавливает двигатель. Однако, можно использовать выходной сигнал [Dc] для уведомления другого устройства о пропадании сигнала.

**Пропадание сигнала на входе по напряжению [O]** - Если уровень сигнала на клемме [O] меньше уровня, соответсвующий стартовой частоте (В082), то формируется выходной сигнал [Dc], обозначая пропадание сигнала.

**Пропадание сигнала на входе по току [OI]** - На вход [OI] подается сигнал в диапазоне от 4 мА до 20 мА. Если уровень входного сигнала ниже 4 мА, инвертор определяет пропадание сигнала.

Обратите внимание, что пропадание сигнала на входе не приводит к аварийному отключению инвертора. Когда уровень входного сигнала превысит соответствующее значение параметра В082, выходная клемма [Dc] отключается. .

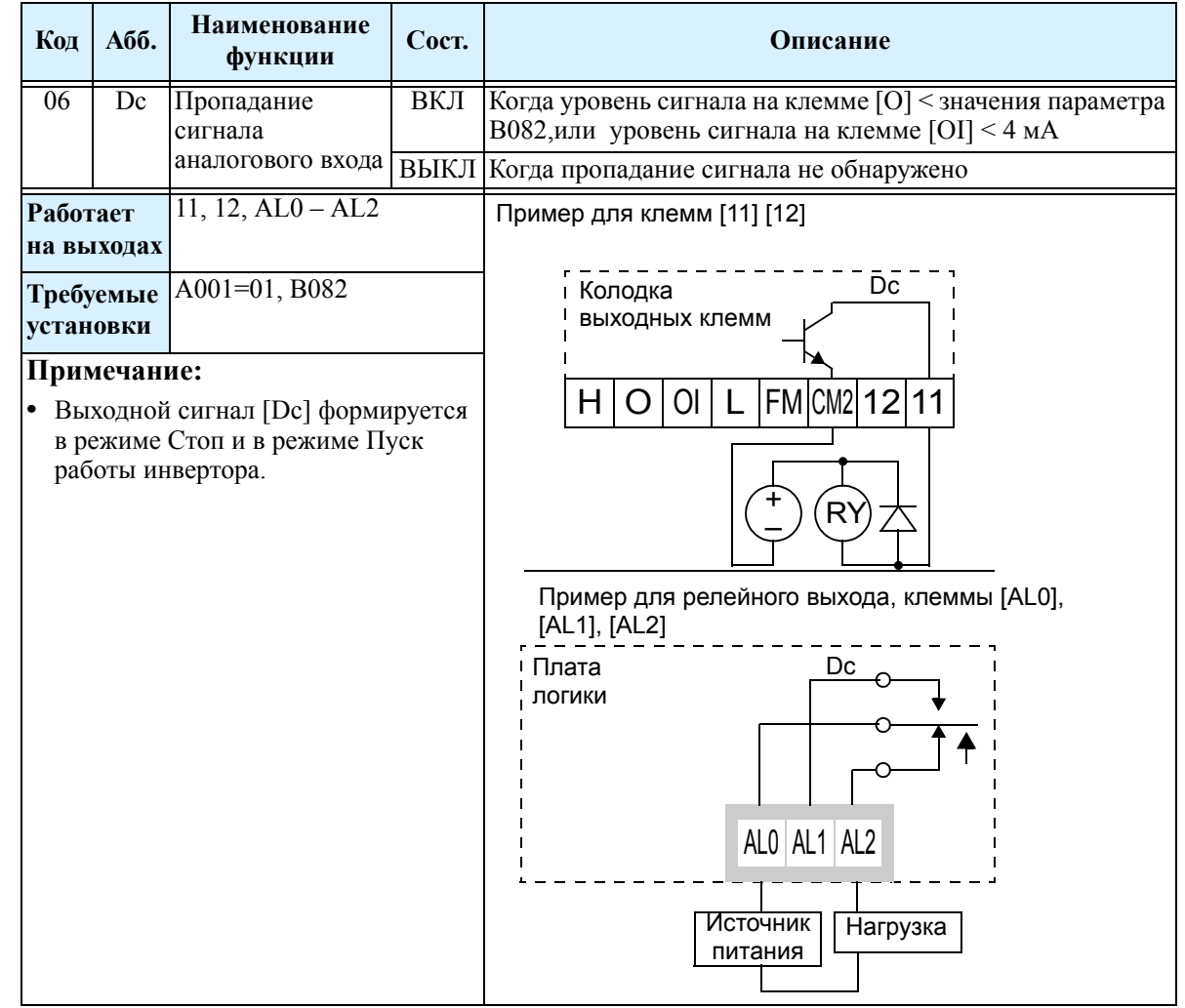

**3–68**

## **Дополнительный каскад ПИД регулятора [FBW]**

Встроенная в инвертор функция ПИД регулятора имеет возможность управлять дополнительным каскадом, что может быть полезно в определенных процессах, таких так, вентиляция зданий, отопление и охлаждение. Когда мощности первого каскада недостаточно для поддержания на заданном уровне параметра, данная выходная функция даёт команду на включение дополнительного каскада, который работает с постоянной скоростью. Первый же каскад будет продолжать работать в режиме ПИД регулятора. Если для поддержания заданного параметра будет достаточно одного каскада, команда для работы второго каскада будет отключена.

Пример использования дополнительного каскада, представлен на нижней схеме. Каскад 1 - Инвертор 1 работает в режиме ПИД регулятора.

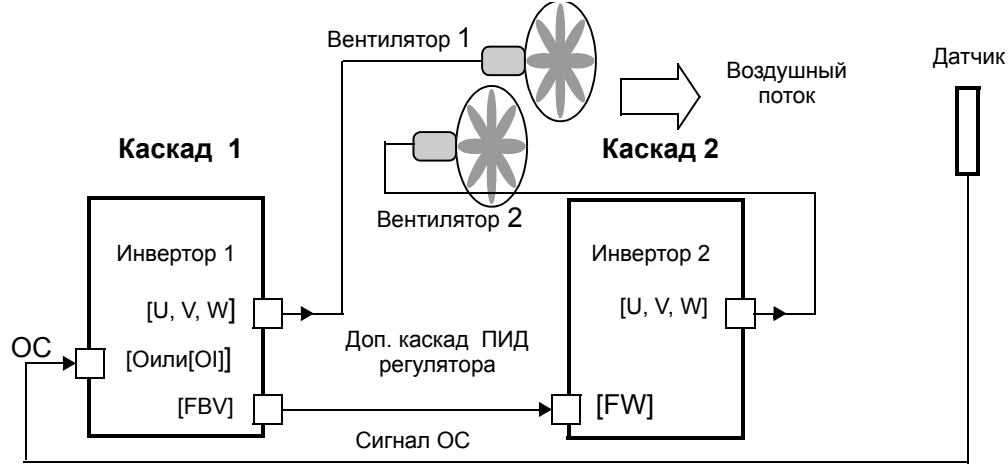

•Каскад 2 - Инвертор 2 работает в режиме ВКЛ/ВЫКЛ .

Для использования дополнительного каскада ПИД регулятора, необходимо задать верхний и нижний уровни сигнала ОС в параметрах С053 и С052 соответственно.

Алгоритм работы представлен на диаграмме.

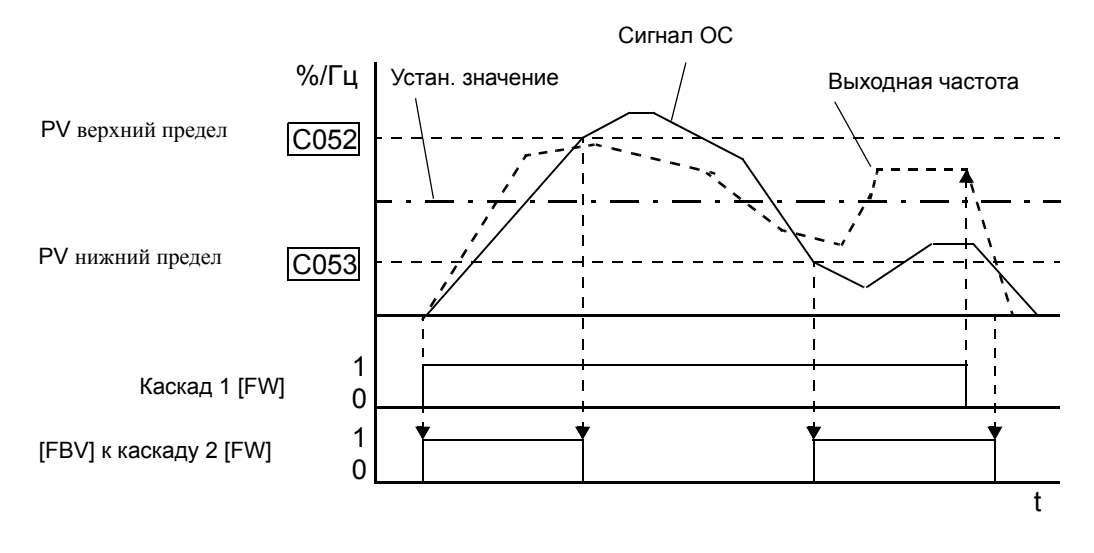

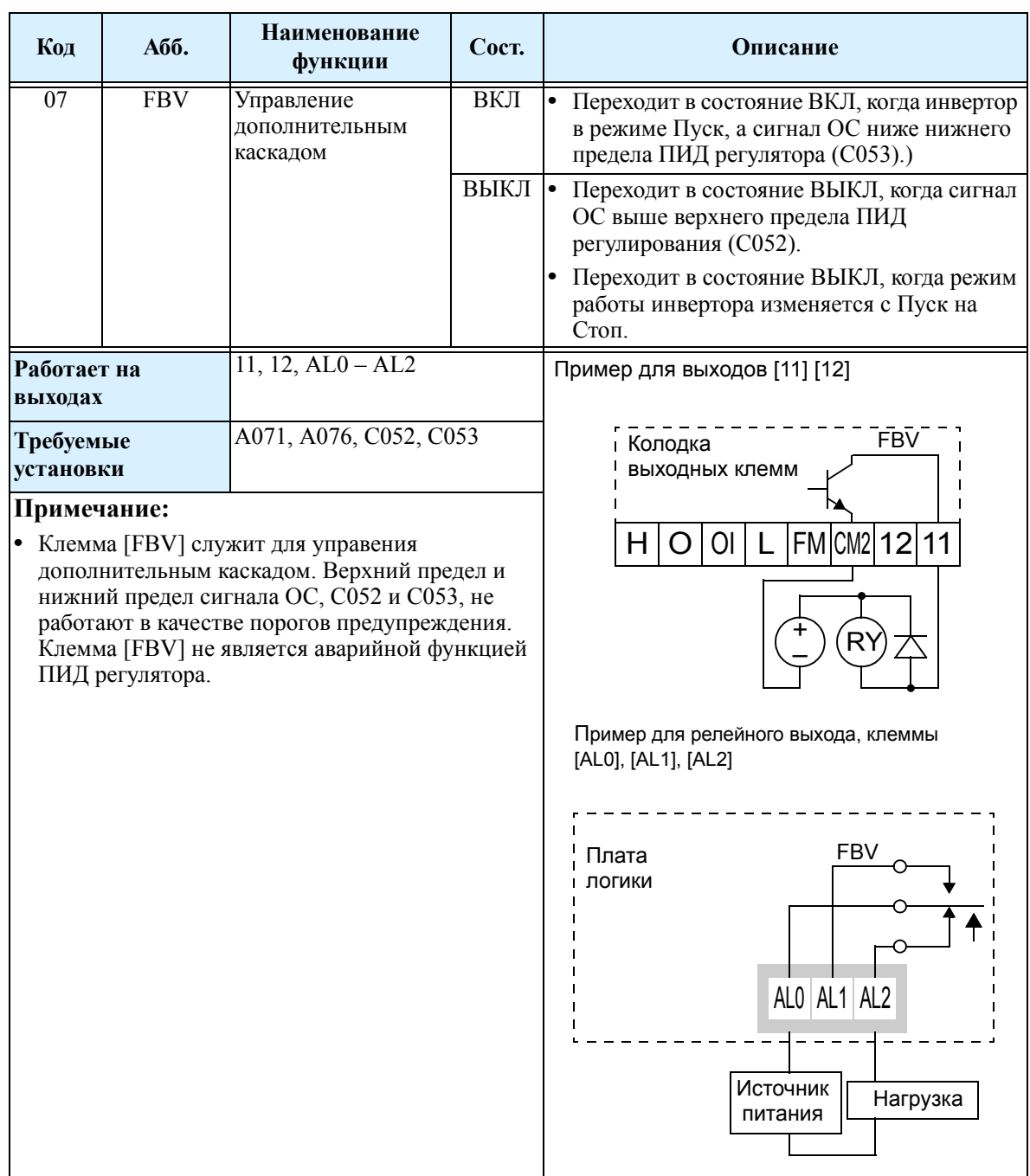

 $3 - 71$ 

## Сигнал работы в сети [NDc]

Функция работы в сети указывает на статус управления инвертором по цифровой сети. В инверторе имеется программируемый таймер для отслеживания активности сети. Параметр С077 устанавливает время ожидания. Если задержка или пауза обмена информации превышает заданное время ожидания, то включается клемма [NDc].

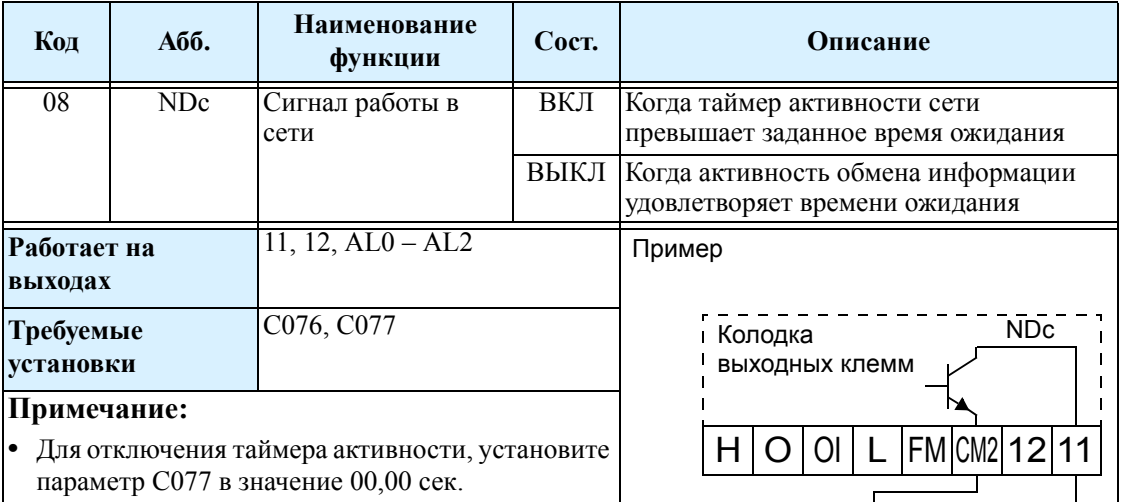

-Если Вы устанавливаете параметр С076 -Ошибка Передачи информации - в значение "отключено", то Вы все равно можете использовать таймер активности сети.

> В дополнение инвертор может по-разному реагировать на превышение таймера активности сети. Требуемый вариант реагирования устанавливается в параметре С076, Выбор Ошибки Передачи Информации. Здесь можно установить, следует ли отключать инвертор (ошибка по коду E60), замедлить электродвигатель или оставить его на выбеге. Вместе параметры С076 и С077 устанавливают таймер активности сети и реакцию инвертора.

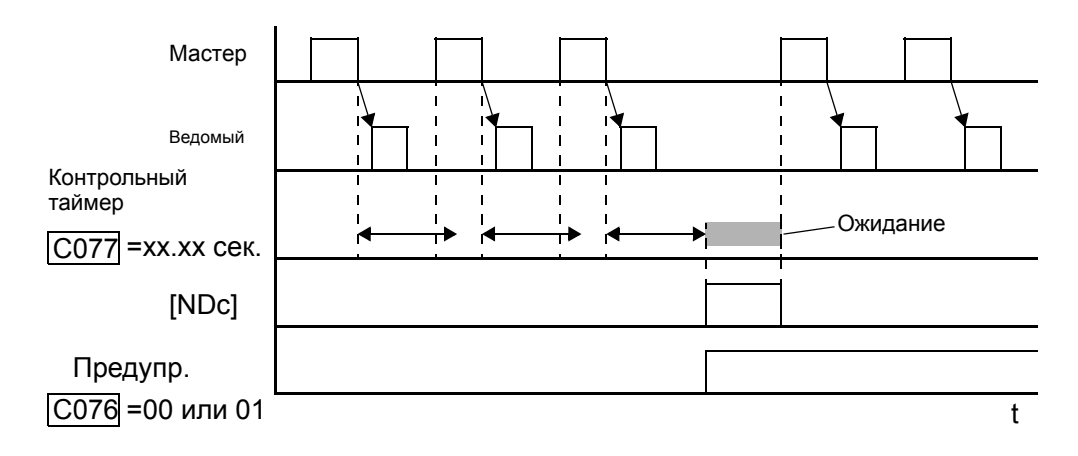

## **Логическая функция [LOG]**

Логическая функция использует встроенные логические механизмы инвертора. Вы можете выбрать любые две из девяти доступных выходных функций (параметры С141 и С142) и установить логическую связь (параметр С143) между ними.

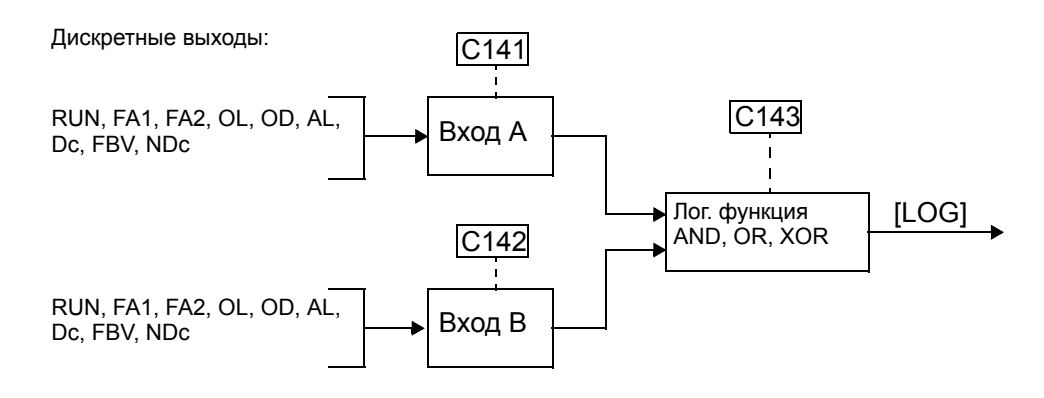

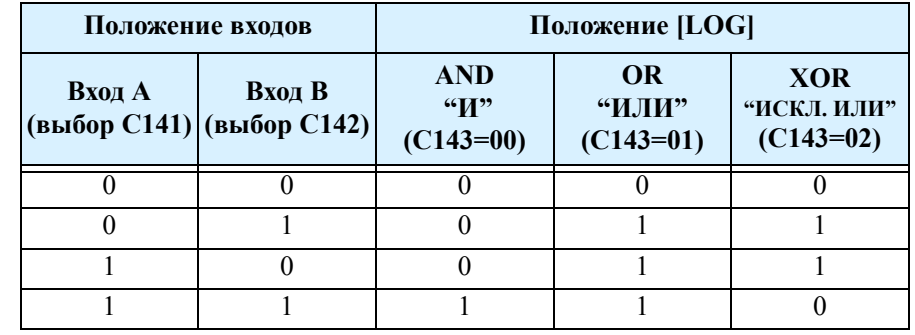

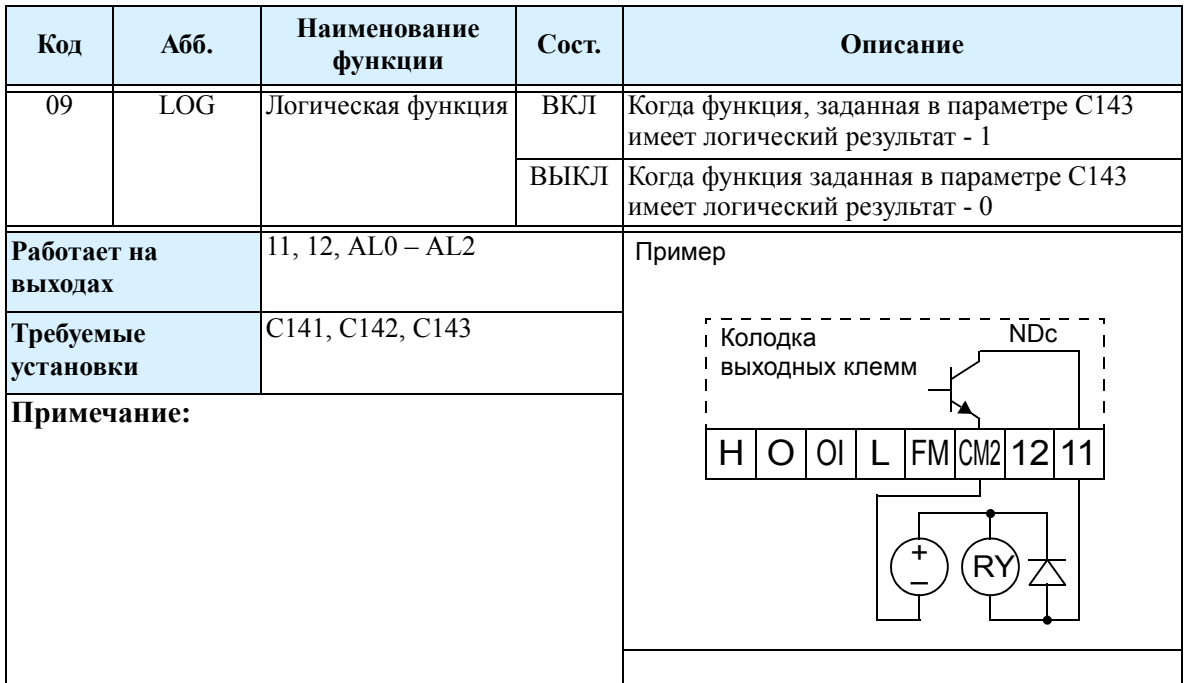

Ток ЭДВ

### **Дополнительные параметры дискретных выходов**

Для работы некоторых функций дискретных выходов необходимо запрограммировать дополнительные параметры. Параметр уровень перегрузки (С041) определяет уровень тока, при котором подается сигнал перегрузки. Диапазон значений от 0% до 200% от номинального тока инвертора. Эта функция служит для того, чтобы заранее выдавать предупреждение на дискретный выход о перегрузке, для предотвращения аварийного отключения инвертора.

Для работы функций сигнал достижения частоты [FA1] или [FA2] необходимо установить уровни достижения выходной частоты для режима разгона и замедления С042 и С043.

Отклонение ПИД регулятора - величина отклонения сигнала обратной связи от заданного значения. Сигнал отклонения выходного значения ПИД регулятора (код функции 04) информирует пользователя, если отклонение (ошибка) превысило максимальное значение, которое вы задали в функции С044.

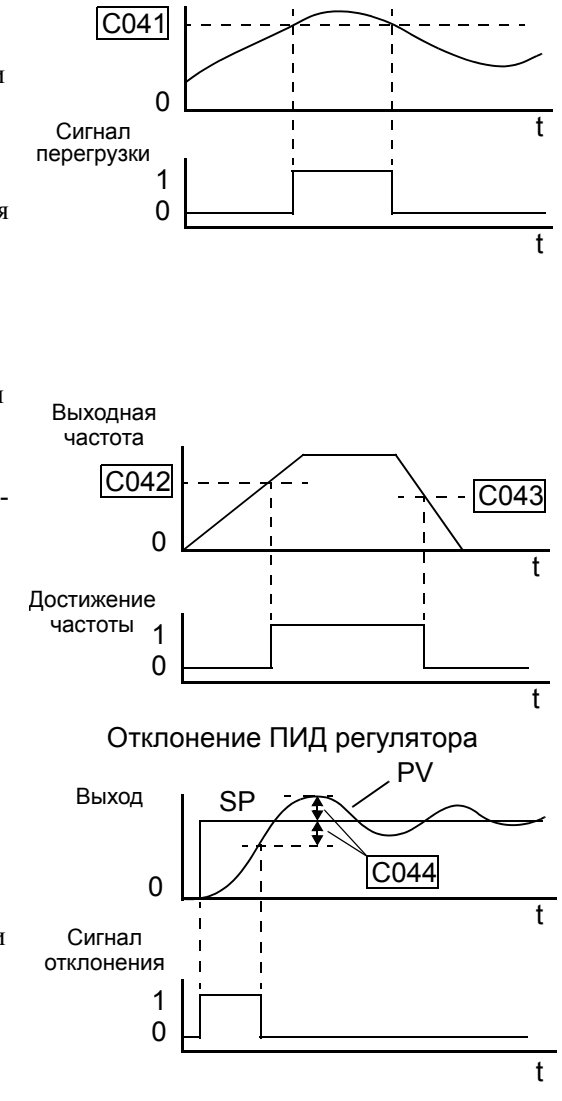

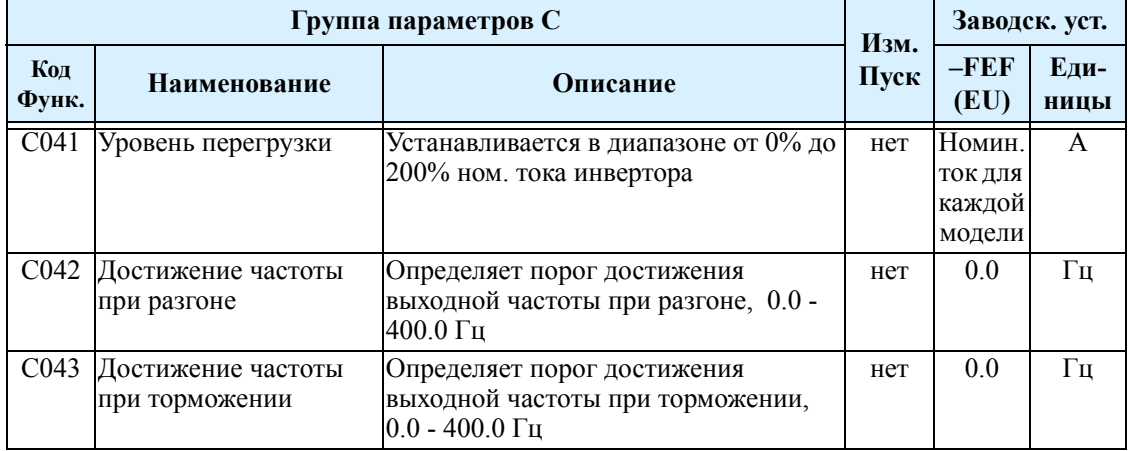

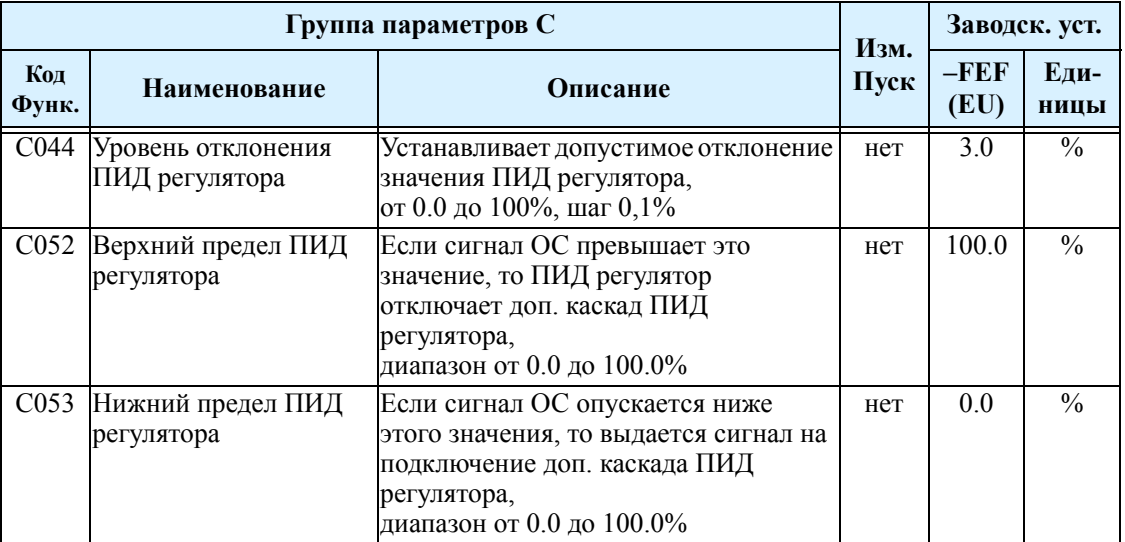

## **Аналоговый выход**

Для контроля выходной частоты инвертора или тока двигателя можно использовать обычный вольтметр.Для этих целей используется выходная клемма [AM], а клемма [L] используется в качестве общего аналогового провода. Обратите внимание, что диапазон напряжения - от 0 до +10В не зависит от направления вращения двигателя. Для выбора функции клеммы [AM] используйте параметр С028.

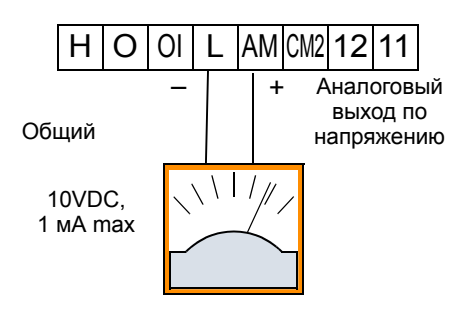

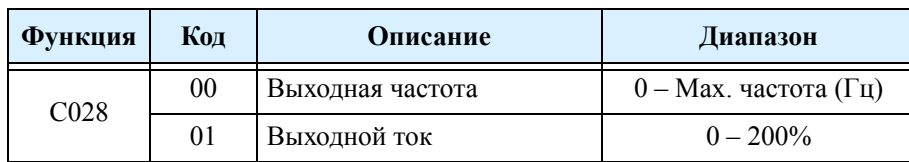

Для корректировки аналогового сигнала (усиление, смещение) воспользуйтесь функциями приведенные в таблице..

.

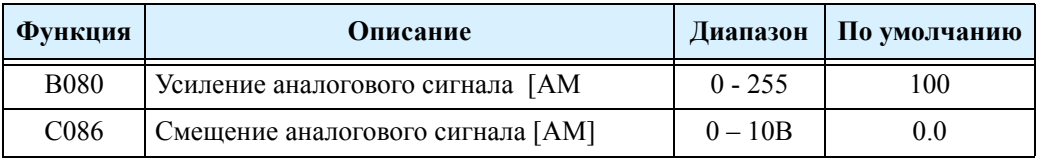

На графике приведено изменение выходного сигнала в зависимости от установленных параметров.

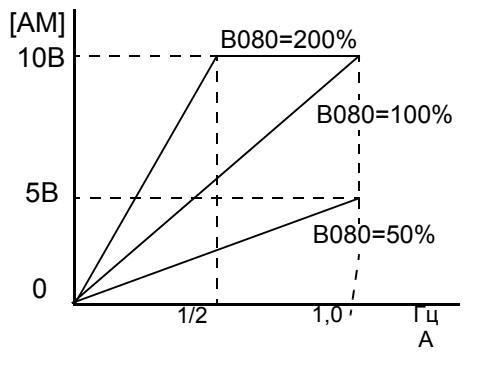

### Обмен данными по сети

Следующая таблица параметров определяет работу последовательного порта обмена данными. Значения этих параметров влияют на работу инвертора с пульта управления (например, SRW-0EX) и в сети ModBus (для сетевых систем с наличием инвертора). Для обеспечения надежности работы параметры нельзя изменять по сети. Для получения более подробной информации по управлению инвертором по сети, см. полную инструкцию на диске, приложение В

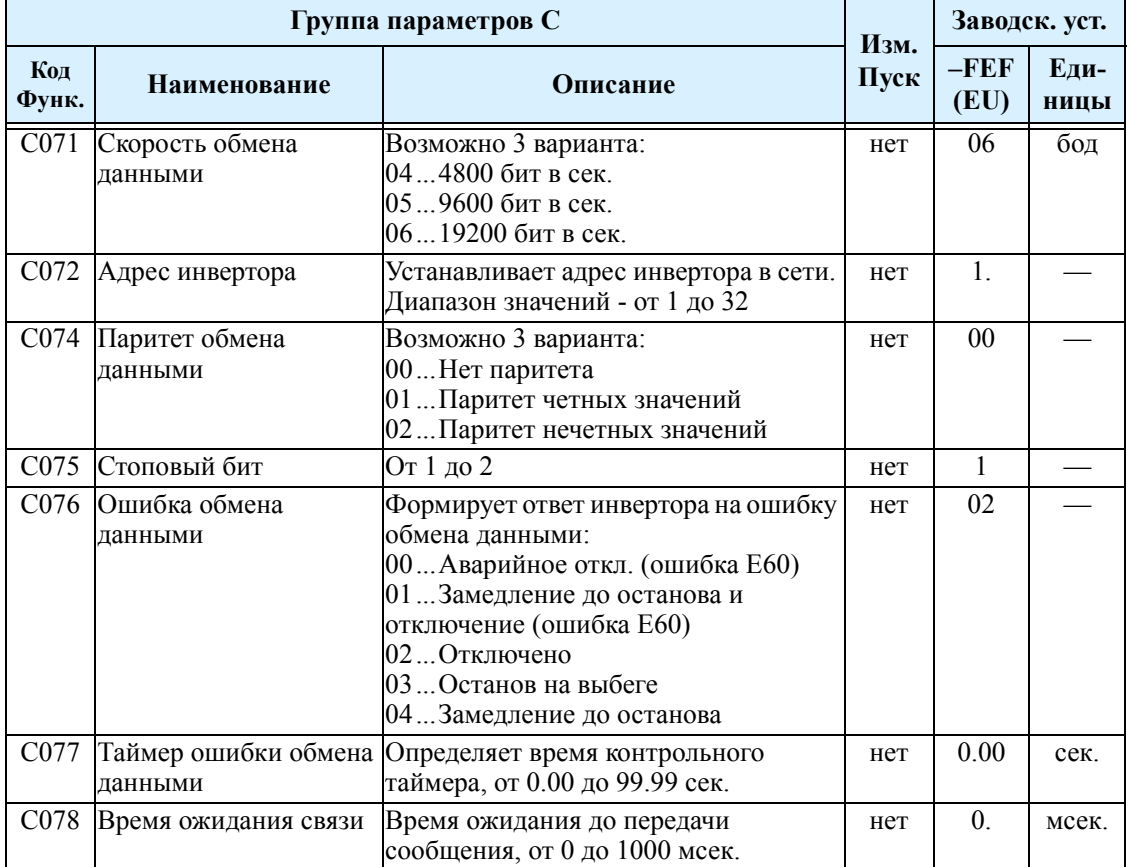

### **Настройка аналоговых входов**

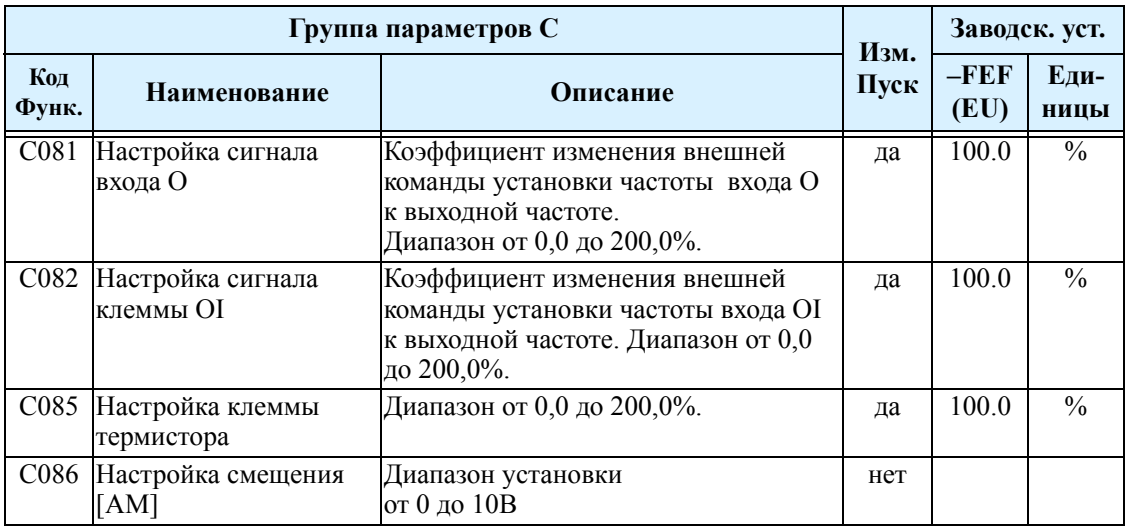

**ПРЕДУПРЕЖДЕНИЕ:** данные параметры устанавливаются на заводеизготовителе и в процессе работы не требуют изменений. Для коррекции характеристики входа воспользуйтесь функциями А011-А015, А101-А105.

## **Прочие функции**

Следующая таблица содержит прочие функции из группы параметров С.

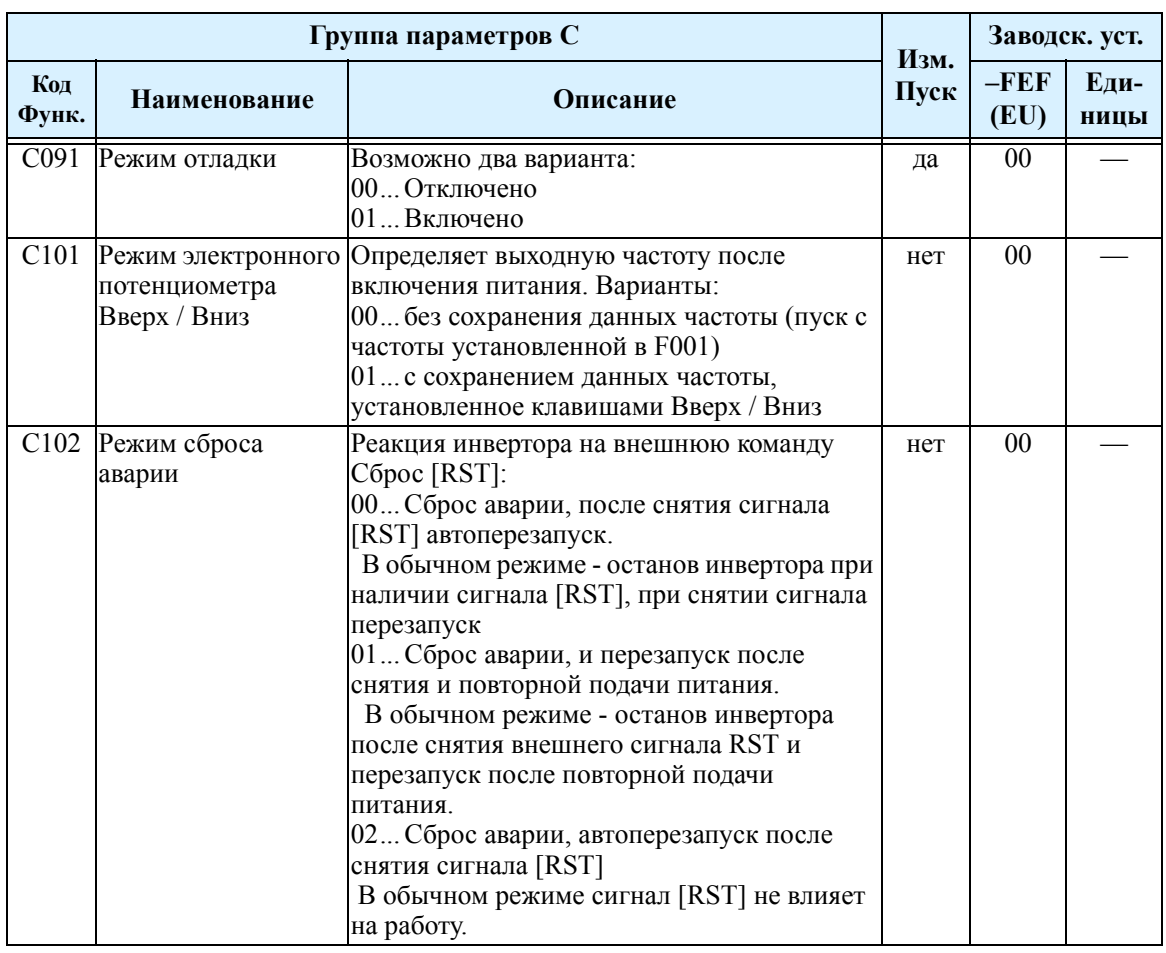

 $3 - 79$ 

### Выходные логические функции

Выходные логические функции - Инвертор имеет встроенные выходные логические функции. Вы можете установить на два дискретных выхода любые из девяти функций. Затем выберите логическую функцию, которую требуется применить. Полученный выходной сигнал имеет обозначение [LOG]. Для того, чтобы установить функцию [LOG] на выходы [11], [12] или релейный выход, используйте параметры С021, С022 и С026.

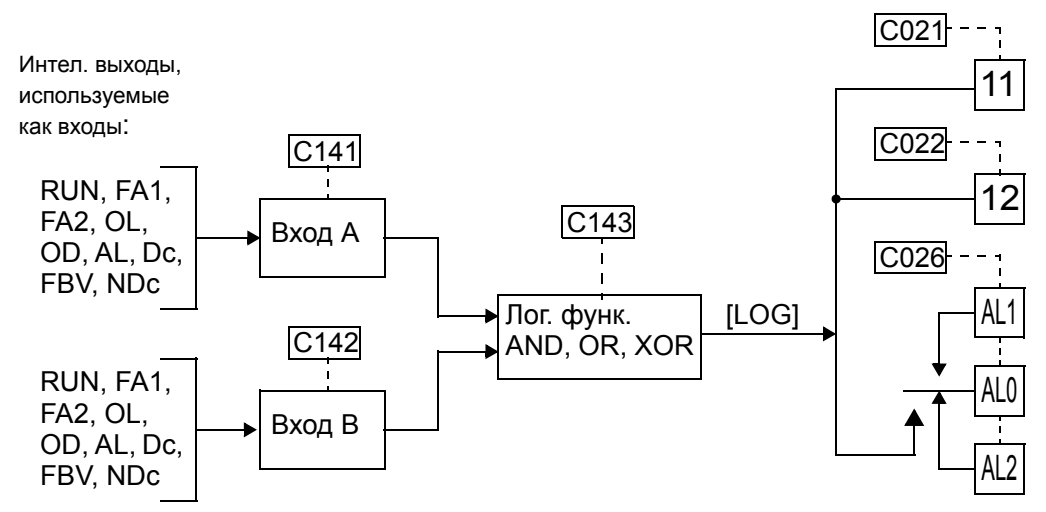

Следующая таблица приводит все возможные комбинации с тремя логическими функциями.

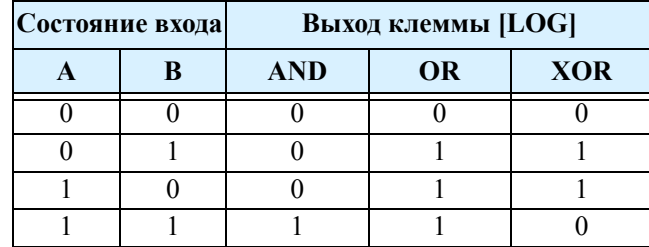

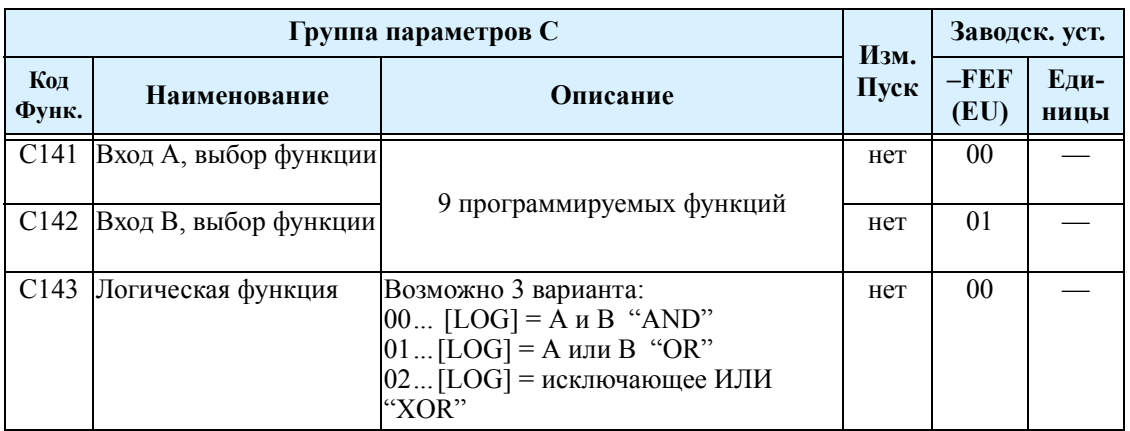

#### **Задержка выходного сигнала**

Выходной сигнал на программируемых клеммах [11], [12] и реле можно сформировать с задержкой по времени на включение и выключение. Эта функция может быть полезна в системах, где необходимо согласовать выходной сигнал с требованиями внешнего устройства.

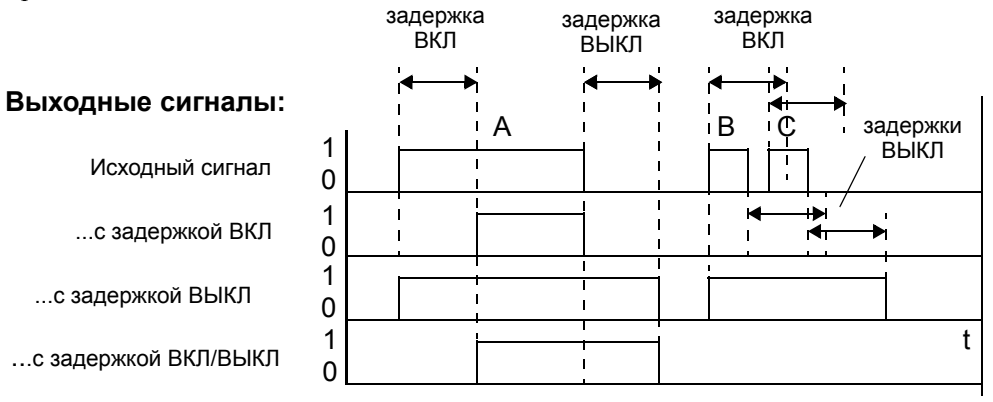

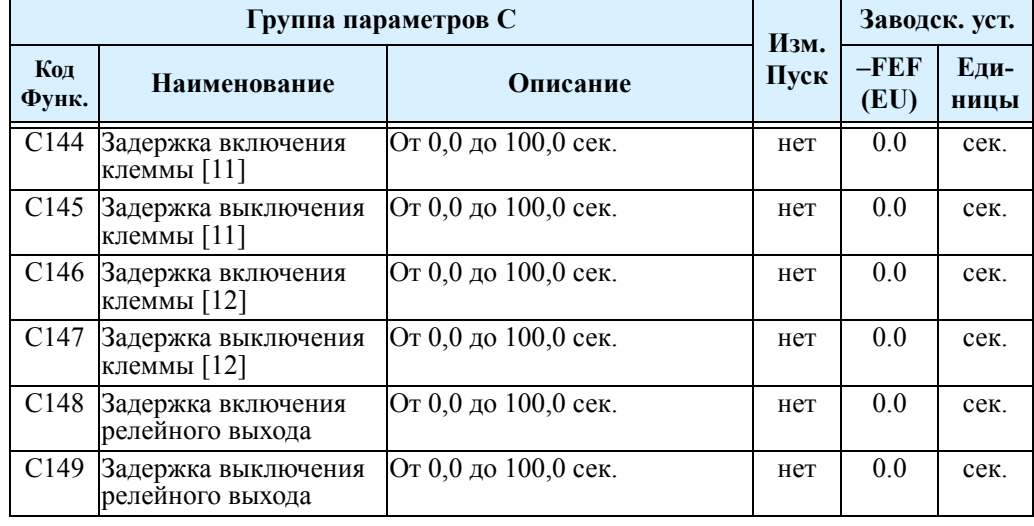

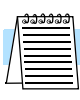

**ПРИМЕЧАНИЕ:** Если используется функция задержки на выключение (С145, С147, С149 > 0.0 сек.), при подачи команда Сброс [RS], задержка практически не работает. Обычно (без использования задержки) функция Сброс [RS] отключает выхода инвертора и логические выхода немедленно. Однако, если один из выходов использует функцию задержки, то когда подается команда Сброс [RS] (вход в состоянии ВКЛ), выход останется в состоянии ВКЛ на 1 сек. до перехода в состояние ВЫКЛ.
# **Группа Н: Параметры двигателя**

В параметрах группы Н устанавливаются данные конкретного двигателя. Вам следует в ручную установить параметры Н003 и Н004. Параметр Н006 устанавливаются на заводе изготовителе. В функции А044 установите тип вольт-частотной характеристики. Выход вольт-частотной характеристики.

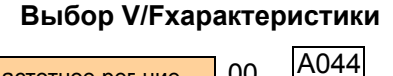

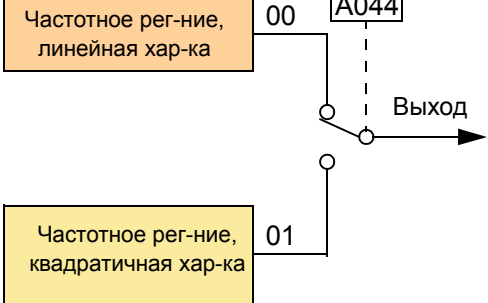

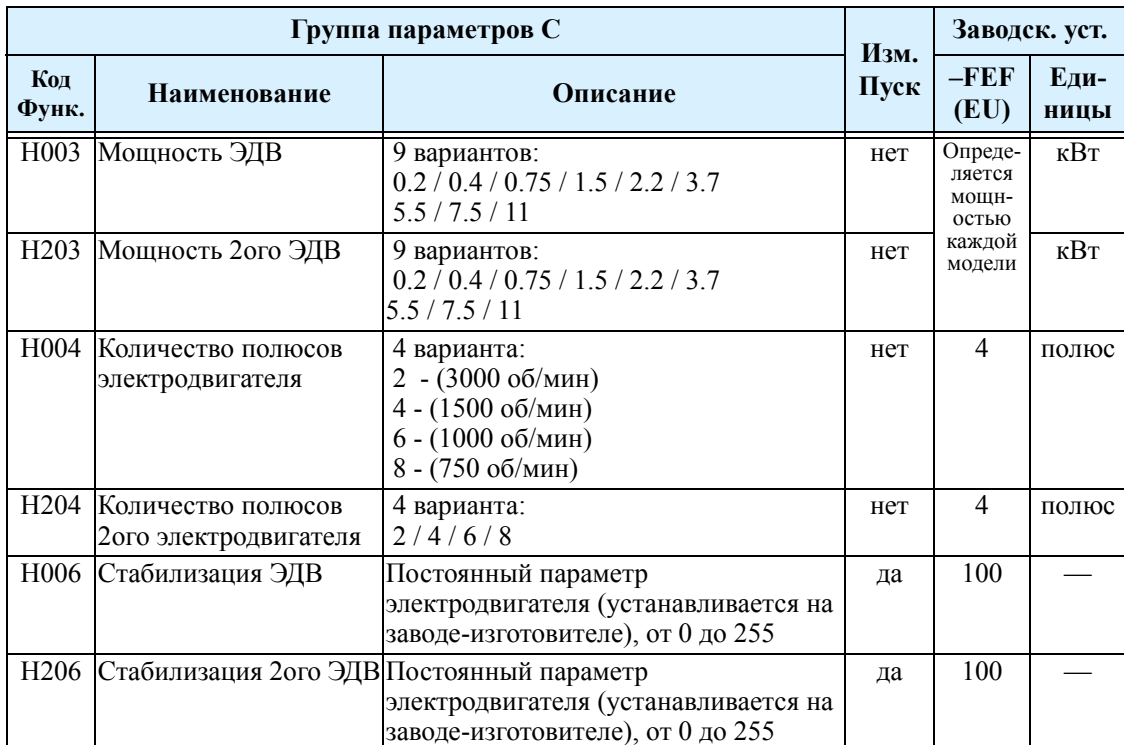

## **Работа с несколькими электродвигателями**

#### **Параллельное подключение**

В некоторых системах бывает необходимо параллельное подключение двух и более электродвигателей к выходу инвертора. Например, на конвейерной системе, где задействовано два отдельных конвейера, необходимо обеспечить примерно одинаковую скорость.

Особенности применения нескольких электродвигателей на одном инверторе: •Мощность инвертора выбирается исходя из суммарного тока всех двигателей. •Используйте отдельные защитные выключатели или устройства для защиты каждого электродвигателя. Расположите их как можно ближе к электродвигателю. •Не допускается включение или отключение электродвигателей во время работы. .

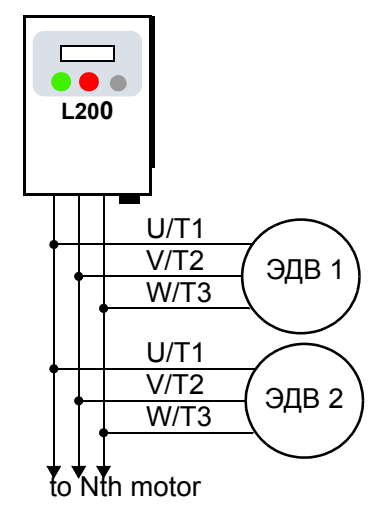

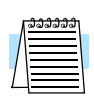

**3–82**

**ПРИМЕЧАНИЕ:**Скорости электродвигателей будут равны только теоретически. Это объясняется тем, что двигатели из-за разницы прилагаемой нагрузки, скольжение одного электродвигателя будет больше, даже если электродвигатели идентичны. Поэтому не используйте подобную технологию для много осевых систем, в которых необходимо поддерживать точную разницу между положением осей.

# **Список функций**

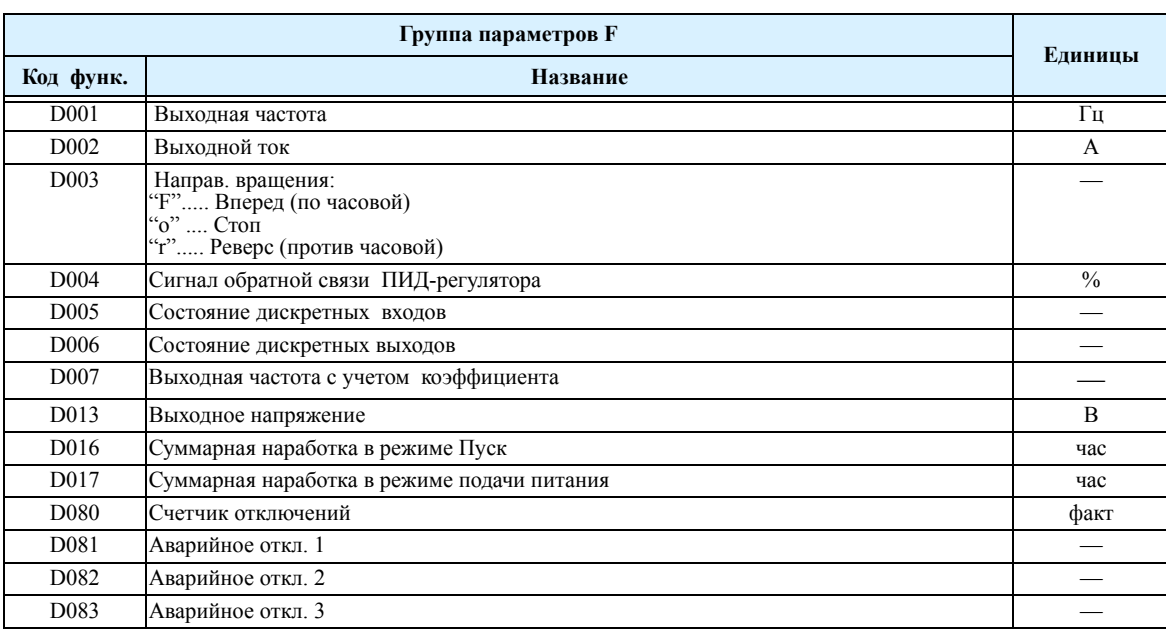

#### **"D" группа: Функции просмотра**.

## **"F" группа: Параметры основного профиля работы**

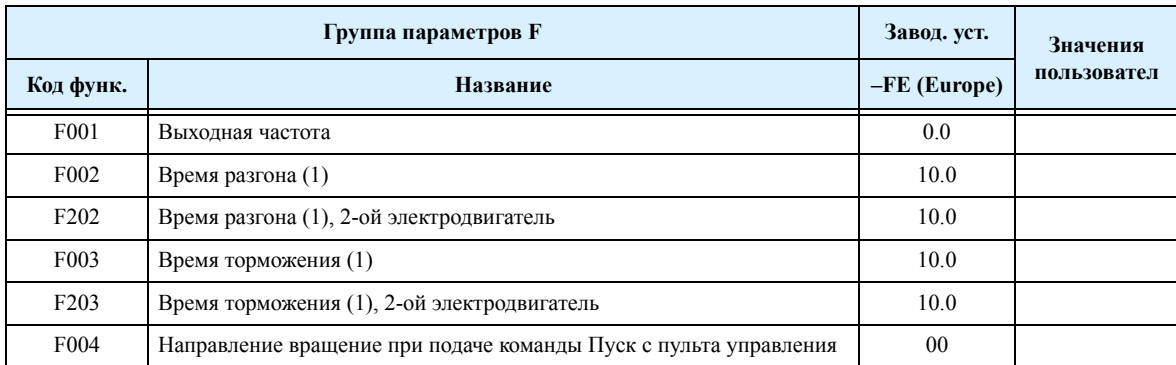

#### **"А" группа: Стандартные функции**

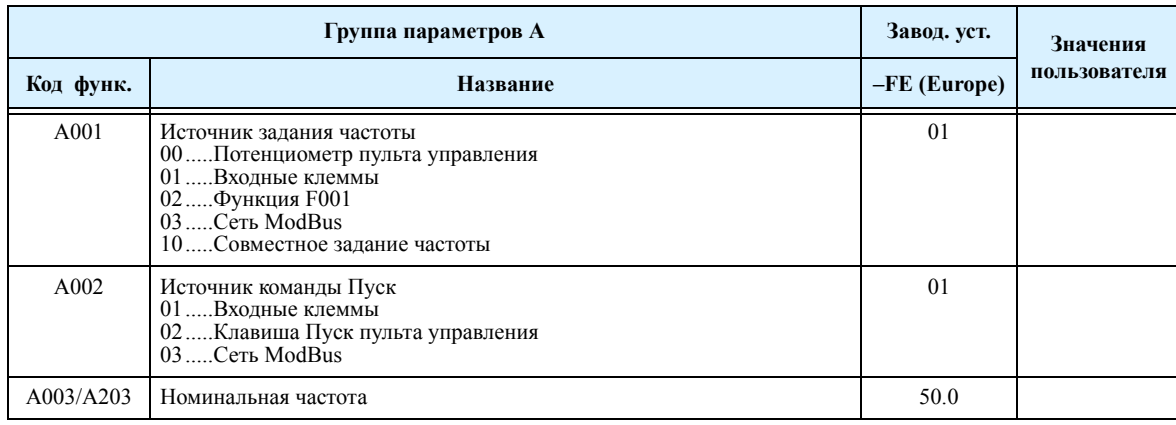

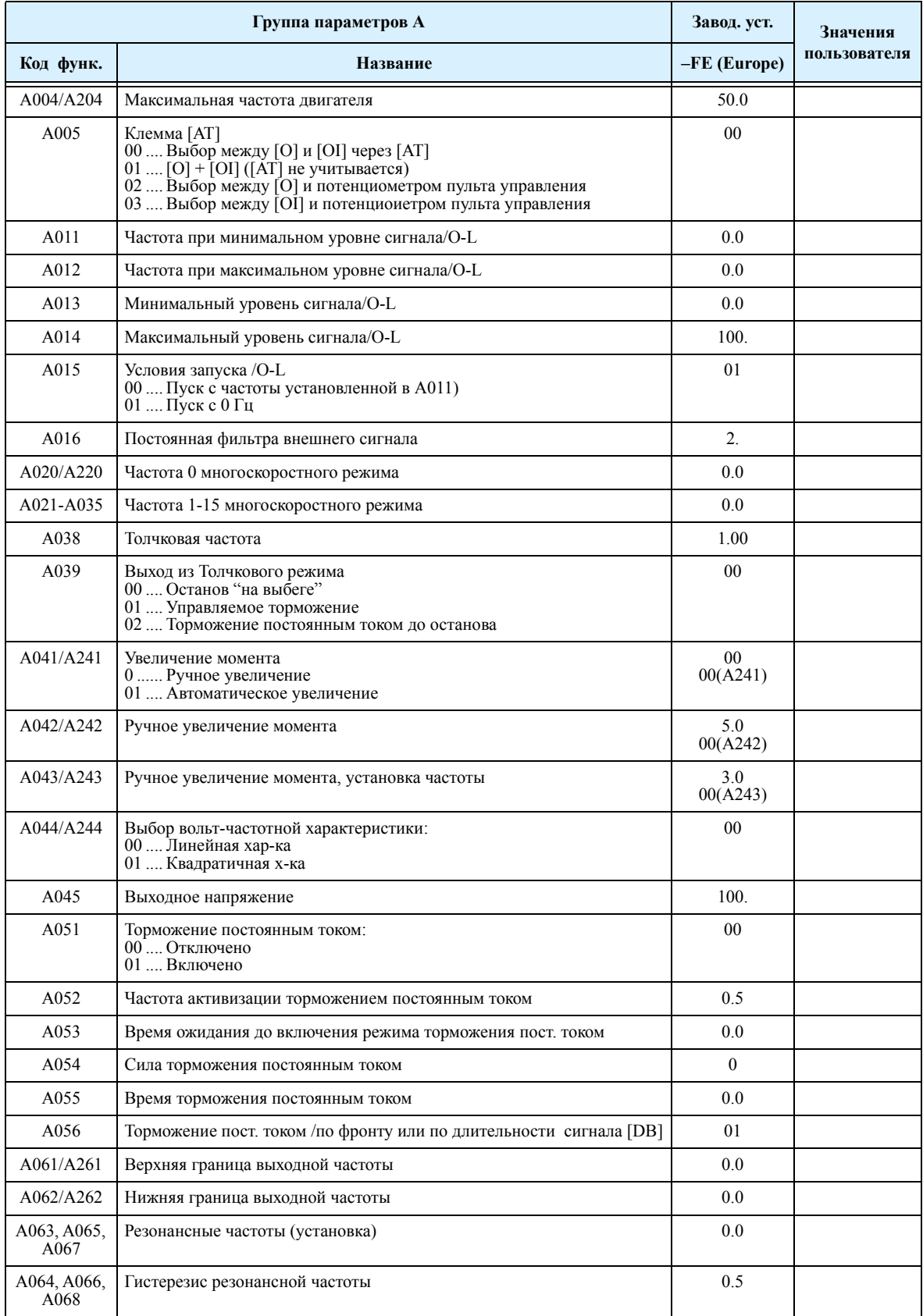

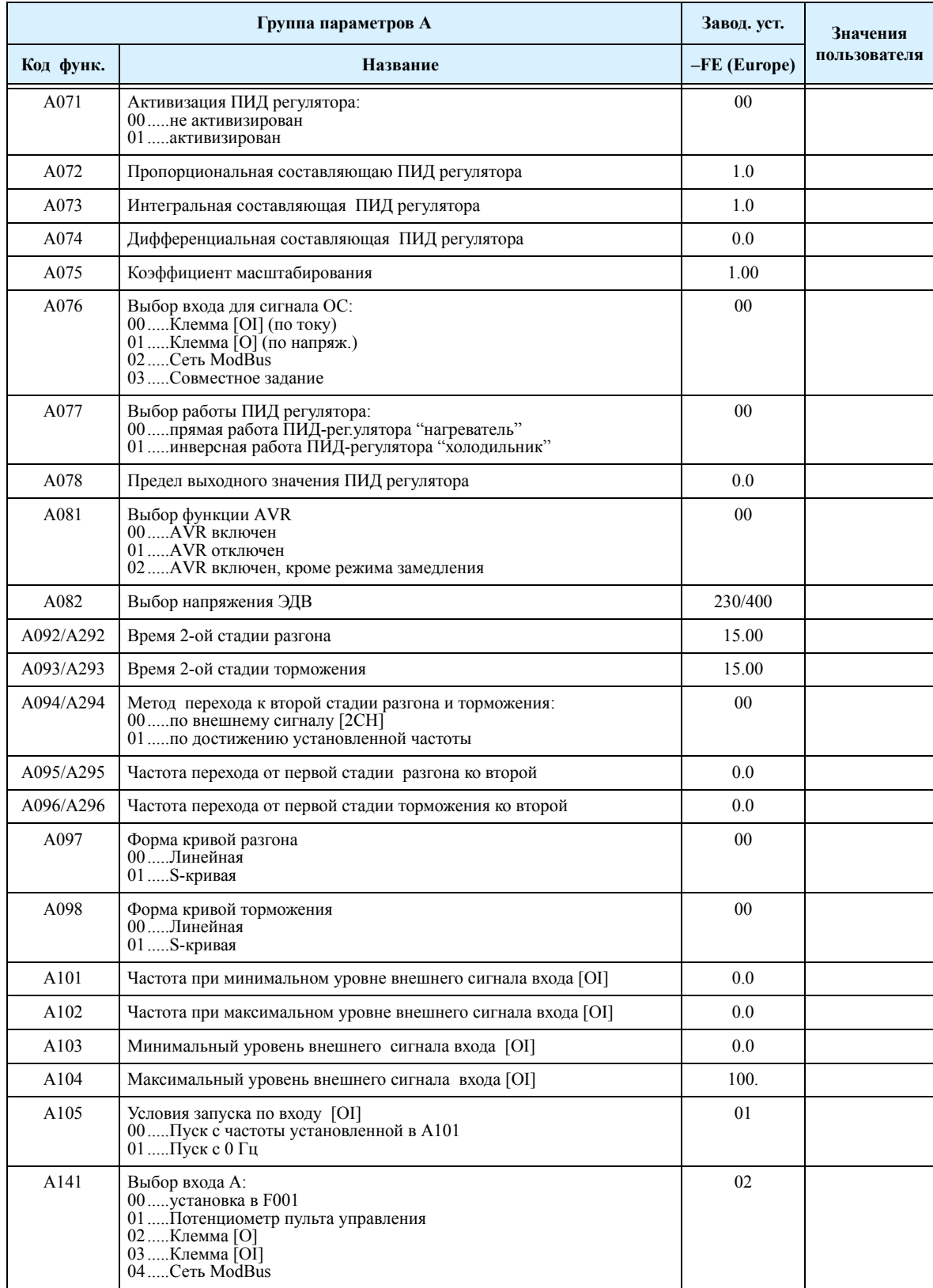

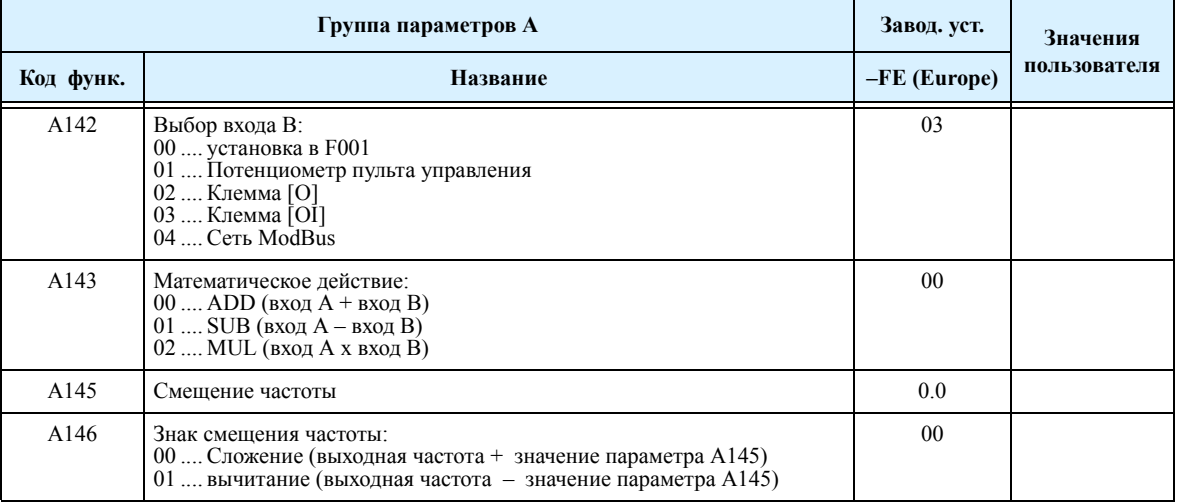

#### **"В" группа: Вспомогательные параметры инвертора**

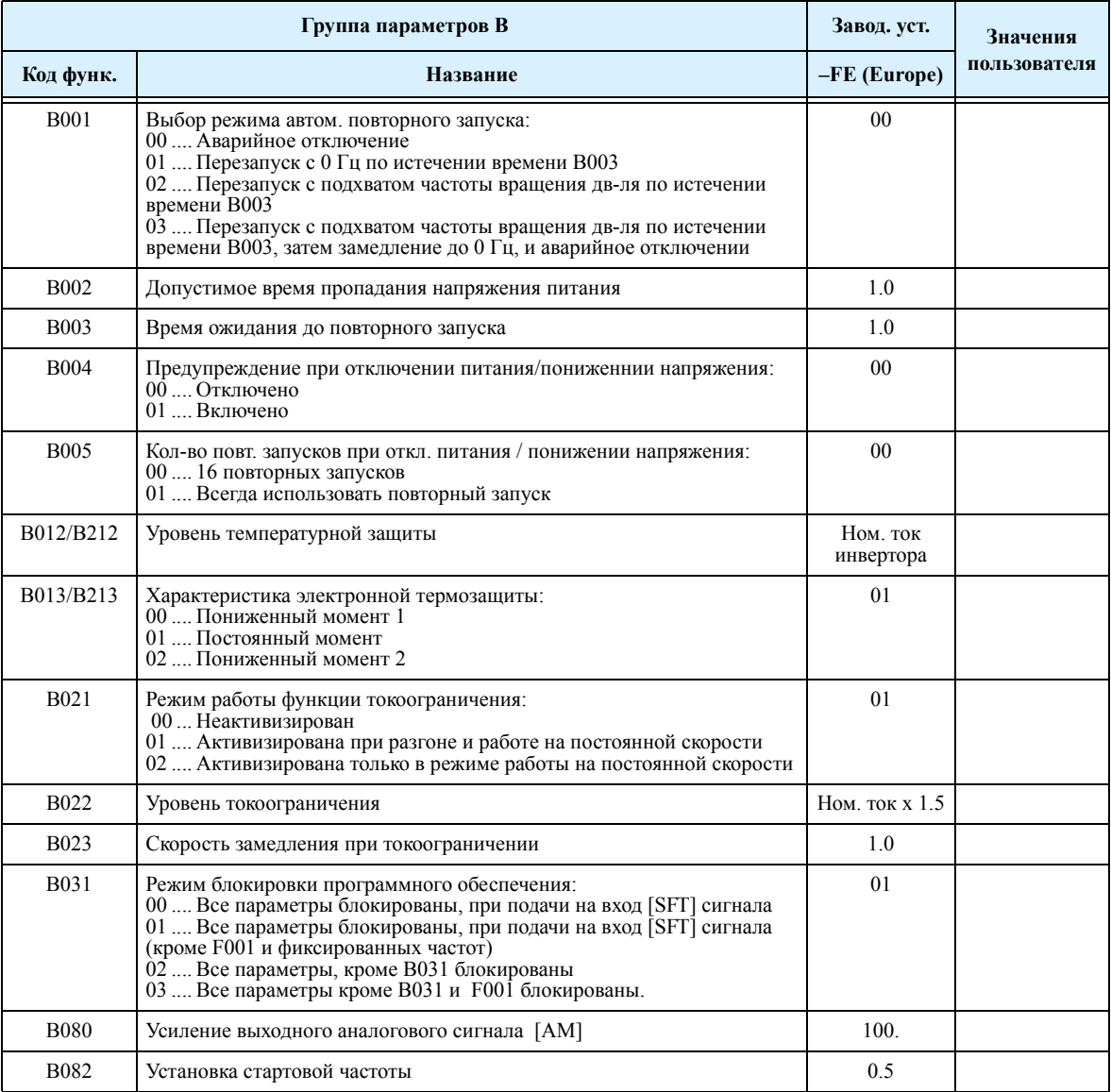

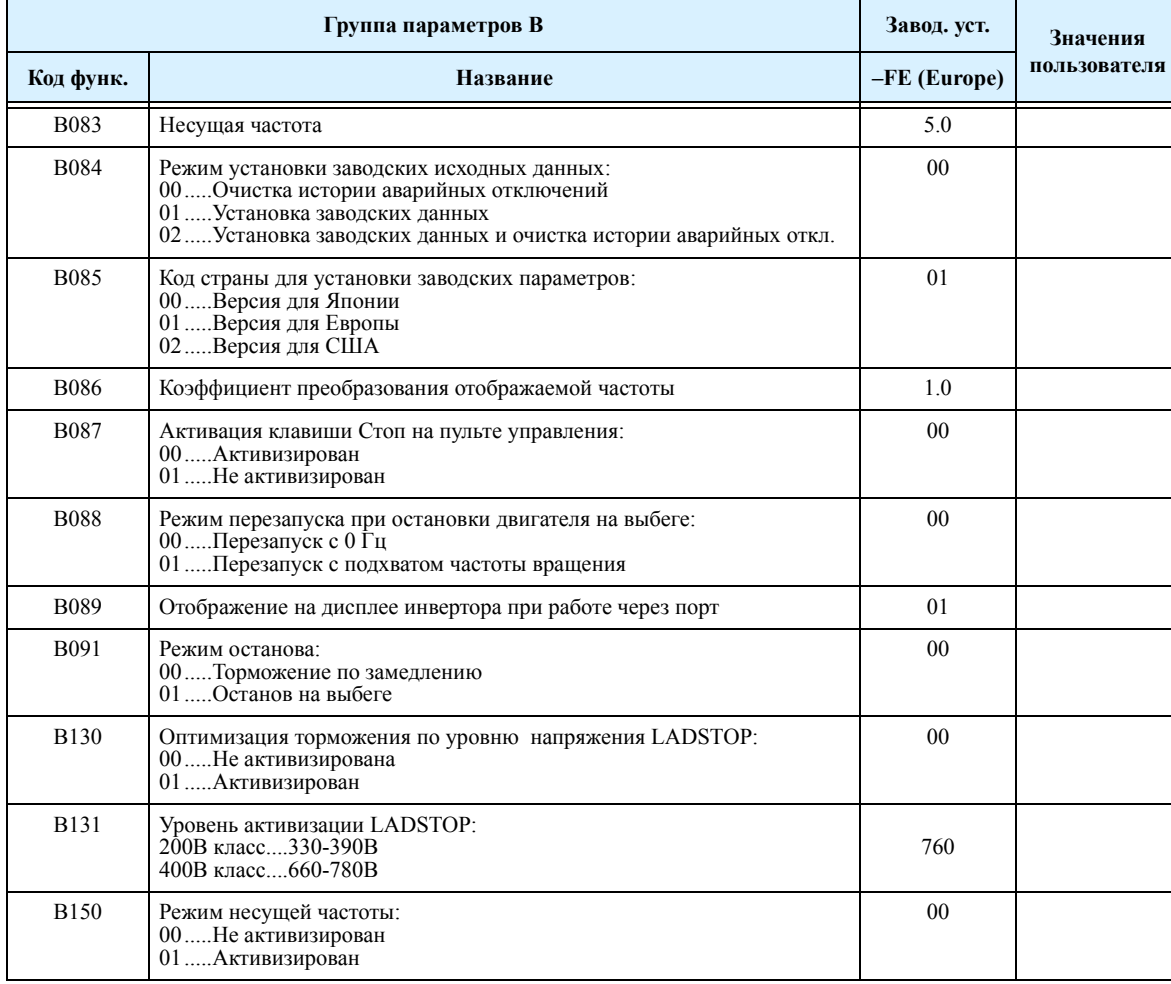

#### **"С" группа: Функции программируемых клемм**

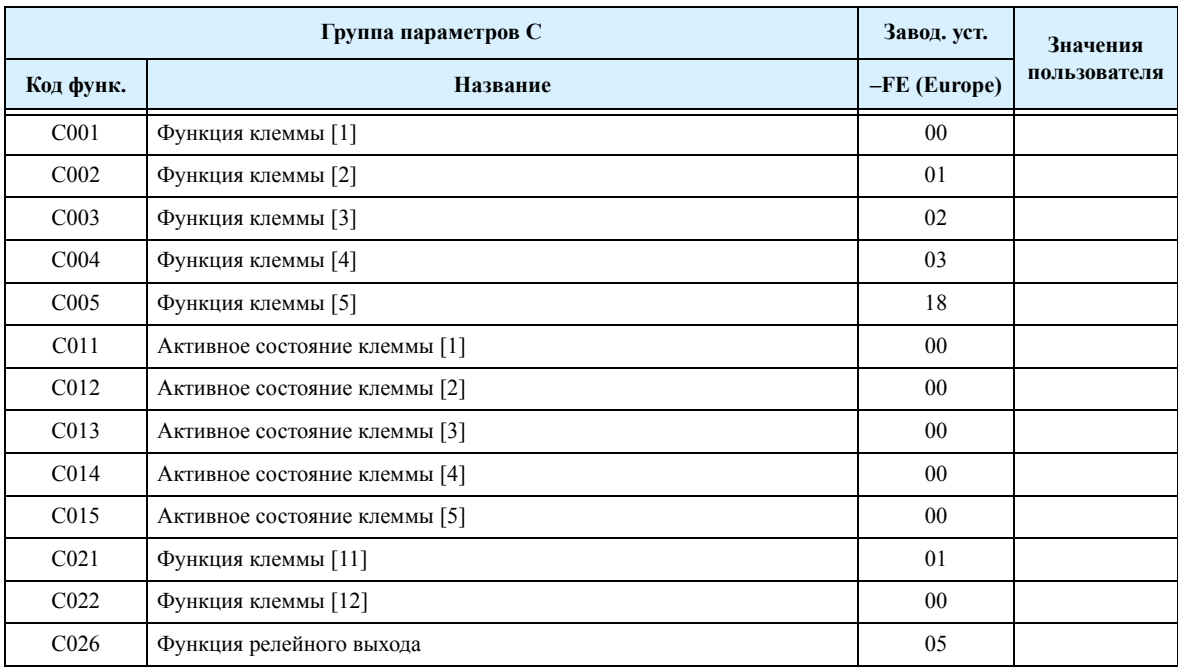

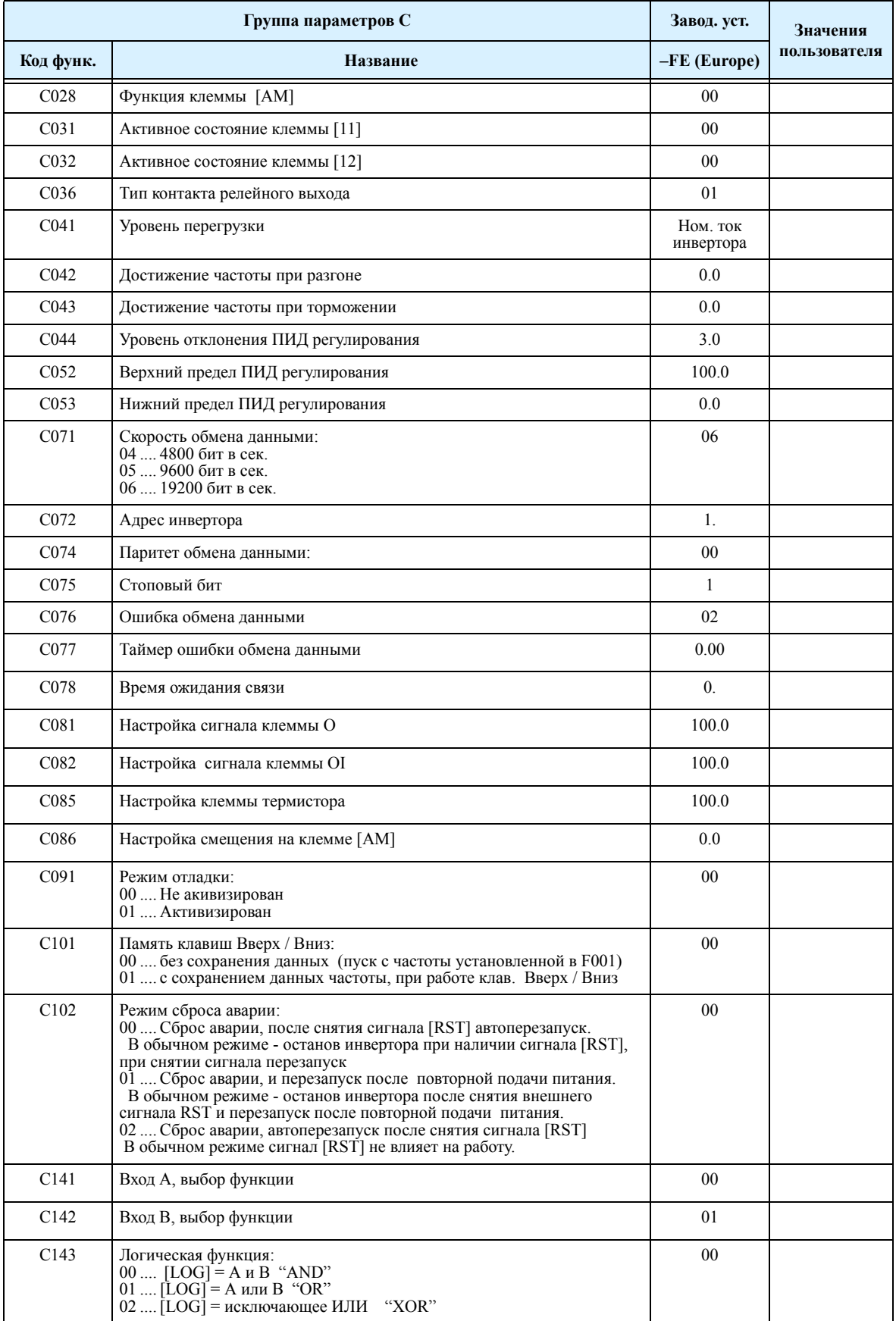

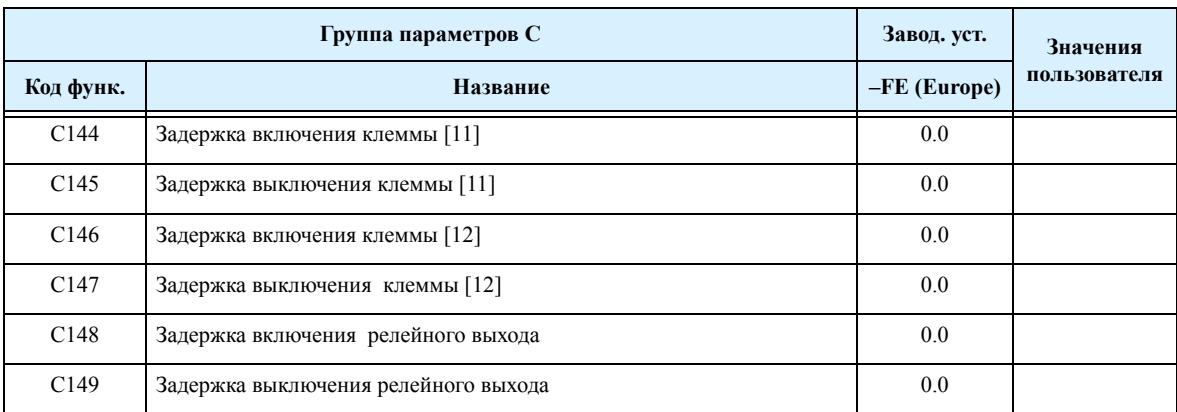

#### **"Н" группа: Параметры электродвигателя**

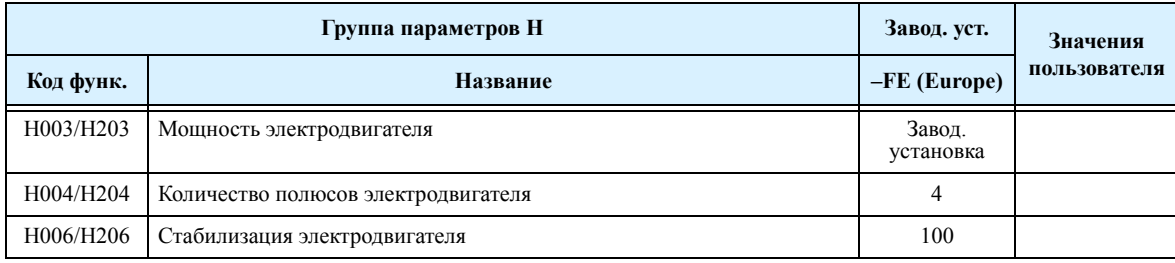

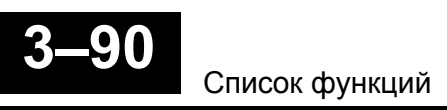

# 4 **Техническое обслуживание**

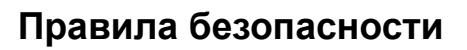

Пожалуйста, ознакомитесь с этими правилами перед тем, как устранять неисправности и осуществлять техническое обслуживание.

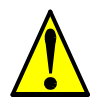

**ПРЕДУПРЕЖДЕНИЕ:** До начала ремонта или проверки подождите, как минимум пять (5) минут после отключения входного питания. В противном случае существует опасность поражения электрическим током.

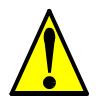

**ПРЕДУПРЕЖДЕНИЕ:** Убедитесь, что ремонт производят квалифицированные работники. Перед началом работы снимите все металлические предметы (наручные часы, браслеты и т.п.). Используйте только инструмент с изолированной ручкой. В противном случае существует опасность поражения электрическим током.

#### **Общие предостережения и замечания**

- Содержите устройство в чистоте, не давайте проникать пыли и другим инородным частицам внутрь инвертора.
- Уделите особое внимание правильности монтажа.
- Винты должны быть надежно затянуты и иметь надежное соединение
- Держите электронное оборудование вдали от влаги и масла. Пыль, металлические опилки и прочие инородные частицы могут повредить изоляцию и привести к несчастному случаю.

# **История аварийных отключений**

#### **Обнаружение ошибок и состояние Аварии**

Микропроцессор инвертора распознает множество условий вызывающих ошибку, фиксирует это событие и записывает в память. Когда инвертор переключается в режим Аварии, выходы отключаются, на дисплее высвечивается код ошибки. Состояние Аварии можно удалить путем нажатия клавиши Стоп/ Сброс. Также, Вы можете очистить всю

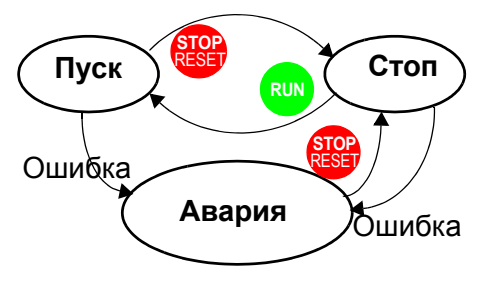

историю отключений см. "Восстановление заводских параметров" (установка В084=00 очистит историю отключений, но при этом не коснется установок инвертора).

### **Коды Ошибок**

Код отображается на дисплее автоматически, при возникновении ошибки, приводящей к отключению инвертора. В таблице приведены возможные причины ошибки.

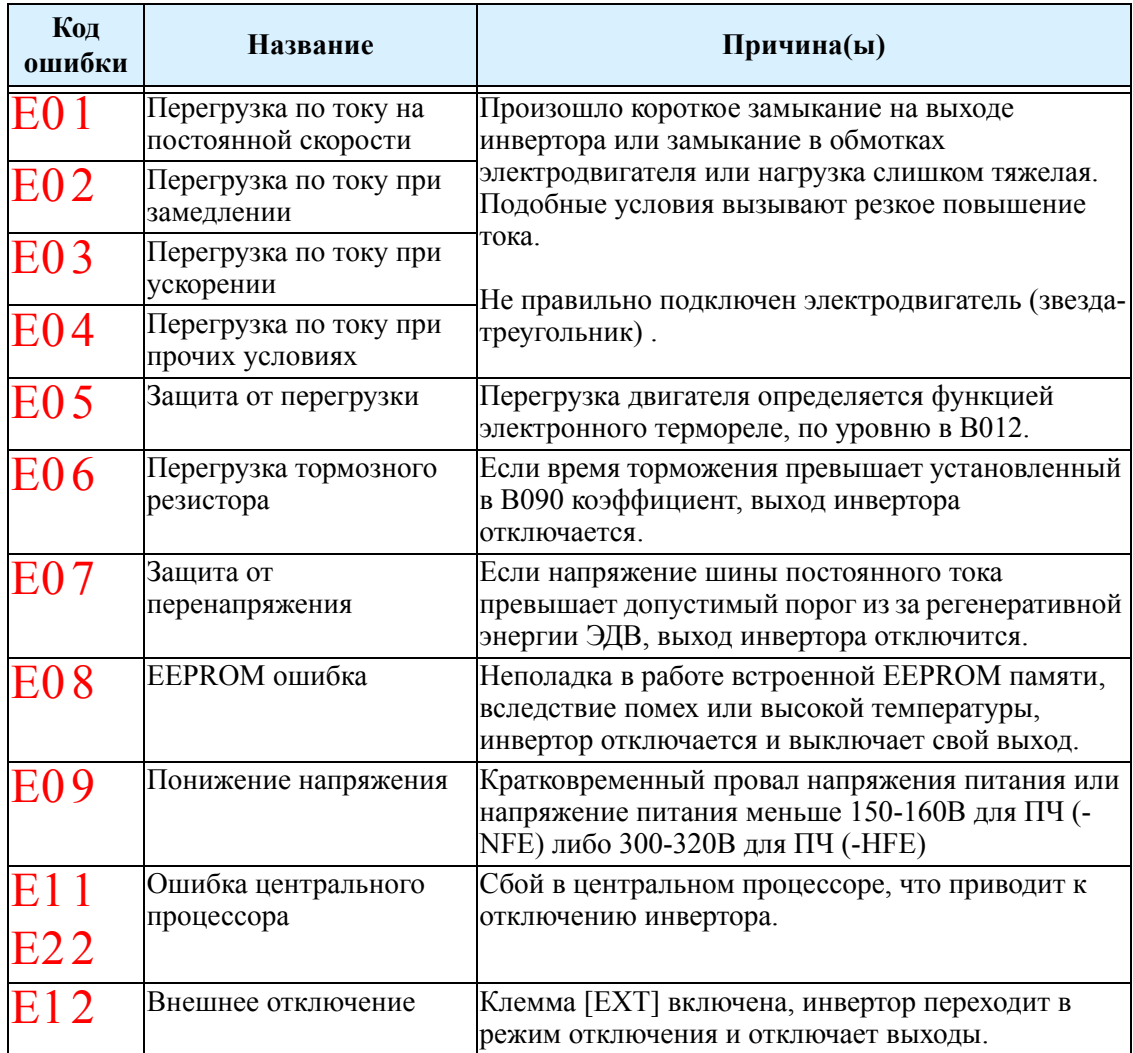

**–2 4**

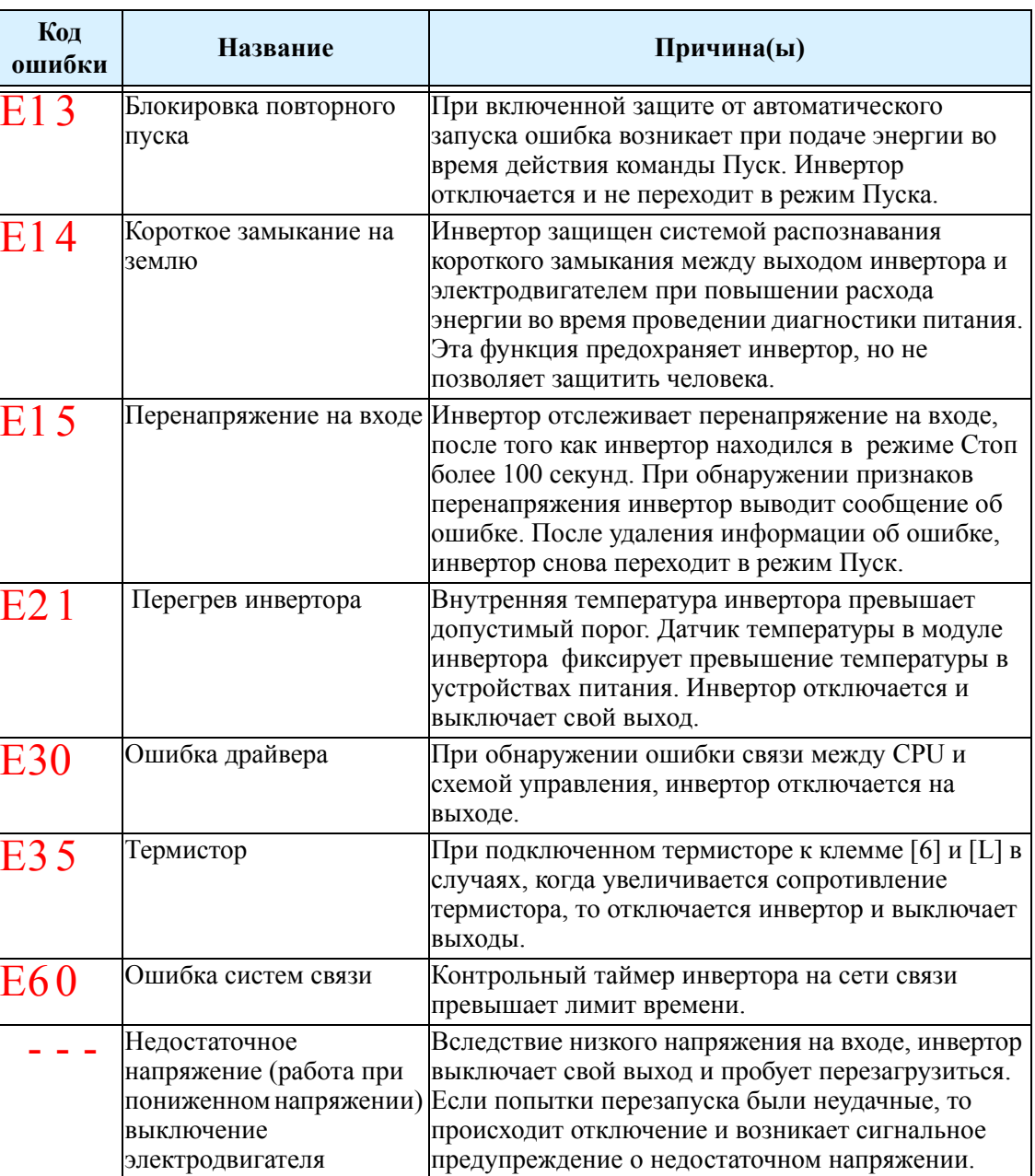

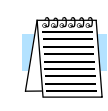

**ПРИМЕЧАНИЕ:** При возникновении ошибки EEPROM (E08) убедитесь, что параметр задан верно. Если питание отключено,а клемма [RS] (Сброс) включена, то ошибка EEPROM будет возникать при восстановлении питания.

**–3 4**

#### Журнал отключений и состояние инвертора

Прежде чем стирать сообщение об обнаружении ошибки рекомендуется сначала найти ее причину. При возникновении ошибки, инвертор сохраняет важные технические данные в момент ошибки. Чтобы получить доступ к этим данным используйте функции дисплея (Dxxx) и выберите D081 для получения детальной информации о текущей ошибке (E<sub>n</sub>). Две предыдущие ошибки записаны в D082 и D083, где D ( $E_{n-1}$  и  $E_{n-2}$ ). Каждая последующая ошибка перемещается D081-D082 и D082-D083 и записывает новую ошибку в D081.

Ниже приведена карта меню дисплея, которая показывает, как получить доступ к кодам ошибок. При возникновении ошибки, Вы можете просмотреть ее детальную информацию путем выбора соответствующей функции: D081 - сообщение о последней ошибке, D083 - сообщение о самой старой ошибке.

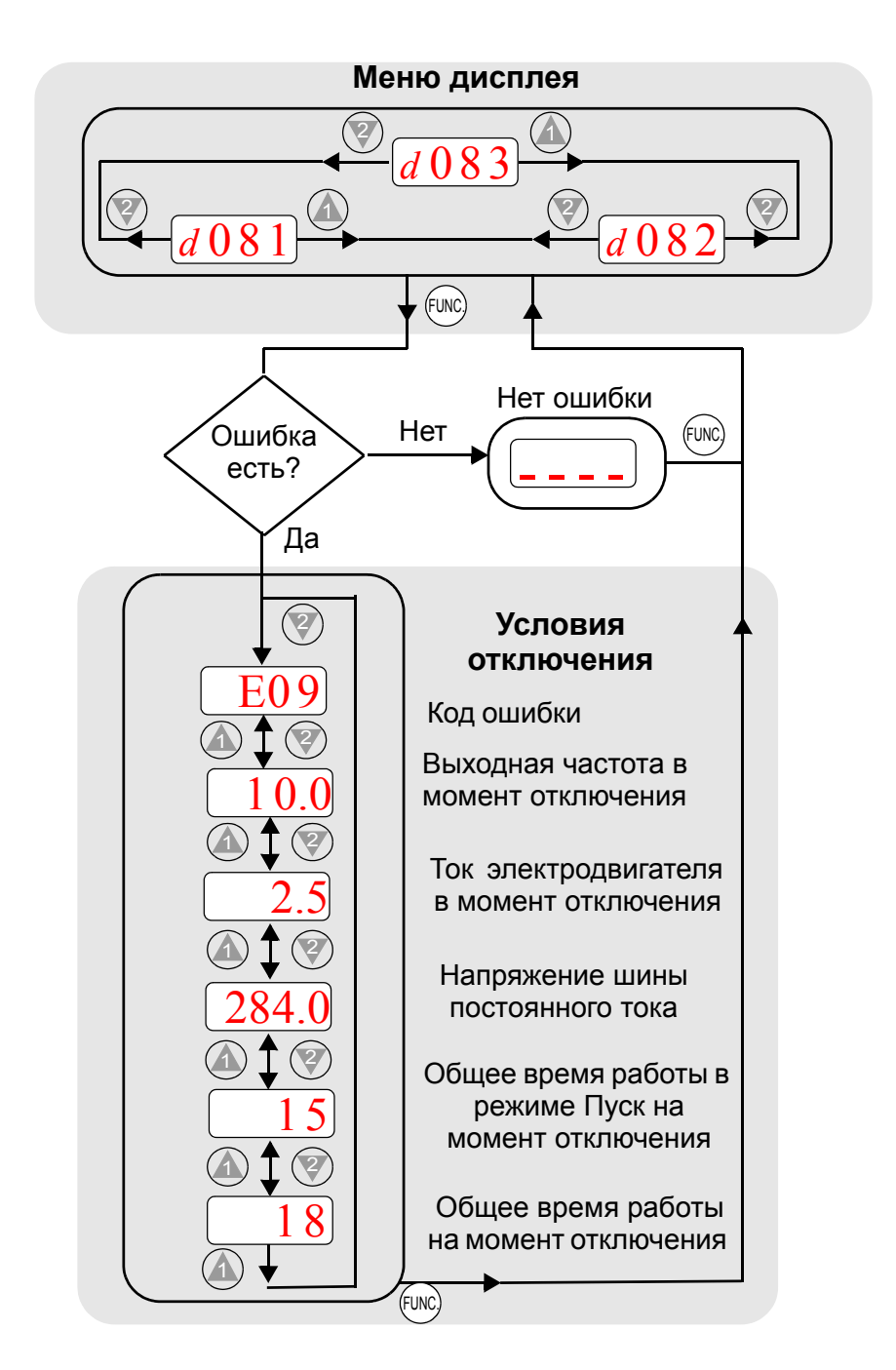

## **Проверка IGBT модуля**

Следуя данным рекомендациям, Вы сможете провести процедуру проверки транзисторов (IGBTs) и диодов инвертора:

**1.** Отключите входное питание от клемм [R,S иT ] и клемм двигателя [U,V и W]. **2.** Отключите все провода от клемм [+] и [ - ] для рекуперативного торможения. **3.**Используйте цифровой вольтметр и установите его на уровне сопротивления в 1 Ом. .

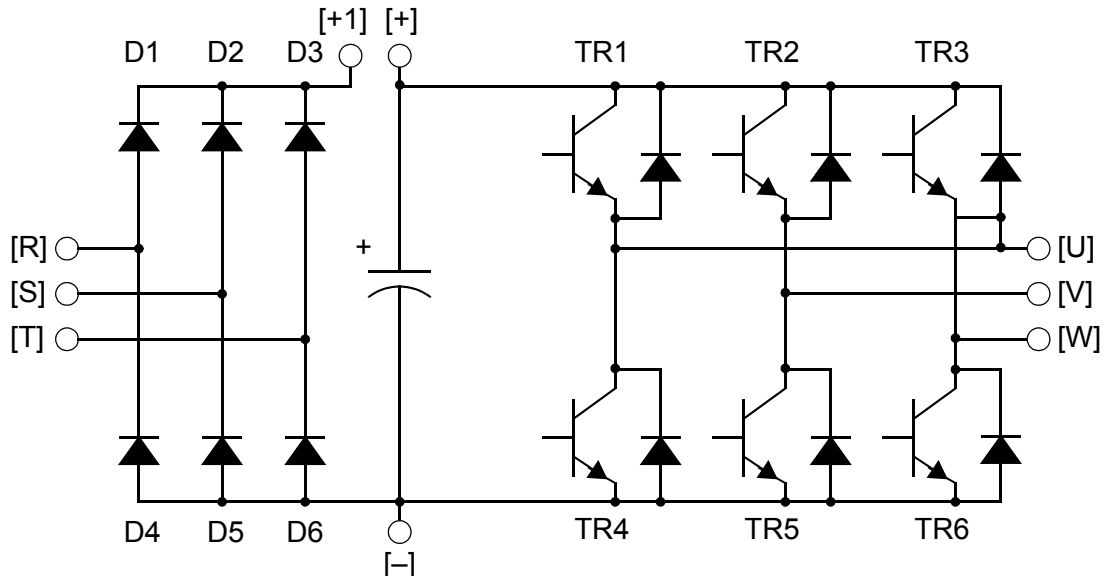

**Пояснение к таблице –** Почти бесконечное сопротивление: ≅ ∞ Ω

Почти нулевое сопротивление:  $\approx 0 \Omega$ 

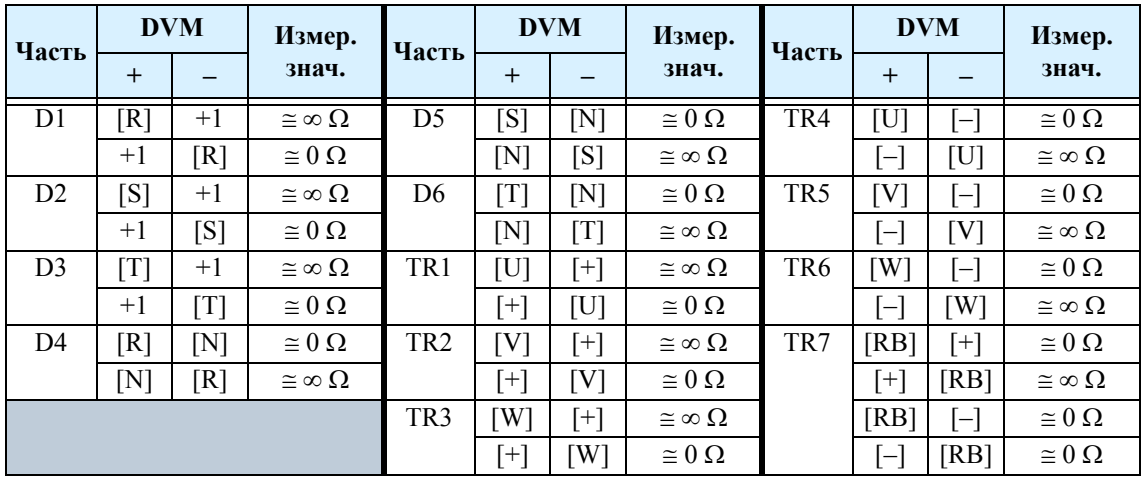

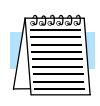

**ПРИМЕЧАНИЕ:** Величина сопротивления диодов и величина сопротивления проводников не равны, но их значения очень близки. Большая разница значений свидетельствует о наличии неисправности.

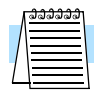

**ПРИМЕЧАНИЕ:** Перед измерением напряжения между [ + ] и [ - ] звена постоянного тока убедитесь, что сглаживающий конденсатор разряжен полностью.

**–5**

**4**

 $4 - 6$